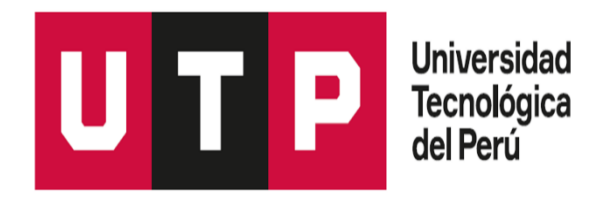

Facultad de Ingeniería Ingeniería de Telecomunicaciones

Programa Especial de Titulación

**"Implementación de una solución remota con doble factor de autenticación y control de acceso de dispositivo para incrementar la seguridad informática en una empresa privada"**

Ever Paul Pastor Caballero

para optar el Título Profesional de Ingeniero de **Telecomunicaciones**

Asesor: Carlos Daniel Rodríguez Vilcaromero

**Lima – Perú 2022**

#### **RESUMEN**

En la actualidad y durante la pandemia Covid-19 todos los empleados necesariamente trabajan en modalidad de home office y se valida la necesidad de usar de forma más recurrente este tipo de servicio remoto por lo cual se volvió crítico para las operaciones actuales de toda compañía, es por ello que surge la necesidad de prevenir, contener y solucionar problemas de amenazas de cualquier tipo de ataque mediante virus o malware, también prevenir fuga de información confidencial y sensible de servicios la cual podría ingresar mediante la conexión remota de VPN(Virtual Private Network) SSL(Secure Socket Layer).

El presente informe de suficiencia profesional con título "Implementación de una solución remota con doble factor de autenticación y control de acceso de dispositivo para incrementar la seguridad informática en una empresa privada", se elaboró en base a una necesidad de una entidad privada de asegurar el acceso, conectividad y comunicación segura de los usuarios remotos mediante red privada virtual SSL y lograr cumplir el objetivo de implementar una solución remota con autenticación de doble factor y control de acceso de dispositivo para incrementar la seguridad informática en una empresa privada permitiendo controlar de forma muy detallada sobre qué dispositivos pueden acceder a la red de Interna, debido a que en la actualidad tenemos la obligación de asegurarnos de mantener nuestros datos protegidos y aprovechar las ventajas y virtudes de la tecnología que ayudan a mantener asegurados a los colaboradores y a la información no importando desde que dispositivo o lugar que se conecte.

**II**

# **INDICE DE CONTENIDO**

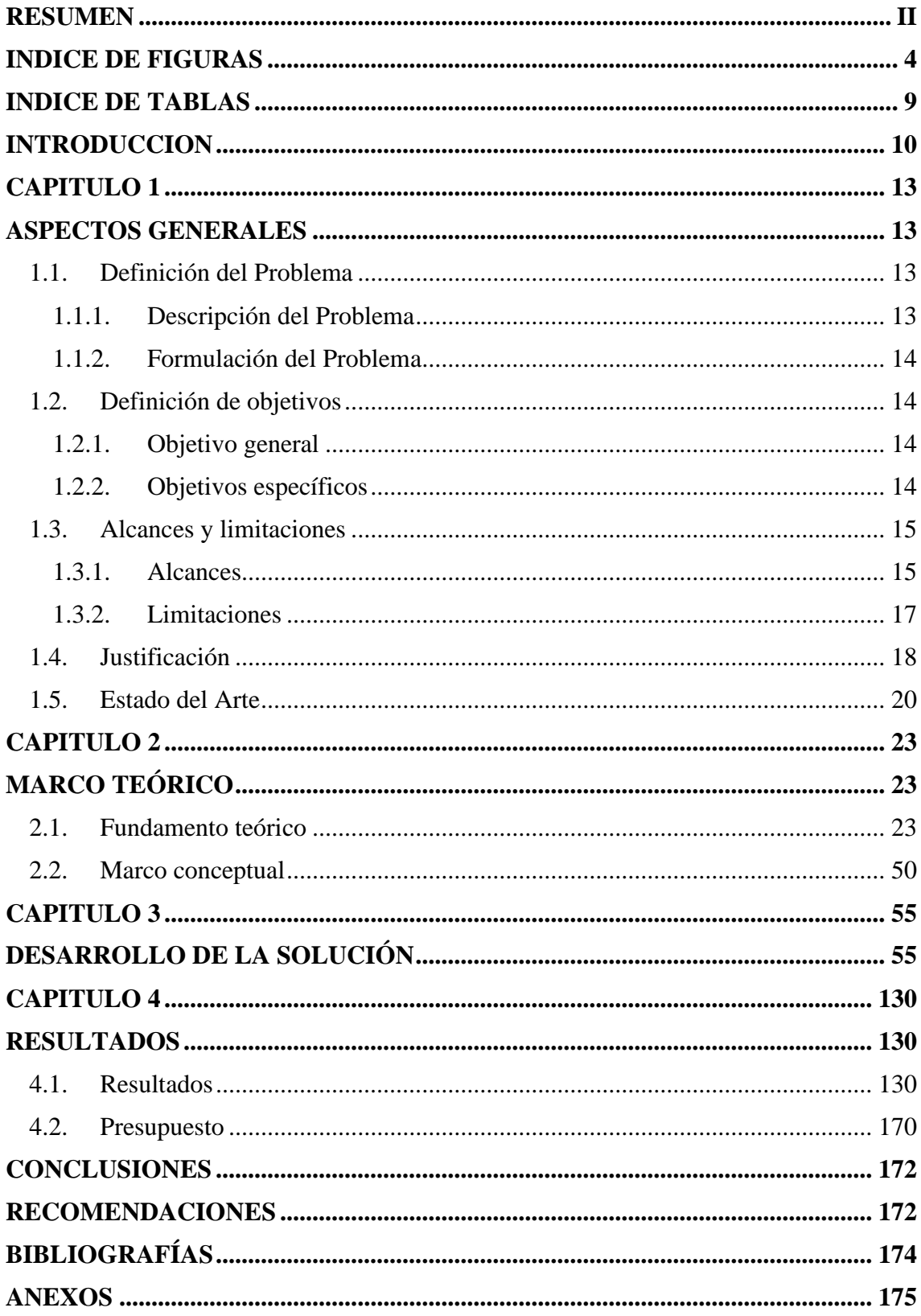

# **INDICE DE FIGURAS**

<span id="page-3-0"></span>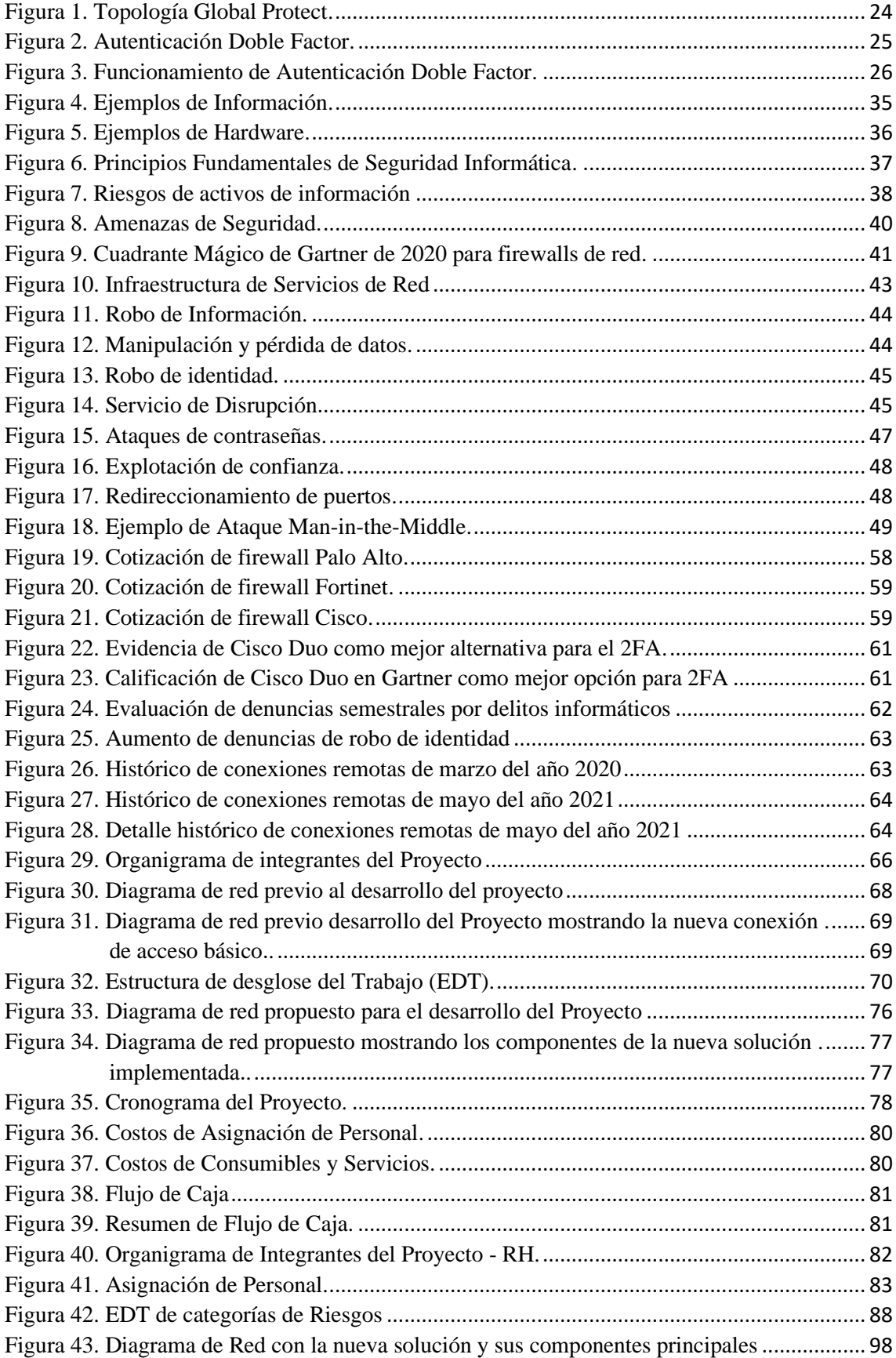

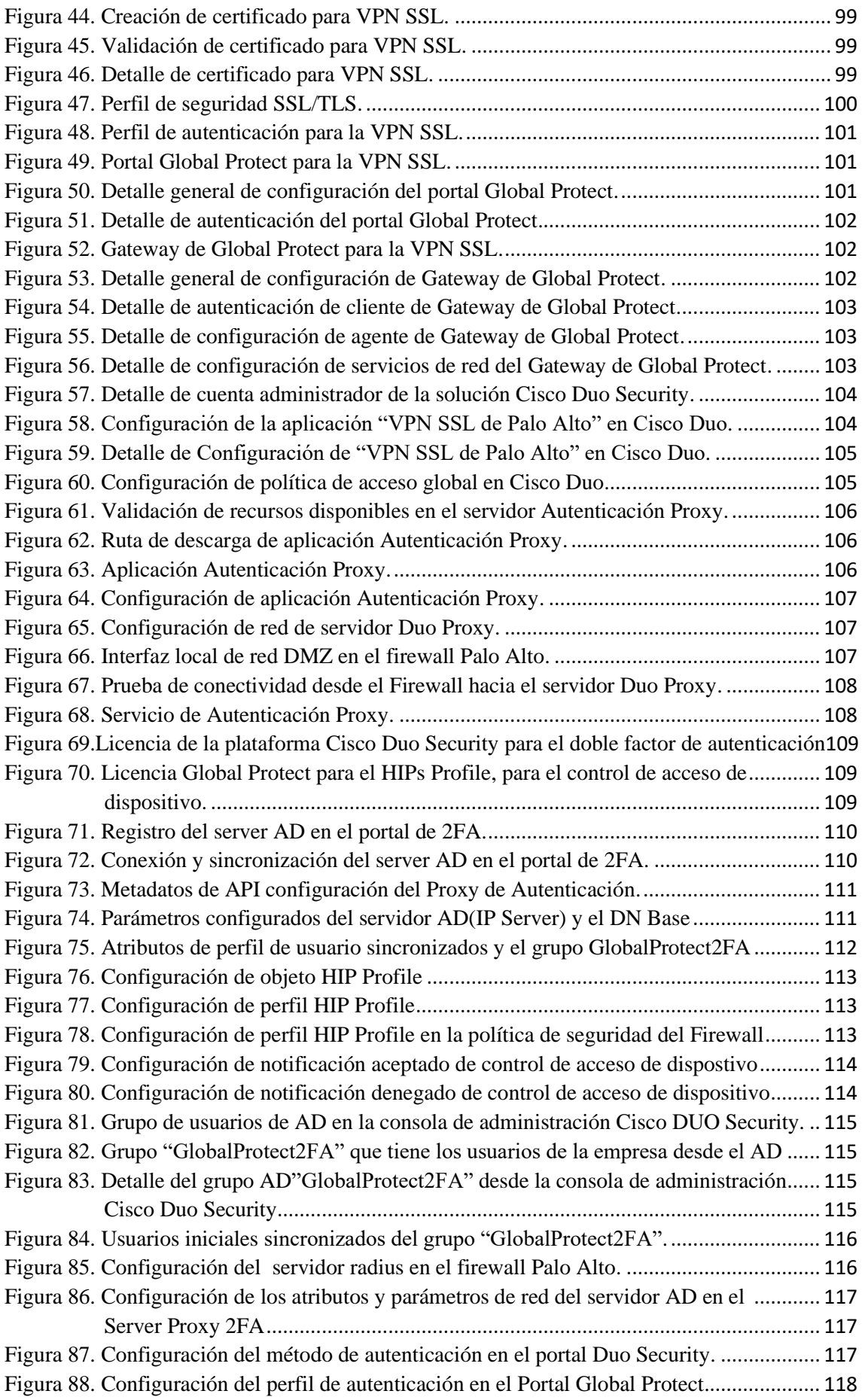

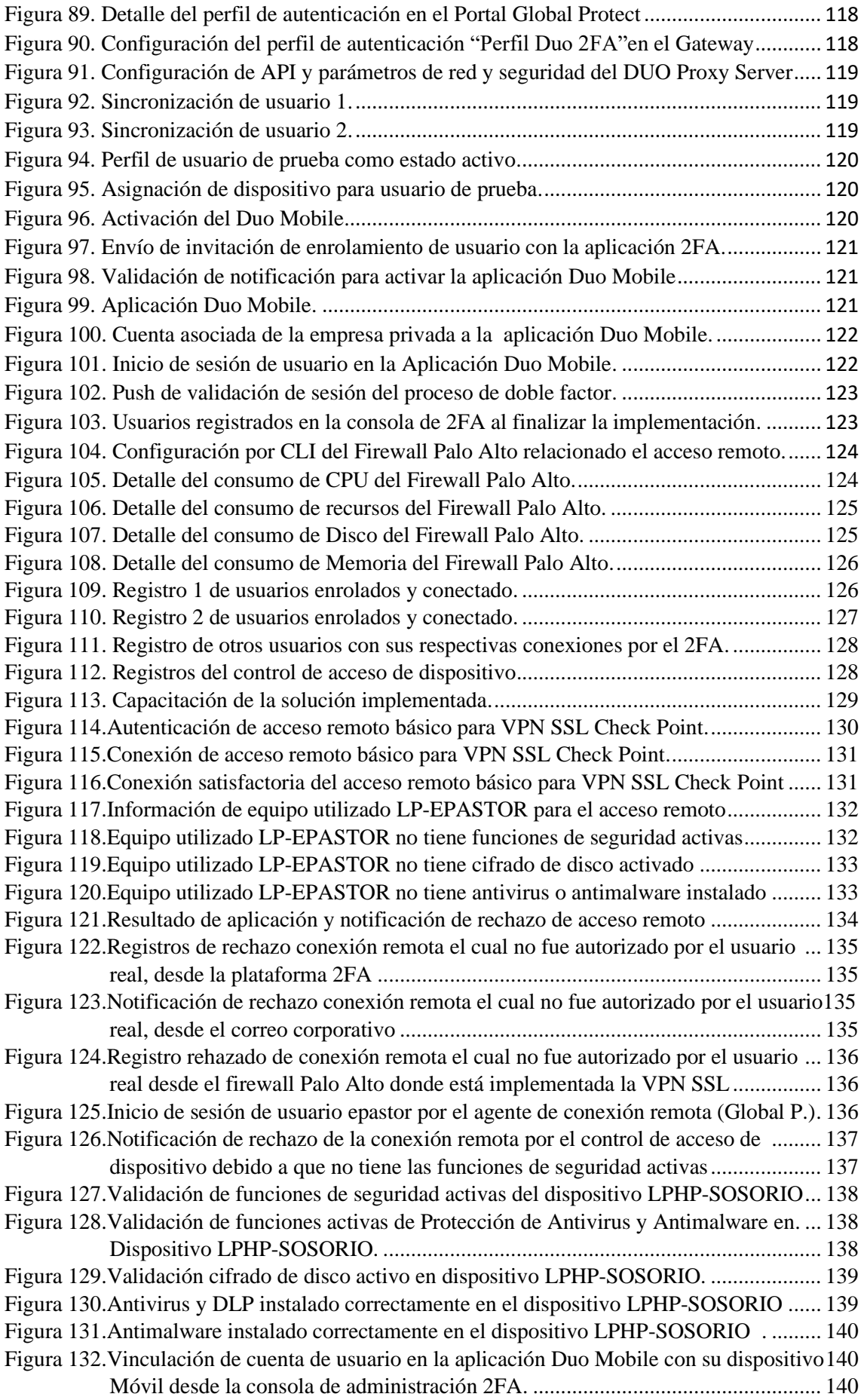

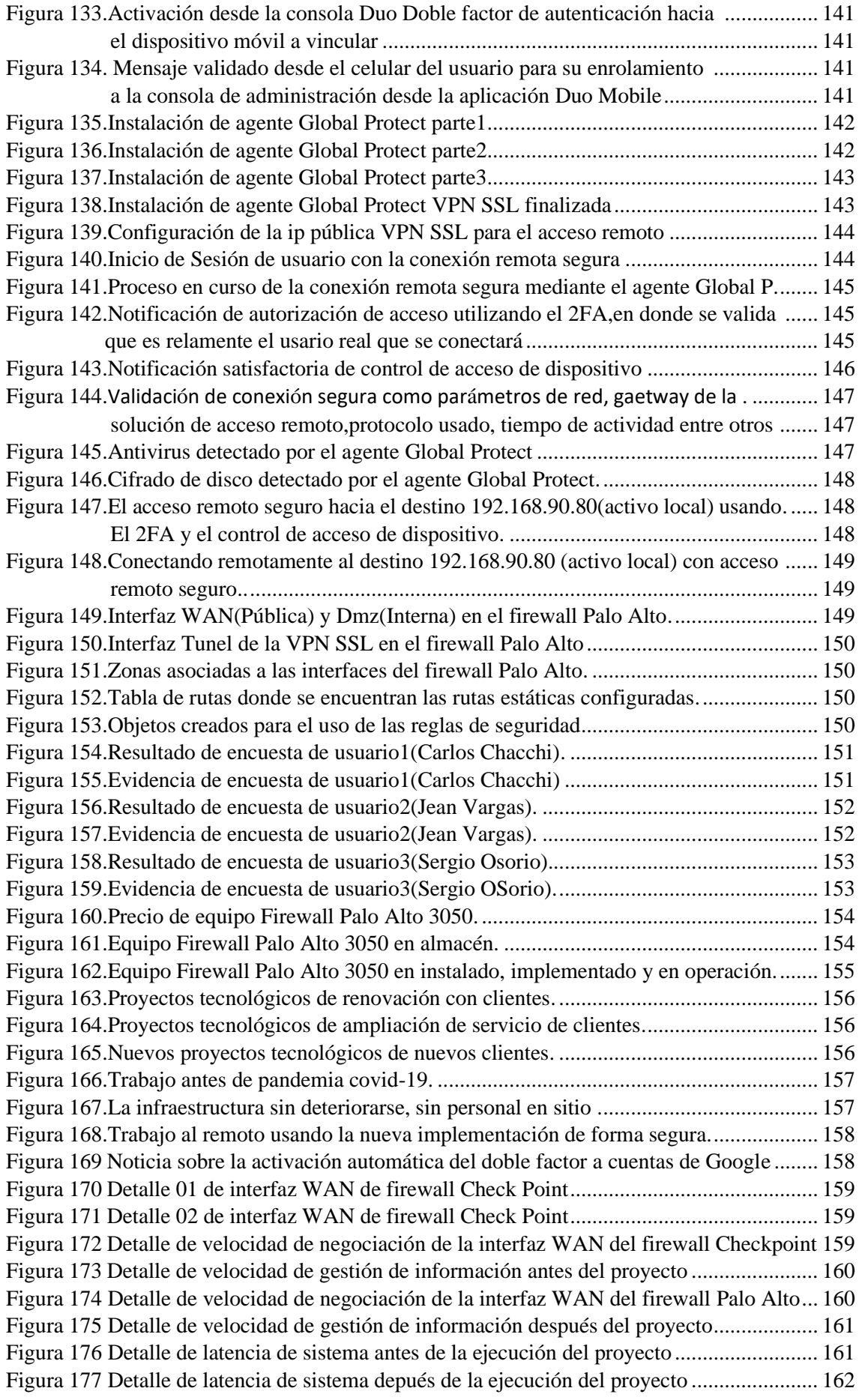

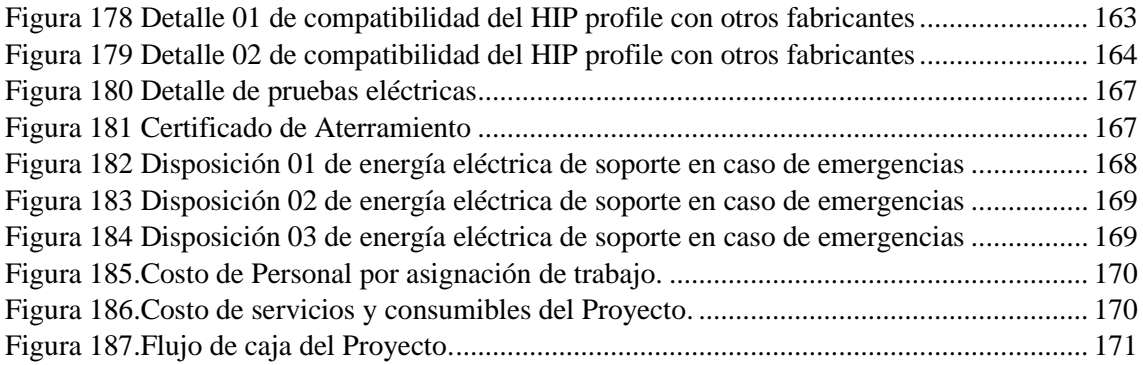

# **INDICE DE TABLAS**

<span id="page-8-0"></span>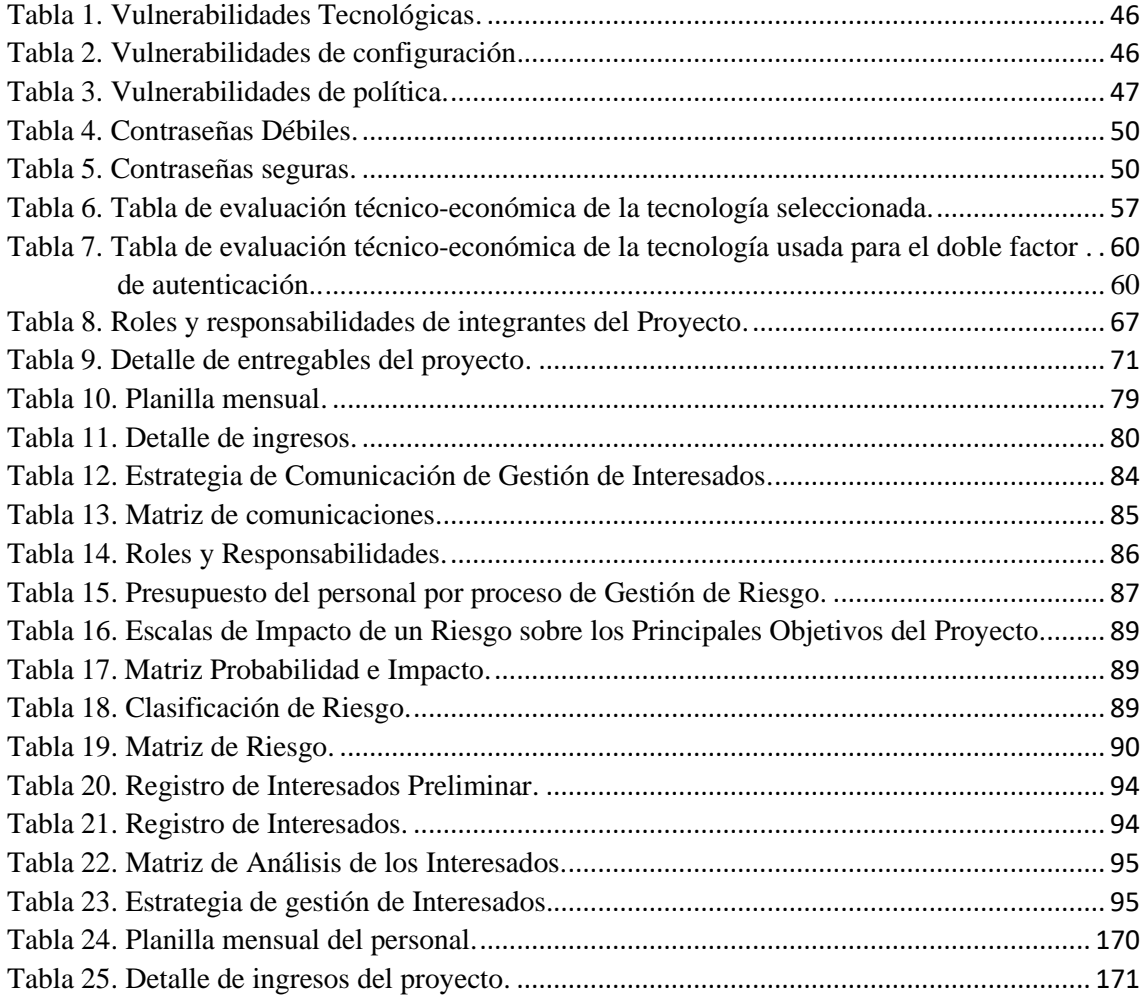

### **INTRODUCCION**

<span id="page-9-0"></span>En los últimos años y hasta la actualidad durante la pandemia Covid-19, el campo de ciberseguridad y seguridad de la información tiene una gran participación, un notable desarrollo y un fuerte crecimiento, casi exponencial en el mundo de la tecnología, asimismo existen diferente tipos de amenazas las cuales son los famosos malware, los virus, los cibercriminales, spyware y varias formas de amenazas existentes que también crecieron exponencialmente y que son un peligro muy alto, crítico y constante que atentan contra el correcto funcionamiento de las redes empresariales. Las empresas y Organizaciones en la actualidad en todo momento buscan mejorar y reforzar la protección de su información que en la actualidad es uno de sus activos principales y muy importante dentro de cualquier negocio, también buscan mejorar las condiciones actuales mediante el aseguramiento de la conectividad y comunicación de forma segura para lograr garantizar la disponibilidad y continuidad de la operación de sus servicios, para asegurar operatividad de servicios se utiliza soluciones basadas en altas tecnologías que brindan en todo momento integridad y seguridad de la información con costos manejables en comparación al gran impacto financiero que podría tener ante algún incidente de seguridad.

El presente proyecto consiste en asegurar el acceso, conectividad y comunicación segura de los usuarios remotos mediante red privada virtual SSL(Secure Socket Layer) la cual es un tipo de conexión de red privada virtual segura hacia los recursos internos de la red interna de una empresa privada y además mediante una solución de red privada virtual SSL segura que permita controlar de forma muy granular del acceso del tipo de dispositivos que pueden ingresar por la red privada virtual a la red de interna, debido al estado de emergencia por el COVID-19 en donde todos los empleados necesariamente trabajan en modalidad de home office y se valida la necesidad de usar de forma más recurrente este tipo de servicio por lo cual se volvió crítico para las operaciones actuales de toda compañía, es por ello que surge la necesidad de prevenir, contener y solucionar problemas de amenazas de cualquier tipo de ataque ya sea a través de virus o malware en computadoras o laptops, prevenir fuga de información confidencial y sensible de servicios la cual podría ingresar mediante la conexión VPN(Virtual Private Network) SSL.

El trabajo se ha desarrollado de la siguiente manera:

### **En el capítulo 1**

Se detalla el problema que se quiere resolver, también los objetivos, y la descripción del informe de suficiencia profesional.

### **En el capítulo 2**

Se describe el fundamento Teórico y marco conceptual de la solución planteada.

### **En el capítulo 3**

Se describen los métodos y procedimientos, las tecnologías utilizadas, resultados y la sustentación de la solución propuesta, así como la arquitectura a usar.

# **En el capítulo 4**

Se presentan con pruebas la implementación y pruebas finales con los valores e interpretación evidenciadas.

Tomando en cuenta el análisis realizado en el capítulo 4, proporciono y detallo las conclusiones y recomendaciones del presente informe de suficiencia profesional.

### **CAPITULO 1**

## **ASPECTOS GENERALES**

### <span id="page-12-3"></span><span id="page-12-2"></span><span id="page-12-1"></span><span id="page-12-0"></span>**1.1. Definición del Problema**

### **1.1.1. Descripción del Problema**

La empresa Privada ubicada en Manuel Olguín 325, distrito Surco de la ciudad de Lima, tiene a todos sus colaboradores trabajando en varios lugares dentro del Perú con el acceso remoto debido a la pandemia por el Covid - 19, el colaborador se conecta remotamente a la red interna de la empresa privada mediante una red pública utilizando un método de acceso remoto básico y antiguo el cual consiste en registrar el nombre del usuario y su respectiva contraseña en un software que tiene nombre Anydesk, Team Viewer y una red privada virtual SSL mediante un agente Check Point sin contar con algún mecanismo de seguridad informática como un doble factor de autenticación, el mecanismo de acceso simple que tiene en operación es un método de acceso remoto muy básico que nos lleva a tener altos riesgos de seguridad debido a que no brinda seguridad de que la información enviada y recibida no puedan ser vulnerada y alterada mediante la red pública.

Durante el proceso de acceso remoto de mecanismo simple el colaborador utiliza contraseñas de baja complejidad debido a que no usa en sus contraseñas caracteres especiales y esto ocasiona un problema a nivel de seguridad informática ya que logra facilitar a terceras personas obtener o adivinar la contraseña mediante métodos conocidos como por ejemplo ataque de fuerza bruta.

Algunos colaboradores informaron que durante sus vacaciones la primera semana del mes de mayo del año 2021 otros usuarios le reportaron y avisaron al colaborador de que ellos han estado recibiendo correos desde su cuenta de empresa a pesar de que el usuario no utilizó su laptop durante la semana reportada, lo indicado muestra el bajo nivel de seguridad que se tiene por mejorar.

El colaborador se conecta remotamente a la red de la empresa privada usando varios dispositivos diferentes entre ellos laptop asignada de la empresa, laptop propia, laptop compartida entre sus familiares, y celulares, en donde se observa que se utiliza varios dispositivos sin tener al menos un software que permita controlar el acceso de tipo de dispositivo generando un riesgo alto a nivel de seguridad informática y el riesgo que en cualquier momento una infección del dispositivo debido a que este dispositivo puede recepcionar la información manipulada, descargar cualquier tipo de documento que contenga algo malicioso e infectar al dispositivo y a su red interna.

### <span id="page-13-0"></span>**1.1.2. Formulación del Problema**

En el presente trabajo se plantea el problema general siguiente:

Determinar de qué manera la implementación de una solución remota con doble factor de autenticación y control de acceso de dispositivo logrará incrementar la seguridad informática de la empresa privada durante la Pandemia del Covid-19.

#### <span id="page-13-2"></span><span id="page-13-1"></span>**1.2. Definición de objetivos**

### **1.2.1. Objetivo general**

Implementar una solución remota con autenticación de doble factor y control de acceso de dispositivo para incrementar la seguridad informática de la empresa Privada durante la Pandemia covid-19.

#### <span id="page-13-3"></span>**1.2.2. Objetivos específicos**

Los objetivos específicos que considero en mi presente trabajo son los siguientes:

 $\checkmark$  Mejorar el proceso de autenticación de acceso de los usuarios que se conectan de forma remota.

 $\checkmark$  Mejorar el proceso de control de acceso de los dispositivos que se conectan de forma remota.

 $\checkmark$  Robustecer los mecanismos de acceso remoto para lograr mitigar los posibles incidentes de seguridad que se presentan diariamente en un acceso remoto.

### <span id="page-14-0"></span>**1.3. Alcances y limitaciones**

<span id="page-14-1"></span>A continuación, presentamos el alcance y las limitaciones:

### **1.3.1. Alcances**

El desarrollo de la implementación se realiza dentro de las instalaciones de las oficinas de la empresa privada la cual se encuentra ubicado en Manuel Olguín 325, distrito Santiago de Surco, Departamento Lima, específicamente en el data center de la empresa privada. El objetivo es implementar una solución que brinde doble factor de autenticación y control de dispositivo con la finalidad de aumentar la seguridad mediante del acceso remoto a los diferentes recursos internos de la empresa privada.

La implementación busca robustecer el método de autenticación y mitigar cualquier tipo de intento de suplantación de identidad o robo de contraseñas a los usuarios. También se busca lograr tener un mejor control de acceso de dispositivos las cuales son implementados utilizando los criterios correctos y adecuados para establecer la conexión remota segura a los recursos de la empresa privada y lograr aumentar la seguridad informática.

La implementación también busca proteger todos los activos de la empresa Privada ante cualquier tipo de incidente de seguridad informática que se podría presentar en cualquier momento por medio del acceso remoto.

Se debe cumplir con las especificaciones técnicas de hardware del equipo firewall Palo Alto 3050 que es el equipo físico que sostendrá la nueva solución implementada, estas especificaciones técnicas se encuentran en el Anexo 1, 3 y 4.

El equipamiento firewall donde se implementará la nueva solución debe pertenecer a uno de los 4 primeros líderes del cuadrante de líderes de Gartner en tecnología firewall.

El equipamiento firewall Palo Alto debe soportar protocolos de autenticación Radius, uso de protocolos de seguridad como el SSL y TLS en todas las versiones que se tienen en el mercado de tecnología actual.

En el firewall Palo Alto 3050 es donde se implementa la VPN SSL Global Protect, en la cual se configura el Gateway, interfaces de red, rutas estáticas,

a nivel de Firewall, asimismo en la VPN se implementa los componentes las cuales son el Gateway público de la VPN, el portal de acceso, el agente VPN Global Protect en donde se activa y se debe utilizar la autenticación tipo Radius la cuál es un método de autenticación que se utiliza de forma dedicada para la presente implementación.

Los protocolos de seguridad y tipo de cifrado que utilizará el acceso remoto es decir la VPN SSL Global Protect cuando se integre al mecanismo de doble factor de autenticación deben ser SSL (Transport Layer Security) /TLS (Transport Layer Security) y el algoritmo de cifrado debe ser RSA tipo SHA 512 que permite mayor longitud de cifrado de la data.

Los criterios técnicos de alto nivel en el perfil de identificación de host que proporciona el mecanismo de control de acceso de dispositivo, estos criterios deben ser que el dispositivo (Laptop) debe tener instalado y activo un antivirus, un antimalware y tener un día del último escaneo realizado, además de contar con todos los parches de Windows instalados, tener habilitado el DLP y cifrado de disco duro a nivel de laptop de usuario.

La nueva solución implementada debe tener el uso exclusivo y dedicado para la utilización del acceso remoto de todos los colaboradores de la empresa privada, considerando que el firewall Palo Alto 3050 será un equipo de seguridad dedicado para el uso de la VPN SSL.

Se debe utilizar una tecnología de fabricantes líderes en el mercado a nivel de firewall que permiten conexiones remotas y la solución debe soportar como mínimo 800 conexiones remotas seguras con capacidad de almacenar 1 TB de registros detallados de la conexión remota

La solución debe cumplir en identificar y restringir el acceso remoto a nivel de usuario a los distintos recursos informáticos de la empresa privada y mediante el control de perfiles de usuario y acceso a ciertos recursos específicos. Con la implementación de la solución planeada permite reducir el riesgo de acceso remoto no autorizado de terceros a los recursos informáticos de la empresa.

La solución debe soportar mecanismos de autenticación de integración basados en nube como Microsoft Azure, Duo Cisco, RSA Secure ID entre otros disponibles en el mercado tecnológico.

### <span id="page-16-0"></span>**1.3.2. Limitaciones**

Se tiene las siguientes limitaciones:

- $\checkmark$  La implementación no incluye establecer o elaboración de nuevos controles o políticas a nivel de seguridad de información de la empresa Privada.
- $\checkmark$  El implementador durante el soporte de 1 mes revisará registros o errores desde la consola de administración de la nueva solución no incluye asistir a cada usuario que presente problemas, pero si apoyará al recurso de mesa de ayuda a solucionar algún problema crítico que se presente con algún usuario como se indica no tendrá contacto directo con el usuario final, pero si con mesa de ayuda de la empresa privada.
- $\checkmark$  La implementación no incluye elaborar algún inventario de los dispositivos, debido a que el inventario de dispositivos lo debe administrar el personal de mesa de ayuda de la empresa privada.
- $\checkmark$  La implementación no contempla solucionar problemas de los usuarios con su conexión a internet ya que no corresponde.
- $\checkmark$  La empresa privada no permite facilitar y mostrar el evolutivo de ventas durante el año 2021 por políticas internas de la empresa para mostrar la estabilidad y sostenibilidad brindada de la nueva solución implementada en ventas a nivel global de la empresa, sólo permite mostrar las carpetas de los proyectos desarrollados durante el año 2021.
- $\checkmark$  Debido a que sólo se tiene disponible un equipo firewall Palo Alto en donde se realiza la implementación, no se podrá configurar la función de alta disponibilidad de equipamiento firewall debido a que la empresa privada no tiene dos equipos firewall disponibles.

# <span id="page-17-0"></span>**1.4. Justificación**

La presente implementación propone mejorar el acceso remoto seguro de una empresa privada, la cual comprende de una solución de doble factor de autenticación y control de dispositivo para mejorar e incrementar la seguridad informática del acceso remoto a los recursos internos de la empresa con esta implementación se logrará disminuir y mitigar las posibles vulnerabilidades y riesgos que se ubican actualmente presentes en el proceso de acceso remoto.

La empresa cuenta con recursos internos como servidores web, ftp entre otros equipos de red y seguridad que son parte importante de la infraestructura de red de la empresa como activos primordiales las cuales se necesita proteger en todo momento.

La implementación busca robustecer el método de autenticación y mitigar cualquier tipo de intento de suplantación de identidad o robo de contraseñas de los usuarios.

Se busca tener un mejor control de acceso de dispositivos las cuales son implementados con los criterios correctos y adecuados para establecer la conexión remota segura y robusta a los recursos de la empresa.

Con la nueva implementación realizada la empresa la utilizaría como servicio principal y dedicado para la conexión remota segura de todos sus colaboradores, a nivel económico la nueva solución brinda una buena estabilidad de mantener muy activas las operaciones de ventas y posventa que permitirá a la empresa mantener e incrementar su flujo de ingreso económico por renovaciones, ampliaciones y nuevos proyectos tecnológicos, existe un beneficio de ahorro de gastos que incurren a mantenimiento de su infraestructura física del local de la compañía como por ejemplo gastos de luz, agua y áreas compartidas utilizadas anteriormente por los colaboradores, en el aspecto de salud con la solución implementada permite que todos los colaboradores utilicen el teletrabajo de forma constante y segura con la cual se protegen y disminuyen el riesgo de contagio de covid-19 debido a que utilizar la nueva solución implementada evita que acudan a las oficinas de la empresa privada logrando realizarsus actividades laborales cotidianas con el mínimo riesgo que un colaborador se contagie con el covid-19, adicional permite ahorro económico como gastos de pasajes y

gastos en almuerzos y refrigerios incluso ahorro de tiempo que se pierde durante horas que soportamos del tráfico de tránsito de las calles de Lima.

Como justificación tecnológica el utilizar una solución de alto nivel de seguridad informática empleando equipamiento y software pertenecientes a fabricantes líderes del mercado e implementarlos con criterios técnicos de alto nivel nos coloca en estar a la vanguardia tecnológica permitiéndonos tener alto nivel tecnológico de seguridad informática al igual que empresas importantes en el mundo que planifican desde el inicio de la compañía el área de seguridad informática, asimismo mencionar como punto alto materializar la solución propuesta en la empresa privada permitirá tener una sólida reputación permitiendo mejorar notoriamente la reputación de la empresa privada.

### <span id="page-19-0"></span>**1.5. Estado del Arte**

Desde que inició la pandemia COVID-19 y las declaraciones de cuarentena en todos los países, las empresas y entidades a nivel global han tenido la obligación de adaptarse rápidamente al cambio de modalidad del teletrabajo o home office para resguardar la salud de sus trabajadores.

Lo que conocíamos que estaba controlado a nivel de seguridad informática en la infraestructura de cada organización, hoy en la actualidad se ha perdido ante un cambio muy rápido y drástico originado por la pandemia del COVID-19, esto provoca que los ciberatacantes se encuentren aprovechando el pánico para encontrar vulnerabilidades o huecos de seguridad para finalmente lograr su cometido, ya sea empleando las distintas técnicas como ingeniería social, ataques de spam, phishing, ransomware o la identificación vulnerabilidades al permitir a los usuarios el home office.

En el presente trabajo en relación a los autores que hago referencia logré observar que los objetivos se enfocan en combatir los posibles ataques que existen en la red informática para mejorar la seguridad informática además de aprovechar las diversas ventajas de las herramientas o soluciones de Red Privada Virtual que ayudan a mantener protegidos a los trabajadores y a la información no importando desde que lugar se conecten asimismo la solución significa una de las mejores opciones de acceso remoto seguro permitiendo un ahorro económico eso se logra evidenciar en los autores que investigué para el desarrollo de la presente implementación y en los próximos párrafos se detallará.

# **[\(Romero Del Carpio,](https://alicia.concytec.gob.pe/vufind/Author/Home?author=Romero+Del+Carpio%2C+Kevin+Eduardo) 2018). Propuesta de seguridad informática para mejorar el proceso de acceso remoto en una entidad financiera.**

### **Objetivo**

Identifico que el objetivo del autor es brindar una propuesta tecnológica de seguridad informática que le permita optimizar el proceso de acceso remoto de todos los usuarios de una entidad financiera.

# **Conclusión**

El estudio del autor logra permitir definir que una solución VPN SSL seleccionada permite lograr tener una justificación económica el cual permite brindar un ahorro financiero debido al costo menor que implica la implementación de la solución tecnológica a diferencia de la segunda opción estudiada y planteada el cual es una VPN tipo IPSEC, también determina que cuando agregamos un proceso de doble factor de autenticación a la solución seleccionada, esta solución logrará disminuir el nivel de riesgo en el acceso remoto, permitiéndonos cumplir el mejoramiento del proceso de acceso remoto.

#### **Aporte al Proyecto**

El estudio del trabajo mencionado aportó bastante conocimientos teóricos y técnicos sobre los distintos tipos de tecnologías de red privada virtual que se utilizan para el acceso remoto, lo mencionado me permitió un conocimiento más amplio sobre el tipo de tecnología de acceso remoto para seleccionar en mi presente trabajo, adicional también considero que en su análisis debió agregar alguna redundancia para cubrir el alta disponibilidad como por ejemplo considerar algún otro equipo firewall que funcione con alguna solución remota en caso exista algún problema con la solución propuesta y otra observación que considero es que debió abordar un poco más conceptualmente sobre el mecanismo de doble factor de autenticación.

# **[\(Martel,](https://alicia.concytec.gob.pe/vufind/Author/Home?author=Romero+Del+Carpio%2C+Kevin+Eduardo) 2019). Diseño de una red de comunicación VPN sobre internet para un Distribuidor Autorizado de Claro basado en el RFC 2764.**

#### **Objetivo**

El objetivo principal del trabajo presentado por el autor es permitir diseñar una red privada virtual que logre establecer una comunicación muy segura y en tiempo real para mejorar varios procesos existentes en la empresa Distribuidor Autorizado de claro, la solución debe ser diseñada basado en RFC 2764.

## **Conclusión**

El trabajo y aporte presentado por el autor logra concluir que implementando un buen diseño de red privada virtual como una solución que se emplea en una red de comunicación de acceso remoto es una de las mejores opciones de soluciones de tecnología ya que son bastantes flexibles y económicas para cualquier tipo de empresa que requiera contar con una comunicación fiable y segura con todos sus clientes, proveedores o distintas sucursales en comparación de las redes dedicadas las cuales son muy costosas.

### **Aporte al Proyecto**

El trabajo realizado por el autor mencionado aportó bastante conocimiento teórico sobre varios tipos de red privada virtuales que se emplean para varias conexiones remotas y también su brinda conocimiento sobre la gran importancia de conocer sus características y que debemos siempre seleccionarlas cuando se proponga implementar alguna tecnología para las comunicaciones remotas seguras ya que permite beneficiarnos en el aspecto económico, adicional también observo que no consideraron en el diseño la función de alta disponibilidad.

# **CAPITULO 2**

# **MARCO TEÓRICO**

## <span id="page-22-2"></span><span id="page-22-1"></span><span id="page-22-0"></span>**2.1.Fundamento teórico**

A medida que las redes evolucionan logramos percatarnos que la Seguridad Informática es primordial hoy en día debido a la gran evolución de la ciberdelincuencia, es por ello de que es muy importante y relevante en la actualidad para cualquier empresa o entidad debido a que nos permiten proteger y resguardar en todo momento la información buscando sostener la disponibilidad, confidencialidad y su integridad.

A continuación, se desarrolla conceptos teóricos la cual se basa el presente trabajo relacionados a nuestra variable independiente que es la solución remota con doble factor de autenticación y control de acceso de dispositivo y también la variable dependiente el cual es la seguridad informática.

Detallaré conceptos teóricos de la solución remota Cisco Duo Security que una vez implementado permite brindar el doble factor de autenticación y en conjunto con la función HIP (Host Information Profile**)** implementada permite el control de acceso de dispositivo, ambas soluciones implementadas e integradas en el Firewall Palo Alto de la empresa privada permiten lograr cumplir con el objetivo propuesto de aumentar la seguridad informática.

# **2.1.1 Solución remota con Doble Factor de Autenticación y Control de Acceso de Dispositivo**

## **2.1.1.1 Definición Nominal**

La solución remota de Global Protect se basa en una tecnología de seguridad móvil familiar la cual es la VPN SSL de acceso remoto, el agente de Global Protect asegura los niveles básicos de conectividad remota y permite integrar funciones adicionales como doble factor de autenticación la cual permite robustecer el mecanismo de acceso remoto a todos los recursos de la red local de la empresa privada.

Global Protect extiende los límites de la red física y en paralelo al mismo tiempo, establece un perímetro lógico que abarca a los usuarios de equipos tipo móviles y equipos remotos, independientemente de su ubicación. Cuando un usuario remoto inicia sesión en su dispositivo, Global Protect determina automáticamente el Gateway más cercano disponible para el dispositivo de itinerancia y establece una conexión segura mediante una autenticación sólida. Los dispositivos portátiles y móviles permanecen conectados a la red

corporativa en todo momento y están protegidos como si nunca hubieran abandonado físicamente su entorno corporativo.

Global Protect garantiza que las mismas políticas de habilitación de aplicaciones seguras que protegen a los usuarios en el sitio corporativo se apliquen a todos los usuarios, independientemente de su ubicación, brindando como resultado que se eliminen los desafíos operativos asociados con la creación y administración de políticas separadas para firewalls corporativos y usuarios remotos. Global Protect proporciona criterios de política para aplicaciones, usuarios y contenido.

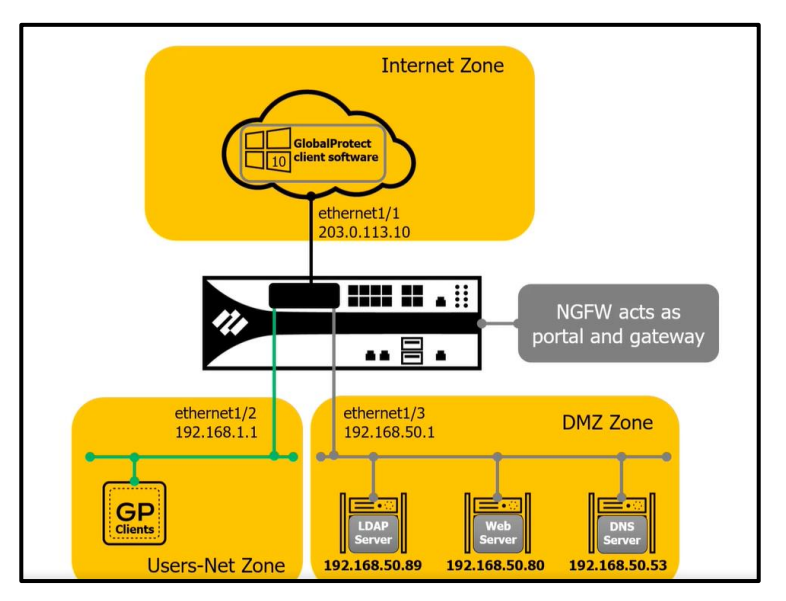

 **Figura 1.** Topología Global Protect

Fuente: Palo Alto Networks,2021

El doble factor de autenticación es uno de los mecanismos de seguridad más importantes y emergentes en nuestra actualidad, se considera que la verificación del doble factor en estos momentos es sin duda alguna un mecanismo bien seguro para validar una identidad de cualquier persona y permite lograr garantizar una conexión con acceso remoto muy seguro a las cuentas de cada empresa, portales corporativos, redes sociales o alguna cuenta de correo electrónico personal.

El doble factor de autenticación (abreviado 2FA) llega ser un mecanismo que permite brindar al proceso de acceso remoto una capa adicional de nivel de seguridad, debido a que necesita que la persona se identifique de 2 maneras distintas, el primer paso es ingresando una contraseña y el segundo paso se elige entre varios tipos de acceso, por ejemplo, un código push de una aplicación, un código numérico o un SMS, en forma global

el proceso de doble factor de autenticación se encuentra enfocada a la validación unívoca de una identidad que a su vez se encuentra vinculada a "conocer algo" y "tener algo".

Debemos considerar que usar el método doble factor de autenticación no resuelve todos los incidentes de seguridad que se presentan diariamente en un proceso de acceso remoto, pero si es considerado un excelente mecanismo que permite lograr proteger nuestras distintas cuentas de acceso que utilizamos a diario, las contraseñas que se vulneran normalmente son cuando el usuario elabora y elige contraseñas muy fáciles y débiles que generan que el atacante pueda tener un acceso no autorizado inmediato.

Este mecanismo de 2FA mitiga parcialmente los problemas que suelen tener los usuarios al momento de elegir contraseñas difíciles de recordar.

El doble factor de autenticación llega a ser una medida de seguridad muy relevante e importante hoy en la actualidad debido a que permite adicionar una segunda capa de protección a la contraseña que empleamos en la primera capa de acceso y cuando logramos agregar esta capa adicional de seguridad permitimos que el acceso remoto logre ser mucho más difícil para que un atacante pueda vulnerar las cuentas de acceso de los usuarios.

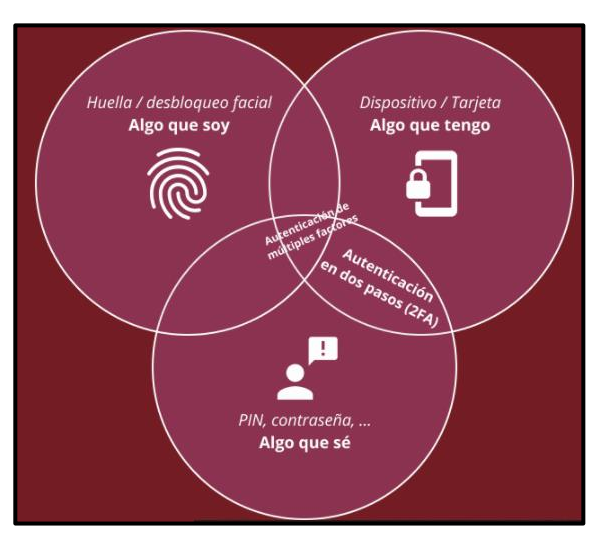

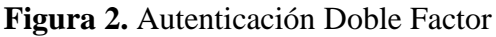

Fuente: A3sides Software Solutions,2020

## **2.1.1.2 Importancia de tener doble factor de autenticación**

Puedo mencionar de acuerdo con mi experiencia que hasta el momento no existe algún mecanismo, proceso o sistema conectado a la red la cual es 100% seguro, pero si puedo mencionar que se ha logrado reducir gran parte de riesgo de robo de datos y mitigar varios incidentes de seguridad al lograr agregar un mecanismo adicional de seguridad como es el doble factor de autenticación.

El 2FA es un elemento fundamental de un modelo de seguridad de confianza cero y se utiliza para proteger los datos confidenciales y permite lograr verificar que los usuarios que intentan acceder a esos datos sean quienes dicen ser. También menciono que 2FA es una forma eficaz de protegerse contra muchas amenazas de seguridad que tienen como objetivo las contraseñas y cuentas de los usuarios, como suplantación de identidad, ataques de fuerza bruta, explotación de credenciales y más.

Es muy importante conocer que, al lograr integrar el doble factor de autenticación para sus aplicaciones, los atacantes no pueden acceder a sus cuentas sin poseer el dispositivo físico necesario para completar el segundo factor.

# **2.1.1.3 Funcionamiento del doble factor de autenticación**

El doble factor de autenticación adiciona un mecanismo extra de seguridad a su cuenta, es decir, un paso adicional para iniciar la sesión y con finalidad de impedir que otras personas no autorizadas ingresen en ella, aunque tengan acceso de alguna forma a su contraseña.

Cuando inicia sesión en cualquiera de sus cuentas en línea, el nivel básico de autenticación solamente requiere la contraseña para iniciar sesión la cual es el primer paso para verificar la identidad, el 2FA incorpora otro dato adicional la cual es la segunda capa que sería un dato que el usuario debe conocer y facilitar para poder acceder a su cuenta.

El 2FA verifica un segundo dato aparte de la contraseña la cual se trata del tipo de información utilizada para la segunda parte de la verificación dependiendo del servicio en línea que emplee.

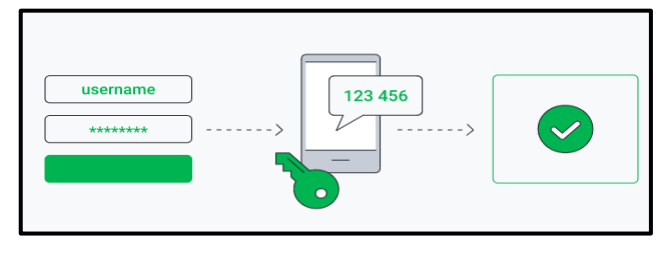

**Figura 3.** Funcionamiento de Autenticación Doble Factor

Fuente: Dúo de Cisco Systems,2021

Existen tres maneras distintas de activar el doble factor de autenticación:

**1.-Por medio de un mensaje de texto.** Es método más empleado y usual, adicional también lleva mucho tiempo empleándose en el mercado tecnológico.

**2.-Por medio de aplicaciones o hardware dedicados,** consiste en generar un número de codificación de validación descartable y válido por un corto tiempo por ejemplo 30 segundos, en la actualidad es una opción cada vez más popular debido a la practicidad empleada, para el caso de los hardware implican costo adicional, pero existen opciones como aplicaciones utilizadas en los smartphones como una aplicación dedicada de autenticación. Algunos ejemplos como: 2FAS Auth, Google Authenticator, Windows Authenticator entre otros.

**3.-Por medio de las nuevas llaves de seguridad**. En lo último del mercado se han elaborado un nuevo mecanismo de llave, asociado al estándar de seguridad FIDO U2F, el cual permite garantizar los altos niveles de seguridad informática, entre ellos tenemos a los que requieren una inserción en un puerto USB (universal serial bus) y también otros que funcionan con tecnología de comunicación de campo cercano, también llamado NFC (Near Field Communication) o mediante Bluetooth así como por ejemplo el Titan Security Keys de Google (la cual se puede emplear en móviles).

### **2.1.1.4 Riesgos de usar una sola contraseña**

Podría ser que se encuentre preguntando ¿por qué debería usar el 2FA? o también otra pregunta como ¿No sólo bastaría con una contraseña para proteger las cuentas en línea que tengo? y finalmente nos preguntamos ¿nuestra contraseña es lo bastante segura? Esta interrogante nos hacemos debido a que los hackers pueden realizar distintos ataques de fuerza bruta o «spraying» (probar una lista con las contraseñas más habituales) para lograr descifrar fácilmente las contraseñas débiles.

Aunque también se debe tener en cuenta que, hasta una contraseña muy compleja, los hackers más habilidosos son capaces de averiguarla de varias formas:

**-Filtraciones de datos:** Sucede cuando una organización sufre un ataque de ciberseguridad, los nombres de usuario y las contraseñas (así como otros datos confidenciales) de millones de personas pueden terminar vendiéndose en la web oscura. Los ciberdelincuentes pueden adquirir listas de nombres de usuario y contraseñas, e intentar probarlas en toda la red para ver si con ellas pueden acceder a alguna cuenta. Por eso nunca se deben reutilizar las contraseñas para varias cuentas debido a que es considerada una mala práctica.

**-Spyware:** Este tipo de software malicioso es tan insidioso que es capaz de espiar a los usuarios. En general, es un software que registra las pulsaciones de las teclas capaz de guardar discretamente todo lo que usted escribe, nombres de usuario y contraseñas, para luego enviar esta información a los hackers que instalaron el malware en su dispositivo de forma oculta.

**-Phishing:** Es un tipo de estafa basado en la ingeniería social por la que los ciberdelincuentes suplantan un negocio o a una persona de confianza para lograr conseguir que revele su información personal. Consiste en recibir un correo electrónico falso donde se le pide confirmar su información como nombre de la persona con su respectiva contraseña de algún servicio en línea que utilice y al escribirlas lo que sucede es que las credenciales se enviarían directamente al estafador.

Si su contraseña queda expuesta y acaba en manos de un hacker, pero si se utiliza el 2FA, manteniendo ese mecanismo de defensa nadie podrá vulnerar su cuenta. Por eso este tipo de autenticación es una medida de seguridad tan importante y potente.

Si bien la 2FA es mucho más segura que una contraseña, no es infalible al 100 % debido a que, por desgracia, en Internet no hay nada infalible, pero se debe considerar que casi ningún hacker elige de víctima a una persona particular, lo que realizan es buscar víctimas fáciles con una seguridad deficiente. Si dan con una persona con credenciales difíciles de descifrar, normalmente buscan otro objetivo más fácil justo por este motivo, la 2FA lo protege en la mayoría de los casos.

*"Casi ningún hacker elige víctima a una persona particular. Lo que hacen, más bien, es buscar presas fáciles con una seguridad deficiente. Si dan con una persona con credenciales difíciles de descifrar, normalmente buscan un objetivo más fácil" fuente AVG Antivirus.*

La mayoría de los hackers les da igual a quién estafan debido a que les importa es conseguir todo el dinero y beneficio que puedan sacar provecho. Por lo general casi todos los ciberdelincuentes tratan de maximizar sus beneficios sin que nadie los detecte es por ello invertir demasiado tiempo y esfuerzo en una sola persona no tiene mucho sentido, pero en caso se trate de una persona famosa o es millonario, sólo en este caso sí es necesario invertir en protocolos más seguros que este como por ejemplo la adquisición de un hardware dedicado, pero para el caso de cualquier ciudadano que no es famoso o público el 2FA proporciona un nivel de seguridad considerable.

# **2.1.1.5 Doble Factor de autenticación con Cisco Duo Security**

Cisco Duo Security, ofrece una solución de acceso confiable, potente y sin interrupciones. Una que es fácil de uso para el usuario y lo suficientemente potente como para proteger lo que más importa.

Esta solución de seguridad ayuda a defenderse de las brechas de datos al facilitar la implementación y aseguramiento efectivo de las políticas y procesos nivel de seguridad informática. Esta propuesta de CISCO DUO ofrece la solución de seguridad adecuada para proporcionar acceso confiable a escala.

La plataforma de acceso confiable propuesta es una solución de seguridad integral que reduce el riesgo de brechas de datos causadas por credenciales comprometidas y vulnerabilidades conocidas a través de una fuerte autenticación de dos factores (2FA). El 2FA perfectamente integrado verifica a los usuarios, luego verifica en sus dispositivos el software desactualizado, los certificados de seguridad faltantes y otras características. Puede restringir fácilmente el acceso a cualquier dispositivo arriesgado o no confiable, manteniéndolo al negocio más seguro.

El 2FA de DUO establece confianza en las identidades de los usuarios y protege a cada usuario con una experiencia confiable y fácil de usar. Esta solución lo ayuda a identificar y administrar:

- **Usuarios de confianza:** Verifica fácilmente las identidades con 2FA, aplique políticas de acceso de usuarios y brinde soporte a cada usuario.
	- Se obtiene un inicio de sesión fácil con un solo toque en la aplicación Duo Mobile a través de método Duo Push.
	- Admite múltiples métodos de autenticación, incluidos U2F, contraseñas de SMS, OTP móvil, devolución de llamada telefónica y tokens de seguridad.
	- Se integra con proveedores de identidad de terceros, como AD, OneLogin, Okta y Ping. Admite múltiples protocolos de autenticación, como LDAP, SAML y OIDC.
- **Dispositivos de confianza:** Verifica el estado de todos los dispositivos y aplica políticas de acceso a dispositivos.

- Comprueba si hay sistemas, navegadores, certificados y complementos desactualizados.

Alerta para dispositivos rooteados o liberados.

- Bloquear, notificar y restringir el acceso de usuarios con dispositivos riesgosos.
- Solicita a los usuarios que actualicen los dispositivos para mejorar el cumplimiento y el rendimiento.
- **Cada aplicación:** Proporciona acceso seguro a cualquier aplicación y aplica políticas de acceso a estas.
	- Integración con aplicaciones locales.
	- VPN seguras y puertas de enlace de acceso remoto.
	- Proporcione soporte nativo para proteger aplicaciones en la nube.
	- Conecte a los usuarios a aplicaciones web locales sin una VPN.
	- Controla aplicaciones internas accesibles para usuarios remotos.
	- Proporcione un portal web único con SSO.

# **2.1.1.6 Control de acceso de Dispositivo con Host Information profiles (HIP)**

Los perfiles de Host Information profiles (HIPs) configurados para el acceso remoto con la red privada virtual Global Protect permiten verificar a cada dispositivo para permitir garantizar cumplir los requisitos internos de la empresa privada, por ejemplo si están instalados los últimos parches de seguridad de Windows, si las firmas de antivirus se encuentran actualizadas al día, si el usuario se encuentra conectado desde wifi o desde red cableada y también si el cifrado de disco está habilitado o si el software de cifrado de disco de la marca específica se encuentra instalado.

De forma predefinida, el agente de Global Protect permite registrar y recopilar datos detallados del proveedor a la cual pertenecen los paquetes de seguridad del usuario final que se ejecutan en la laptop del usuario y según la información recopilada lo siguiente es enviar toda esta información al Firewall Palo Alto mediante la VPN SSL GlobalProtect para permitirle el control mediante la aplicación de políticas de seguridad.

El agente Global Protect recopila información sobre categorías de forma predeterminada, para ayudar a identificar el estado de seguridad del dispositivo del usuario:

**-General:** Información relacionado al host la cual corresponde al nombre del host, el nombre del dominio de inicio de sesión, el sistema operativo y la versión del agente.

**-Gestión de parches:** Corresponde a la información sobre cualquier software de administración de parches que esté habilitado e instalado en el dispositivo del usuario y si están faltando algunos parches de seguridad.

-**Firewall:** Información sobre cualquier firewall de cliente de cualquier fabricante que se encuentre instalado y/o habilitado en el dispositivo del usuario.

-**Antivirus:** Permite mostrar la información sobre cualquier antivirus que se encuentre habilitado e instalado en el dispositivo del usuario, ya sea que la protección en tiempo real esté habilitada o no, la versión de la definición de virus, la última hora de escaneo, el fabricante y también el del producto.

El acceso remoto mediante la VPN SSL GlobalProtect utiliza la tecnología OPSWAT para detectar y evaluar aplicaciones de seguridad de terceros en el punto final. Al integrarse con el marco OPSWAT OESIS, GlobalProtect le permite evaluar el estado de cumplimiento del punto final. Por ejemplo, permite definir varios objetos y perfiles HIPs la cual verifican la presencia de una versión específica de un software antivirus, también de un fabricante específico de un agente endpoint y permite asegurarse de que tenga las firmas de definición de virus más recientes.

**-Antispyware:** Proporciona información sobre cualquier software anti-spyware que se encuentre habilitado y / o instalado en el dispositivo del usuario, también que la protección en tiempo real esté habilitada o no, la versión de firmas de virus, también la permite recopilar información de la hora del último escaneo, el fabricante y el nombre del producto.

**-Copia de seguridad en disco:** Permite recopilar información relacionado al software que gestiona las copias de seguridad, si está instalado, en ejecución y también permite validar la última fecha que se realizó una copia de seguridad, el nombre del fabricante y del producto del software instalado en el dispositivo del usuario.

**-Cifrado de disco:** Proporciona información en relación si el software de cifrado de disco se encuentra instalado y activo, qué unidades se encuentran cifradas y las rutas que se encuentran configuradas para el cifrado, el nombre del fabricante y del producto del software instalado en el dispositivo del usuario.

**-Prevención de pérdida de datos:** Información relacionada al estado del software de DLP o es decir prevención de pérdida de datos, específicamente si está instalado y activo para no permitir que la información privada confidencial salga de la red local de la empresa o se almacene en un equipo potencialmente inseguro y peligroso. Esta información solo se recopila de los clientes de Windows.

**-Dispositivos móviles:** Proporciona la información sobre el equipo móvil, incluye el nombre del dispositivo, el nombre de dominio de inicio de sesión, el tipo de sistema operativo, la versión de la aplicación y la información de la red del dispositivo móvil al que está conectado. Adicional, Global Protect recopila si el dispositivo está rooteado o liberado.

Puede excluir algunas categorías de información en caso para algún caso no fuese necesario recopilar en ciertos dispositivos (para ahorrar recursos como ciclos de CPU y mejorar el tiempo de respuesta del cliente), para realizar esto se procede a crear una configuración de cliente en el portal excluyendo las categorías que no le interesan.

## **2.1.1.6.1 Objetos y Perfiles HIP**

Cuando el agente Global Protect logra obtener información sobre el detalle de información recopilada de la configuración del usuario descargado del portal, el paso siguiente será definir los atributos del dispositivo el cual se encuentre interesado en monitorear y emplearlo para aplicar de políticas de seguridad mediante la creación de objetos HIP y perfiles HIP en los Gateway:

**-Objetos HIP:** Permite facilitar los criterios de coincidencia para lograr filtrar la información del host más relevante, la información que más interesa utilizar para hacer cumplir en una política de seguridad en el firewall para la conexión de acceso remoto. Por ejemplo, si bien los datos sin procesar del dispositivo pueden brindar detallada información sobre varios paquetes antivirus que se encuentra instalados y activos, es posible que solo se encuentre interesado en una aplicación específica que necesite cumplir dentro de la empresa, para este escenario crearía un objeto HIP para que coincida con la aplicación específica que le interesa aplicar el control de acceso, adicional permite flexibilidad de poder crear una política de seguridad de HIP muy granular y muy poderosa.

**-Perfiles HIP:** Denominamos perfil HIP a un determinado grupo de objetos HIP que se evaluarán todos juntos las cuales se pueden usar para monitoreo o para la aplicación de políticas de seguridad. Cuando se crea los perfiles HIP permite combinar los objetos HIP que elaboró anteriormente (así como otros perfiles HIP) utilizando la lógica booleana, de tal forma que cuando se evalúe un flujo de tráfico con el perfil HIP resultante, logrará coincidir o no y cuando sucede una coincidencia procederá aplicar la regla de política de seguridad correspondiente, pero en caso de que no existe coincidencia del perfil creado, el flujo se evaluará con la siguiente regla y de no existir regla de seguridad la conexión de acceso remoto no será permitido.

Estos perfiles HIP permiten al registro HIP Match ser un buen recurso para monitorear el estado del dispositivo que ingresan mediante el acceso remoto en su red a lo largo del tiempo.

# **2.1.1.6.2 Notificaciones HIP**

Los usuarios finales no reciben información sobre las decisiones de política que se tomaron al interno de la compañía sobre la existencia una política de seguridad que se encuentra habilitada para HIP. La función de notificación HIP permite habilitar esta funcionalidad definiendo los mensajes HIP para que se permita visualizar a los usuarios cuando un perfil de HIP en particular coincide  $y / o$  no coincide.

Por ejemplo, puedo crear un perfil HIP para la coincidencia de que contengan instalados un antivirus y un antimalware de un fabricante específico y agregar la notificación para aquellos que no coincidan mencionándoles la política de la empresa y explicarles el procedimiento para realizar la instalación de los softwares requeridos para la conexión de acceso remoto.

## **2.1.1.7 Dimensiones**

**"**Las soluciones de acceso remoto como la red privada virtual consisten en hardware y software, y además requieren otro conjunto de componentes. Estos componentes son simples requisitos que garantizan que la red sea segura, este disponible y sea fácil de mantener" R. Nader Carreón (2007).

La solución remota con doble factor de autenticación y control de dispositivo brinda lo siguiente:

**-Disponibilidad:** Se brinda tanto al tiempo de actualización de la conexión remota como al de control de acceso VPN, la solución remota Global Protect con doble factor de autenticación y control de dispositivo permite siempre estar conectado en todo momento desde cualquier ubicación geográfica con acceso a internet, adicional se tiene una solución de VPN SSL por medio del firewall Check Point que no tiene doble factor de autenticación pero se encuentra disponible la cual se encuentra como contingencia cumpliendo la función de alta disponibilidad del servicio de red privada virtual SSL.

**-Compatibilidad:** Empleando la tecnología de red privada virtual SSL Global Protect e internet como un canal de transporte, la topología interna del protocolo de red de la empresa privada es compatible con la IP Nativa de internet, asimismo la solución propuesta es compatible con los distintos dispositivos que un usuario utiliza para una conexión de acceso remoto.

**-Seguridad:** Llega a ser lo principal en la solución implementada, desde que inicia el proceso del cifrado que se configura como el uso de protocolos de autenticación en donde se utiliza algoritmos hash como sha256 o MD5 las cuales garantizan una conexión cifrada y el mecanismo de autenticación que se implementa, las firmas digitales y también las entidades emisoras de certificados que se utiliza, la cual constituyen una seguridad robusta.

También permite el control de acceso de dispositivo con la función de HIP profile el cual logra reducir la exposición al riesgo en el proceso de transmisión de la información por el acceso remoto utilizando la conexión VPN SSL Global Protect.

**-Escalabilidad:** En la actualidad el desarrollo a gran escala de redes informáticas como el Internet permite que la empresa privada logre tener presencia en cualquier lugar. Lograr independizar el de acceso remoto permite escalar el ancho de banda de la red de acuerdo con la necesidad del usuario, adicional la escalabilidad de la red no incide en su gestión y operación de la propia solución implementada debido a que la red WAN es netamente responsabilidad del proveedor del servicio.

A medida que la solución desarrollada que va creciendo e incrementando la cantidad de usuarios se adapta fácilmente para satisfacer las necesidades incluso de la base de usuarios más grande y diversa. Con información intuitiva del dispositivo para los administradores, es fácil obtener una visión clara de la postura de seguridad de su red y dispositivos.

# **2.1.2 Seguridad Informática**

# **2.1.2.1 Definición Nominal**

La seguridad informática surge ante una necesidad a causa de los constantes cambios en el medio productivo, educación entre otros, también en la manera de cómo en la actualidad en nuestra sociedad la transformación digital ha evolucionado constantemente.

En la actualidad la información se transformó en un activo muy importante dentro de una organización y para lograr mantener los datos salvaguardados se debe invertir económicamente en este tipo de seguridad, la seguridad informática se emplea para proteger la información, también se responsabiliza en detectar y prevenir el uso no permitido y autorizado de un sistema informático.

La Información es un activo que tiene un valor bastante importante para una empresa u organización, por la cual debe ser bien protegida y también la información es algo que se elabora, almacena, procesa, también puede ser transmitida y usada, así como puede ser destruida, corrupta y extraviada.

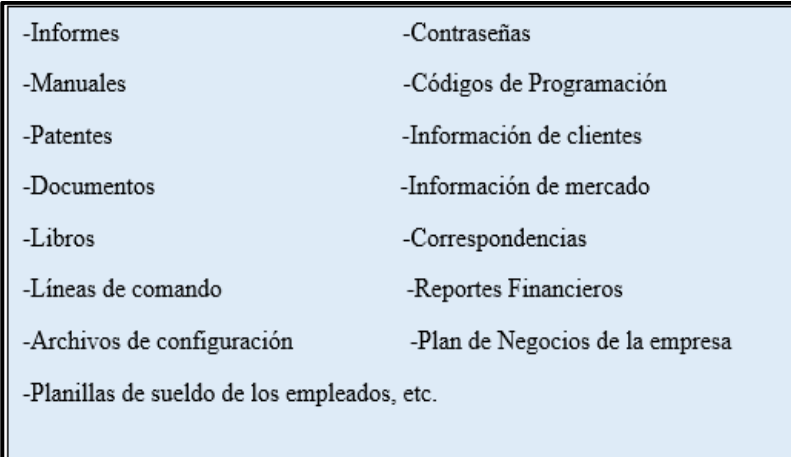

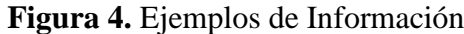

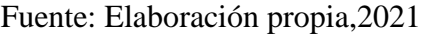

Previo a definir seguridad informática, es muy indispensable y fundamental conocer el siguiente concepto: **la informática**.

La Informática llega a ser una rama de la Ingeniería que se enfoca en realizar el estudio y análisis del hardware, redes informáticas de datos y los distintos softwares que son muy necesarios para automatizar la información que utilizamos a diario.

• **Hardware**: Es una parte física del dispositivo, ordenador, laptop, tablet, smartphones, entre otros, todos ellos están compuestos internamente por elementos electrónicos que se integran para permitir su funcionamiento.

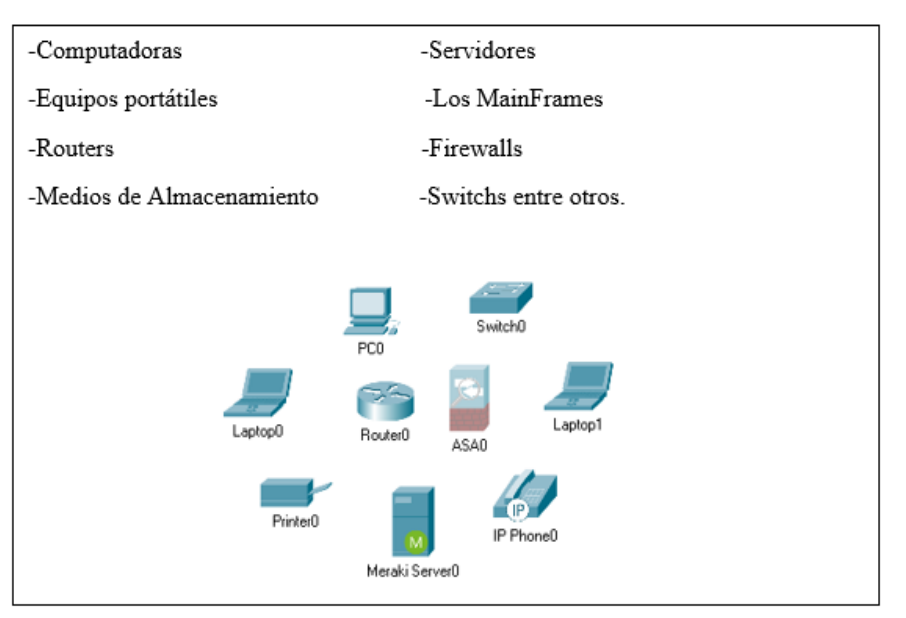

# **Figura 5.** Ejemplos de Hardware

Fuente: Elaboración propia,2021

• **Software**: Son todos los programas, reglas informáticas entre otros, que proporcionan la ejecución de varias tareas que puede realizar un ordenador.

La seguridad informática es responsable de buscar, detectar y localizar el empleo indebido de cualquier sistema informático cuyo fin es salvaguardar la privacidad e integridad de la data almacenada.

La seguridad informática es el encargado de implementar técnicas y controles de seguridad para proteger los datos, las cuales que pueden ser por ejemplo: antimalware, antivirus, firewalls, detección de intrusos, detección de anomalías en la red, correlación de eventos informáticos, atención de incidentes u otros controles que tienen una dependencia del usuario como la activación o desactivación de algunas características o funciones del software como por ejemplo ActiveX, Java para permitir asegurar el uso de la laptop, los recursos de red o del Internet.

La seguridad informática en todo momento busca siempre lograr que la información sea confiable, integra y disponible debido a que los datos corporativos son los activos más importantes de cualquier empresa y en todo momento se encargan de invertir en un sistema de gestión muy seguro que permitan garantizar su máxima protección.
# **2.1.2.2 Principios Fundamentales de Seguridad Informática**

**Confidencialidad:** La confidencialidad de la información tiene como objetivo de permitir asegurar que sólo la persona correcta acceda a la Información que se quiere utilizar o distribuir.

**Integridad:** Es lograr garantizar que sólo los usuarios autorizados puedan hacer modificaciones en la forma y contenido de una información, así como en la infraestructura en el cual la misma es almacenada y por el cual circula, asegurando que todos los elementos del conjunto del sistema se encuentren modificados a excepción que sean alterados por los usuarios autorizados.

**Disponibilidad:** En todo momento la información debe ser accesible de forma muy segura para que se pueda utilizar en un momento necesario en el que se solicita y que se garantice su integridad y confidencialidad.

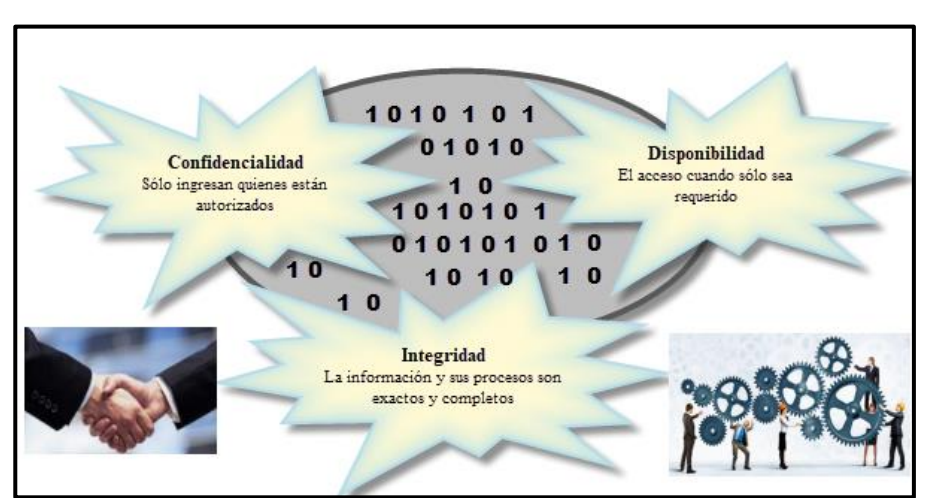

 **Figura 6.** Principios Fundamentales de Seguridad Informática

Fuente: Elaboración propia,2021

Es primordial e imperativo contar con un software y un hardware siempre disponible, de tal manera que reducimos los tiempos inactivos y lograremos evitar grandes pérdidas financieras, daños físicos y en el peor de los escenarios alguna posible amenaza que atente contra alguna vida humana.

# **2.1.2.3 Acerca de Seguridad Informática**

La seguridad informática protege a los activos de información de un gran y amplio mundo de amenazas para asegurar la continuidad de operación de una organización, aumentar la seguridad informática y lograr minimizar los daños de una organización en caso de alguna pérdida, divulgación o modificación no autorizada.

# **¿Por qué es necesaria la Seguridad Informática?**

Es necesaria para resguardar los activos de información.

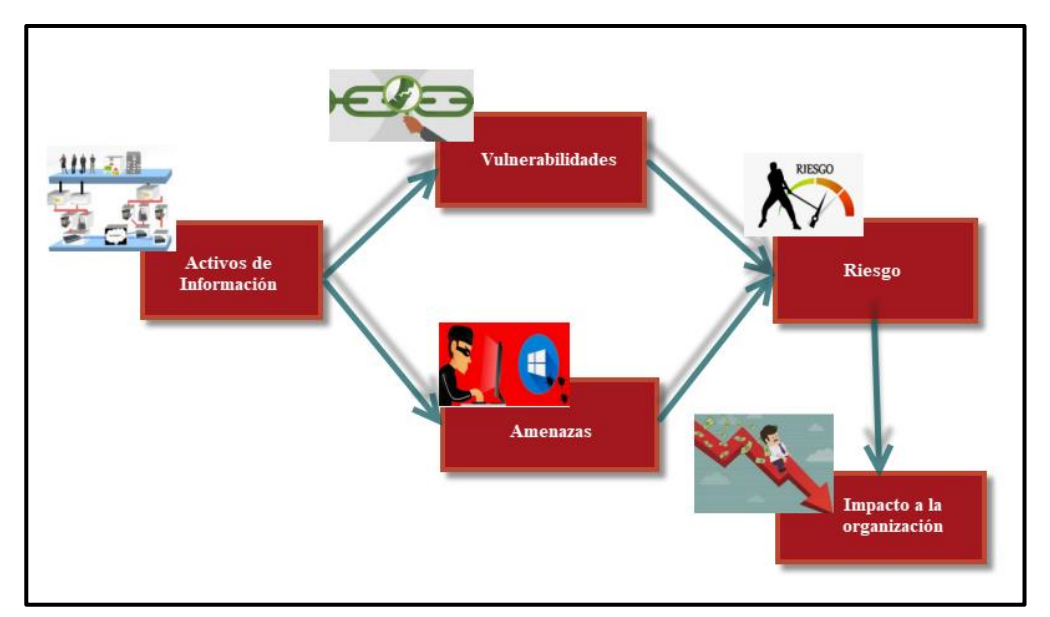

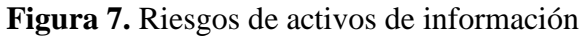

Fuente: Elaboración propia,2021

**Recursos Por Proteger:** La información es un activo de vital importancia dentro de una organización, tiene bastante valor para las organizaciones y requiere de protección robusta y adecuada.

La información puede ser de diferentes formas:

-Almacenada electrónicamente.

-Impresa o escrita en papel o digital.

- -Reproducida en video.
- -Distribuida por correo o email.
- -Hablada en conversación o sesión remota.

#### **2.1.2.4 Amenazas Informáticas:**

Normalmente se valida publicaciones de noticias sobre ataques informáticos a la red de alguna empresa, la cual proporciona a los ciber atacantes el acceso a los datos personales del usuario y de la compañía de miles de usuarios afectados, debido a ello la seguridad informática de la organización siempre y necesariamente será una máxima y total prioridad para los administradores de red de cualquier compañía.

Seguridad de la red informática es un elemento fundamental como prioritario dentro del mundo informático, así ya fuese desde la red que está casa con alguna conexión a Internet o si también es una gran empresa con demasiados usuarios, la seguridad de la red informática siempre deberá considerar su entorno que lo rodea y también así como las distintas herramientas, procesos y requisitos de la red que se emplean, adicional una de sus funciones fundamentales es proteger la información y al mismo tiempo permite una buena calidad de servicio que cualquier usuario espera de la red informática.

Contar con una red bien segura y robusta involucra varios protocolos, dispositivos/elementos, tecnologías, técnicas, procesos y herramientas para cumplir el objetivo de proteger la información de la empresa o personal y mitigar las amenazas. Tener en cuenta que los vectores de amenazas pueden llegar a ser internos o externos y en gran parte de amenazas de seguridad en la actualidad se originan de las redes externas, hoy en día en Internet se encuentran múltiples amenazas externas ya conocidas:

**-Virus**: Es un tipo de software malicioso y este software contiene varios códigos que se ejecutan en un equipo de red de cualquier usuario cuya existencia tiene como objetivo lograr alterar el correcto funcionamiento de cualquier equipo informático de red sin contar con el permiso del propietario.

**-Adware y Spyware**: También es un software malicioso que al instalarse en el equipo informático permite recolectar todo tipo de información del usuario y lo realiza de forma minuciosa, en secreto y no visible para el usuario.

**-Ataques de día cero:** Son muy conocidos y populares hoy en la actualidad y también es conocido como tipo de ataque hora cero el cual consiste en producir el primer día y hora que se descubre la vulnerabilidad.

**-Amenazas de Ciber atacantes:** Sucede cuando una persona con mala intención realiza ataque a varios equipos informáticos y a sus recursos de red corporativa empleando cualquier tipo de herramienta para tener acceso a los dispositivos de cualquier usuario.

**-Denegación de servicio:** Es un tipo de ataque cuya finalidad es hacer que ralenticen o bloqueen las procesos y aplicaciones válidas en cualquier equipo de red, para afectar la disponibilidad de los recursos asignados.

**-Robo e intercepción de Información:** Es un tipo de ataque en donde se realiza la captura de datos privados de una red empresarial para finalmente comercializarla en la dark web y otros medios para obtener una finalidad que afecte a la empresa.

**-Robo de identidad:** Este tipo de ataque consiste en robar las credenciales acceso de sesión de cualquier persona para lograr acceder a su información y poder realizar alguna actividad maliciosa.

Debemos considerar como dato muy importante y resaltante a las amenazas internas debido a que varios estudios demuestran que las violaciones de seguridad más usuales son provocadas por el personal interno de la red en donde suceden los siguientes escenarios como son los equipos robados o perdidos y también al accidental o uso inadecuado por parte de personal interno e incluso empleados maliciosos. Hoy en día contando con la estrategia de BYOD, la información corporativa es mucho más vulnerable y sensible, actualmente para elaborar una política de seguridad, se debe considerar amenazas de seguridad internas y externas, como a continuación muestro en la figura 8.

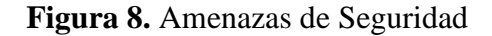

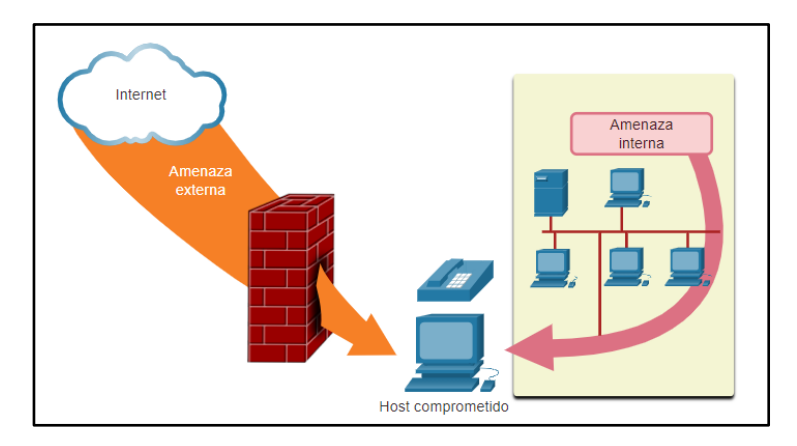

Fuente: Cisco Systems,2021

#### **2.1.2.5 Componentes de Seguridad Informática**

No existe alguna solución tecnológica única que permita resguardar una infraestructura de red combatiendo contra todos los tipos de amenazas existentes esto quiere decir que las soluciones de seguridad deben implementarse considerando más de una capa de seguridad es decir usando varias soluciones tecnológicas de seguridad informática que permita brindar seguridad y robustez cuya finalidad es proteger los datos del personal y de la empresa debido a que en caso algún equipo de seguridad no logre reconocer y proteger la red de la empresa, lo demás equipos informáticos de seguridad si puedan lograr tener éxito en identificar y proteger a la red corporativa.

Los elementos y dispositivos de seguridad para una red personal son los siguientes:

**-Antivirus y antispyware:** Son aplicaciones que permiten ayudar con la protección de los diversos dispositivos utilizados por los usuarios cuya finalidad es no infectarse con algún tipo de software o elemento malicioso.

**-Filtrado de Firewall:** Permite bloquear el ingreso no autorizado a la red interna ya sea de ingreso o salida de información.

Las redes informáticas hoy en día emplean varios filtros de antispyware, antimalware, antivirus y firewalls dedicados e incluso algunos firewalls tienen las características de las funciones incluidas en los firewalls y otros dedicados:

**1.-Sistemas de firewall dedicados:** Este sistema permite tener funciones de firewall mucho más avanzado la cual permiten analizar y filtrar demasiada cantidad de tráfico y con bastante particularidad y granularidad, hoy en día se utiliza bastante los firewalls de próxima generación entre los diferentes y principales fabricantes tenemos a Palo Alto Networks, Fortinet, Cisco, Check Point entre otros.

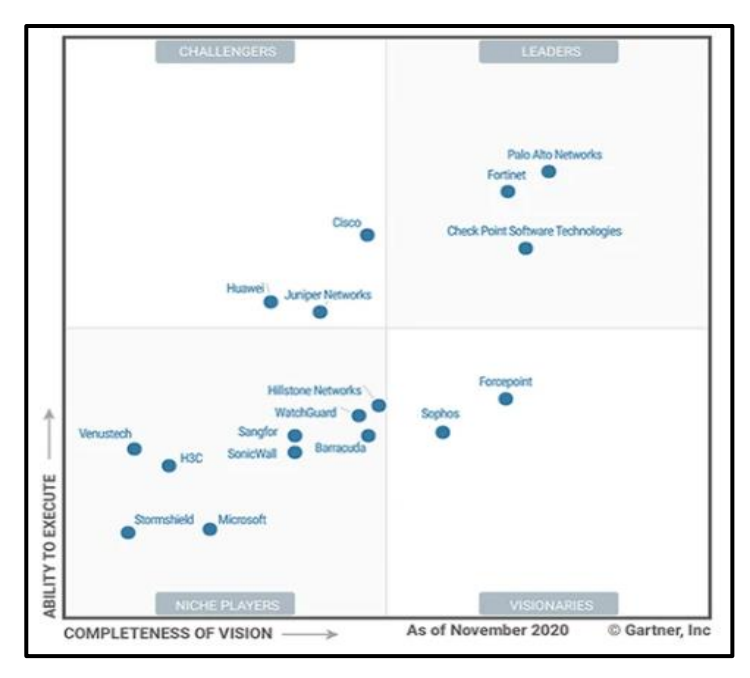

**Figura 9.** Cuadrante Mágico de Gartner de 2020 para firewalls de red

Fuente: Gartner, Agosto 2020

**2.-Listas de control de acceso o también llamado ACL:** Están enfocados en el acceso y en reenviar información en relación con las direcciones IP, servicios y aplicaciones no profundizan a una granularidad como un firewall.

**3.-Sistemas de prevención de intrusiones o también llamado IPS:** Este sistema se encarga de reconocer y bloquear los distintos tipos de amenazas que tienen rápida propagación, como por ejemplo los ataques de hora cero.

**4.-Redes Privadas Virtuales o también llamado VPN:** Este sistema proporciona acceso remoto de forma segura a los usuarios de una organización a su red interna, hoy en la actualidad se utiliza bastante la VPN SSL para el teletrabajo la cual este tipo de red privada virtual opera en la capa 7 del modelo OSI.

**5.-Información de Seguridad y gestión de eventos (SIEM):** Es un sistema de seguridad muy utilizado en la actualidad la cual permite proporcionar a una empresa una respuesta rápida, oportuna y precisa para lograr detectar, analizar y tomar una acción ante cualquier amenaza que se presente.

El análisis de los diferentes tipos de amenazas de seguridad de red informáticas y sobre las distintas técnicas de mitigación la cual debe iniciar con una comprensión muy clara de la infraestructura de red a nivel de switching y routing subyacente la cual en toda organización es empleada para organizar todos los servicios de red.

De acuerdo con lo publicado por ESET Security Report 2020 de Latinoamérica, menciona que un 61% de las empresas peruanas encuestadas afirmó que cuenta con políticas de seguridad; sin embargo, solo un 29% indicó que cuenta con un plan de respuesta y continuidad del negocio, y tan solo un 23% clasifica su información.

Adicional se tiene que las medidas más básicas de control, el cual se espera que la mayoría de las empresas la tengan implementada, como por ejemplo un antivirus, una copia de seguridad de información o un Firewall, la cual sorprende que no se encuentren implementadas en la totalidad de las empresas privada (78%, 62% y 62%, respectivamente).

Por otro lado, en relación con la Encuesta Global de Seguridad de la Información 2019- 2020 de EY, pero solo el 27% de empresas en el Perú incluye la ciberseguridad o seguridad informática desde la etapa de planificación en sus nuevas iniciativas empresariales; mientras que un 51% sostiene que la relación entre la ciberseguridad y sus líneas de negocio es inexistente o neutral

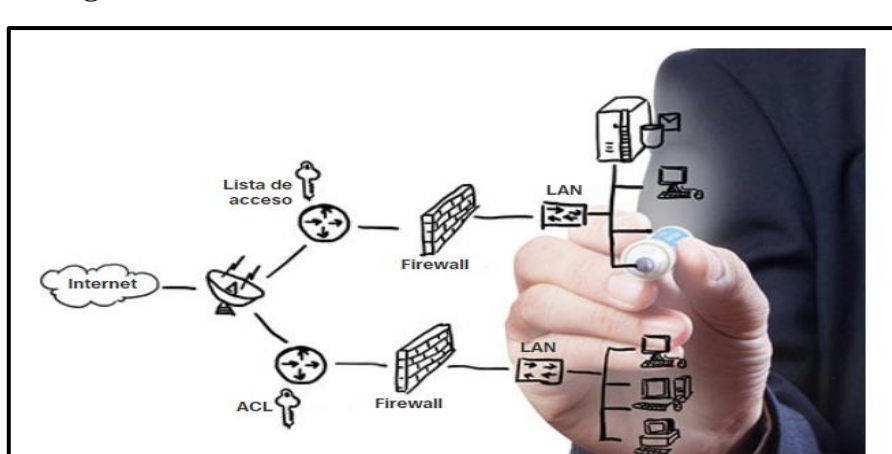

**Figura 10.** Infraestructura de Servicios de Red.

Fuente: Cisco Systems,2021

#### **2.1.2.6 Tipos de amenazas**

Las redes informáticas tanto cableadas e inalámbricas son muy primordiales para las actividades diarias debido a que tanto las personas como las empresas en la actualidad dependen de la interconexión de las redes y equipos informáticos. Los ingresos no autorizados podrían ocasionar grandes degradaciones e interrupciones de servicio las cuales desencadenan pérdidas muy costosas para la red y también pérdida de trabajo. Los ataques a cualquier red informática suelen ser a gran escala y muy devastadores, también podrían dar como resultado una gran pérdida de tiempo y dinero a causa de daños ocasionados por el robo de información de activos muy valiosos y trascendentales de la empresa u organización.

El Perú sufrió más de 613 millones de intentos de ciberataques hasta junio del 2020, según la plataforma Threat Intelligence Insider Latin América de Fortinet, herramienta que se encarga de registrar y estudiar incidentes de ciberseguridad en todo el mundo.

En un último reporte de Junio de la muestra que el Perú sufrió más de 1.000 millones de intentos de ciberataques en el primer trimestre de 2021. La cifra total para el mismo período en la región de América Latina asciende a 7.000 millones de intentos de ciberataques, informó Fortinet.

Los ciberatacantes también podrían obtener cierto acceso a una red corporativa mediante vulnerabilidades, ataques dirigidos a hardware o tratando de adivinar el nombre de usuario

y contraseña de cualquier otro usuario, una vez que los atacantes logran tener el acceso pueden llegar a modificar o alterar el software o también explotando las vulnerabilidades de software si éste se encuentra muy desactualizado, una vez que el ciberatacante logra tener el acceso a la red privada, pueden suceder los siguientes tipos de amenazas:

**Robo de información:** Corresponde a intervenir o interrumpir en una computadora para lograr obtener información clave y confidencial por ejemplo: El sustraer información de una organización, así como son los datos de investigación y desarrollo entre otro tipo de información que son de alta importancia para la operación de cualquier empresa.

**Figura 11.** Robo de Información

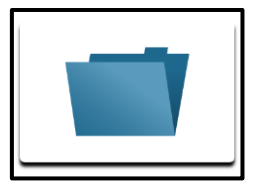

Fuente: Cisco Systems,2021

**Manipulación y pérdida de datos:** Ocurre cuando el atacante ingresa en una laptop o computadora cuyo objetivo es destruir o modificar los registros de datos como por ejemplo, cuando un atacante que envía un malware o virus que ejecuta la acción de formatear o cifrar el disco duro de un dispositivo informático(computadora o laptop), otro ejemplo de manipulación de información es irrumpir dentro de un sistema de registros para alterar información, como un ejemplo puntual cuando realizan algún precio de un artículo en lugar de 500 nuevo soles a 1 nuevo sol.

**Figura 12.** Manipulación y perdida de datos

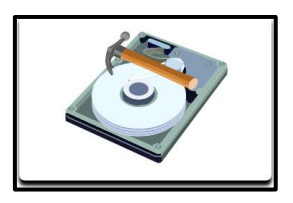

Fuente: Cisco Systems,2021

**Robo de identidad:** Es una forma de realizar una sustracción o robo de información en la que se extrae información tanto de la compañía como personal y el objetivo de apoderarse de la identidad de alguien o varias personas para que luego el ciberatacante pueda obtener información sensible como documentos legales, efectuar compras en línea no permitidas y solicitar algún crédito, en la actualidad lograr identificar un robo cibernético llega a ser un problema creciente que cuesta dinero como miles de millones de dólares aproximadamente por año.

**Figura 13.** Robo de identidad

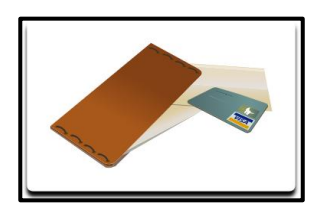

Fuente: Cisco Systems,2021

**Servicio de Disrupción:** Es la forma de lograr impedir que las personas legítimas puedan ingresar a todos los servicios disponibles a los que debe tener acceso, un ejemplo es un ataque de denegación de servicio o también llamado DoS a los servidores web o FTP, también otros equipos de red informática o enlaces de comunicaciones de red lo más empleado hoy en la actualidad.

**Figura 14.** Servicio de Disrupción

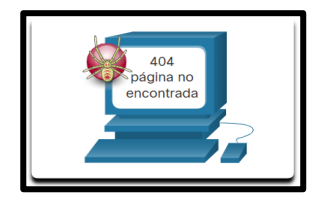

Fuente: Cisco Systems,2021

### **2.1.2.7 Tipos de vulnerabilidades**

La vulnerabilidad es una manera de contar con uno o varios puntos débiles dentro de una red o un dispositivo. Normalmente una vulnerabilidad es inherente a los conmutadores, enrutadores, servidores y equipos de escritorio e incluso equipos de seguridad como firewalls, pero existe constantes ataques que van dirigidos a los dispositivos como los servidores y las computadoras o laptop.

En la actualidad existen 3 vulnerabilidades principales y conocidas como son: política tecnológica, de configuración y de seguridad. Las tres mencionadas son principales fuentes de vulnerabilidades que podrían dejar como consecuencia a una red o dispositivo abierto dejarlos expuestos a varios ataques, incluido a todo tipo de ataques de ya sea código malicioso y ataques de red.

# **2.1.2.7.1 Vulnerabilidades Tecnológicas**

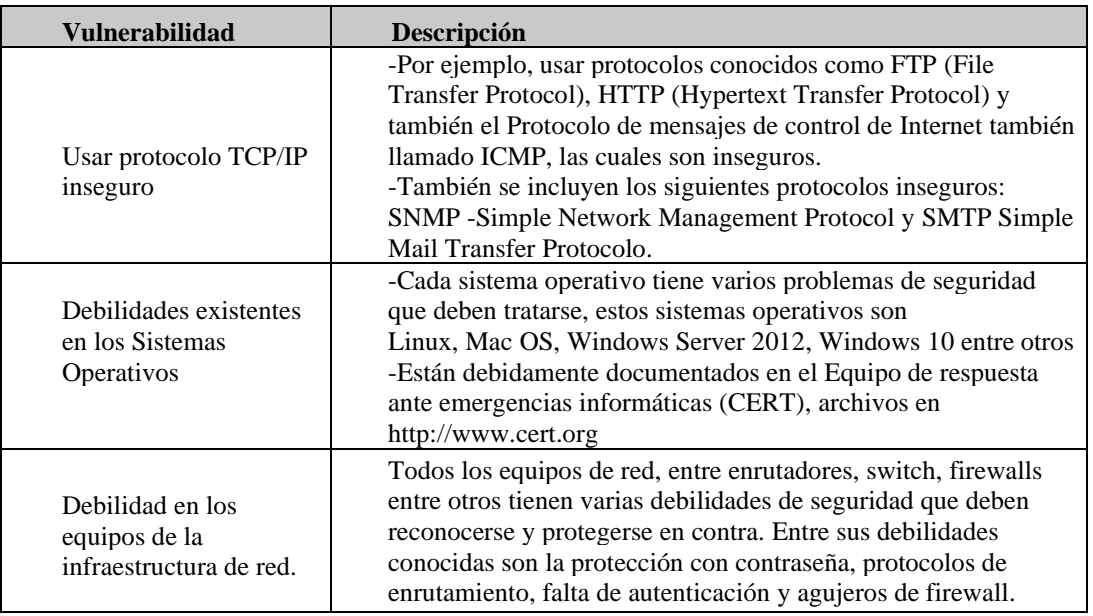

![](_page_45_Picture_313.jpeg)

Fuente: Cisco Systems,2021

# **2.1.2.7.2 Vulnerabilidades de configuración**

![](_page_45_Picture_314.jpeg)

![](_page_45_Picture_315.jpeg)

### **2.1.2.7.3 Vulnerabilidades de política**

![](_page_46_Picture_233.jpeg)

#### **Tabla 3.** Vulnerabilidades de política

Fuente: Cisco Systems,2021

#### **2.1.2.8 Tipos de Ataque de Acceso**

Son las que explotan varias vulnerabilidades en varios servicios como el de autenticación, Web entre otros cuyo objetivo es lograr el ingreso a los diferentes tipos de cuentas Web, bases de datos las cuales tienen información confidencial y sensible. Una instrucción de acceso se puede clasificar de varios tipos:

### **2.1.2.8.1 Ataques de contraseña**

Los ciberatacantes implementan ataques de contraseña empleando varios métodos diferentes y algunos conocidos como son por ejemplo ataques por fuerza bruta, ataques de caballos de Troya, programas detectores de paquetes entre otros.

#### **Figura 15.** Ataques de contraseñas

![](_page_46_Picture_234.jpeg)

Fuente: Cisco Systems,2021

#### **2.1.2.8.2 Explotación de confianza**

Sucede cuando el atacante utiliza los privilegios no autorizados para permitirse el acceso a un sistema sensible y lograrlo comprometerlo. En la figura se muestra un ejemplo de ataque a un host de confianza.

![](_page_47_Figure_2.jpeg)

**Figura 16.** Explotación de confianza

Fuente: Cisco Systems,2021

#### **2.1.2.8.3 Redireccionamiento de puertos**

Ocurre cuando el ciberatacante emplea un sistema vulnerado y lo utiliza como base principal para ataques contra otros objetivos que manejan información sensible. Un ejemplo es de imagen donde se muestra que un atacante usa SSH (puerto 22) para conectarse a un host A vulnerado. El host B confía en el host A y, por la cual el ciberatacante puede emplear un Telnet (puerto 23) para lograr ingresar.

![](_page_47_Figure_7.jpeg)

**Figura 17.** Redireccionamiento de puertos

Fuente: Cisco Systems,2021

#### **2.1.2.8.4 Ataque Man-in-the-Middle**

También llamado ataque del intermediario, ocurre cuando un atacante se posiciona entre dos entidades válidas y legítimas para interceptarlos y efectuar lectura, modificar o redirigir los datos que se transmiten entre las dos entidades válidas.

![](_page_48_Figure_2.jpeg)

**Figura 18.** Ejemplo de Ataque Man-in-the-Middle

Fuente: Cisco Systems,2021

#### **2.1.2.9 Uso de Contraseñas**

Para proteger y resguardar los dispositivos de la infraestructura de red se debe utilizar contraseñas muy seguras cuyas características son las siguientes:

-La contraseña debe tener al menos ocho caracteres, preferiblemente 12 o más caracteres en donde se debe considerar mientras la contraseña sea más larga es una contraseña más segura.

-Crear contraseñas muy seguras y complejas en donde pueda incluir una alguna combinación entre letras mayúsculas y letras minúsculas, símbolos, números, alfanuméricos, hasta espacios en caso el sistema lo permita.

-Evitar usar contraseñas repetidas la cual no debemos realizarlas debido a que es una mala práctica, no usar algunas palabras conocidas de diccionario, las cadenas o secuencias de números o letras conocidas, los nombres de cada usuario, hermanos, padres o mascotas, también información como ejemplo fecha de nacimiento del usuario, número de identificación como ejemplo DNI o pasaporte, nombres de antepasados y contraseñas por default como por ejemplo: admin, 1234 o alguna otra información muy común e identificable.

-Se debe emplear contraseña con algunos errores ortográficos como, por ejemplo, Jesus =  $Jysus = J3suS$ , o Privacidad = pr1v4c1dad.

-Debe utilizar la práctica de cambiar las contraseñas con frecuencia, si por algún motivo tiene una contraseña comprometida sin tener conocimiento sería una buena oportunidad para que el atacante use la contraseña de forma limitada.

-Definitivamente no se debe escribir o apuntar las contraseñas y también no dejarlas en lugares muy comunes como ejemplo en el escritorio de la oficina o pegado una nota en el monitor donde trabajo o utilizo cotidianamente.

Las tablas muestran ejemplos de contraseñas seguras y débiles.

| Contraseña débil                                                             | Motivo de debilidad                                            |  |  |  |  |  |
|------------------------------------------------------------------------------|----------------------------------------------------------------|--|--|--|--|--|
| rodriguez                                                                    | Nombre de soltera de la madre                                  |  |  |  |  |  |
| nissan                                                                       | Marca de un auto                                               |  |  |  |  |  |
| iesus1967                                                                    | Nombre y cumpleaños del usuario.<br>Palabras y números simples |  |  |  |  |  |
| redes1234                                                                    |                                                                |  |  |  |  |  |
| admin                                                                        | Contraseña por default y diccionario simple                    |  |  |  |  |  |
| 1234                                                                         | Contraseña por default y diccionario simple                    |  |  |  |  |  |
| $E_{\text{turb}}$ $E_{\text{turb}}$ $E_{\text{turb}}$ $\theta_{\text{turb}}$ |                                                                |  |  |  |  |  |

**Tabla 4.** Contraseñas Débiles

Fuente: Elaboración Propia,2021

 **Tabla 5.** Contraseñas seguras

| Contraseña segura        | Por qué es segura                                        |
|--------------------------|----------------------------------------------------------|
| S3cur3n42d39c            | Combinación de caracteres alfanuméricos                  |
|                          | Se combina caracteres alfanuméricos, espacios, símbolos, |
| $$23^{\circ}$ Hu4@ 1r7\$ | mayúsculas permitiendo ser robusta.                      |

Fuente: Elaboración Propia,2021

#### **2.2.Marco conceptual**

A continuación, presentamos el detalle del marco conceptual.

### **RFC 2764:**

Describe el entorno para redes privadas virtuales también conocidas como VPN las cuales operan en redes troncales IP, también abarca el detalle de varios tipos de VPN con cada uno de sus respectivos requisitos y propuestas para su implementación y configuración de forma correcta y adecuada.

Se especifican varios procesos específicos que se usan para la implementación o desarrollo de cualquier tipo de VPN. Su objetivo es servir como pautas para la implementación de protocolos relacionados al desarrollo requerido para realizar un despliegue generalizado de soluciones VPN interoperables.

Determinan que las VPN pueden encontrarse interconectadas entre ellas y de la misma manera que los equipos informáticos actuales se conectan a las redes físicas, las cuales están interconectadas entre sí entre ellos tenemos switch o enrutadores.

### **Hash y Cifrado SHA 256:**

SHA (Secure Hash Algorithm) que también se le denomina Algoritmo de Hash Seguro es un conjunto de [funciones de hash criptográficas](http://en.wikipedia.org/wiki/Comparison_of_cryptographic_hash_functions) la cual fueron publicadas por el [National Institute of Standards and Technology \(NIST\).](http://es.wikipedia.org/wiki/Instituto_Nacional_de_Est%C3%A1ndares_y_Tecnolog%C3%ADa)

El algoritmo de cifrado es un mecanismo que permite convertir o transformar la información que se transmitirá en una serie aleatoria e ilegible, en donde utiliza una llave de cifrado que permite obtener el mensaje original, pero lo realiza sólo a los usuarios que conocen dicha clave y utilizan este proceso, la información privada puede ser transmitida de forma pública por internet sin tener mayor riesgo a que pueda ser interceptada y alterada.

SHA es uno de los algoritmos hash y una de ellas es igual a una firma para un texto y el algoritmo SHA-256 es un algoritmo hash de 64 dígitos hexadecimales como por ejemplo ca4127514frf3b11662c2f1rr26d35c39ff11381g8741e5e18d71ad447ef44132 la cual es de un tamaño de 256 bits igual a 32 bytes.

SHA se denomina SHA-0 para evitar confusiones con los siguientes algoritmos sucesores. Luego un par de años de su creación se validar al primer sucesor de SHA-0 el cual fue nombrado como SHA-1 y los siguientes 4 sucesores que salieron y sus diferencias se enfocan en un modelo variado y los aumentados rangos de salida como son SHA-224, SHA-256, SHA-384, y SHA-512 a los cuales se les conoce como SHA-2.

El algoritmo SHA-2 se usa en varios mecanismos a nivel de seguridad y protocolos, entre alguno de los conocemos son SSH, TLS, SSL, IPsec entre otros.

# **Cifrado MD5**:

Message Digest Algorithm 5 o también conocido como MD5 el cual es un algoritmo que fue elaborado en 1991 por Ronald Rivest en Instituto Tecnológico de Massachusetts, para reemplazar al antiguo algoritmo denominado MD4.

MD5 es un algoritmo cuya función es de resumir los de mensajes de codificación de 128 bits que están conformadas por 32 caracteres hexadecimales la cual se podría decir que es un algoritmo de reducción criptográfico y usualmente se emplea para encriptar algunos documentos y contraseñas en las bases de datos.

Ejemplos:

MD5("Networking") = a5fa5746370b608090b994a97b49e98b MD5("Mi mejor mecanismo de seguridad") = d2940fbb272447962af39b154a2ad73f

# **TCP/IP:**

TCP/IP es un conjunto de protocolos de red que realizan que ocurra la transferencia de datos en redes y entre los distintos dispositivos de red e internet. TCP/IP referencia a un conjunto de protocolos:

**-**Protocolo de Control de Transmisión o también denominado TCP permite la conexión e intercambio de información entre dos o varios dispositivos de comunicación.

**-**Protocolo de internet o también denominado IP emplea direcciones de red en una serie de cuatro octetos como ejemplo 84.3.120.41. El presente protocolo es el responsable en trasladar la información a otros dispositivos informáticos.

TCP/IP logra realizar un intercambio de información dentro de la red informática, desde que se origina el envío de la información en paquetes hasta la etapa que son recepcionados, por el destino y logra emplear un grupo de capas con jerarquías.

# **Capas del modelo TCP/IP**

TCP/IP tiene 4 capas las cuales son:

**1.-Capa de Enlace**: Llega a ser la primera capa de TCP/IP y proporciona el ingreso físico a la red, la cual podría ser una topología bus, estrella, anillo, entre otros.

**2.-Capa de Red o Internet**: Brinda los paquetes de datos y permite administrar las distintas direcciones IP. También es la capa más primordial e importante y conforma protocolos como IP, ICMP, ARP, RARP e IGMP.

**3.-Capa de Transporte**: Brinda información sobre el estado de la transmisión de la información, adicional también proporciona la información de enrutamiento en donde emplean puertos para relacionar una aplicación con algún tipo de información.

**4.-Capa de Aplicación**: Es la capa superior de TCP/IP y proporciona las aplicaciones de red tales como FTP, SMTP o Telnet, las cuales se intercomunican con las capas de los procesos anteriores es decir protocolos TCP o UDP.

TCP/IP es un protocolo muy importante debido a que logra que la información enviada llegue a su destino sin algún tipo de error y la información completa tal y como fueron enviados inicialmente.

### **OSI:**

Es el modelo de interconexión de sistemas abiertos o también conocido como OSI (en siglas significa Open Systems Interconnection), fue creado en 1980 por la Organización Internacional de Normalización (ISO) y permite la comunicación entre varios sistemas informático empleando protocolos estándar. En resumen, el modelo OSI brinda a los distintos sistemas informáticos un estándar para que estos sistemas informáticos puedan comunicarse entre ellos.

Son 7 capas que corresponden al modelo OSI:

**1.-Capa física:** Llega a ser la primera capa del modelo OSI y es el responsable de la topología de red y las conexiones entre los hosts y la infraestructura de red, en resumen, es el medio físico de la forma en los datos se transmiten para garantizar la existencia de una conexión física, esta capa define el medio físico a utilizar es decir tipo de cableado, microondas, entre otros.

**2.-Capa de enlace de datos:** Es el responsable del direccionamiento físico, brindar acceso al medio, la detección de errores, y también responsable del control del flujo de datos durante el establecimiento de la comunicación, forma parte de la elaboración de protocolos básicos para regular la conexión entre los sistemas informáticos, ejemplo MAC/LLC, ATM (modo de transferencia asíncrona), Frame Relay, PPP (redes punto a punto) entre otros.

**3.-Capa de red:** Es responsable de reconocer y definir el enrutamiento que emplearán las redes, con objetivo que la información pase a ser paquetes y puedan clasificarse en protocolos de enrutamiento que se emplean. Por ejemplo, los primeros que seleccionan rutas como RIP, EIGRP, OSPF entre otros y también los que se trasladan con los paquetes como IP, IPX, entre otros.

**4.-Capa de transporte:** En la presente capa se realiza el transporte de la información almacenado en cada paquete que se transmiten desde un dispositivo informático desde el origen hasta el destino, utilizando cualquier medio físico su función se efectúa mediante puertos lógicos denominados Sockets IP: Puerto.

**5.-Capa de sesión:** Su responsabilidad es mantener y controlar el diálogo entre los dispositivos informáticos que intercambian datos y cuando se logra establecer la comunicación entre ambos sistemas informáticos, en caso de interrumpirse el canal de comunicación de información pueda retomarse una vez más.

**6.-Capa de presentación:** Es responsable de la representación de la información definiendo el formato en resumen se encarga de traducir la información para asegurar que la información recibida en el destino sea del todo legible y reconocible. Adicional permite realizar el cifrado y la codificación de la información, así como también su correcta compresión en el dispositivo informático destino.

**7.-Capa de aplicación:** La capa aplicación se encarga de definir protocolos que usan las aplicaciones para lograr el intercambio de información. Brinda los servicios que son usados por distintas aplicaciones cuya finalidad es que los usuarios se comuniquen mediante la red informática. Es la capa más cercana al usuario.

# **FIDO U2F:**

Fast Identity Online también conocido como FIDO es un método de autenticación más seguros que existen en la actualidad y Universal Second Factor, también conocido como U2F es un estándar universal emergente para tokens con soporte nativo en plataformas y navegadores.

FIDO U2F es compatible con [FIDO Alliance](https://fidoalliance.org/about/overview/) y ha sido implementado por servicios a gran escala, incluidos Facebook, Gmail, Dropbox, GitHub y Salesforce, también es un estándar de autenticación abierto, es decir se encuentra disponible públicamente y tiene varios derechos de uso asociados.

Los tokens FIDO U2F permiten acceder de segura y rápida a cualquier sitio web o servicio en línea que admita el protocolo FIDO U2F utilizando un solo dispositivo y para autenticarse, un usuario simplemente inserta un [token de](https://www.identityautomation.com/iam-platform/rapididentityidentity-access-management/multi-factor-authentication/fido-u2f-tokens/) bus serie universal [\(USB\)](https://www.identityautomation.com/iam-platform/rapididentityidentity-access-management/multi-factor-authentication/fido-u2f-tokens/)  [en cualquier puerto](https://www.identityautomation.com/iam-platform/rapididentityidentity-access-management/multi-factor-authentication/fido-u2f-tokens/) . Luego, el usuario presiona el botón del token U2F e ingresa su contraseña o PIN.

### **OPSWAT:**

OPSWAT es una empresa internacional de ciberseguridad, desde 2002 brinda soluciones para que empresas identifiquen, detecten y remedien amenazas de seguridad avanzadas provenientes de los datos que entran y salen de sus redes. Varias organizaciones en toda parte del mundo se encuentran confiando en este flujo seguro de datos. OPSWAT logra prevenir amenazas de seguridad avanzadas en múltiples canales de transferencia de archivos y de flujo de datos, con opciones flexibles de soluciones Meta Defender, plataformas de desarrollo y de inteligencia de amenazas basados en API.

# **BYOD:**

Bring your own device también conocido como BYOD que significa trae tu propio dispositivo, la cual es una política corporativa que consta en que todos los empleados o colaboradores de las empresas puedan llevar y usar sus propios equipos personales (laptops, tablets, iPad, móviles, entre otros) en su lugar de trabajo es decir dentro de la empresa con finalidad de tener acceso a recursos internos de la empresa entre algunos ejemplos son las bases de datos, correos electrónicos e información en servidores, así como aplicaciones e información personal.

# **CAPITULO 3**

## **DESARROLLO DE LA SOLUCIÓN**

Mediante el uso de la metodología de Gestión de proyectos usando las buenas prácticas y fundamentos de la guía PMBOK que significa Project Management Body of Knowledge del PMI (Project Management Institute), la gestión del proyecto de la implementación está compuesta por cinco (5) etapas, las cuales deben cumplirse y son los entregables del proyecto:

### **1.-Inicio del Proyecto**

**2.-Planificación del Proyecto**

#### **3.-Implementación**

#### **4.-Seguimiento y control**

#### **5.-Cierre del Proyecto**

La presente implementación se basa en una conexión de acceso remoto seguro mediante una VPN(Red Privada Virtual) SSL la cual se emplea la mejor tecnología del presente mercado, además es implementado con el mejor de los criterios teóricos y técnicos a nivel de seguridad informática que comprenderá la aplicación de los mejores conocimientos, estándares y herramientas, también aplicando la mejor metodología de proyectos basada en el PMBOK de PMI permitiendo lograr tener una solución de acceso remoto con doble factor de autenticación y criterios sólidos de control de acceso de dispositivo en la cual cumple el objetivo de aumentar la seguridad informática y mitigar cualquier incidente de seguridad.

En el presente informe explicaremos las fases de la implementación tecnológica a desarrollar la cual es una solución remota segura con doble factor de autenticación y control de acceso de dispositivo utilizando los mejores criterios técnicos a nivel de seguridad informática y utilizando la mejor de la metodología de proyectos basada en el PMBOK de PMI como ya antes se había mencionado.

### **3.1 Fase de Inicio de Proyecto:**

En la presente fase se realizó una reunión inicial mediante una sesión remota por la aplicación teams con todos los interesados que corresponden al proyecto con el objetivo de tratar algunos aspectos de la nueva solución implementada así como también se identificó el equipo del proyecto, así como sus responsabilidades, detalle de la problemática y también se explica el objetivo que se debe lograr el cual sería materializar la implementación de la solución remota con doble factor de autenticación y control de acceso de dispositivo para lograr cubrir la necesidad de la empresa privada; todo lo tratado en la reunión se establecerá en una minuta y un acta de inicio de proyecto.

La solución remota nueva a implementar consiste en que los usuarios remotos se conecten desde sus dispositivos informáticos a través de una agente endpoint llamado global protect el cual corresponde a un componente de la red privada virtual, luego el usuario apunta al Gateway público de la interfaz WAN del firewall, el Gateway es otro componente, donde se coloca el usuario y contraseña en el portal de la red privada virtual que también es otro componente y una vez que el usuario valida su primer mecanismo de autenticación el cual es

el usuario y password el siguiente proceso es que el servidor proxy valida con la consola de administración de doble factor de autenticación e identifica el dispositivo registrado asociado al usuario para poder otorgarle el factor de autenticación en la aplicación del celular duo Mobile, una vez que el usuario autoriza el acceso válido el tercer mecanismo es validar el control de acceso de dispositivo el cual se encarga de reconocer y revisar que el dispositivo debe pasar la aprobación de los filtros y criterios de funciones activas de seguridad informática una vez validada se permite el acceso y la conexión a los recursos internos de la empresa privada.

La relación al equipamiento firewall que soportará la nueva solución que se implementa muestro las consideraciones técnicas y no técnicas por la cual opté por el equipamiento mencionado para poder cumplir los objetivos propuestos de la nueva implementación, a continuación, detallo lo siguiente:

1.-El firewall Palo Alto Networks es el líder absoluto en el cuadrante mágico de Gartner en el 2021, por su capacidad de tener gran visibilidad de ciberseguridad de NGFW.

2.-El firewall Palo Alto es escalable ya que se integra y de adapta a cualquier necesidad de integración técnica que se requiere maneja y soporta el modelo OSI y TCP/IP.

3.-El firewall Palo Alto ofrece políticas de uso y un control bien granular a nivel de seguridad informática sobre todas las aplicaciones.

4.-Palo Alto tiene los precios más elevados del mercado al ser la plataforma de seguridad líder en firewall sin embargo para este caso ya contamos con un firewall el cual será reutilizado en la implementación y no es necesario adquirir uno nuevo.

5.-De acuerdo con mi experiencia técnica y profesional el firewall Palo Alto en comparación con otros firewalls de otros fabricantes como son Cisco, Check Point y Fortinet estos equipos no son muy estables debido a que presentan a cada momento incidentes ya sea por recursos: alto uso de memoria, elevado uso de CPU, consumo elevado de disco la cual la reflejan que son plataformas que no brindan estabilidad a diferencia del Firewall Palo Alto que es más estable, incluso el firewall Palo Alto maneja su propio sistema operativo denominado PAN-OS con últimas versiones muy estables.

6.-El firewall Palo Alto maneja y soporte redes privadas virtuales tipo SSL y IPSEC, para este caso de acuerdo con mi experiencia trabaja de forma muy estable con las VPN tipo SSL con la cual se utilizará en la presente implementación.

7.-El firewall Palo Alto soporta protocolos seguros de autenticación tipo SSL y TLS, asimismo también soporta varios tipos de cifrados como MD5, SHA las cuales son lo más conocidos.

Se puede observar que en la Figura 9 del presente informe hace referencia al cuadrante Mágico de Gartner de 2020 para firewalls de red y a Palo Alto Networks lo ubica como el máximo líder de todos los fabricantes en firewall.

En la implementación de la solución remota de la VPN SSL se utilizará protocolos de seguridad lo más conocidos y estables como son el SSL y TLS en versión superior a la 1.2, asimismo utilizaré el algoritmo RSA aplicando el cifrado SHA 512 el cual tiene la longitud más amplia que otros tipos de cifrado en comparación con el MD5 la cual es un cifrado ya desfasado aunque aún lo siguen empleando también es un algoritmo de cifrado de resumen el cual no lo hace muy seguro, adicional al momento que cifra el mensaje este tipo de cifrado destruye el mensaje y de ocurrir algún error no habría forma de recuperar el mensaje es esos motivos que opté por el tipo de cifrado SHA 512 el de mayor longitud debido al nivel de seguridad que ofrece y haciendo que si algún atacante intente descifrar la información este demore muchos años en hacerlo incluso hasta imposible.

### **-Evaluación Técnico-Económica de la Tecnología seleccionada para el Proyecto**

A continuación, se detalle la evaluación Técnico – Económica de la tecnología seleccionada para la implementación del proyecto.

![](_page_56_Picture_374.jpeg)

**Tabla 6.** Tabla de evaluación técnico-económica de la tecnología seleccionada

Fuente: Elaboración Propia,2021

En relación a la selección de equipamiento firewall que se implementará en el siguiente proyecto con los componentes que integran el presente proyecto para cumplir los objetivos considerando la evaluación técnica y económica realizada se define que el equipamiento Firewall Palo Alto 3050 es la más adecuada y seleccionada para realizar la implementación del proyecto debido a que tiene ventajas a nivel técnico de mejor capacidad y rendimiento (Throughput) en las interfaces para procesar toda la información de red privada virtual para la empresa privada, además se considera en relación al procesamiento de transacciones nuevas por segundo 500,000 es superior en comparación de las otras opciones las cuales tienen un rendimiento y procesamiento mucho menor, en relación a la capacidad para las conexiones de red privada virtual SSL soporta 2000 usuarios una cantidad mayor a la de los otros firewalls que se encontraban dentro de la evaluación, permite integrar la opción de host checker mediante la tecnología de hip profile que permite realizar un control granular de acceso a los dispositivos que se conectan mediante la red privada virtual y en relación a sus interfaces poseen 4 interfaces de fibra adicionales a lo que ofrecen otros fabricante esto ayuda ante algún crecimiento de red el presente equipamiento seleccionado pueda adaptarse sin ningún problema, asimismo el precio es una buena opción debido a que es mucho menor y mejor a comparación de las otras opciones.

**Figura 19.** Cotización de firewall Palo Alto

![](_page_57_Picture_81.jpeg)

EL COMODATARIO, de lo contrario, dicho(s) equipo(s) se tendrá(n) como no devuelto(s)

Fuente: Westcon Comstor,2021

![](_page_58_Picture_22.jpeg)

**Figura 20.** Cotización de firewall Fortinet

Fuente: Synnex Westcon,2021

|  |  | Figura 21. Cotización de firewall Cisco |  |
|--|--|-----------------------------------------|--|
|--|--|-----------------------------------------|--|

![](_page_58_Picture_23.jpeg)

Fuente: TD Synnex,2021

| <b>Criterios</b> | Características 2FA \Vendor               | <b>Duo Security</b> | <b>RSA SecurID</b> | Google<br><b>Workspace</b> |
|------------------|-------------------------------------------|---------------------|--------------------|----------------------------|
|                  | Acceso móvil                              | <b>SI</b>           | SI                 | <b>SI</b>                  |
|                  | API                                       | <b>SI</b>           | <b>SI</b>          | <b>SI</b>                  |
|                  | Autenticación de dos factores             | <b>SI</b>           | SI                 | <b>SI</b>                  |
|                  | Creación de informes/análisis             | <b>SI</b>           | N <sub>O</sub>     | <b>SI</b>                  |
|                  | Gestión de políticas                      | SI                  | SI                 | N <sub>O</sub>             |
| <b>Técnicos</b>  | Controles o permisos de acceso            | SI                  | <b>SI</b>          | SI                         |
|                  | Integraciones de terceros                 | <b>SI</b>           | <b>SI</b>          | <b>SI</b>                  |
|                  | Solicitud de acceso de<br>autoservicio    | <b>SI</b>           | <b>SI</b>          | N <sub>O</sub>             |
|                  | Compatibilidad Sistema<br>Operativo Móvil | SI                  | <b>SI</b>          | SI                         |
| Económicos       | Precio x mes                              | \$3                 | \$3                | \$4                        |

**Tabla 7.** Tabla de evaluación técnico-Económica de la tecnología usada para el doble factor de autenticación.

Fuente: Elaboración Propia,2021

En relación a la selección de la tecnología de doble factor de autenticación que se implementará en el siguiente proyecto, considerando la evaluación técnica y económica realizada se define que la solución Duo Security es la más adecuada y seleccionada para realizar la implementación del proyecto debido a que tiene ventajas a nivel técnico debido a que tiene gestión de políticas granulares a comparación de las otras opciones además que incorpora la creación y gestión de informes que es primordial ante alguna auditoría de seguridad, permite integrar e implementar la función principal del doble factor de autenticación que se funciona y es compatible con la integración del firewall Palo Alto seleccionada para la gestión de la red privada virtual y el control de acceso de dispositivo, en relación a lo económico es una buena opción y a nivel técnica es la más completa que las otras opciones evaluadas y presentadas.

Con respecto a evaluar y seleccionar entre todas las soluciones tecnológicas de autenticación de doble factor de diversos fabricantes y escoger la mejor solución que me permita implementar un mecanismo de doble factor de autenticación que pueda integrarse a red privada virtual SSL Global Protect, entre las soluciones Duo Security de Cisco, Microsoft, IBM y RSA procedí a escoger la solución Duo Security de Cisco la cual es una plataforma de seguridad de acceso escalable y fácil de usar para los colaboradores debido a que adicionalmente usa una validación de acceso mediante una segunda fuente o dispositivo como es un smartphone que tiene instalado la aplicación Duo Mobil, esta aplicación registrada permite verificar la identidad del usuario antes de brindar acceso, la solución es híbrida debido a que tiene su consola de administración en nube y se comunica con el servidor Proxy que es el intermediario entre la consola de administración de 2FA en nube y el directorio activo, esta aplicación se puede implementar e integrar en entornos y dispositivos como Cloud, SaaS, Web, Android (móvil), iPhone (móvil), iPad (móvil), el componente servidor Proxy se comunica mediante API hacia la consola en nube de administración del doble factor de autenticación para validar al usuario y el dispositivo conectado y enrolado, el servidor Proxy establece una comunicación con el protocolo de autenticación Radius con el directorio activo y con el firewall Palo Alto para poder establecer políticas de seguridad de acceso para los usuarios que lograron conectarse pasando los mecanismos adicionales de autenticación, el Duo Security tiene un mejor servicio de soporte fabricante , es más adaptable a integrarse y

despliegue debido a la situación actual de la pandemia covid-19 es la más idónea y seleccionada para integrar e implementar.

![](_page_60_Picture_113.jpeg)

**Figura 22.** Evidencia de Cisco Duo como mejor alternativa para el 2FA

# Fuente: Gartner,2021

![](_page_60_Figure_4.jpeg)

**Figura 23.** Calificación de Cisco Duo en Gartner como mejor opción para 2FA

![](_page_60_Figure_6.jpeg)

Sobre el perfil de identificación de host que permite el control de acceso de dispositivo entre todos los fabricantes que evalué como son Palo Alto , Checkpoint , Cisco y Fortinet seleccioné la opción de HIP profile de Palo Alto debido a que se tiene un firewall Palo Alto con una red privada virtual SSL Global Protect en funcionamiento al ser del mismo fabricante permite ser mucho más adaptable, esta solución ofrece dentro de sus perfiles disponibles todo tipo de funciones a nivel de host de cualquier fabricante y utiliza conectores lógicos booleanos como son ADN,OR Y NOT para asociar los perfiles de identificación de host a diferencia de otros fabricantes que no lo tienen, existen varios fabricantes que permiten esta funcionabilidad como el host Checker del fabricante pulse secure, Check Point, Fortinet sin embargo basándome en la experiencia técnica y a la reputación de Palo Alto como líder en Firewall

asimismo que ya la solución HIP Profile se implementaría en el mismo equipo Firewall sin necesidad de incurrir a un gasto adicional por otro equipo de otro fabricante para integrarlo, seleccioné la mejor opción considerando varios aspectos.

A continuación, registro y evidencio la información histórica que se emplea previamente para validar la necesidad del requerimiento además ayudó a identificar y clarificar la necesidad para finalmente implementada la solución como resultado se logre realizar los objetivos propuestos del proyecto.

En relación con los ataques informáticos en el Perú, la División de Investigación de Delitos de Alta Tecnología de la Policía Nacional del Perú (DIVINDAT), confirmó que en el periodo del mes de octubre del año 2013 al mes de diciembre del año 2020, se notificaron y registraron 12 169 delitos vinculados estrictamente a delitos informáticos, entre ellos el 78 % (9515) fueron fraudes informáticos. Complementando información, en el 2020 se produjo el pico en lo más alto con un crecimiento exponencial del 134 % frente a años anteriores.

![](_page_61_Figure_3.jpeg)

**Figura 24.** Evaluación de denuncias semestrales por delitos informáticos

Fuente: División de Investigación de Delitos de Alta Tecnología de la Policía Nacional del Perú ,2021

Tal y como se evidencia en la gráfica el primer semestre del 2021 ha sido un período con mayor cantidad de denuncias en relación con delitos informáticos.

Los tipos de delitos informáticos más comunes es el fraude informático es decir ventas fraudulentas, compras por internet no autorizadas, trasferencias no autorizadas, clonación de tarjetas y retiro de dinero no autorizado. Otro de los delitos informáticos muy usual y denunciado es la suplantación de identidad, con la cual busca perjudicar a la persona usando como ejemplo métodos de ingeniería social que buscan engañar a la víctima, también existen denuncias contra vulneración de datos y sistemas informáticos, ataques a dispositivos informáticos, entre otros delitos cometidos mediante el uso de tecnologías de la información (TIC).

En relación con información internacional en EE.UU los casos de robo de identidad se incrementaron de forma exponencial a tal punto de duplicarse en el 2020 con respecto al 2019, según un informe de la FTC(Comisión Federal de Comercio) una agencia de protección al consumidos en Estados Unidos, evidencian que las denuncias de robo de identidad de usuario del año 2020 fueron más del triple en comparación al año 2018.

Existen 1,387,615 casos en el año 2020, en el año 2019 fueron 650,523 casos y en el año 2018 fueron 444,344 casos.

Se muestra un asombroso aumento anual del 2,920% en el número de casos de robo de identidad en los que las víctimas mencionaron que su información se empleó para solicitar o recibir beneficios del Gobierno, como por ejemplo una compensación por desempleo durante la pandemia covid-19.

![](_page_62_Figure_2.jpeg)

**Figura 25.** Aumento de denuncias de robo de identidad

Fuente: Comisión Federal de Comercio,2021

Registro de reporte histórico de conexiones remotas de marzo del año 2020 donde muestra la necesidad de seguridad que cubrir no tiene control de acceso de dispositivo ni doble factor de autenticación.

**Figura 26.** Histórico de conexiones remotas de marzo del año 2020

| ĪхH             |                                                                                      |        | Autoquardado (                                                                  | 日                   |                       |                       |             | Usuarios VPN - RDP 26-29Marz2020 - Solo lectura v      |                                           | Q                                          | Buscar (Alt+Q)               |                          |                                                                         |   |                |                                                              |                        | Ever Paul Pastor Caballero                                           | T                                            |                                         |           | σ<br>$\times$                                      |
|-----------------|--------------------------------------------------------------------------------------|--------|---------------------------------------------------------------------------------|---------------------|-----------------------|-----------------------|-------------|--------------------------------------------------------|-------------------------------------------|--------------------------------------------|------------------------------|--------------------------|-------------------------------------------------------------------------|---|----------------|--------------------------------------------------------------|------------------------|----------------------------------------------------------------------|----------------------------------------------|-----------------------------------------|-----------|----------------------------------------------------|
|                 | Archivo                                                                              | Inicio | Insertar                                                                        |                     | Disposición de página |                       | Fórmulas    | Datos<br>Revisar                                       | Vista                                     | Ayuda                                      | Acrobat                      | Diseño de tabla          |                                                                         |   |                |                                                              |                        |                                                                      |                                              | <b>□</b> Comentarios                    |           | A Compartir                                        |
|                 | り<br>C                                                                               | Pegar  | Х<br>$\left[\begin{smallmatrix} a & b \\ c & d \end{smallmatrix}\right]$ $\sim$ | Calibri<br>$N$ $K$  | S                     | $A^{\sim}$            | A           | Ξ<br>Ξ<br>$\equiv$<br>$\equiv$<br>$\equiv$<br>$\equiv$ | $\frac{1}{2}$<br>悲<br>Æ<br>$\overline{+}$ | $U_{\square}$ $\sim$<br>$\Rightarrow$<br>넮 | General<br>%<br>000<br>$-20$ |                          | Formato condicional ~<br>Dar formato como tabla ~<br>Estilos de celda ~ |   |                | Filmsertar ~<br>$\overline{ax}$ Eliminar $\sim$<br>Formato ~ | ◇ ~                    | $\sum$ $\sim$ $\frac{A}{2}$ $\sim$<br>$\overline{L}$ $\vee$ $\Omega$ | $\overline{\mathbb{Q}}$<br>Analizar<br>datos | <b>CONTROLL</b><br>Confidencialidad     |           |                                                    |
|                 | Deshacer                                                                             |        | Portapapeles IS                                                                 |                     | Fuente                |                       | Б.          | Alineación                                             |                                           | Γs.                                        | Número                       | $\overline{N}$           | Estilos                                                                 |   |                | Celdas                                                       |                        | Edición                                                              | Análisis                                     | Confidencialidad                        |           |                                                    |
|                 | $\vee$ :<br>fx<br>ConnectraRemoteAccess{3E2FBBD8-513E-6D46-B48F-FE8436BAE7BF}<br>M37 |        |                                                                                 |                     |                       |                       |             |                                                        |                                           |                                            |                              |                          |                                                                         |   |                |                                                              |                        |                                                                      |                                              |                                         |           |                                                    |
|                 | B                                                                                    |        |                                                                                 | D.                  | F                     |                       |             | G                                                      |                                           | H                                          |                              |                          |                                                                         |   | K              |                                                              |                        |                                                                      |                                              |                                         | M         |                                                    |
|                 | remoto 26-29Mar2020                                                                  |        |                                                                                 |                     |                       |                       |             |                                                        |                                           |                                            |                              |                          |                                                                         |   |                |                                                              |                        |                                                                      |                                              |                                         |           |                                                    |
|                 |                                                                                      |        |                                                                                 |                     |                       |                       |             |                                                        |                                           |                                            |                              |                          |                                                                         |   |                |                                                              |                        |                                                                      |                                              |                                         |           |                                                    |
|                 | Time $\nabla$                                                                        |        | $O$ rigin                                                                       | Type $\blacksquare$ | Action $\nabla$       | Service <sup>N</sup>  |             | Source<br>$\overline{\phantom{a}}$                     |                                           | <b>Destination</b><br>l v                  | <b>User</b>                  | $\overline{\phantom{a}}$ | 2FA                                                                     | ٠ | <b>Endnoir</b> |                                                              | <b>Operating Syste</b> |                                                                      |                                              |                                         | Community |                                                    |
|                 |                                                                                      |        | 07:31:09 FW-SS-0                                                                | connection Decrypt  |                       | <b>SIP</b>            | 172.31.1.10 |                                                        | 192.168.25.10                             |                                            | epastor                      |                          | <b>NA</b>                                                               |   | <b>NA</b>      |                                                              | <b>NA</b>              |                                                                      |                                              |                                         |           | ConnectraRemoteAccess(3E2FBBD8-513E-6D46-B48F-FE84 |
|                 |                                                                                      |        | 07:31:10 FW-SS-0                                                                | connection Decrypt  |                       | <b>SIP</b>            | 172.31.1.21 |                                                        | 192.168.25.10                             |                                            | cchacchi                     |                          | <b>NA</b>                                                               |   | <b>NA</b>      |                                                              | <b>NA</b>              |                                                                      |                                              |                                         |           | ConnectraRemoteAccess(3E2FBBD8-513E-6D46-B48F-FE84 |
|                 |                                                                                      |        | 07:33:04 FW-SS-0                                                                | connection Decrypt  |                       | <b>DNS</b>            | 172.31.1.35 |                                                        | 192.168.25.21                             |                                            | izena                        |                          | <b>NA</b>                                                               |   | <b>NA</b>      |                                                              | <b>NA</b>              |                                                                      |                                              |                                         |           | ConnectraRemoteAccess(3E2FBBD8-513E-6D46-B48F-FE84 |
|                 |                                                                                      |        | 07:33:06 FW-SS-0                                                                | connection Decrypt  |                       | <b>DNS</b>            | 172.31.1.44 |                                                        | 192.168.25.21                             |                                            | ksalinas                     |                          | <b>NA</b>                                                               |   | <b>NA</b>      |                                                              | <b>NA</b>              |                                                                      |                                              |                                         |           | ConnectraRemoteAccess{3E2FBBD8-513E-6D46-B48F-FE84 |
| 8               |                                                                                      |        | 07:33:27 FW-SS-0                                                                | connection Decrypt  |                       | <b>FTP</b>            | 172.31.1.13 |                                                        | 192.168.99.41                             |                                            | mmorales                     |                          | <b>NA</b>                                                               |   | <b>NA</b>      |                                                              | <b>NA</b>              | <b>RemoteAccess</b>                                                  |                                              |                                         |           |                                                    |
| 9               |                                                                                      |        | 07:33:32 FW-SS-0                                                                | connection Decrypt  |                       | <b>DNS</b>            | 172.31.1.10 |                                                        | 192.168.25.21                             |                                            | epastor                      |                          | <b>NA</b>                                                               |   | <b>NA</b>      |                                                              | <b>NA</b>              |                                                                      |                                              |                                         |           | ConnectraRemoteAccess{3E2FBBD8-513E-6D46-B48F-FE84 |
| 10              |                                                                                      |        | 07:33:35 FW-SS-0                                                                | connection Decrypt  |                       | <b>SIP</b>            | 172.31.1.41 |                                                        | 192.168.25.10                             |                                            | jpvargas                     |                          | <b>NA</b>                                                               |   | <b>NA</b>      |                                                              | <b>NA</b>              |                                                                      |                                              |                                         |           | ConnectraRemoteAccess(3E2FBBD8-513E-6D46-B48F-FE84 |
| 11              |                                                                                      |        | 07:33:45 FW-SS-0                                                                | connection Decrypt  |                       | <b>SIP</b>            | 172.31.1.32 |                                                        | 192.168.25.10                             |                                            | agarcia                      |                          | <b>NA</b>                                                               |   | <b>NA</b>      |                                                              | <b>NA</b>              | <b>RemoteAccess</b>                                                  |                                              |                                         |           |                                                    |
| 12              |                                                                                      |        | 07:33:54 FW-SS-0                                                                | connection Decrypt  |                       | <b>HTTPS</b>          | 172.31.1.44 |                                                        | 192.168.99.27                             |                                            | ksalinas                     |                          | <b>NA</b>                                                               |   | <b>NA</b>      |                                                              | <b>NA</b>              |                                                                      |                                              |                                         |           | ConnectraRemoteAccess(3E2FBBD8-513E-6D46-B48F-FE8- |
| 13              |                                                                                      |        | 07:33:55 FW-SS-0                                                                | connection Decrypt  |                       | <b>HTTPS</b>          | 172.31.1.13 |                                                        | 192.168.99.27                             |                                            | mmorales                     |                          | <b>NA</b>                                                               |   | <b>NA</b>      |                                                              | <b>NA</b>              |                                                                      |                                              |                                         |           | ConnectraRemoteAccess(3E2FBBD8-513E-6D46-B48F-FE84 |
| 14              |                                                                                      |        | 07:33:56 FW-SS-0                                                                | connection Decrypt  |                       | <b>HTTPS</b>          | 172.31.1.35 |                                                        | 192.168.99.27                             |                                            | izena                        |                          | <b>NA</b>                                                               |   | <b>NA</b>      |                                                              | <b>NA</b>              |                                                                      |                                              |                                         |           | ConnectraRemoteAccess(3E2FBBD8-513E-6D46-B48F-FE84 |
| 15              |                                                                                      |        | 07:33:57 FW-SS-0                                                                | connection Decrypt  |                       | <b>HTTPS</b>          | 172.31.1.35 |                                                        | 192.168.99.27                             |                                            | izena                        |                          | <b>NA</b>                                                               |   | <b>NA</b>      |                                                              | <b>NA</b>              |                                                                      |                                              |                                         |           | ConnectraRemoteAccess(3E2FBBD8-513E-6D46-B48F-FE84 |
| 16              |                                                                                      |        | 07:34:07 FW-SS-0                                                                | connection Decrypt  |                       | <b>FTP</b>            | 172.31.1.44 |                                                        | 192.168.99.41                             |                                            | ksalinas                     |                          | <b>NA</b>                                                               |   | <b>NA</b>      |                                                              | <b>NA</b>              |                                                                      |                                              |                                         |           | ConnectraRemoteAccess(3E2FBBD8-513E-6D46-B48F-FE84 |
| 17              |                                                                                      |        | 07:34:42 FW-SS-0                                                                | connection Decrypt  |                       | <b>FTP</b>            | 172.31.1.17 |                                                        | 192.168.99.41                             |                                            | isandonas                    |                          | <b>NA</b>                                                               |   | <b>NA</b>      |                                                              | <b>NA</b>              |                                                                      |                                              |                                         |           | ConnectraRemoteAccess(3E2FBBD8-513E-6D46-B48F-FE84 |
| 18              |                                                                                      |        | 07:35:42 FW-SS-0                                                                | connection Decrypt  |                       | <b>FTP</b>            | 172 31 1.93 |                                                        | 192.168.99.41                             |                                            | <b>Icardenas</b>             |                          | <b>NA</b>                                                               |   | <b>NA</b>      |                                                              | <b>NA</b>              |                                                                      |                                              |                                         |           | ConnectraRemoteAccess/3E2FBBD8-513E-6D46-B48F-FE84 |
| 19              |                                                                                      |        | 07:37:34 FW-SS-0                                                                | connection Decrypt  |                       | <b>FTP</b>            | 172.31.1.84 |                                                        | 192.168.99.41                             |                                            | bnavarrete                   |                          | <b>NA</b>                                                               |   | <b>NA</b>      |                                                              | <b>NA</b>              | <b>RemoteAccess</b>                                                  |                                              |                                         |           |                                                    |
| 20              |                                                                                      |        | 07:37:34 FW-SS-0                                                                | connection Decrypt  |                       | <b>DNS</b>            | 172.31.1.17 |                                                        | 192.168.25.21                             |                                            | isandonas                    |                          | <b>NA</b>                                                               |   | <b>NA</b>      |                                                              | <b>NA</b>              | <b>RemoteAccess</b>                                                  |                                              |                                         |           |                                                    |
| $\overline{21}$ |                                                                                      |        | 07:43:08 FW-SS-0                                                                | connection Decrypt  |                       | <b>DNS</b>            | 172.31.1.35 |                                                        | 192.168.25.21                             |                                            | izena                        |                          | <b>NA</b>                                                               |   | <b>NA</b>      |                                                              | <b>NA</b>              |                                                                      |                                              |                                         |           | ConnectraRemoteAccess(3E2FBBD8-513E-6D46-B48F-FE84 |
| $_{22}$         |                                                                                      |        | 07:43:20 FW-SS-0                                                                | connection Decrypt  |                       | <b>DNS</b>            | 172.31.1.32 |                                                        | 192.168.25.21                             |                                            | agarcia                      |                          | <b>NA</b>                                                               |   | <b>NA</b>      |                                                              | <b>NA</b>              |                                                                      |                                              |                                         |           | ConnectraRemoteAccess(3E2FBBD8-513E-6D46-B48F-FE84 |
| 23              |                                                                                      |        | 07:43:23 FW-SS-0                                                                | connection Decrypt  |                       | <b>DNS</b>            | 172.31.1.44 |                                                        | 192.168.25.21                             |                                            | ksalinas                     |                          | <b>NA</b>                                                               |   | <b>NA</b>      |                                                              | <b>NA</b>              |                                                                      |                                              |                                         |           | ConnectraRemoteAccess(3E2FBBD8-513E-6D46-B48F-FE84 |
| 24              |                                                                                      |        | 07:43:25 FW-SS-0                                                                | connection Decrypt  |                       | <b>DNS</b>            | 172.31.1.21 |                                                        | 192.168.25.21                             |                                            | cchacchi                     |                          | <b>NA</b>                                                               |   | <b>NA</b>      |                                                              | <b>NA</b>              |                                                                      |                                              |                                         |           | ConnectraRemoteAccess(3E2FBBD8-513E-6D46-B48F-FE84 |
| 25              |                                                                                      |        | 07:43:25 FW-SS-0                                                                | connection Decrypt  |                       | <b>DNS</b>            | 172.31.1.17 |                                                        | 192.168.25.21                             |                                            | isandonas                    |                          | <b>NA</b>                                                               |   | <b>NA</b>      |                                                              | <b>NA</b>              |                                                                      |                                              |                                         |           | ConnectraRemoteAccess(3E2FBBD8-513E-6D46-B48F-FE84 |
| 26              |                                                                                      |        | 07:43:29 FW-SS-0                                                                | connection Decrypt  |                       | <b>DNS</b>            | 172.31.1.17 |                                                        | 192.168.25.21                             |                                            | isandonas                    |                          | <b>NA</b>                                                               |   | <b>NA</b>      |                                                              | <b>NA</b>              |                                                                      |                                              |                                         |           | ConnectraRemoteAccess(3E2FBBD8-513E-6D46-B48F-FE84 |
|                 |                                                                                      |        |                                                                                 | Hennrice VBN - PDB  |                       | Loge PDD 26-20Mar2020 |             | $\curvearrowright$                                     |                                           |                                            |                              |                          |                                                                         |   |                |                                                              |                        |                                                                      |                                              | Ve a Contiguración para activar Windows |           |                                                    |

Fuente: Elaboración Propia,2021

**Figura 27.** Histórico de conexiones remotas de mayo del año 2021

![](_page_63_Picture_24.jpeg)

Fuente: Elaboración Propia,2021

**Figura 28.** Detalle histórico de conexiones remotas de mayo del año 2021

|      | <b>Event Receive Time The Event Type</b> |                                                                                                    | $\overline{\mathbf{z}}$ Event Name | ▼ Source IP púb ▼ count ▼ User | -T            | <b>Reason for Error</b> |
|------|------------------------------------------|----------------------------------------------------------------------------------------------------|------------------------------------|--------------------------------|---------------|-------------------------|
| 417  |                                          | 24/05/2021 12:01 Checkpoint-ssl-vpn-user-tunnel-urCheckpoint ssl vpn user tunnel ur201.240.116.172   |                                    |                                | 1 aarciniega  | login successfully      |
| 419  |                                          | 24/05/2021 11:58 Checkpoint-ssl-vpn-user-tunnel-upCheckpoint ssl vpn user tunnel up 190.86.109.235   |                                    |                                | 1 aalfarop    | login successfully      |
| 540  |                                          | 24/05/2021 10:54 Checkpoint-ssl-vpn-user-tunnel-urCheckpoint ssl vpn user tunnel ur201.240.145.198   |                                    |                                | 1 aarzubiaga  | login successfully      |
| 580  |                                          | 24/05/2021 10:37 Checkpoint-ssl-vpn-user-tunnel-urCheckpoint ssl vpn user tunnel ur 201.240.116.172  |                                    |                                | 1 aarciniega  | login successfully      |
| 1075 |                                          | 24/05/2021 02:54 Checkpoint-ssl-vpn-user-tunnel-urCheckpoint ssl vpn user tunnel ur78.187.72.104     |                                    |                                | 1 acampana    | login successfully      |
| 1129 |                                          | 24/05/2021 00:08 Checkpoint-ssl-vpn-user-tunnel-urCheckpoint ssl vpn user tunnel ur78.187.72.104     |                                    |                                | 1 acampana    | login successfully      |
| 1354 |                                          | 23/05/2021 09:16 Checkpoint-ssl-vpn-user-tunnel-urCheckpoint ssl vpn user tunnel ur201.240.145.198   |                                    |                                | 1 aarzubiaga  | login successfully      |
| 1355 |                                          | 23/05/2021 09:14 Checkpoint-ssl-vpn-user-tunnel-urCheckpoint ssl vpn user tunnel ur201.240.145.198   |                                    |                                | 1 aarzubiaga  | login successfully      |
| 1356 |                                          | 23/05/2021 09:14 Checkpoint-ssl-vpn-user-tunnel-urCheckpoint ssl vpn user tunnel ur201.240.145.198   |                                    |                                | 1 aarzubiaga  | login successfully      |
| 1389 |                                          | 23/05/2021 01:14 Checkpoint-ssl-vpn-user-tunnel-urCheckpoint ssl vpn user tunnel ur176.88.85.151     |                                    |                                | 1 acampana    | login successfully      |
| 1519 |                                          | 22/05/2021 10:42 Checkpoint-ssl-vpn-user-tunnel-urCheckpoint ssl vpn user tunnel ur201.240.145.198   |                                    |                                | 1 aarzubiaga  | login successfully      |
| 1563 |                                          | 22/05/2021 09:01 Checkpoint-ssl-vpn-user-tunnel-urCheckpoint ssl vpn user tunnel ur201.240.145.198   |                                    |                                | aarzubiaga    | login successfully      |
| 1791 |                                          | 21/05/2021 19:01 Checkpoint-ssl-vpn-user-tunnel-urCheckpoint ssl vpn user tunnel ur179.51.4.72       |                                    |                                | 1 aalfarop    | login successfully      |
| 2173 |                                          | 21/05/2021 15:06 Checkpoint-ssl-vpn-user-tunnel-ulCheckpoint ssl vpn user tunnel ul201.240.145.198   |                                    |                                | 1 aarzubiaga  | login successfully      |
| 2628 |                                          | 21/05/2021 10:16 Checkpoint-ssl-vpn-user-tunnel-urCheckpoint ssl vpn user tunnel ur179.51.4.72       |                                    |                                | aalfarop      | login successfully      |
| 2876 |                                          | 21/05/2021 08:38 Checkpoint-ssl-vpn-user-tunnel-ur Checkpoint ssl vpn user tunnel ur 201.240.145.198 |                                    |                                | 1 aarzubiaga  | login successfully      |
| 2880 |                                          | 21/05/2021 08:38 Checkpoint-ssl-vpn-user-tunnel-urCheckpoint ssl vpn user tunnel ur201.240.145.198   |                                    |                                | aarzubiaga    | login successfully      |
| 2942 |                                          | 21/05/2021 08:12 Checkpoint-ssl-vpn-user-tunnel-urCheckpoint ssl vpn user tunnel ur78.187.72.104     |                                    |                                | 1 acampana    | login successfully      |
| 3146 |                                          | 21/05/2021 00:04 Checkpoint-ssl-vpn-user-tunnel-urCheckpoint ssl vpn user tunnel ur78.187.72.104     |                                    |                                | 1 acampana    | login successfully      |
| 3725 |                                          | 20/05/2021 15:23 Checkpoint-ssl-vpn-user-tunnel-urCheckpoint ssl vpn user tunnel ur 201.240.145.198  |                                    |                                | 1 aarzubiaga  | login successfully      |
| 3743 |                                          | 20/05/2021 15:08 Checkpoint-ssl-vpn-user-tunnel-ulCheckpoint ssl vpn user tunnel ul 201.240.116.172  |                                    |                                | 1 aarciniega  | login successfully      |
| 3842 |                                          | 20/05/2021 14:15 Checkpoint-ssl-vpn-user-tunnel-urCheckpoint ssl vpn user tunnel ur201.240.145.198   |                                    |                                | 1 aarzubiaga  | login successfully      |
| 4587 |                                          | 20/05/2021 07:53 Checkpoint-ssl-vpn-user-tunnel-ul Checkpoint ssl vpn user tunnel ul 201.240.145.198 |                                    |                                | 1 aarzubiaga  | login successfully      |
| 4643 |                                          | 20/05/2021 06:47 Checkpoint-ssl-vpn-user-tunnel-urCheckpoint ssl vpn user tunnel ur78.187.72.104     |                                    |                                | 1 acampana    | login successfully      |
| 4792 |                                          | 19/05/2021 23:57 Checkpoint-ssl-vpn-user-tunnel-urCheckpoint ssl vpn user tunnel ur78.187.72.104     |                                    |                                | 1 acampana    | login successfully      |
| 4974 |                                          | 19/05/2021 19:26 Checkpoint-ssl-vpn-user-tunnel-urCheckpoint ssl vpn user tunnel ur179.51.4.72       |                                    |                                | 1 aalfarop    | login successfully      |
| 5227 |                                          | 19/05/2021 16:38 Checkpoint-ssl-vpn-user-tunnel-urCheckpoint ssl vpn user tunnel ur 201.240.145.198  |                                    |                                | 1 laarzubiaga | login successfully      |
| 5547 |                                          | 19/05/2021 14:00 Checkpoint-ssl-vpn-user-tunnel-urCheckpoint ssl vpn user tunnel ur179.51.4.72       |                                    |                                | 1 aalfarop    | login successfully      |
| 5987 |                                          | 19/05/2021 09:38 Checkpoint-ssl-vpn-user-tunnel-urCheckpoint ssl vpn user tunnel ur 201.240.116.172  |                                    |                                | 1 aarciniega  | login successfully      |
| 6192 |                                          | 19/05/2021 08:19 Checkpoint-ssl-vpn-user-tunnel-u Checkpoint ssl vpn user tunnel u 201.240.145.198   |                                    |                                | 1 aarzubiaga  | login successfully      |
| 6739 |                                          | 18/05/2021 17:33 Checkpoint-ssl-vpn-user-tunnel-urCheckpoint ssl vpn user tunnel ur179.51.4.72       |                                    |                                | 1 aalfarop    | login successfully      |
| 6963 |                                          | 18/05/2021 15:25 Checkpoint-ssl-vpn-user-tunnel-ul Checkpoint ssl vpn user tunnel ul 201.240.145.198 |                                    |                                | 1 aarzubiaga  | login successfully      |
| 7147 |                                          | 18/05/2021 13:30 Checkpoint-ssl-vpn-user-tunnel-urCheckpoint ssl vpn user tunnel ur179.51.4.72       |                                    |                                | 1 aalfarop    | login successfully      |
| 7165 |                                          | 18/05/2021 13:11 Checkpoint-ssl-vpn-user-tunnel-urCheckpoint ssl vpn user tunnel ur179.51.4.72       |                                    |                                | 1 aalfarop    | login successfully      |
| 7316 |                                          | 18/05/2021 11:26 Checkpoint-ssl-vpn-user-tunnel-urCheckpoint ssl vpn user tunnel ur201.240.116.172   |                                    |                                | 1 aarciniega  | login successfully      |
| 7550 |                                          | 18/05/2021 09:36 Checkpoint-ssl-vpn-user-tunnel-urCheckpoint ssl vpn user tunnel ur 201.240.145.198  |                                    |                                | 1 aarzubiaga  | login successfully      |

Fuente: Elaboración Propia,2021

En relación con el análisis de empleo de la solución con otras tecnologías vigentes se considera lo siguiente:

**Tecnología SD-WAN:** El firewall Palo Alto donde se encuentra implementada la solución permite agregar la tecnología tipo SD-WAN (Software-Defined Wide Area Network) es decir la red de área amplia definida por software es un tipo de tecnología que permite utilizar varios servicios privados y de internet para crear una red WAN muy dinámica e inteligente lo que permite reducir costos, incrementar la calidad y brindar un fácil uso y acceso a las diversas aplicaciones tecnológicas.

En un futuro la implementación actual se puede adaptar a integrar la tecnología SD-WAN para la conexiones de red privada virtual para hacerla mucho más óptima, rápida y muy segura debido a que en lugar de usar MPLS la cual es costoso y lento usando routers y optimizadores de WAN, la tecnología SD-WAN es una gran opción que se puede implementar e integrar en el firewall Palo Alto debido a que no necesita equipamiento adicional y optimizar la parte WAN de la red por donde se conectan los usuarios que usan la red privada virtual SSL.

SD-WAN permite agrupar varios enlaces físicos con la opción de usar diferentes proveedores de servicios de internet en una interfaz virtual SD-WAN esto permitiría distribuir y disminuir la carga de un solo enlace ante algún crecimiento de conexión de usuarios asimismo el SD-WAN te permitiría mantener y asumir en un solo enlace de forma automática todas las conexiones en caso la caída de enlace de uno de los proveedores de enlace de internet.

SD-WAN es compatible con los tipos de conexiones WAN como son: ADSL/DSL, Tipo módem por cable, Tipo Ethernet, fibra óptica, LTE/3G/4G/5G, MPLS, microondas/radio, satélite, Wi-Fi y cualquier elemento que termine como Ethernet en la interfaz del firewall.

Ventajas de usar SD-WAN:

- Se puede realizar combinación de diferentes tipos de conexiones (entre ellas DSL, MPLS, 4G, VPN entre otras) en cualquier ubicación para brindar alta disponibilidad o realizar la suma de anchos de banda.
- Despliegue de forma fácil y adaptable a nuevas sedes
- Permite administrar y monitorear de forma centralizada
- Logra priorizar un tráfico específico sobre cualquier otro (SMTP, WEB, VoIP, por ejemplo)
- Permite brindar priorización de conexión para aplicaciones críticas frente a las no críticas, permite diferenciarlas.
- Permite configurar de forma avanzada e inteligente los balanceos por aplicaciones específicas.
- Permite configurar caminos dependientes de destino o aplicación de forma granular sin la necesidad realizar la conexión a través de un punto central.
- Permite configurar SLAs por servicio específico.
- Se puede configurar políticas de tipo QoS y HA

• Permite brindar un ahorro de costos en un futuro en lo que concierne a inversión de líneas de comunicación.

**Tecnología AntiDDoS:** Se puede aplicar tecnología de protección AntiDDoS a futuro en las interfaces WAN para proteger ante algún intento de denegación de servicio y no permitir la saturación de enlace para ello se debe adquirir una licencia adicional en cuanto se tenga un presupuesto adicional podría integrarse el AntiDDoS al proyecto actual.

Esta tecnología AntiDDoS permite proteger ante ataques de denegación de servicio ya que este tipo de ataques tiene como objetivo interrumpir la continuidad de operativa para generar crisis interna.

**Tecnología SandBox:** La tecnología Sandboxing permite integrarse en un futuro a al proyecto implementado ya que es compatible y permite llevar muestras de tráfico sospechoso a un entorno aislado en entornos de infraestructura física y nube.

La tecnología SandBox permite aislar, abrir y analizar la muestra del tráfico observado en un entorno aislado para proteger la red de la empresa privada, esta tecnología también tiene un costo adicional de licenciamiento el cual en un futuro podría ser adquirido e implementado.

La implementación es realizada en el data center de la empresa privada que se encuentra ubicada en Avenida Manuel Olguín 325 que corresponde al distrito de Santiago de Surco, Departamento De Lima; adicional logramos identificar y definir el equipo que participa durante toda la implementación del proyecto con sus respectivos roles.

![](_page_65_Figure_6.jpeg)

**Figura 29.** Organigrama de integrantes del Proyecto

### Fuente: Elaboración Propia,2021

| N<br>$\circ$   | <b>Interesa</b><br>do | Cargo<br>en la<br>organiza<br>ción | <b>Ubicación</b>           | Rol en el<br><b>Proyecto</b>   | Fase en el<br>proyecto de<br>mayor<br>participación                              | <b>Responsabilidades</b>                                                                                                    |
|----------------|-----------------------|------------------------------------|----------------------------|--------------------------------|----------------------------------------------------------------------------------|----------------------------------------------------------------------------------------------------|
| $\mathbf{1}$   | Ismael<br>N.          | Gerente<br>Comerci<br>al           | Área<br>comercial          | Usuario<br>Indirecto           | Inicial,<br>Planificación<br>$\mathbf{v}$<br>cierre                              | · Apoyar en la cotización del licenciamiento de las<br>tecnologías Palo Alto y Cisco.<br>· Coordinar la compra del licenciamiento de las<br>tecnologías Palo Alto y Cisco.                                                                 |
| $\mathfrak{D}$ | Francisc<br>o S.      | Gerente<br>Financie<br>ro          | Área<br>administrativ<br>a | Patrocina<br>dor               | Inicial,<br>Planificación<br>y<br>cierre                                         | · Indicadores de rentabilidad<br>· Disponer y controlar el presupuesto asignado a<br>Ingeniería.<br>· Cumplimiento de las políticas financieras de la<br>empresa.<br>· Indicadores comerciales de rentabilidad por el<br>proyecto.         |
| 3              | Percy S.              | Gerente<br>de<br>Proyecto          | Área<br>de<br>Ingeniería   | Gerente<br>de<br>Proyecto      | Inicial,<br>Planificación,<br>Ejecución,<br>Seguimiento<br>y<br>control y Cierre | · Organizar el funcionamiento adecuado del<br>presente proyecto y permitir el aseguramiento y<br>cumplimiento de los objetivos del proyecto                                                                                                |
| $\overline{4}$ | Ever<br>Pastor        | Jefe<br>de<br>Proyecto             | Área<br>de<br>Ingeniería   | Jefe de<br>Proyecto            | Inicial,<br>Planificación,<br>Ejecución,<br>Seguimiento<br>y<br>control y Cierre | • Efectuar<br>seguimiento<br>adecuado<br>un<br>y<br>cumplimiento de las fases del proyecto, así como<br>validar el cumplimiento de los objetivos.                                                                                          |
| 5              | Ever<br>Pastor        | Impleme<br>ntador                  | Área<br>de<br>Ingeniería   | Ingeniero<br>Impleme<br>ntador | Inicial,<br>Planificación,<br>Ejecución,<br>Seguimiento<br>y<br>control y Cierre | • Encargado de completar con todas las actividades<br>programadas del presente proyecto.<br>• Cumplir correctamente con las configuraciones<br>correctas para el desarrollo de la nueva solución<br>tecnológica que se está implementando. |
| 6              | Carlos<br>C.          | Analista<br>de<br>Soporte          | Área<br>de<br>Ingeniería   | Usuario<br>de<br>Pruebas       | Ejecución<br>y<br>Seguimiento<br>y<br>Control                                    | · Realizar pruebas de funcionamiento de la nueva<br>solución implementada.                                                                                                    |

**Tabla 8.** Roles y responsabilidades de integrantes del Proyecto

Fuente: Elaboración Propia,2021

Con relación al equipo de proyecto se estableció que los medios de comunicación son: correo electrónico, comunicaciones telefónicas y reuniones remotas por la plataforma Teams.

# **Diagrama de red de acceso remoto antes de la implementación:**

En el presente diagrama se evidencia la topología de red con los equipos de seguridad y comunicaciones que tiene la empresa privada, la compañía en el presente diagrama de red muestra la comunicación del tráfico de acceso remoto usando el agente remoto Check Point mediante una conexión de protocolo SSL (Secure Sockets Layer) con la cual todos los usuarios colocan el nombre de usuario y contraseña además de la ip pública 190.187.118.148 que se encuentra configurado en el firewall Checkpoint donde transita todo tráfico de entrada y salida de la empresa privada, esta solución ya se encontraba en uso pero como informo se tiene implementado sólo un factor de autenticación el cual es el acceso remoto por contraseña en la conexión de acceso remoto implementado que se encuentra ubicado firewall Checkpoint de la empresa privada, a continuación explico el diagrama en donde la empresa privada tiene dos routers del proveedor Americatel en donde su enlace es redundante y funciona un router

como pasivo y otro como activo por el cual pasa toda la carga de red, asimismo se tiene el firewall Checkpoint con la interfaz WAN con la ip 190.187.118.148 donde se tiene implementada la solución de VPN de un solo factor de autenticación es decir la VPN sólo está integrada al directorio activo con ip 192.168.25.21 usando el protocolo de autenticación LDAP(Lightweight Directory Access Protocol), luego de ello se tiene la red interna con el SW Core con ip 192.168.25.23 que contienen las VLANs de las redes internas donde están los servidores críticos segmento 192.168.25.0/24 como el Directorio Activo y otra VLAN 99 de servidores con el segmento 192.168.99.0/24 donde se encuentran los servicios como publicaciones WEB, FTP, entre otros, además otra VLAN 90 la cual corresponde a la red 192.168.90.0/24 donde se encuentran los dispositivos de trabajo de cada colaborador a la que corresponde la red LAN.

A continuación, presento el diagrama de red de la empresa privada previo el desarrollo la nueva solución.

![](_page_67_Figure_2.jpeg)

![](_page_67_Figure_3.jpeg)

Fuente: Elaboración Propia,2021

![](_page_68_Figure_0.jpeg)

**Figura 31.** Diagrama de red previo al desarrollo del proyecto mostrando la conexión remota de acceso básico.

Fuente: Elaboración Propia,2021

# **3.2 Fase de Planificación del Proyecto:**

En la presente etapa luego de lograr identificar los requerimientos específicos de la nueva solución, personal asignado y validar su factibilidad se definen la duración de los tiempos para las actividades que se utilizan para instalar, configurar, desplegar y dejar operativa la nueva solución tecnológica.

# **3.2.1 Alcance de Proyecto:**

La implementación se realiza dentro de las instalaciones de las oficinas de empresa privada la cual se encuentra ubicado en Manuel Olguín 325, distrito Santiago de Surco, Departamento Lima, específicamente en el data center de la empresa Privada, Ubicación Gabinete 1 – RU (Unidad de Rack) 25.

El objetivo es implementar una solución que brinde doble factor de autenticación y control de dispositivo con la finalidad de aumentar la seguridad mediante del acceso remoto as los recursos internos de la empresa privada.

La implementación busca robustecer el método de autenticación usando protocolos seguros de autenticación que permitan un cifrado de alto nivel como los protocolos SSL y TLS asimismo el algoritmo de cifrado SHA 512 y mitigar cualquier tipo de intento de suplantación de identidad o robo de contraseñas de los usuarios.

También se busca lograr tener un mejor control de acceso de dispositivos las cuales deben tener los criterios correctos y adecuados para establecer la conexión remota segura a los recursos de la empresa Privada.

La finalidad y justificación es proteger los activos de la empresa Privada ante cualquier tipo de incidente relacionada a seguridad de la informática.

![](_page_69_Figure_8.jpeg)

**Figura 32.** Estructura de desglose del Trabajo (EDT)

Fuente: Elaboración Propia,2021

![](_page_70_Picture_225.jpeg)

### **Tabla 9. Detalle de entregables del proyecto**

### Fuente: Elaboración Propia,2021

La nueva solución de acceso remoto con doble factor de autenticación y control de acceso dispositivo consiste en establecer una conexión de acceso remoto a un alto nivel de seguridad empleando el protolo SSL(Secure Sockets Layer) que es un protocolo de capa sesión de OSI que permite autenticar, cifrar y descifrar toda la información enviada a través del internet adicional complementa el protocolo TLS(Transport Layer Security) versión 1.2 que permite sumar y brindar una conexión remota más segura es decir técnicamente me refiero a una VPN(Virtual Private Network) tipo SSL/TLS, también a la VPN SSL/TLS se agrega un certificado auto firmado permitiendo establecer parámetros y criterios de cifrado muy robusto y la mejor opción empleado es el cifrado SHA512 que permite brindar una longitud amplia y robusta para que en caso algún atacante intente descifrar la contraseña este intento demore demasiados años a diferencia de establecer criterios simples de cifrados más bajos que permitiría que un atacante puede lograr vulnerarlo, el cifrado implementado en la nueva solución pertenece al algoritmo RSA(Rivest, Shamir y Adleman) la cual es uno de los sistemas de cifrado asimétricos más exitosos y robustos en comparación al algoritmo MD5 y otros en la actualidad debido a que RSA tipo SHA usa dos claves diferentes: una pública y una privada en donde ambos operan de forma complementaria entre sí, lo que significa que una data cifrada con uno de ellos sólo puede ser descifrado por su contraparte, la nueva solución permite implementar varios componentes principales que trabajan entre sí una vez culminada la implementación y son los siguientes:

# **1.-Firewall Palo Alto**:

Es un componente principal que integra la solución remota VPN SSL con el doble factor de autenticación y el control de acceso de dispositivo, este equipo contiene las configuraciones de redes tanto segmentos internos y externos en sus interfaces de red y rutas estáticas configuradas, adicional para mayor detalle en las especificaciones técnicas de hardware, red y seguridad del Firewall 3050 ver Anexo 1, Anexo 3 y Anexo 4

**2.-Agente VPN SSL Global Protect**: Debe estar instalado y configurado en los dispositivos de cada colaborador para poder establecer la conexión remota segura, en este agente se configura la ip pública de la VPN es decir la interfaz WAN del Firewall Palo Alto a donde todos los usuarios apuntarán para habilitar la sesión remota segura, también es el componente la cual el colaborador ingresar su usuario y Password para la autenticación.

**3.-Portal VPN SSL Global Protect**: Es un componente que a nivel de configuración permite asociar el perfil de autenticación radius (Remote Access Dial In User Service), además de brindar la página de inicio que mostrará el agente VPN SSL que permite brindar la opción de usuario y password para la autenticación de cada usuario.

**4.-Gateway VPN SSL Global Protect**: Es el componente que proporciona seguridad para el tráfico de aplicaciones de la VPN SSL, tener en cuenta que todos los agentes Global Protect necesitan apuntar a un Gateway para que pueda aplicar la validación de autenticación y mecanismos de acceso de los usuarios a los recursos internos de la empresa privada, maneja el access list de acceso donde se coloca la red remota asignada(172.31.1.0/24) a la VPN y el destino la cual son las redes privadas internas (192.168.25.0/24, 192.168.90.0/24, 192.168.99.0/24) de la empresa privada, el Gateway de la VPN es la IP 190.187.118.157.

**5.-Servidor Virtual Radius**: Es el componente que se utiliza como intermediario entre el servidor de directorio activo 192.68.25.21 y el firewall Palo Alto a la cual se integra este servidor Proxy usando el método de autenticación Radius que es uno de los protocolos de autenticación muy seguro además este componente protege y sirve como proxy evitando un contacto directo hacia el directorio activo, adicional se instala el servicio de doble factor y mediante API (Application Programming Interface) se comunica hacia la consola de administración de doble factor de autenticación la cual es la siguiente: https://adminae6f5f68.duosecurity.com/admins/profile.

**6.-Consola de administración doble factor de autenticación**: El presente complemento una vez implementado se encarga de realizar el mecanismo del doble factor de autenticación a los usuarios registrados que intentan autenticarse por el acceso remoto a través de la VPN SSL Global Protect otorgándole una capa de seguridad adicional en el proceso de autenticación, en el presente componente se configura los dispositivos(smartphone) y se sincronizan los usuarios autorizados para poder brindarles acceso mediante el mecanismo del doble factor de autenticación.
**7.-Perfil HIP Profile de control de acceso de dispositivo:** El componente llamado perfil de identificación de host el cual permite el control de acceso de dispositivo validando las características activas y de ejecución de varios software permitidos y recomendados a nivel de seguridad informática, dentro de los perfiles se ha configurado considerando la experiencia técnica y profesional el cual consiste en permitir que el dispositivo tenga instalado y activo un antivirus y un antimalware por lo menos con 1 día de escaneo realizado, también se considera dentro de los criterios que debe tener activa la función de cifrado de disco duro, el software que también debe tener instalado y activo en el dispositivo es la función DLP (Data Loss Prevention) para evitar la fuga de datos, adicional deben tener instalados y activos los parches de Windows a nivel de sistema operativo y el firewall de Windows activo y habilitado, otro criterio técnico a considerar es el sistema operativo versión Windows 10 Enterprise, debe estar dentro del dominio de la empresa privada y utilizar la versión 5 del agente Global Protect.

Dentro del alance general del proyecto de implementación de la nueva solución, también se contemplan los siguientes puntos a realizar:

- $\checkmark$  Gestionar e Instalación de 250 Licencias Duo MFA Cisco y Licencia Global Protect de Palo Alto con Soporte Fábrica por 1 año, dentro de las cuales incluye las 10 licencias que corresponden a los usuarios de pruebas.
- ✓ Se utilizará licencias temporales en caso exista demora en la adquisición de licenciamiento definitivo, las licencias temporales tienen una duración de 6 meses con una prórroga de extensión de 6 meses adicionales para completar el año para el caso del control del dispositivo y para el caso de doble factor de autenticación la licencia temporal tiene una limitante de 10 usuarios de forma definitiva.
- $\checkmark$  Configuración de la red privada virtual Global Protect con los mejores parámetros de seguridad en el Firewall Palo Alto de Producción de la empresa Privada.
- $\checkmark$  Implementación y configuración de la solución Duo doble factor de autenticación y el control de dispositivo para 10 agentes iniciales y progresivamente se completarán el despliegue a los 200 agentes restantes en grupo de 50.
- $\checkmark$  El implementador realizará uso del mejor criterio a nivel de seguridad informática para la implementación de doble factor de autenticación y también los mejores criterios de acceso de dispositivo basados en las mejores prácticas de seguridad informática y utilizando su amplia experiencia, los criterios técnicos mencionados de seguridad informática son el uso de protocolos de autenticación como el SSL y TLS, además del cifrado usando un mecanismo de alto nivel como el algoritmo RSA empleando el cifrado tipo SHA 512 y también criterios técnicos de alto valor a nivel de seguridad informática como el tener mínimo 1 antivirus y 1 antimalware instalado y activo con 1 día como mínimo de último escaneo y entre otras funciones activas como el cifrado de disco duro, DLP activo, versión de parches de Windows instalados todo esto relacionado en función a permitir el control de acceso de dispositivo implementado en firewall Palo Alto para la conexión de red privada virtual SSL/TLS Global Protect .
- $\checkmark$  Para la autenticación de usuarios se debe implementar en la integración entre el firewall, el servidor proxy además del directorio activo mediante el protocolo RADIUS (Remote Access Dial In User Service) la cual es un protocolo que destaca por ofrecer un mecanismo de seguridad, flexibilidad, capacidad de expansión y una administración simplificada de las credenciales de acceso a un recurso de red, el presente protocolo de autenticación fue seleccionado debido a que necesitaba tener un protocolo dedicado para la solución implementada ya que el protocolo LDAP es usando para la conexión VPN SSL Checkpoint de un solo factor de autenticación, ambos protocolos de autenticación soy muy utilizados y muy similares pero consideré implementar el Radius para permitir usar el protocolo de autenticación de forma dedicada para la nueva solución implementada.
- $\checkmark$  El implementador brindará un manual detallado para despliegue de la solución para los 10 agentes iniciales.
- $\checkmark$  Capacitación remota de administración de la solución implementada durante 4 horas sobre el procedimiento de autenticación y gestión administrativa de solución para el personal de la empresa privada.
- $\checkmark$  El implementador garantizará el correcto funcionamiento de la plataforma doble factor de autenticación y control de dispositivo implementado por un periodo de un mes, contando desde la fecha de aceptación de la entrega, plazo durante el cual la empresa privada podrá hacer uso del sistema a efectos de comprobar el cumplimiento del alcance solicitado y dentro del cual el implementador tiene la obligación de atender la solicitudes y resolver los incidentes presentados por la plataforma implementada y que son de su responsabilidad.
- ✓ El servidor proxy virtual implementado que corresponde a un componente de la solución de doble factor de autenticación será proporcionado por la empresa privada instalado en sus ambientes virtuales.
- $\checkmark$  Detallo los recursos mínimos necesarios para implementar el ambiente virtual del servidor proxy mencionado:
	- 2 virtual CPU
	- 200 GB de disco duro
	- 4 Gb de RAM
	- Sistema operativo Windows Server 2016
- $\checkmark$  Para el servidor Proxy del 2FA la empresa privada debe brindarle a nivel del firewall Palo Alto los permisos de acceso a internet por el puerto TCP 1812 para establecer la comunicación entre el servidor proxy y consola de administración en nube ambos componentes corresponden a la solución de doble factor de autenticación.
- $\checkmark$  La empresa privada brindará una cuenta de AD perfil administrador que se integrará a los componentes de la solución Duo 2FA, la cuenta será empleada únicamente para integrar la solución, luego de ello será custodiada por la empresa privada.
- $\checkmark$  Validar que la conexión remota nueva entre los agentes de los dispositivos y la consola de administración de la nueva solución, la cual debe ser de forma segura y controlada a nivel de dispositivo.
- $\checkmark$  El implementador brindará toda la documentación detallada de la implementación realizada como entregable de proyecto de implementación de la solución de doble factor de autenticación y control de acceso de dispositivo, la cual se detallará en la etapa de implementación.

### **El funcionamiento y operación de la nueva solución implementada consiste en lo siguiente el cual se puede identificar en el diagrama de red mostrado:**

1.-El usuario se autentica en el agente VPN SSL/TSL Global Protect

2.-El firewall registra la petición de autenticación y se comunica con el servidor Proxy implementado y éste rápidamente consulta al directorio activo sobre la validez del usuario y password ingresado.

3.-Una vez validado el usuario y password el servidor Proxy se comunica con la consola de administración del doble factor de autenticación para validar el registro del usuario y dispositivo para finalmente responder y otorgarle al usuario el segundo factor de autenticación mediante la aplicación DUO Mobile de Cisco

4.-El usuario real mediante la aplicación DUO Mobile acepta la conexión y brinda autorización de la autenticación de doble factor.

5.-El proceso que en paralelo se revisa en el firewall Palo Alto es el de control de acceso de dispositivo mediante el perfil de identificación de host, el firewall realiza una validación de los componentes y funciones activas del dispositivo que inicia la conexión para finalmente dar por validado el dispositivo y brindar acceso a los recursos internos mediante RDP a través de políticas de seguridad de acceso a los recursos internos de la empresa privada.

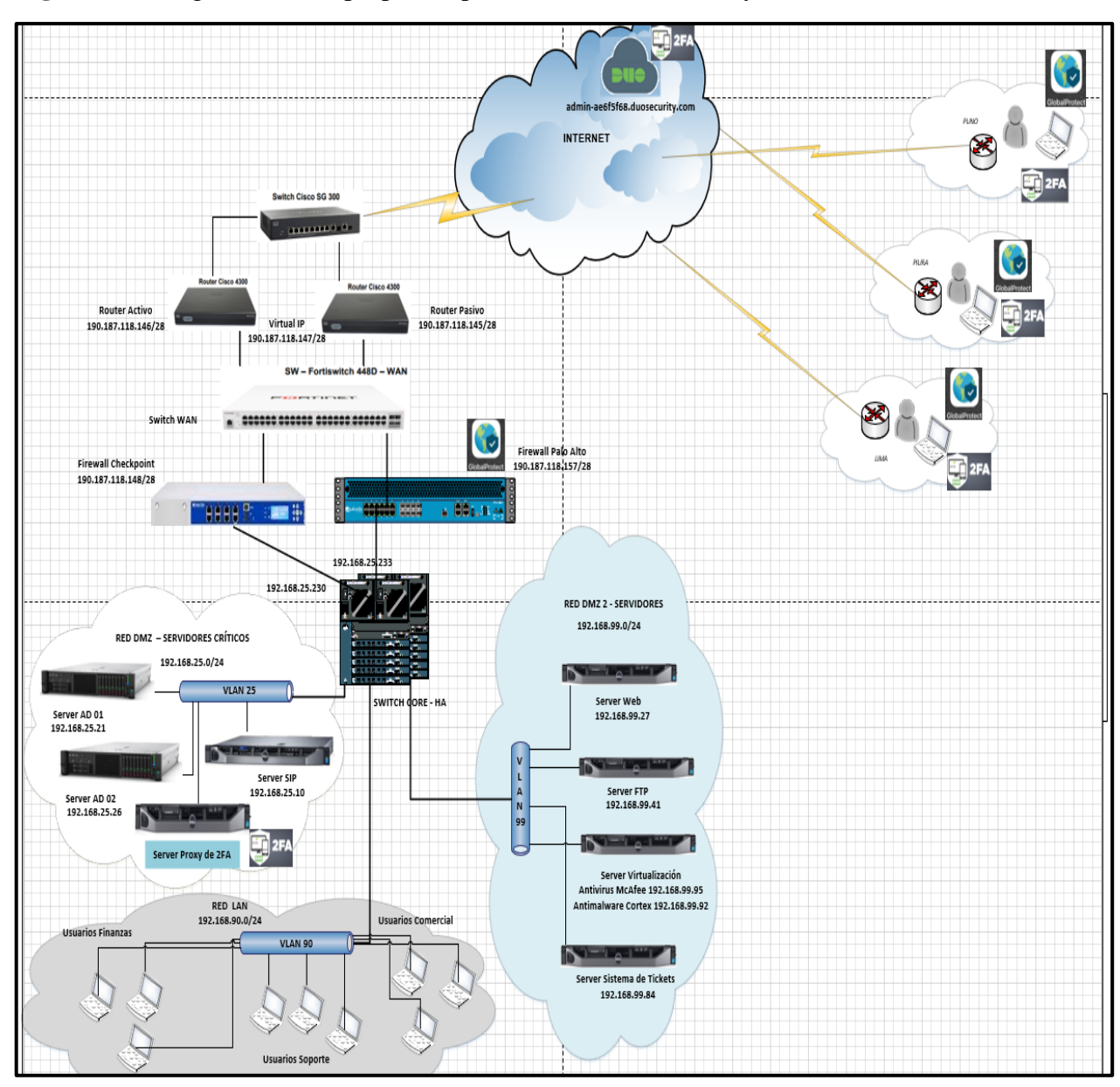

**Figura 33.** Diagrama de red propuesto para el desarrollo del Proyecto.

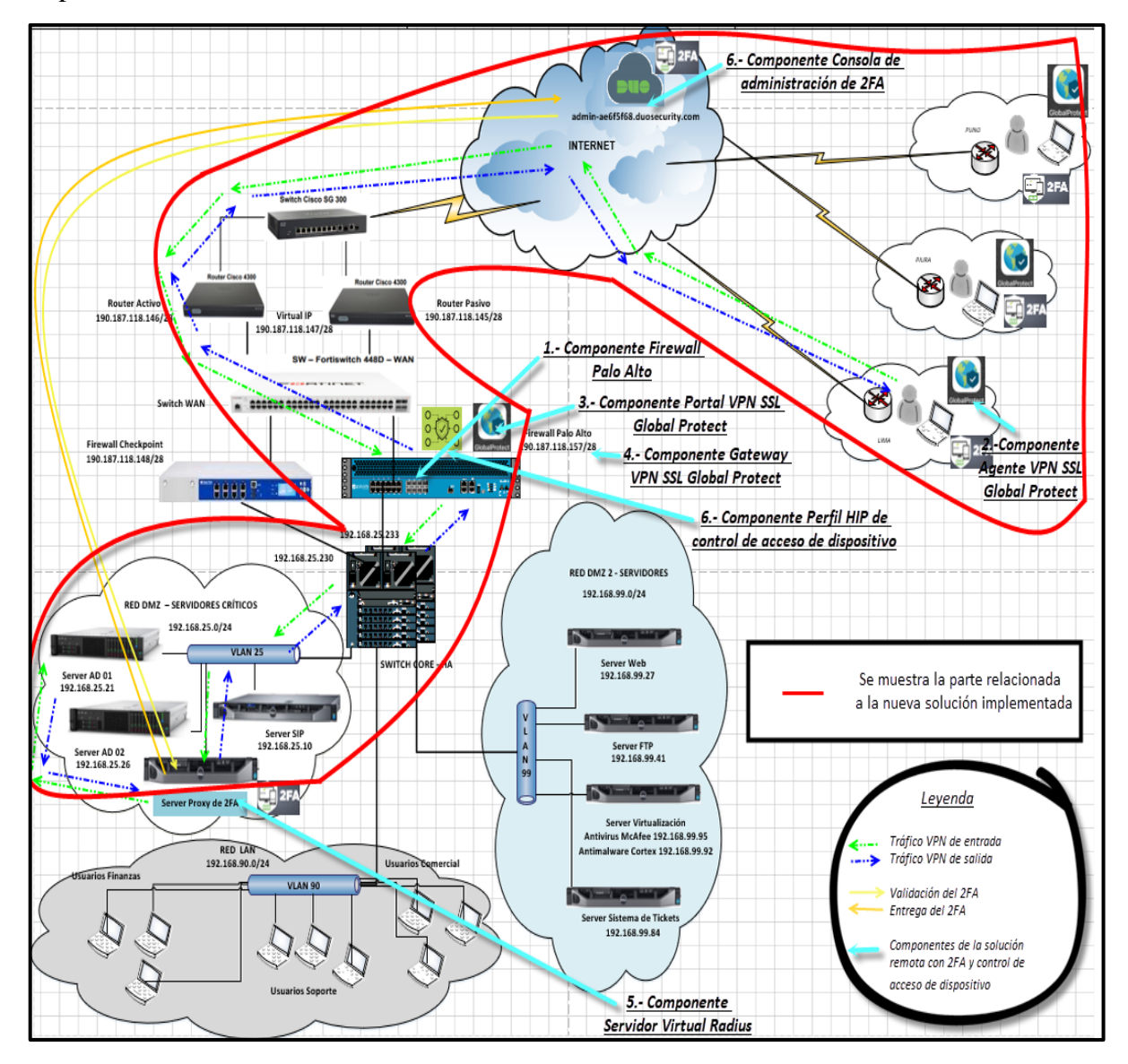

**Figura 34.** Diagrama de red propuesto mostrando los componentes de la nueva solución implementada.

Fuente: Elaboración Propia,2021

#### **3.2.2 Cronograma de Proyecto:**

Las actualizaciones del avance de las tareas del cronograma (archivo Microsoft Project), se realiza semanalmente por el Jefe de proyecto, los miércoles al finalizar el día, para luego presentarlos en las reuniones del avance del proyecto definido para el jueves de cada semana.

Las actividades son desarrolladas sobre la base de EDT, a través de una técnica de descomposición para cada actividad que tendrá una duración como máxima de 48 Horas.

La definición de los atributos para las actividades es desarrollada utilizando la EDT y el diccionario de EDT, en conjunto con el implementador.

El listado de Hitos será definido por juicio del especialista implementador: Ever Pastor y será tomado en cuenta el desglose del EDT.

La actualización de adelantos y retrasos de las actividades se aplicarán de acuerdo con la disponibilidad de recursos y sus tiempos siempre y cuando se encuentre aprobado por jefe del proyecto.

Los requisitos de los recursos serán efectuados tomando en cuenta la siguiente información: La lista de actividades, los atributos de la actividad, uso de calendario de recursos, se considerará el criterio de la experiencia del implementador. Con relación a los recursos empleados en el presente proyecto serán de los siguientes tipos: Recursos Humanos, equipos y software.

La estimación de la duración será realizada con lo siguiente: Una lista de actividades, atributos de la actividad, calendario de recursos, requisitos de recursos, considerando el criterio y experiencia manejados en proyectos similares del especialista implementador Ever Pastor.

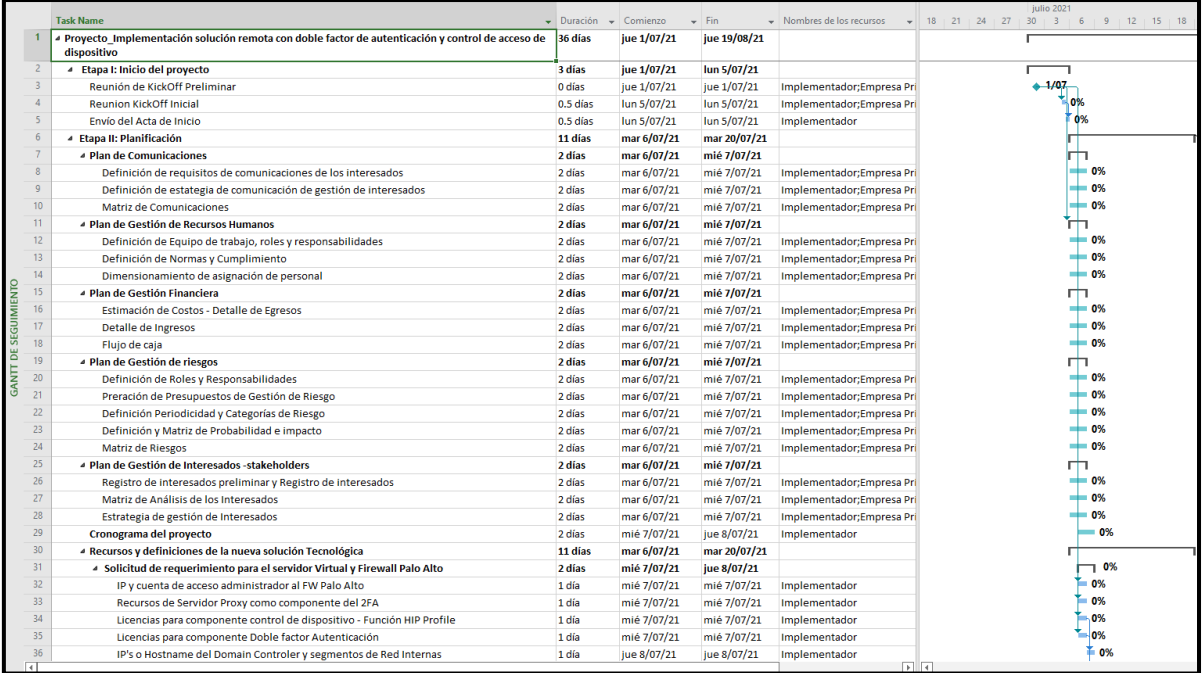

# **Figura 35.** Cronograma del Proyecto

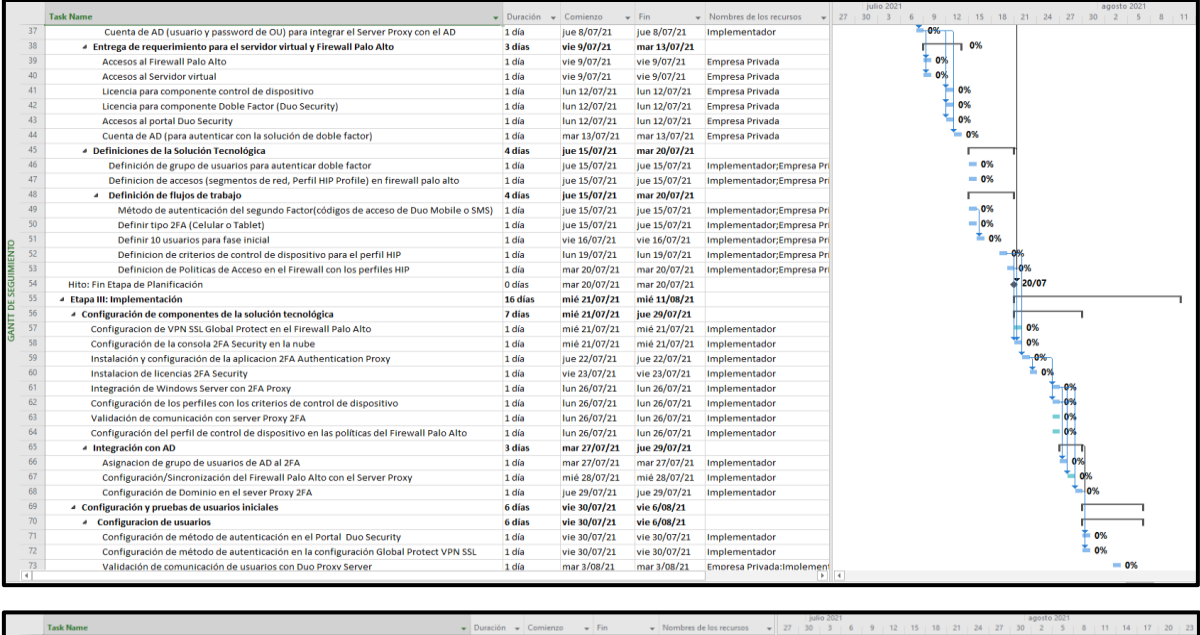

|    |                                                                            |                     |              |              |                           | BJRO 2021<br>sdotto SOS1               |            |
|----|----------------------------------------------------------------------------|---------------------|--------------|--------------|---------------------------|----------------------------------------|------------|
|    | <b>Task Name</b>                                                           | Duración - Comienzo |              | $-$ Fin      | · Nombres de los recursos | 27<br>30 <sup>1</sup><br>21<br>$-24 -$ | $20 \t 23$ |
|    | - Prueba con los usuarios iniciales                                        | 2 días              | jue 5/08/21  | vie 6/08/21  |                           | п                                      |            |
|    | Registro de usuarios en la solución 2FA                                    | 1 día               | Jue 5/08/21  | jue 5/08/21  | Implementador;Empresa Pri | $-0%$                                  |            |
|    | Descarga de token en los usuarios                                          | 1 dia               | vie 6/08/21  | vie 6/08/21  | Implementador;Empresa Pri | $-0%$                                  |            |
|    | Pruebas de funcionamiento 5 usuarios                                       | 1 dia               | vie 6/08/21  | vie 6/08/21  | Implementador:Empresa Pri | $-0%$                                  |            |
|    | Despliegue de usuarios en producción (10)                                  | 3 días              | lun 9/08/21  | mié 11/08/21 | Implementador             | 0%                                     |            |
|    | Hito: Fin Etapa de Implementación                                          | 0 días              | mié 11/08/21 | mié 11/08/21 |                           | $\frac{3}{4}$ 11/08                    |            |
|    | <b>Etapa IV: Seguimiento y Control</b>                                     | 1 día               | jue 12/08/21 | jue 12/08/21 | Implementador             | п                                      |            |
|    | Revisión de Alertamiento a nivel de recursos y registros en Firewall y 2FA | 1 dia               | jue 12/08/21 | jue 12/08/21 | Implementador             | $-0%$                                  |            |
| 82 | Validación de usuarios enrolados y conectados al 2FA                       | 1 dia               | jue 12/08/21 | jue 12/08/21 | Implementador             | $-0%$                                  |            |
| 83 | Validación de Aplicación de uso de Políticas del HIP Profile               | 1 dia               | jue 12/08/21 | jue 12/08/21 | Implementador             | $= 0%$                                 |            |
| 84 | Capacitación de la administración de la solución a la empresa Privada      | 1 día               | Jue 12/08/21 | Jue 12/08/21 | Implementador             | $-0%$                                  |            |
|    | <b>4 Etapa V: Cierre de Provecto</b>                                       | 5 días              | vie 13/08/21 | jue 19/08/21 |                           |                                        |            |
| 86 | Elaboración de documentación de proyecto                                   | 4 días              | vie 13/08/21 | mié 18/08/21 | Implementador             |                                        | .0%        |
| R7 | Cierre de proyecto                                                         | 1 dia               | jue 19/08/21 | jue 19/08/21 | Implementador;Empresa Pri |                                        | -0%        |
|    | Hito: Aceptación de acta de cierre                                         | 0 días              | jue 19/08/21 | jue 19/08/21 |                           |                                        | 419/08     |

Fuente: Elaboración Propia,2021

#### **3.2.3 Plan de Gestión Financiera**

Se define los procesos de estimación de costos, detalle de ingresos y flujo de caja.

Para la estimación de costos dentro de las técnicas y herramientas en los procesos se utiliza la experiencia del personal de Implementaciones, Jefe y Gerente de Proyecto quienes ya anteriormente han participado en similares proyectos de tecnología en plataformas de seguridad de la información y para estimar los costos utilizamos el software de Excel la cual se elabora en el presente proyecto con un documento llamado cuadro de costo, los nombres de los expertos son Ever Pastor y Percy S.

En el proceso de determinar el presupuesto se utilizará la técnica de Suma de Costos considerando cronograma de proyecto y alcance como base para determinar los costos de cada paquete y componente, llegando a definir el costo del proyecto.

#### **3.2.3.1 Detalle de Egresos**

**Tabla 10.** Planilla mensual

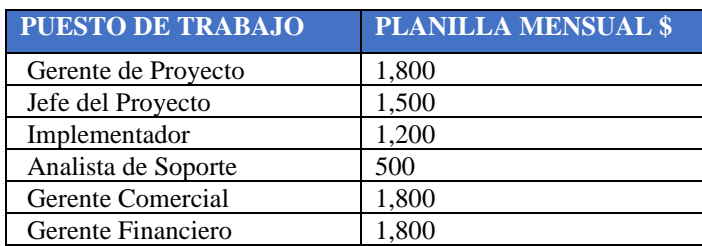

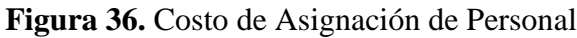

|                              |                                | % DE ASIGNACION PERSONAL DE PROYECTO Implementación de 2FA y control de acceso de dispositivo |               |                |              |                                       |                |
|------------------------------|--------------------------------|-----------------------------------------------------------------------------------------------|---------------|----------------|--------------|---------------------------------------|----------------|
| <b>Moneda:</b>               | Fecha de ultima actualizacion: | 16/08/2021<br><b>Dolares</b>                                                                  | <b>INSERT</b> |                |              | Utilización Mensual de Personal por % |                |
| <b>Total Costo Personal:</b> |                                | 1.826.43                                                                                      |               |                |              |                                       |                |
|                              |                                |                                                                                               | TC:           |                |              |                                       |                |
|                              |                                |                                                                                               |               |                |              | 1                                     | $\overline{2}$ |
| <b>DETALLE</b>               | <b>Nro</b>                     | <b>PUESTOS DE TRABAJO</b>                                                                     | COSTO         | <b>ESTUDIO</b> | <b>TOTAL</b> | Julio-21                              | Agosto-21      |
| PERSONAL                     |                                | Gerente de Proyecto                                                                           | 673.32        |                | 40.40        | 2%                                    | 2%             |
| PERSONAL                     |                                | 2 Jefe del Provecto                                                                           | 561.10        |                | 392.77       | 30%                                   | 30%            |
| PERSONAL                     |                                | 3 Implementador                                                                               | 503.74        |                | 957.11       | 80%                                   | 80%            |
| PERSONAL                     |                                | 4 Analista de Soporte                                                                         | 187.03        |                | 355.36       | 80%                                   | 80%            |
| PERSONAL                     |                                |                                                                                               | 673.32        |                | 40.40        | 2%                                    | 2%             |
|                              |                                | 5 Gerente Comercial                                                                           |               |                |              |                                       |                |

Fuente: Elaboración Propia,2021

### **Figura 37.** Costos de Consumibles y Servicios

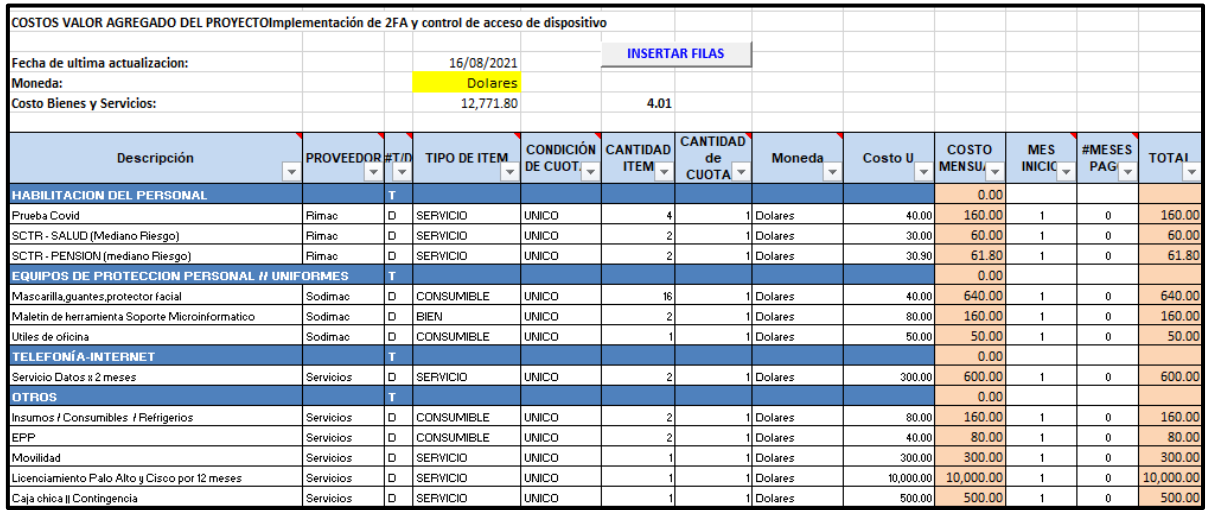

Fuente: Elaboración Propia,2021

# **3.2.3.2 Detalle de Ingresos**

**Tabla 11.** Detalle de ingresos

| <b>Descripción</b>                                                                               | <b>Tipo</b>           | <b>Marca</b>      | Precio (\$) |
|--------------------------------------------------------------------------------------------------|-----------------------|-------------------|-------------|
| Standard Cisco Duo 2FA edition                                                                   | Licencia              | <b>CISCO</b>      | 3,800.00    |
| GlobalProtect subscription for device in an HA pair<br>year 1, PA-850 - Fecha de inicio 01/06/21 | Licencia              | Palo Alto         | 4,800.00    |
| Servicio de implementación de la solución.                                                       | <b>IMPLEMENTACION</b> | Servicios         | 7,000.00    |
| Soporte de la solución por 3 meses                                                               | <b>SOPORTE</b>        | <b>Servicios</b>  | 2,000.00    |
| Capacitación remota de la solución - 04 horas                                                    | <b>CAPACITACIÓN</b>   | Servicios         | 300.00      |
| Gestión del proyecto                                                                             | <b>PROYECTOS</b>      | <b>Servicios</b>  | 3,100.00    |
|                                                                                                  |                       | Precio Total (\$) | 21,000.00   |

# **3.2.3.3 Flujo de Caja**

A continuación, se presenta el flujo de caja:

|                             |                                  |                              |              |                    | 2      |
|-----------------------------|----------------------------------|------------------------------|--------------|--------------------|--------|
| Concepto                    | <b>Totales</b><br><b>Dolares</b> | <b>VPN</b><br><b>Dolares</b> | %            | $Jul-21$           | Ago-21 |
| Ingresos                    | 21,000.00                        | 20,934.84                    | 100.00%      | 15,000             | 6,000  |
| Fijos                       | 21,000.00                        | 20,707.50                    |              | 15000              | 6000   |
| Variables                   |                                  | 0.00                         |              |                    |        |
| Egresos                     | 14,162.08                        | 13,997.28                    | 67.44%       | 13,357             | 585    |
| Personal sueldo             | 1,390.28                         | 1,364.18                     | 9.82%        | 584.79             | 584.79 |
| Personal bono               |                                  | 0.00                         | 0.00%        |                    |        |
| Personal movilidad          |                                  | 0.00                         | 0.00%        |                    |        |
| <b>Bienes</b>               | 160.00                           | 158.26                       | 1.13%        | 160.00             |        |
| <b>Servicios</b>            | 11,681.80                        | 11,554.94                    | 82.49%       | 11,681.80          |        |
| Arrendamiento               |                                  | 0.00                         | 0.00%        |                    |        |
| Capex                       |                                  | 0.00                         | 0.00%        |                    |        |
| Consumibles                 | 930.00                           | A19.90                       | ■6.57%       | 930:00             |        |
| Valor agregado              |                                  |                              | 10.0086      |                    |        |
| Costo financiero            |                                  |                              | <b>D.00%</b> |                    |        |
| <b>Utilidad de Proyecto</b> | 6,837.92                         | 6,937.56                     | 32.56%       | $1,\overline{6}43$ | 5,415  |
| Contingencia                |                                  |                              | 0.00%        |                    |        |
| Gestión del Servicio        |                                  |                              | 0.00%        |                    |        |
| <b>Utilidad bruta</b>       | 6,837.92                         | 6,937.56                     | 32.56%       | 1,643              | 5,415  |
| Utilidad bruta acumulada    |                                  |                              |              | 1,643              | 7,059  |
|                             |                                  | 2 Utilidad Bruta Acunulada   |              | 11.0%              | 33.6%  |

**Figura 38.** Flujo de Caja

Fuente: Elaboración Propia,2021

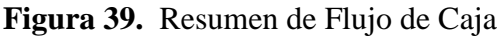

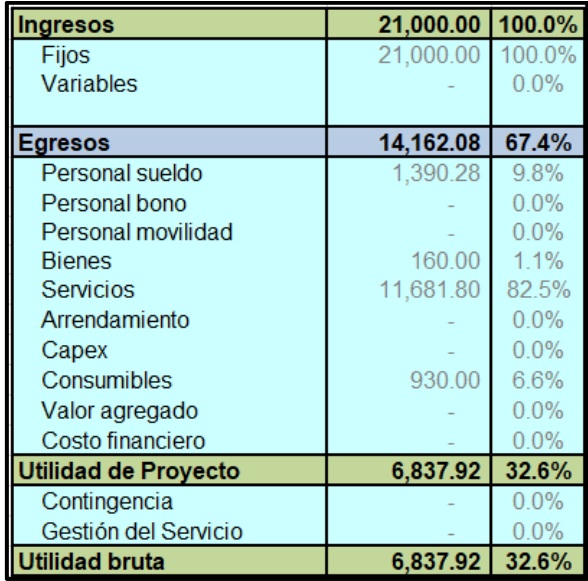

#### **3.2.5 Plan de Recursos Humanos:**

A continuación, presento la estructura organizacional:

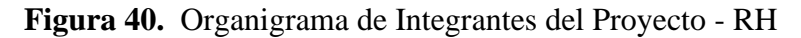

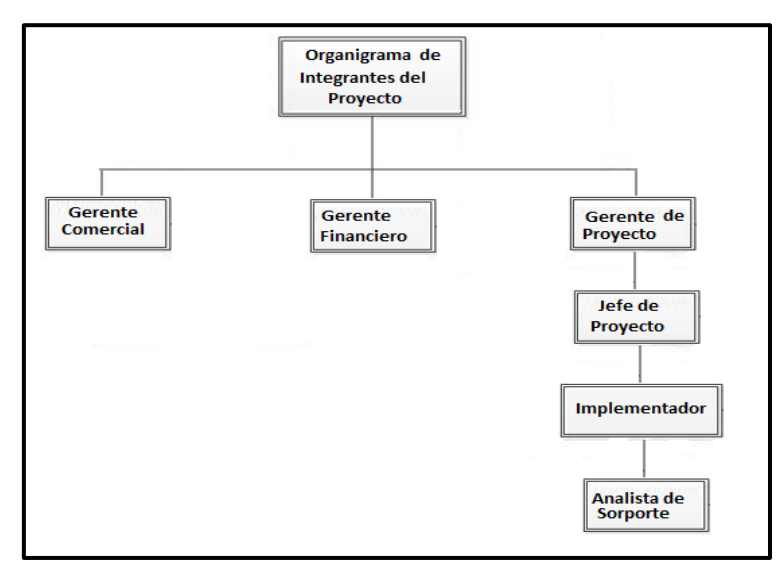

Fuente: Elaboración Propia,2021

#### **3.2.5.1 Roles y Responsabilidades:**

**-Gerente Financiero:** Su rol es ser el responsable ejecutivo para la Calidad del Proyecto. Se encarga de aprobar e informar la Calidad del proyecto al directorio y su responsabilidad es Proteger en todo momento al proyecto de amenazas externas, adicional logra evitar cambios innecesarios.

Sus niveles de autoridad son los siguientes:

- $\checkmark$  Autoriza cambios que afecten la línea base del Proyecto
- $\checkmark$  Se encarga de reportar a Directorio
- $\checkmark$  Supervisa al Gerente de Proyecto

**-Gerente del Proyecto:** Su rol es realizar las actividades necesarias para gestionar la calidad del proyecto y su responsabilidad es asegurar el cumplimiento del nivel y grado de calidad establecido y Revisar estándares, revisar entregables, aceptar entregables o disponer su reproceso, deliberar para generar acciones correctivas, aplicar acciones correctivas

Sus niveles de autoridad son los siguientes:

- $\checkmark$  Exigir al equipo de proyecto que los entregables cumplan con el nivel y grado de calidad.
- $\checkmark$  Reporta a Patrocinador
- $\checkmark$  Supervisa al Equipo de Proyecto

**-Gerente Comercial:** Su rol es realizar las coordinaciones necesarias con logística para gestionar el licenciamiento de la solución implementada.

**-Equipo de Proyecto (Implementador y Jefe de Proyecto):** Su rol es realizar las actividades necesarias para asegurar la calidad según estándares y activos de la organización tomando en cuenta las listas de control de calidad. Elaborar los entregables con la calidad requerida y según estándares. Su responsabilidad es aplicar los estándares y metodologías de Calidad de Punto Visual y las establecidas en el Proyecto en la elaboración de los entregables. Ejecución de la implementación de los cambios aprobados. Sus niveles de autoridad son los siguientes:

- $\checkmark$  Aplicar los recursos que se le han asignado.
- $\checkmark$  Reporta a Gerente del Proyecto
- $\checkmark$  Supervisa a N/A

### **3.2.5.2 Normas y Cumplimiento:**

A continuación, se describe las principales normas de cumplimiento:

### **Horario de trabajo:**

•La hora de entrada de trabajo es a partir de las 9:00 a.m. y la hora de salida es a las 6:00 p.m. •Las justificaciones por tardanza deberán ser informadas al gerente de proyecto.

•Las ausencias deberán ser justificadas por el trabajador según el formato del área de recursos humanos

### **Reglamento de Vestimenta:**

•Hombres: camisa clara, pantalón y saco oscuro, cabello corto, portar doble mascarilla y protector facial.

•Mujeres: vestimenta formal, cabello recogido, portar doble mascarilla y protector facial.

### **3.2.5.3 Dimensionamiento de asignación de personal:**

Se establece el dimensionamiento de la asignación del personal por mes durante el proyecto.

### **Figura 41.** Asignación de Personal

|                                                                           |            | % DE ASIGNACION PERSONAL DE PROYECTO Implementación de 2FA y control de acceso de dispositivo |              |                     |              |                                       |                |
|---------------------------------------------------------------------------|------------|-----------------------------------------------------------------------------------------------|--------------|---------------------|--------------|---------------------------------------|----------------|
| Fecha de ultima actualizacion:<br>Moneda:<br><b>Total Costo Personal:</b> |            | 16/08/2021<br><b>Dolares</b><br><b>INSERT</b><br>1,826.43<br>TC:                              |              |                     |              | Utilización Mensual de Personal por % |                |
|                                                                           |            |                                                                                               |              |                     |              | 1                                     | $\overline{2}$ |
| <b>DETALLE</b>                                                            | <b>Nro</b> | <b>PUESTOS DE TRABAJO</b>                                                                     | <b>COSTO</b> | <b>ESTUDIO</b><br>s | <b>TOTAL</b> | Julio-21                              | Agosto-21      |
| PERSONAL                                                                  |            | Gerente de Proyecto                                                                           | 673.32       |                     | 40.40        | 2%                                    | 2%             |
| PERSONAL                                                                  |            | 2 Jefe del Proyecto                                                                           | 561.10       |                     | 392.77       | 30%                                   | 30%            |
| PERSONAL                                                                  |            | 3 Implementador                                                                               | 503.74       |                     | 957.11       | 80%                                   | 80%            |
| PERSONAL                                                                  |            | 4 Analista de Soporte                                                                         | 187.03       |                     | 355.36       | 80%                                   | 80%            |
| PERSONAL                                                                  |            | 5 Gerente Comercial                                                                           | 673.32       |                     | 40.40        | 2%                                    | 2%             |
| PERSONAL                                                                  |            | 6 Gerente Financiero                                                                          | 673.32       |                     | 40.40        | 2%                                    | 2%             |

Fuente: Elaboración Propia,2021

### **3.2.6 Plan de Gestión de Comunicaciones**

#### **3.2.6.1 Definición de requisitos de comunicaciones de los interesados**

Definimos los requisitos de comunicaciones de todos los interesados/integrantes del proyecto:

**•Claridad:** Fácilmente comprensibles y si es posible, con ejemplos prácticos o casos demostrativos.

**•Precisión:** Completa y precisa en todas partes, sin lagunas u omisiones.

**•Adecuada redacción:** Lenguaje adaptado a la mentalidad y capacidad del receptor y además adoptar una forma interesante y la forma mínima de extensión posible.

**•Objetividad:** Tanto de parte del comunicador como del receptor.

**•Difusión:** Llegada efectiva a todos los interesados en el momento más oportuno.

**•Bloqueadores:** Se ha identificado como posible bloqueador el estado organizacional del Área Comercial, ya que al ser el core del negocio gozan de un gran poder en la organización y podrían presentar resistencia al cambio o indisposición para comunicar y compartir.

**•Canales de Comunicación:** Se tienen 3 canales de comunicación el cual es el correo electrónico, llamada telefónica, reuniones por la aplicación teams o zoom.

#### **3.2.6.2 Estrategia de Comunicación de Gestión de Interesados**

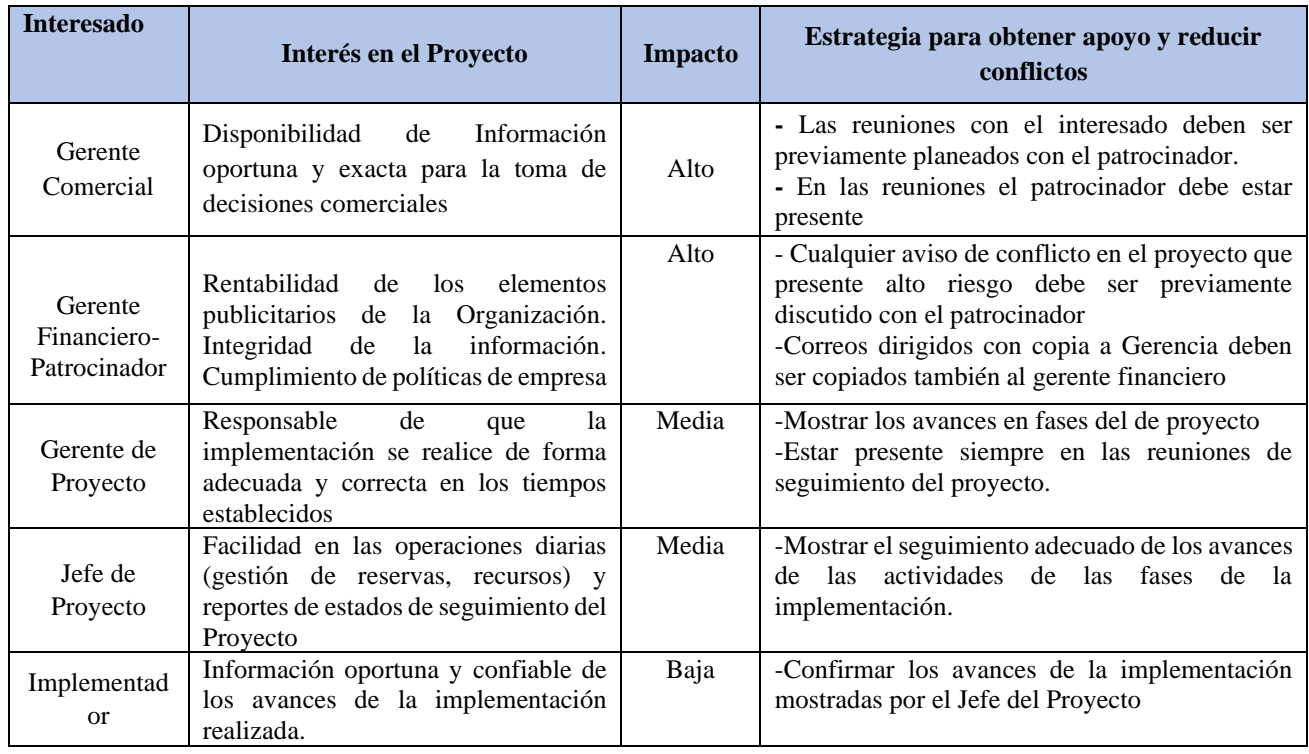

**Tabla 12.** Estrategia de Comunicación de Gestión de Interesados

# **3.2.6.3 Matriz de comunicaciones**

# **Tabla 13.** Matriz de comunicaciones

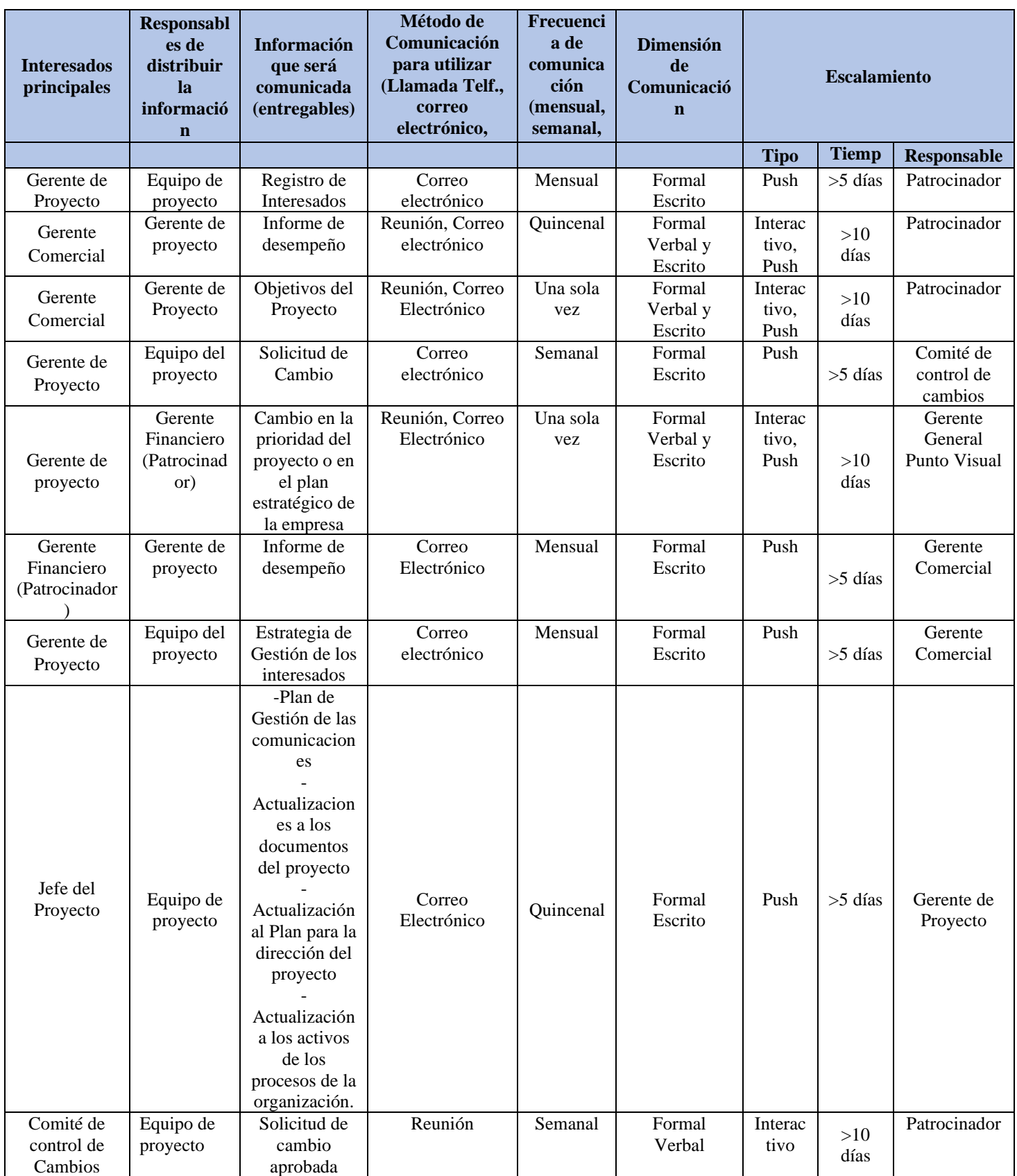

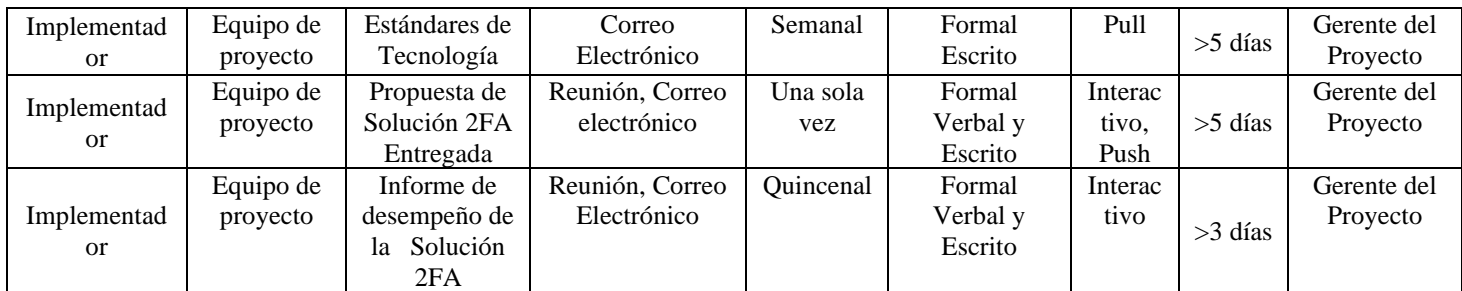

Fuente: Elaboración Propia,2021

# **3.2.7 Plan de Gestión de Riesgo**

El presente plan de utiliza como herramienta una serie de procesos para gestionar los riesgos, se realiza el proceso de planificación de gestión de riesgos la cual consta del análisis de riesgos de todos los involucrados del proyecto, luego se identifican los riesgos como segundo proceso y como tercer proceso se efectúa un análisis cualitativo de riesgos, para finalmente establecer una respuesta a los riesgos identificados para este caso se traduce en controles a todos los riesgos registrados.

También se establece los roles y responsabilidades de los integrantes del proyecto en cada proceso del desarrollo del plan de riesgo.

Se elabora la preparación del tiempo y costo empleado de los integrantes del proyecto de implementación en cada proceso del desarrollo del plan de riesgo, la periodicidad de la gestión de riesgos es sólo 1 vez y en la fase de planificación del presente proyecto, también se elabora la definición de probabilidad e impacto, matriz de probabilidad e impacto, finalmente se elabora la matriz de riesgos con las estrategias de respuesta.

Para la elaboración el plan de riesgos se definió analizar activos a proteger como información, personal, servicios y en general identificar riesgos en los procesos del proyecto.

# **3.2.7.1 Roles y Responsabilidades**

Defino los roles y responsabilidades del equipo de gestión de riesgos.

| <b>Proceso</b>               | Roles del<br>Equipo de<br>Gestión de<br><b>Riesgos</b> | <b>Personas</b>                                     | <b>Responsabilidades</b>                                                                                                  |  |  |  |
|------------------------------|--------------------------------------------------------|-----------------------------------------------------|----------------------------------------------------------------------------------------------------|--|--|--|
|                              |                                                        |                                                     | Definir el plan de Gestión de Riesgos.                                                                                    |  |  |  |
| Planificación de             | Líder                                                  | Gerente de Proyecto                                 | Dirigir las actividades de gestión de riesgos.                                                                            |  |  |  |
| Gestión de Riesgos           | <b>Miembros</b>                                        | Jefe de Proyecto,<br>Implementador                  | Ejecutar las actividades de gestión de riesgos.                                                                           |  |  |  |
|                              |                                                        |                                                     | Organizar entrevistas.                                                                                                    |  |  |  |
|                              | Líder<br>Gerente de Proyecto                           |                                                     | Dirigir reuniones de expertos.                                                                                            |  |  |  |
| Identificación de<br>riesgos | <b>Miembros</b>                                        | Patrocinador,<br>Jefe de Proyecto,<br>Implementador | Proveer Juicio de Expertos.<br>Analizar las amenazas y oportunidades de los riesgos.<br>Ejecutar entrevistas organizadas. |  |  |  |
| Análisis Cualitativo         | Líder                                                  | Gerente de Proyecto                                 | Dirigir actividades.                                                                                                    |  |  |  |
| de Riesgos                   |                                                        | Jefe de Proyecto,                                   | Definir las escalas de probabilidad e impacto.                                                                            |  |  |  |
|                              | <b>Miembros</b>                                        | Implementador                                       | Desarrollar la matriz de probabilidad e impacto.                                                                          |  |  |  |
|                              |                                                        |                                                     | Planificar la ejecución de respuestas.                                                                                    |  |  |  |
|                              | Líder                                                  | Gerente de Proyecto                                 | Justificar de los costos de respuesta a los riesgos.                                                                      |  |  |  |

**Tabla 14.** Roles y Responsabilidades

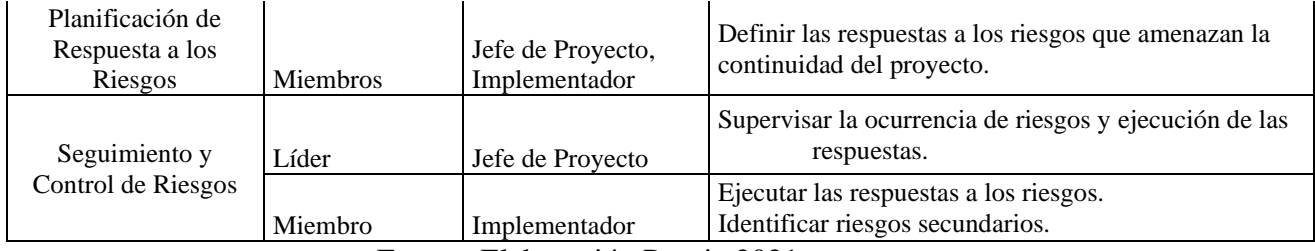

Fuente: Elaboración Propia,2021

### **3.2.7.2 Preparación de Presupuesto del personal por proceso de Gestión de Riesgo**

A continuación, se detalla el presupuesto que interviene en la gestión de riesgos del proyecto, el presente costo está definido dentro de la asignación de costo de personal.

| <b>Procesos</b>             |          | <b>Personas</b>     | <b>Días</b>    | Costo / hora | <b>Total (USD)</b> |
|-----------------------------|----------|---------------------|----------------|--------------|--------------------|
|                             | Líder    | Gerente de Proyecto |                | 30           | 30                 |
| Planificación de Gestión de | Miembros | Jefe de Proyecto    | $\overline{2}$ | 20           | 40                 |
| Riesgos                     |          | Implementador       | $\overline{2}$ | 10           | 20                 |
|                             |          |                     |                | Total        | 90                 |
|                             | Líder    | Gerente de Proyecto |                | 30           | 30                 |
|                             |          | Jefe de Proyecto    | $\overline{c}$ | 20           | 40                 |
| Identificación de riesgos   | Miembros | Implementador       | $\overline{2}$ | 10           | 20                 |
|                             |          |                     |                | Total        | 90                 |
| Análisis Cualitativo de     | Líder    | Gerente de Proyecto | 2              | 30           | 60                 |
|                             | Miembros | Jefe de Proyecto    |                | 20           | 20                 |
| Riesgos                     |          | Implementador       |                | 10           | 10                 |
|                             | Total    | 90                  |                |              |                    |
|                             | Líder    | Gerente de Proyecto |                | 30           | 30                 |
| Planificación de Respuesta  |          | Jefe de Proyecto    |                | 20           | 20                 |
| a los Riesgos               | Miembros | Implementador       | $\overline{2}$ | 10           | 20                 |
|                             | Total    |                     |                |              | 70                 |
| Seguimiento y Control de    | Líder    | Jefe de Proyecto    |                | 20           | 20                 |
| Riesgos                     | Miembro  | Implementador       | $\overline{2}$ | 10           | 20                 |
|                             |          |                     |                | Total        | 40                 |
|                             |          |                     |                | Costo Total  | 380                |

**Tabla 15.** Presupuesto del personal por proceso de Gestión de Riesgo

Fuente: Elaboración Propia,2021

# **3.2.7.3 Periodicidad**

La Planificación de Gestión de Riesgos se realiza en la fase de Planificación del Proyecto con la periodicidad de solo una vez; con respecto a Identificación de riesgos, Análisis Cualitativo de Riesgos y Planificación de Respuesta a los Riesgos se ejecuta también en la fase de Planificación del Proyecto considerando que su periodicidad es una sola vez.

# **3.2.7.4 Categorías de Riesgos**

Las categorías de riesgos: Técnicas, Externas, Organización y Gestión del proyecto las cuales cada categoría consta de subcategorías de acuerdo con lo presentado.

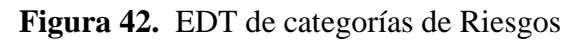

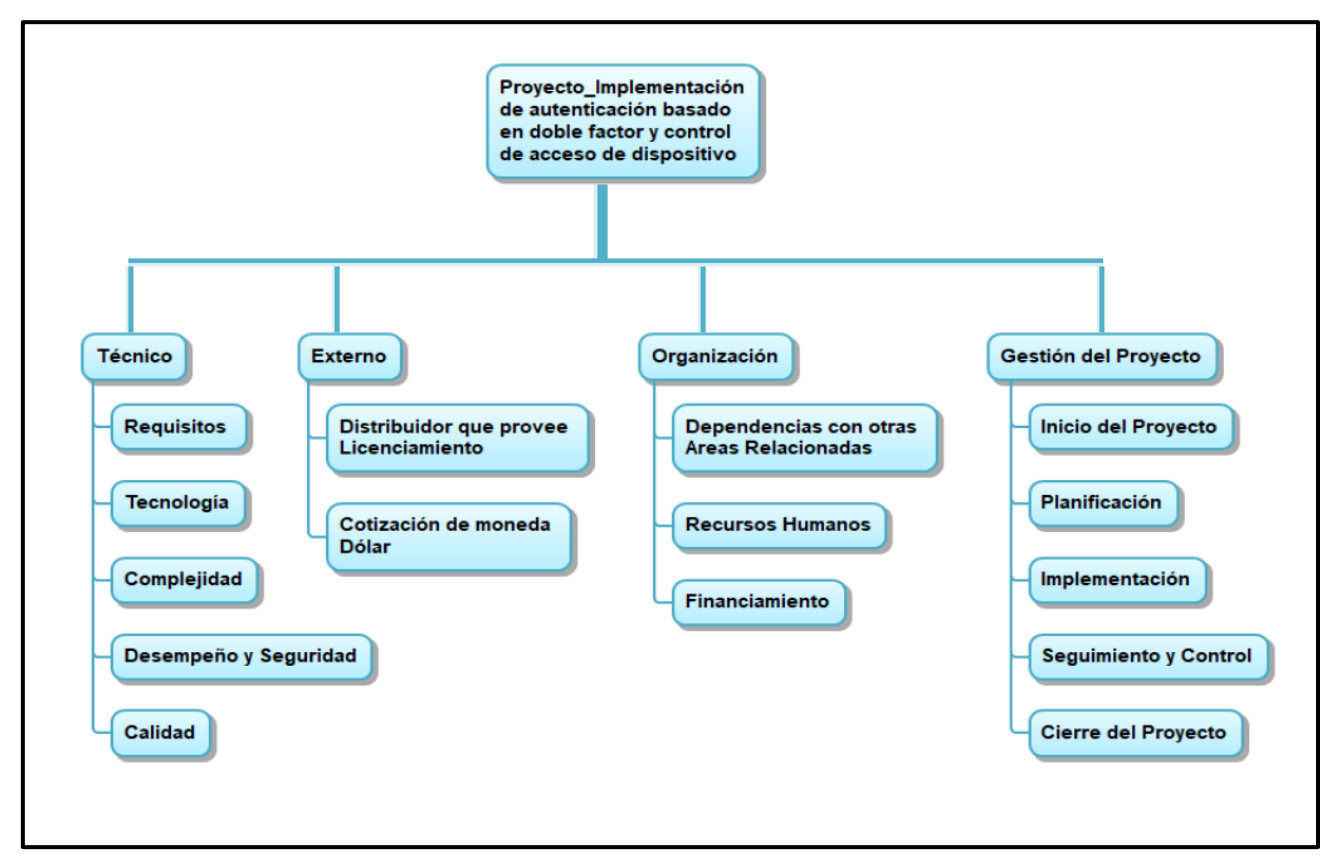

Fuente: Elaboración Propia,2021

# **3.2.7.4 Definición de Probabilidad e impacto**

Se describen las escalas de probabilidades e impacto:

Escala de Probabilidad:

- 0.8 = Me sorprendería si no ocurriese
- 0.6 = Más probable a que ocurra a que no ocurra.
- 0.4 = Tan Probable que ocurra como que no ocurra.
- 0.3 = Más Probable que no ocurra a que sí.
- $0.2$  = Me sorprendería si ocurre

Escala de Impacto:

 $0.8 =$  Muy Alto;  $0.7 =$  Alto;  $0.5 =$  Medio;  $0.3 =$  Bajo;  $0.1 =$  Muy Bajo

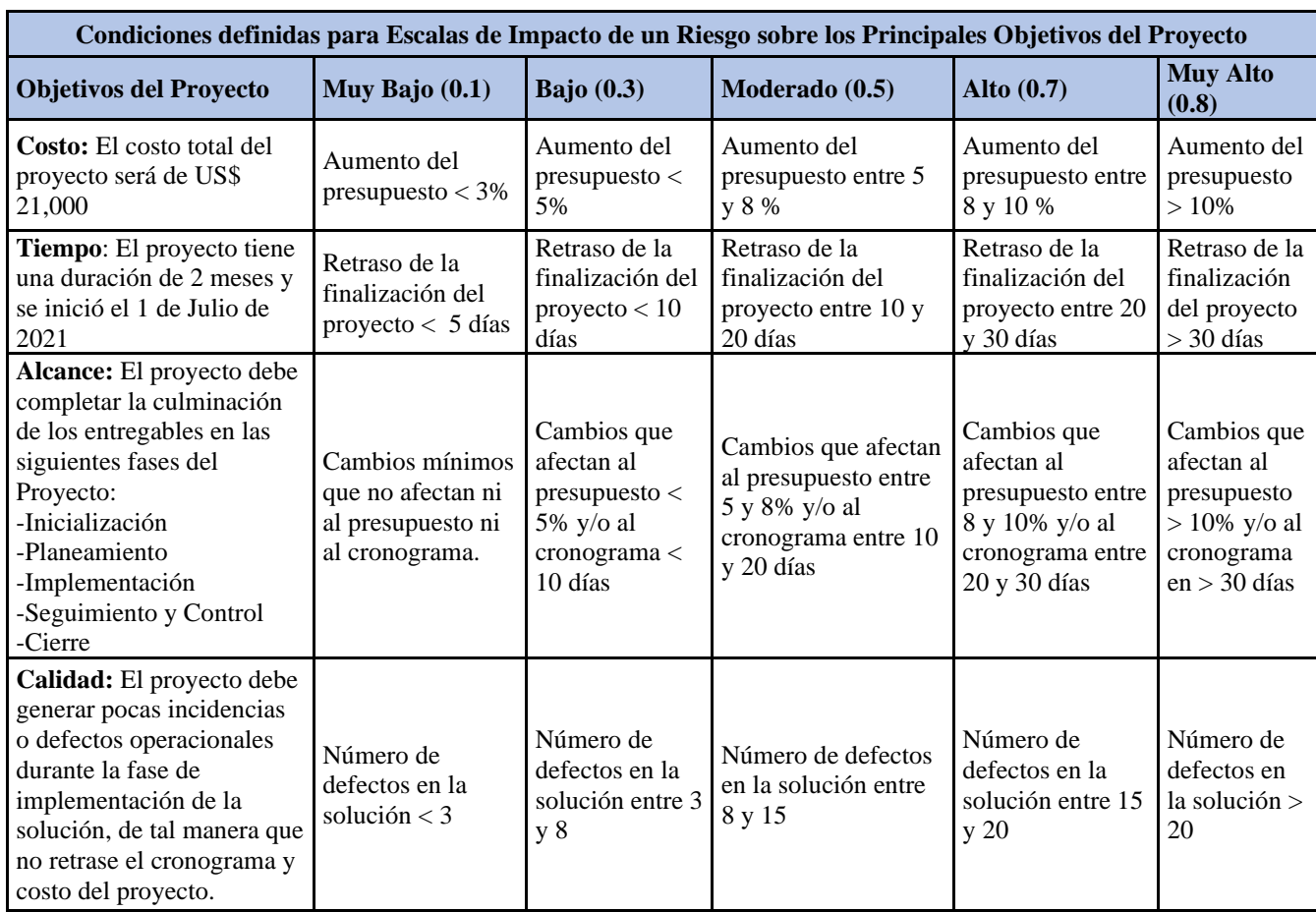

**Tabla 16.** Escalas de Impacto de un Riesgo sobre los Principales Objetivos del Proyecto

Fuente: Elaboración Propia,2021

# **3.2.7.5 Matriz Probabilidad e Impacto**

**Tabla 17.** Matriz Probabilidad e Impacto

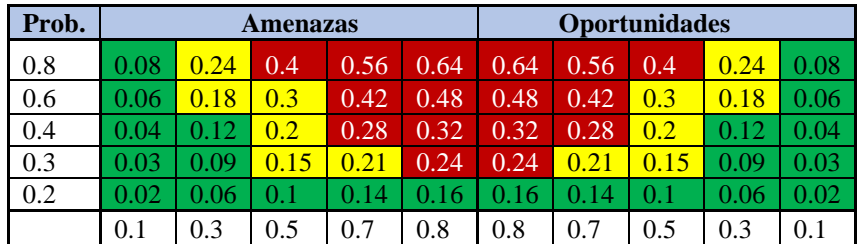

Fuente: Elaboración Propia,2021

**Tabla 18.** Clasificación de Riesgo

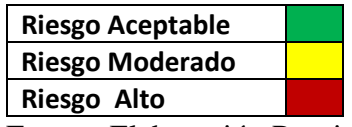

# **3.2.7.6 Matriz de Riesgo**

Como objetivo se tiene documentar todas las lecciones aprendidas durante el desarrollo del proyecto y ante cualquier inconveniente se registra las incidencias presentadas con relación a sus riesgos y sus resoluciones, a continuación, evidenciamos la matriz de riesgo elaborada.

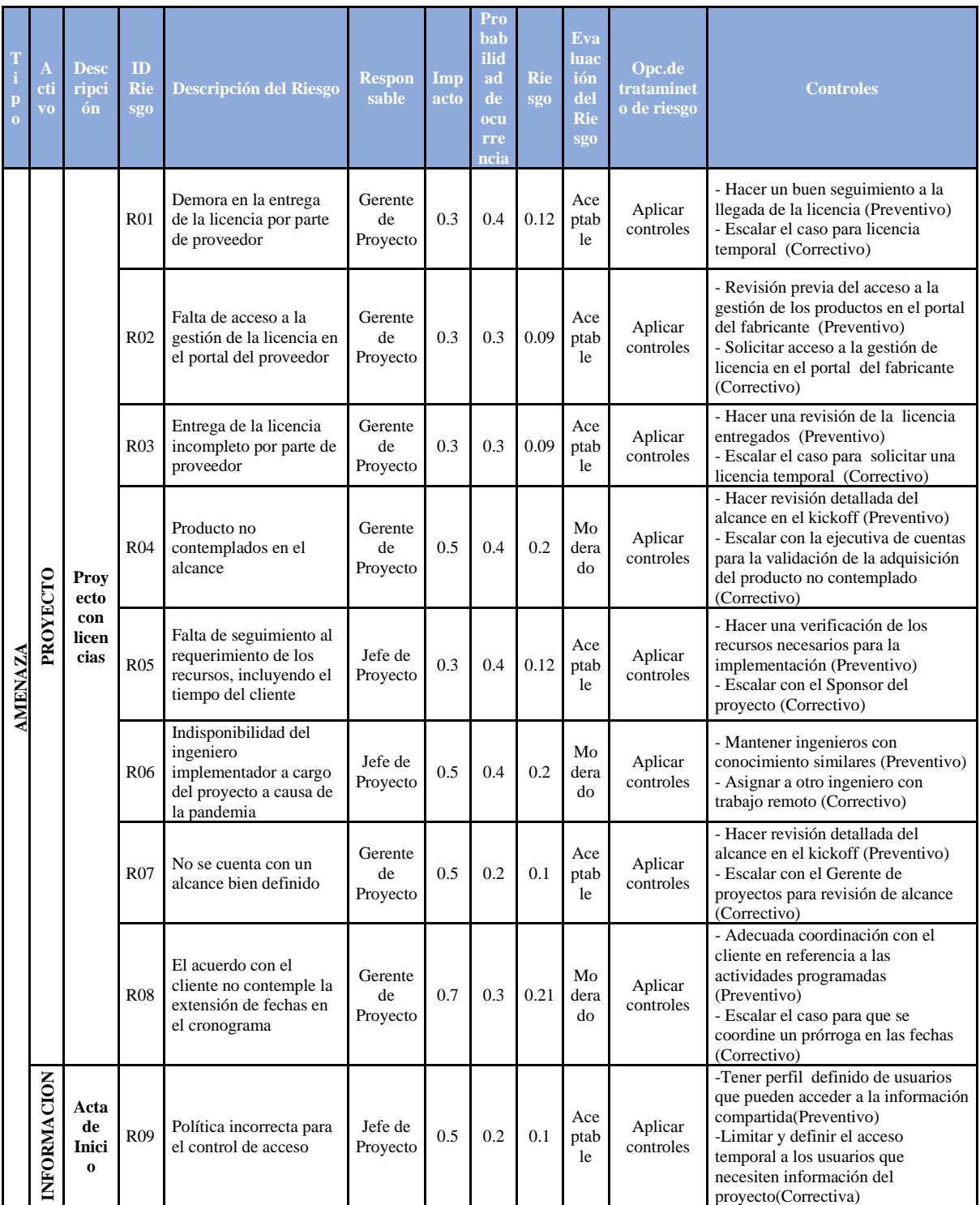

### **Tabla 19.** Matriz de Riesgo

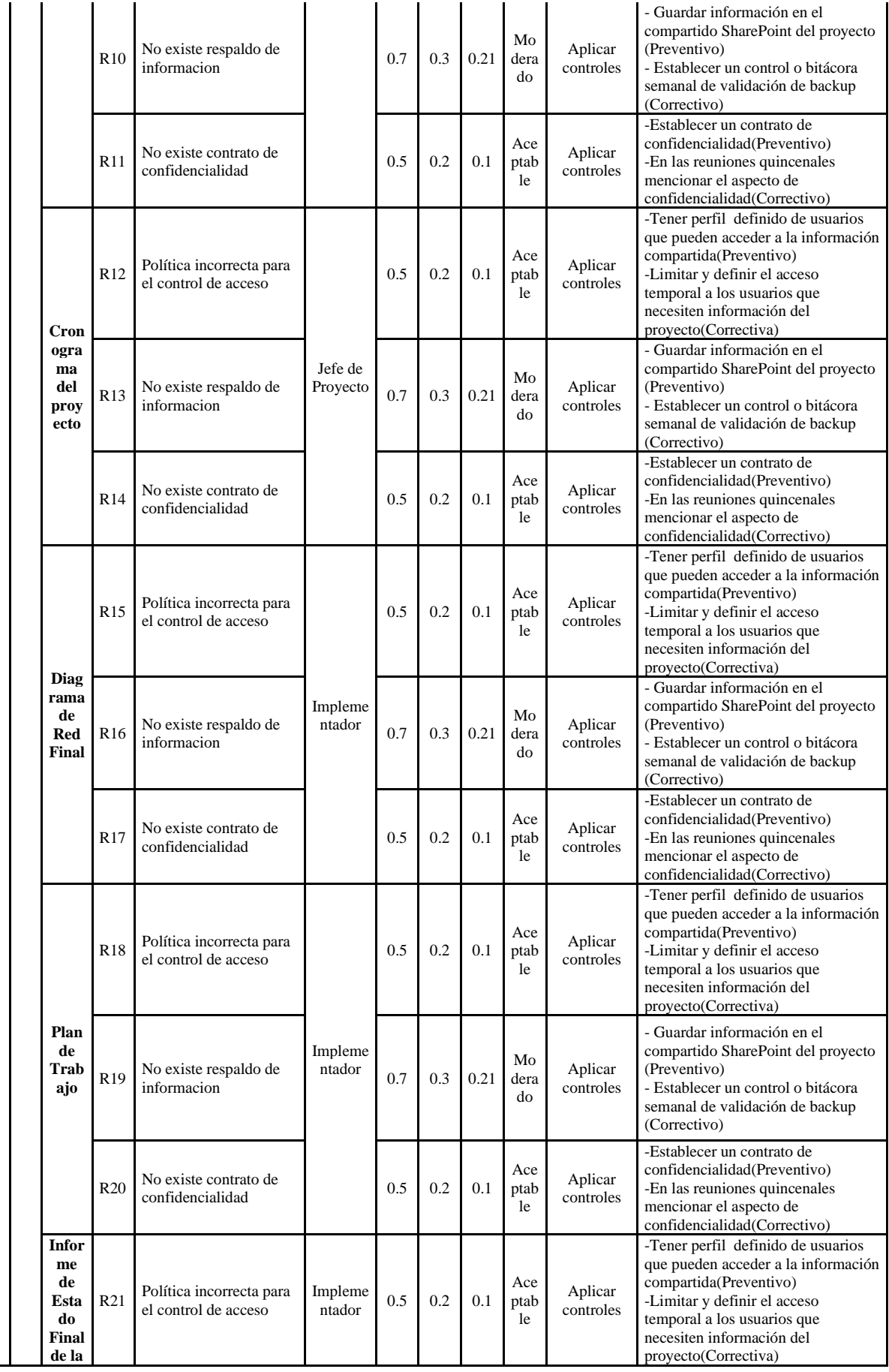

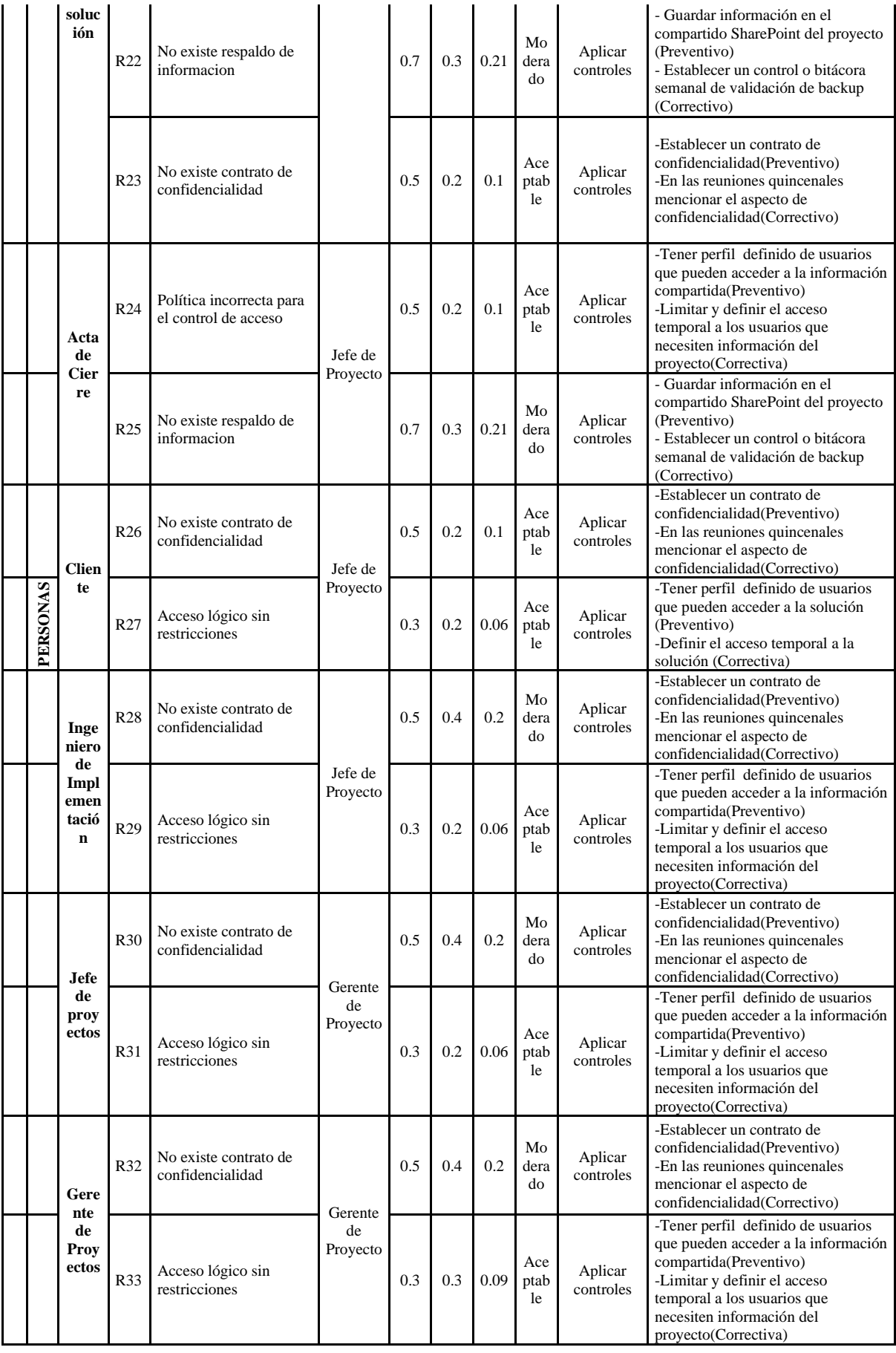

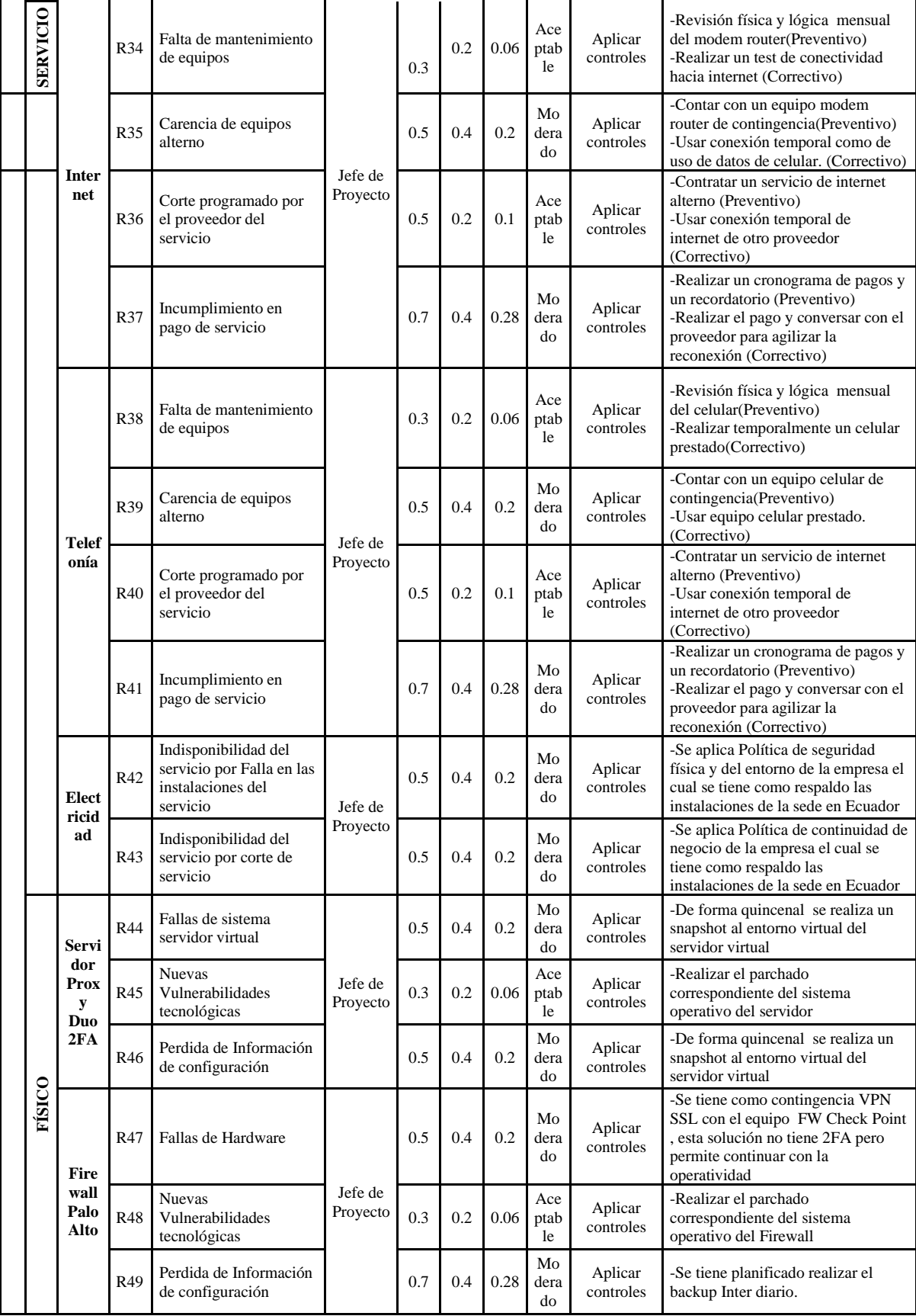

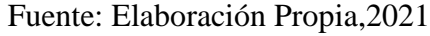

### **3.2.8 Plan de Gestión de Interesados (Stakeholders):**

En el presente plan se identifica y describe a los principales interesados del proyecto implementado, además se detalla sus roles, influencia y participación durante todo el proyecto.

### **3.2.8.1 Registro de Interesados Preliminar**

A continuación, se describe los principales interesados en el proyecto a realizar, así como su nivel de participación e influencia.

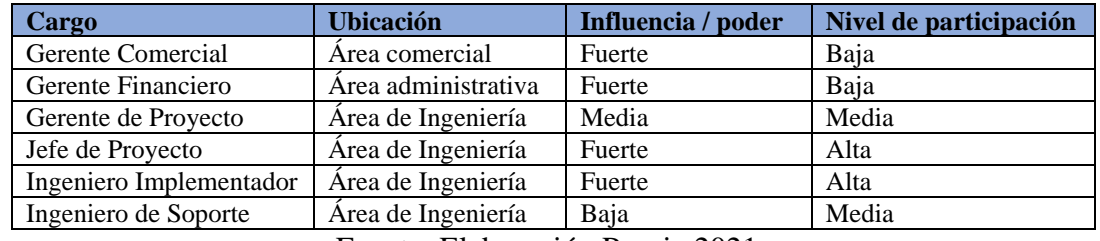

**Tabla 20.** Registro de Interesados Preliminar

Fuente: Elaboración Propia,2021

### **3.2.8.2 Registro de Interesados**

A continuación, se identifican los interesados en el proyecto, detallando su rol en el proyecto, influencia, participación, entre otros.

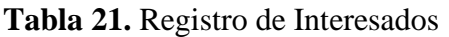

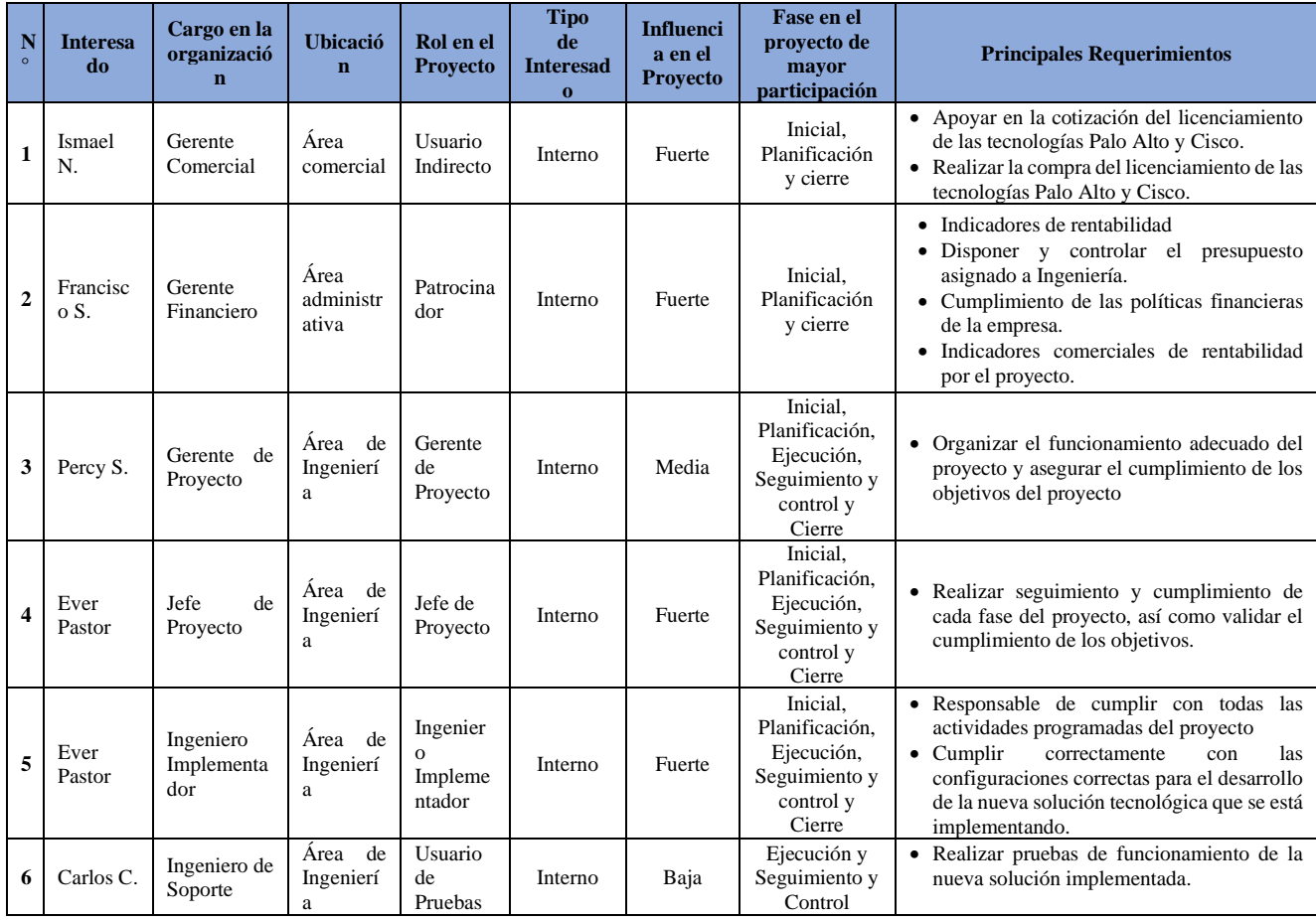

#### **3.2.8.3 Matriz de Análisis de los Interesados**

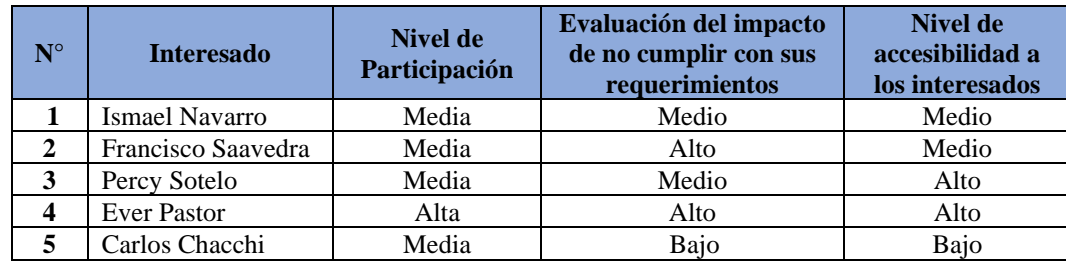

**Tabla 22.** Matriz de Análisis de los Interesados

Fuente: Elaboración Propia,2021

# **3.2.8.4 Estrategia de gestión de Interesados**

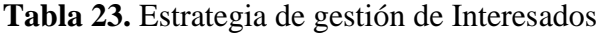

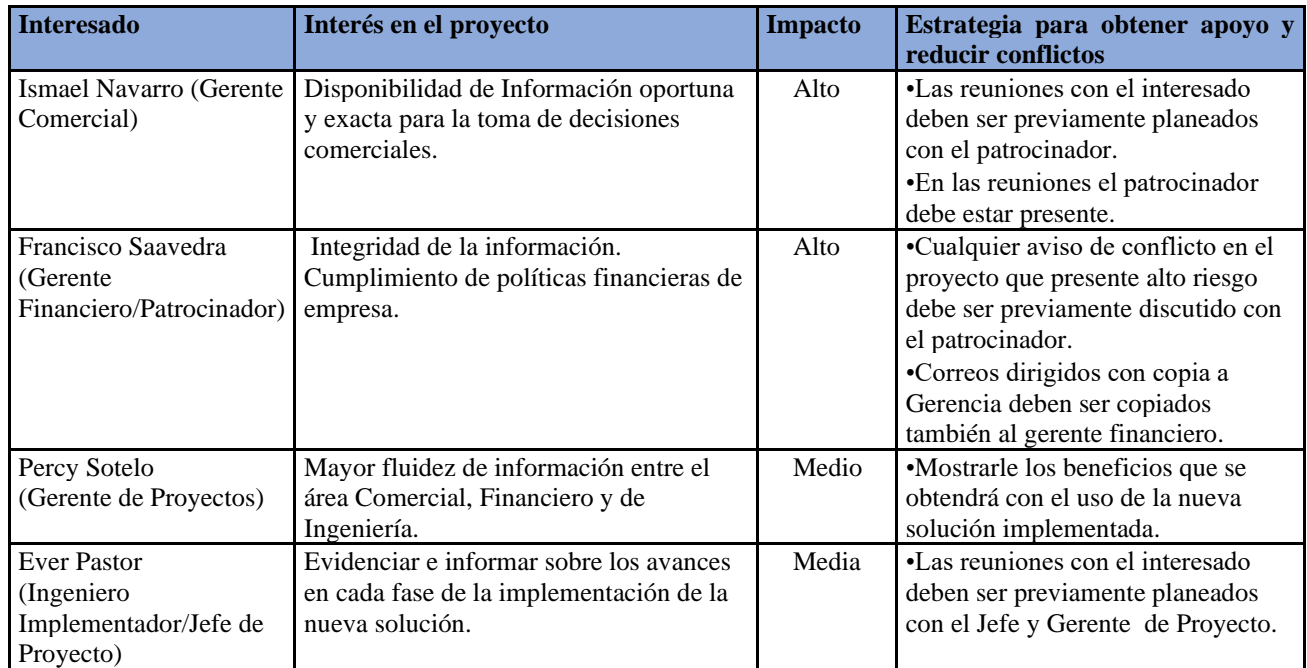

### **3.3 Fase de Implementación**

#### **3.3.1 Actividades Realizadas**

#### **3.3.1.1 Implementación de componentes de la nueva solución tecnológica**

La nueva solución se trata de implementar y establecer una conexión de acceso remoto seguro usando el protolo de seguridad SSL(Secure Sockets Layer) que es un protocolo de capa sesión de OSI que permite autenticar, cifrar y descifrar toda la información enviada a través del internet a la cual se complementa o agrega el protocolo TLS(Transport Layer Security) versión 1.2 la cual se suma y brinda una conexión remota más segura es decir técnicamente hablo de una VPN(Virtual Private Network) SSL/TLS una vez implementada la VPN a la cual agrego un certificado auto firmado para establecer parámetros y criterios de cifrado robusto para este caso usaré el cifrado SHA512 que brinda una longitud amplia y robusta para que en caso algún atacante intente descifrar la contraseña este demore demasiados años a diferencia de cifrados más bajos que un atacante puede lograr vulnerarlo, este cifrado que pertenece al algoritmo RSA(Rivest, Shamir y Adleman) la cual es uno de los sistemas de cifrado asimétricos más exitosos y robustos de la actualidad debido a que usa dos claves diferentes: una pública y una privada de la cual ambos operan de forma complementaria entre sí, lo que significa que una data cifrada con uno de ellos sólo puede ser descifrado por su contraparte, la nueva solución tiene varios componentes principales que trabajan entre sí una vez culminada la implementación y son los siguientes:

**1.-Firewall Palo Alto**: Es un componente principal que integra la solución remota VPN SSL con el doble factor de autenticación y el control de acceso de dispositivo, este equipo contiene las configuraciones de redes tanto segmentos internos y externos en sus interfaces de red y rutas estáticas configuradas, adicional para mayor detalle en las especificaciones técnicas de hardware, red y seguridad del Firewall 3050 ver Anexo 1, Anexo 3 y Anexo 4.

**2.-Agente VPN SSL Global Protect**: Debe estar instalado y configurado en los dispositivos de cada colaborador para poder establecer la conexión remota segura, en el agente Global Protect se configura la ip pública de la VPN es decir la interfaz WAN del Firewall Palo Alto a donde todos los usuarios apuntarán para habilitar la sesión remota segura, también es el componente la cual el colaborador ingresar su usuario y password para la autenticación.

**3.-Portal VPN SSL Global Protect**: Es un componente que a nivel de configuración permite asociar el perfil de autenticación radius, además de brindar la página de inicio que mostrará el agente VPN SSL que permite brindar la opción de usuario y password para la autenticación de cada usuario.

**4.-Gateway VPN SSL Global Protect**: Es el componente que proporciona seguridad para el tráfico de aplicaciones de la VPN SSL, tener en cuenta que todos los agentes Global Protect necesitan apuntar a un Gateway para que pueda aplicar la validación de autenticación y mecanismos de acceso de los usuarios a los recursos internos de la empresa privada, maneja el Access list de acceso donde se coloca la red remota asignada(172.31.1.0/24) a la VPN y el destino la cual son las redes privadas internas (192.168.25.0/24, 192.168.90.0/24, 192.168.99.0/24) de la empresa privada, el Gateway de la VPN es la IP 190.187.118.157.

**5.-Servidor Virtual Radius**: Es el componente que se utiliza como intermediario entre el servidor de directorio activo 192.68.25.21 y el firewall Palo Alto a la cual se integra este servidor Proxy usando el método de autenticación Radius que es uno de los protocolos de autenticación muy seguro además este componente protege y sirve como proxy evitando un contacto directo hacia el directorio activo, adicional se instala el servicio de doble factor y mediante API(Application Programming Interface) se comunica hacia la consola de administración de doble factor de autenticación la cual es la siguiente: https://adminae6f5f68.duosecurity.com/admins/profile.

**6.-Consola de administración doble factor de autenticación**: El presente complemento una vez implementado se encarga de realizar el mecanismo del doble factor de autenticación a los usuarios registrados que intentan autenticarse por el acceso remoto a través de la VPN SSL Global Protect otorgándole una capa de seguridad adicional en el proceso de autenticación, en el presente componente se configura los dispositivos(smartphone) y se sincronizan los usuarios autorizados para poder brindarles acceso mediante el mecanismo del doble factor de autenticación.

**7.-Perfil HIP Profile de control de acceso de dispositivo**: El componente llamado perfil de identificación de host el cual permite el control de acceso de dispositivo se logra implementar las características activas y de ejecución de varios software permitidos y recomendados a nivel de seguridad informática de acuerdo a la experiencia técnica, dentro de los perfiles se ha configurado considerando la experiencia técnica y profesional el cual es permitir que el dispositivo tenga instalado y activo un antivirus y un antimalware por lo menos con 1 día de escaneo realizado, también se considera dentro de los criterios que debe tener activa la función de cifrado de disco duro, el software que también debe tener instalado y activo en el dispositivo es la función DLP (Data Loss Prevention) para evitar la fuga de datos, también deben tener instalados y activos los parches de Windows a nivel de sistema operativo y el firewall de Windows activo y habilitado, otro criterio técnico a considerar es el sistema operativo versión Windows 10 Enterprise , debe estar dentro del dominio de la empresa privada y utilizar la versión 5 del agente Global Protect.

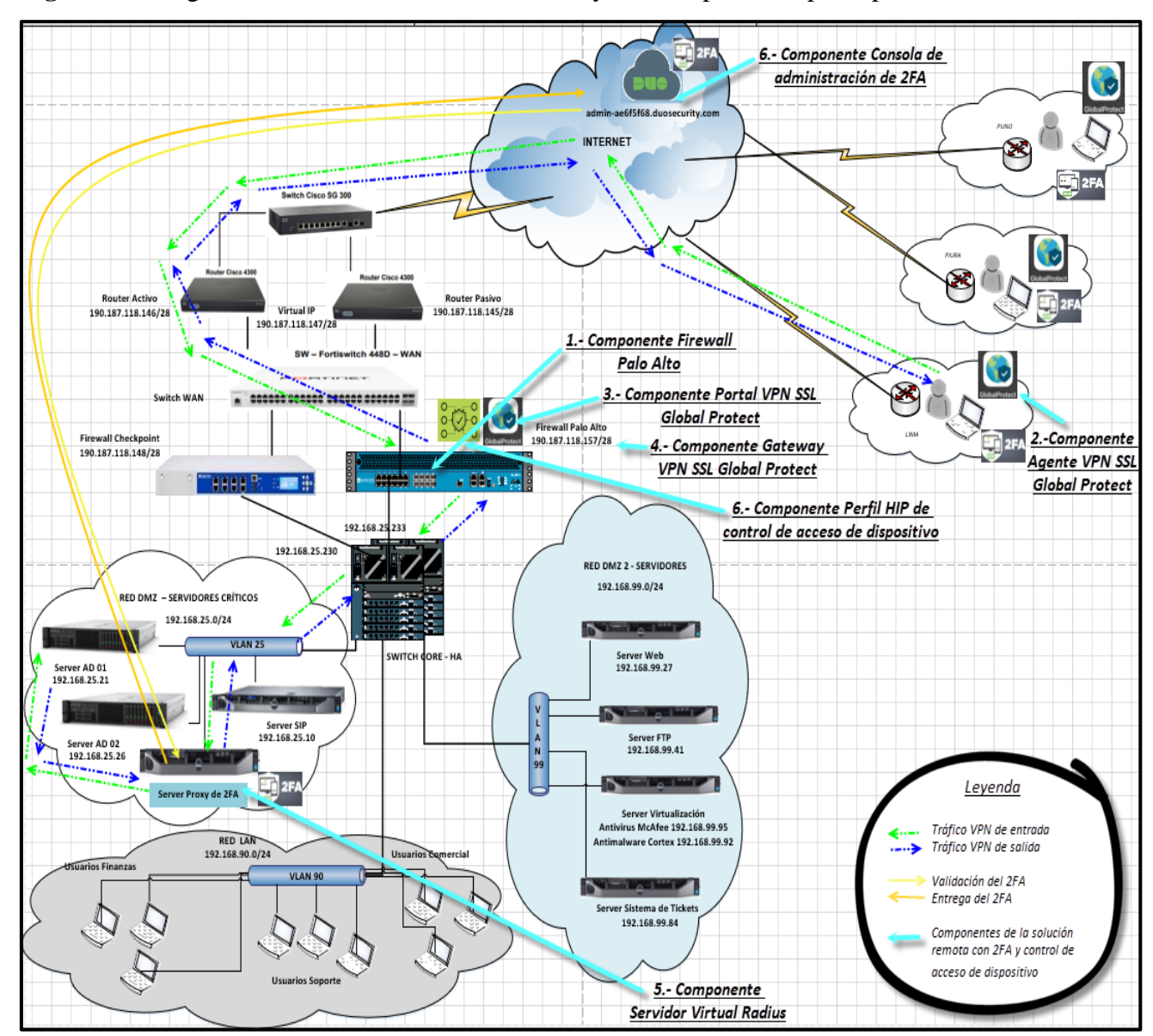

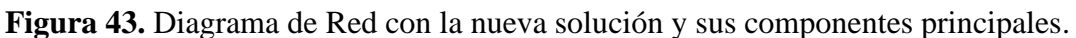

Fuente: Elaboración Propia,2021

# **Ejecución de la implementación de la VPN SSL Global Protect en el Firewall Palo Alto:**

1.-Procedo con la creación y configuración del certificado auto firmado del Firewall Palo Alto para el uso de la VPN SSL Global Protect, se configura el cifrado sha512 el más alto para tener un cifrado bien robusto de acuerdo con la experiencia y conocimiento técnico el algoritmo configurado permite cifrar la data con una longitud muy amplia la cual permite la trasmisión de data segura.

**Figura 44.** Creación de certificado para VPN SSL.

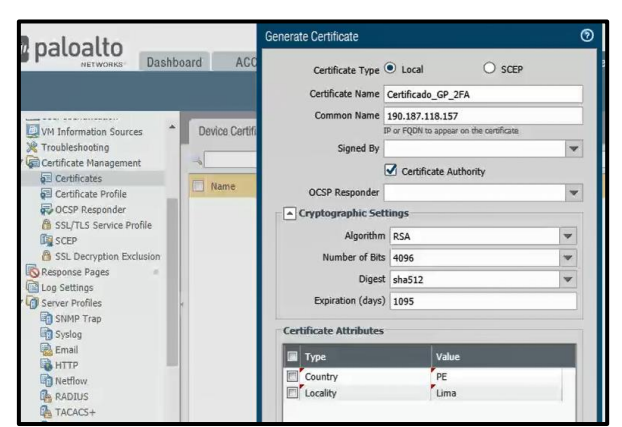

Fuente: Elaboración Propia,2021 **Figura 45.** Validación de certificado para VPN SSL

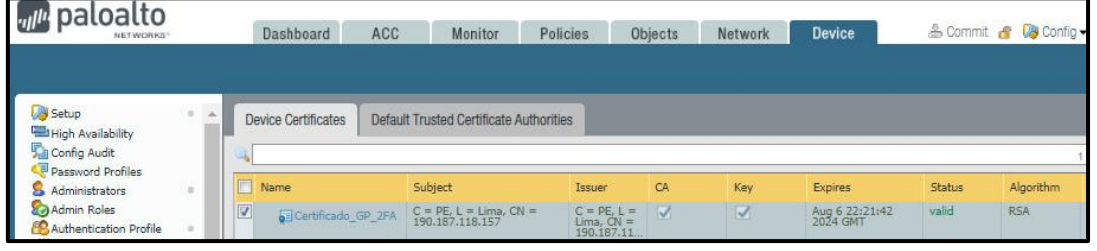

Fuente: Elaboración Propia,2021

**Figura 46.** Detalle de certificado para VPN SSL

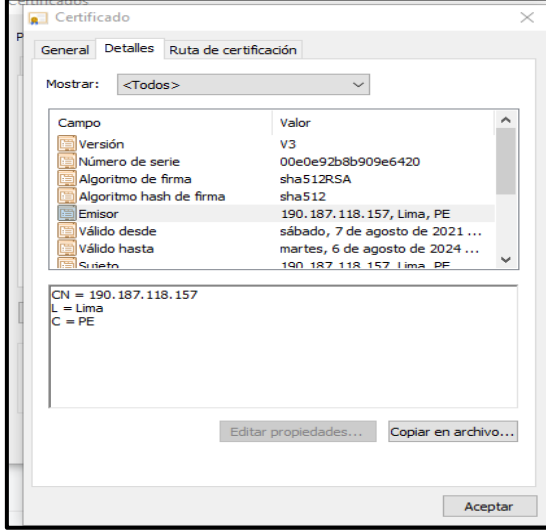

Fuente: Elaboración Propia,2021

2.-Procedí a crear el perfil de seguridad SSL/TLS que estará asociado al portal y Gateway de la VPN SSL Global Protect y también es el perfil donde se asocia el certificado auto firmado (Figura 31) creado inicialmente, se considera que para la interacción entre componentes de la VPN SSL Global Protect como son el Portal, Agente Global Protect y Gateway se debe realizar a través de una conexión SSL/TLS y en cada componente se debe utilizar el certificado auto firmado creado inicialmente para finalmente agregar en el firewall Palo Alto mediante un perfil SSL/TLS, adicional se considera que el certificado debe instalarse localmente en cada dispositivo donde se tiene el componente de Agente Global Protect de esta forma todos los componentes usan un medio de conexión conocida entre ellos evitando que exista alguna alteración o intercepción, en la configuración del perfil empleo como mínimo el TLS V1.2 debido a que optar por versiones anteriores no sería lo recomendable por las diversas vulnerabilidades que manejan y ya son protocolos muy antiguos, esta versión de protocolo TLS V1.2 nos permite autenticar y trasportar datos en internet de forma muy segura.

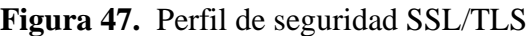

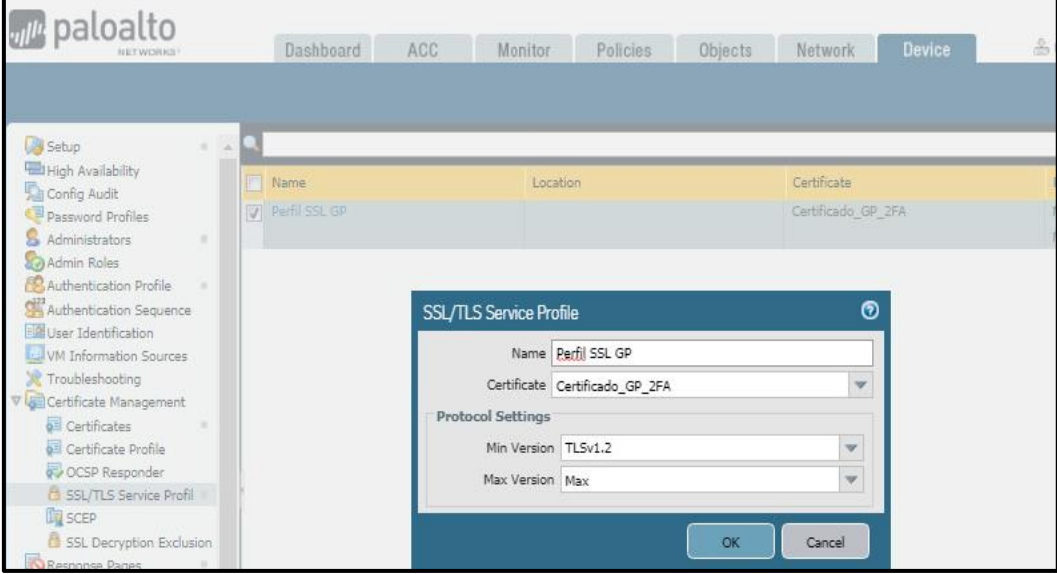

Fuente: Elaboración Propia,2021

3.-Creación del perfil de autenticación que contiene el tipo de autenticación Radius que se encuentra integrado el Servidor Proxy 2FA que tiene la comunicación con el server AD, el perfil será utilizado para la autenticación de usuarios en los compontes de la VPN SSL Global Protect como son el portal y el Gateway del Global Protect, el tipo de autenticación que utilizo es el Radius la cual es un protocolo de autenticación y autorización para aplicaciones de acceso a la red o movilidad IP, este tipo de autenticación permite el acceso de todos los usuarios legítimos a los recursos conectados a la red e impide el acceso no autorizado.

**Figura 48.** Perfil de autenticación para la VPN SSL

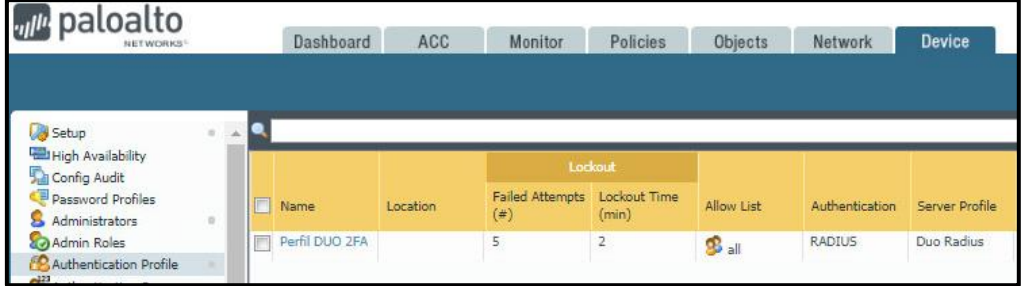

Fuente: Elaboración Propia,2021

4.-Realizo la creación y configuración del portal Global Protect de la VPN SSL, la cual es uno de los componentes de la VPN SSL Global Protect este portal permite brindar la página de inicio que permite brindar la opción de usuario y Password para la autenticación de cada usuario, para configurarlo se utiliza la interface WAN que en el firewall es la interfaces 1/9 , también se agrega la ip pública 190.187.118.157 a la cual todos los usuarios apuntarán a para la autenticación de acceso remoto, también se asocia el perfil TLS de certificado para cifrar la comunicación y el perfil de autenticación donde está configurado el protocolo de autenticación Radius.

**Figura 49.** Portal Global Protect para la VPN SSL.

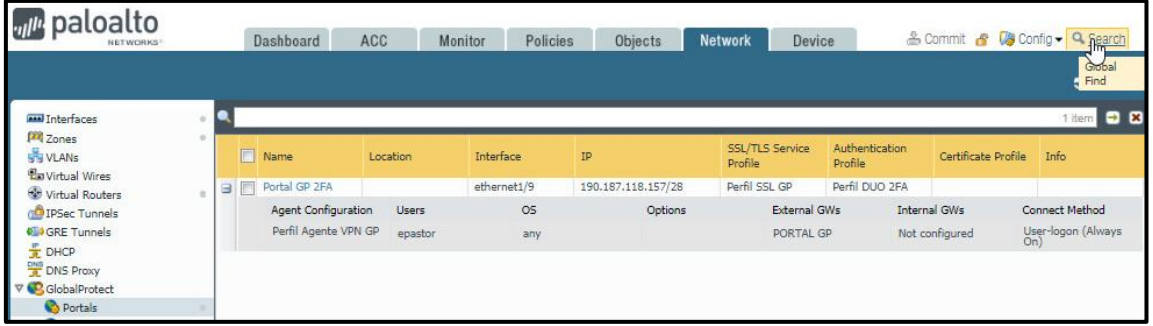

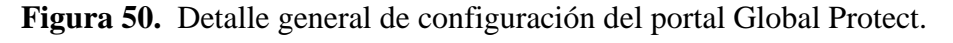

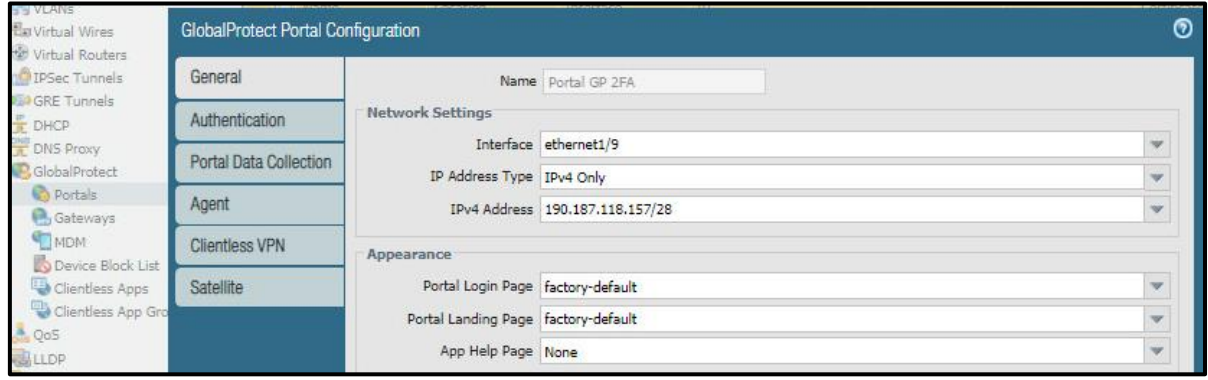

Fuente: Elaboración Propia,2021

**Figura 51.** Detalle de autenticación del portal Global Protect.

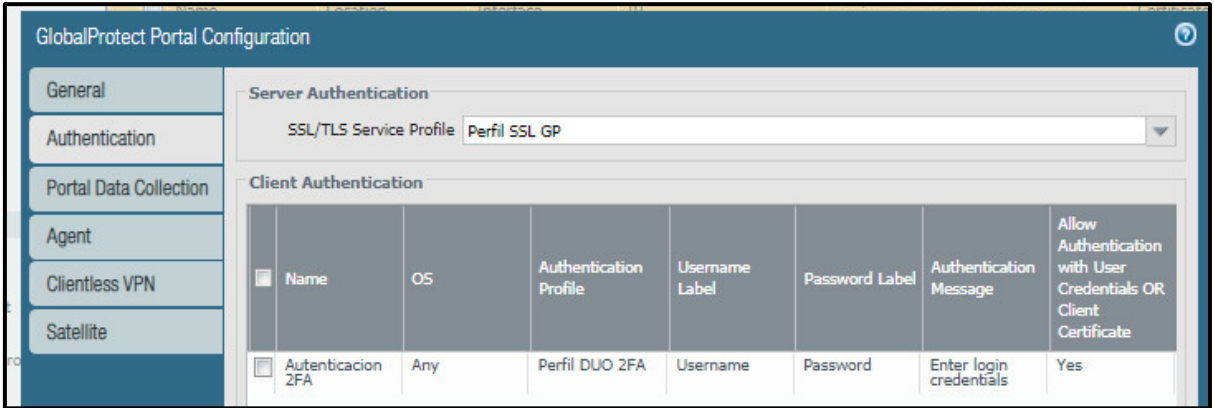

Fuente: Elaboración Propia,2021

5.- Procedo con la creación y configuración del Gateway de la VPN SSL Global Protect, este componente es el que proporciona seguridad para el tráfico de aplicaciones de la VPN SSL, todos los agentes Global Protect necesitan apuntar a un gateway para que pueda aplicar la validación de autenticación y acceso de los usuarios a los recursos internos del la empresa privada, tener en cuenta que se configuró el Gateway asociado a la interface Ethernet 1/9 asociada a la interface WAN , se asigna la Ip pública 190.187.118.157 hacia donde apuntarán los usuarios, el segmento de red asignado a los usuarios que se conecten remotamente y también se configura las rutas de acceso es decir las redes internas de la empresa privada donde se encuentran los recursos disponibles de la empresa.

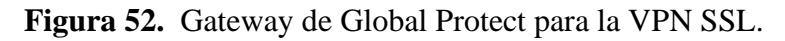

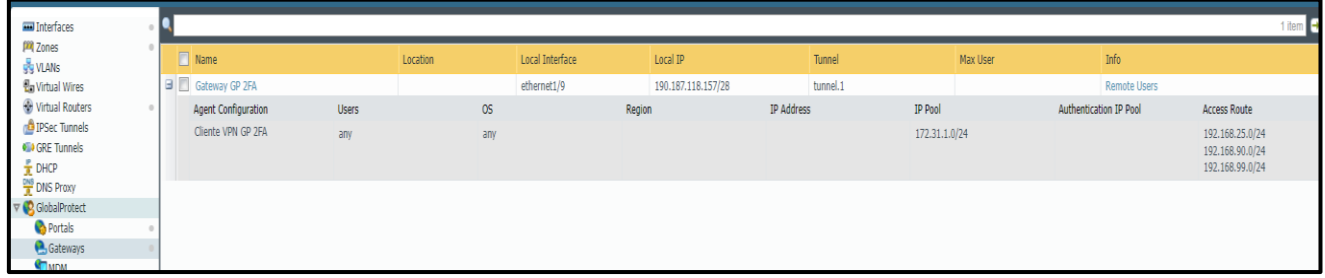

Fuente: Elaboración Propia,2021

**Figura 53.** Detalle general de configuración de Gateway de Global Protect.

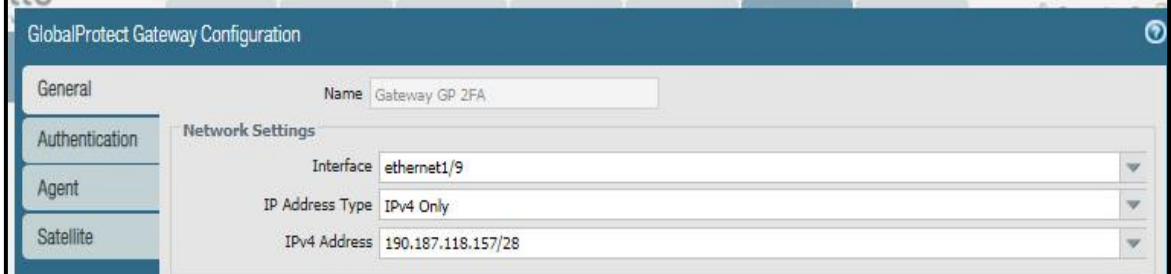

Fuente: Elaboración Propia,2021

SSL/TLS Service Profile Perfil SSL GP Authentication Agent Client Authentic .<br>Satallite  $\mathbb{Z}$ **Client Authentication** க Name Cliente GP 2FA  $\ddot{\phantom{0}}$ OS Any Authentication Profile Perfil DUO 2FA U GlobalProtect App Login Screen Username Label Username Password Label Password Authentication Message Enter login credentials Allow Authentication with User Yes (User Credentials OR Client Certificate Required)<br>Credentials OR Client Certificate To enforce client certificate authentication, you must also select to

**Figura 54.** Detalle de autenticación de cliente de Gateway de Global Protect.

Fuente: Elaboración Propia,2021

**Figura 55.** Detalle de configuración de agente de Gateway de Global Protect.

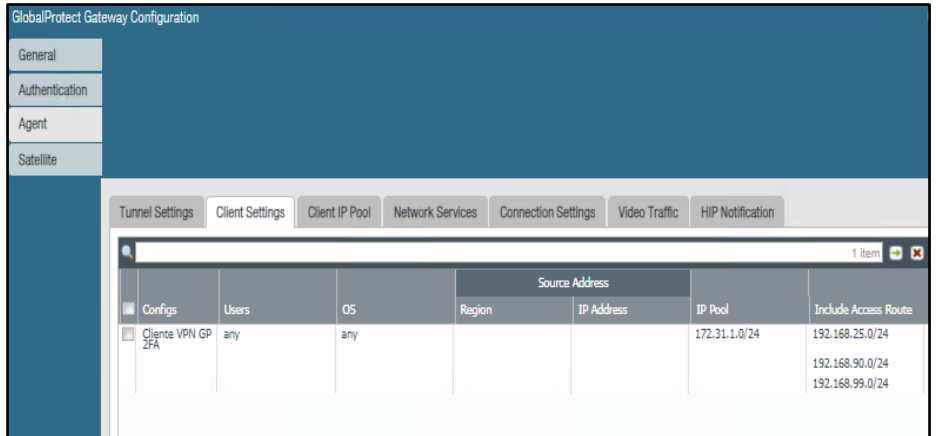

Fuente: Elaboración Propia,2021

**Figura 56.** Detalle de configuración de servicios de red del Gateway de Global Protect.

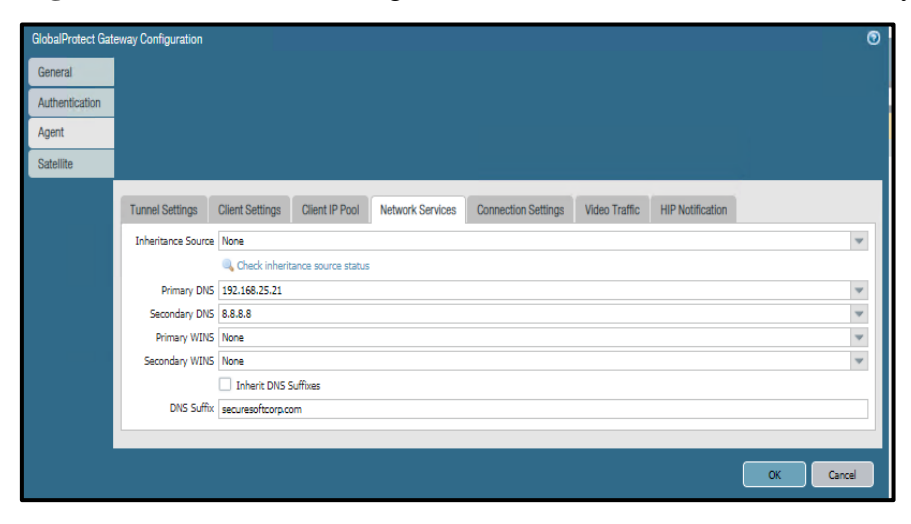

Fuente: Elaboración Propia,2021

Con lo realizado hasta el presente punto tenemos completado la implementación de la VPN SSL Global Protect, la cual llega a ser una parte de la implementación general de la nueva solución de acceso remoto.

El siguiente paso es realizar la implementación de la consola de administración del doble factor de autenticación Cisco DUO Security en el portal web administrador, así como la implementación y configuración del componente servidor Duo Proxy (IP 192.168.25.19) que es el intermediario en la comunicación entre el Servidor de AD (IP 192.168.25.21) con la consola nube de Administración de doble factor de autenticación.

1.-Se creó el usuario 'epastor' de acceso administrador para el usuario implementador Ever Pastor en la consola de administración y la URL de acceso a la consola de administración es la siguiente https://admin-ae6f5f68.duosecurity.com/admins/profile.

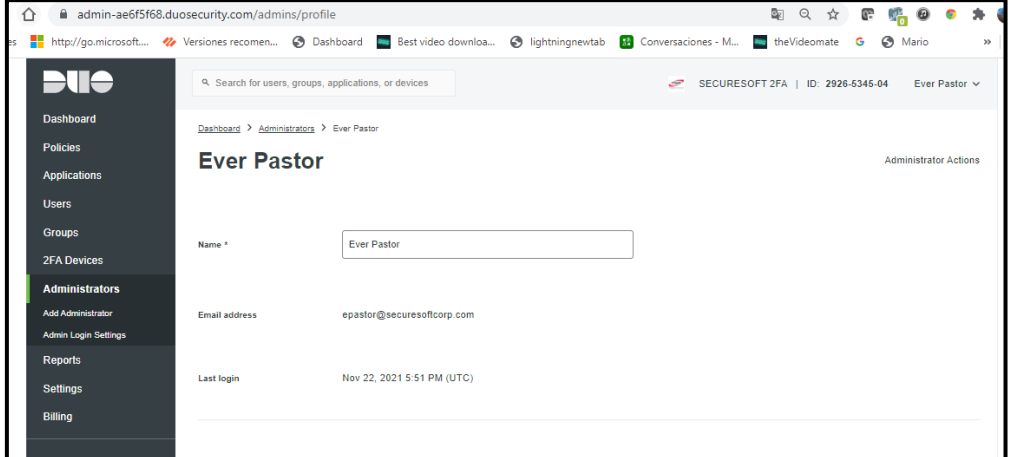

**Figura 57.** Detalle de cuenta administrador de la solución Cisco Duo Security.

Fuente: Elaboración Propia,2021

2.-Configuré y activé la aplicación "VPN SSL de Palo Alto" y se creó claves de integración que se empleará en la implementación del componente Servidor Proxy 2FA, la aplicación se conectará mediante una API (Interfaz de programación de aplicaciones) hacia el servidor Proxy 2FA.

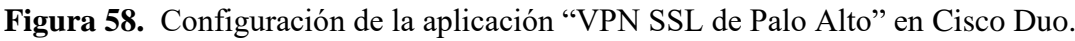

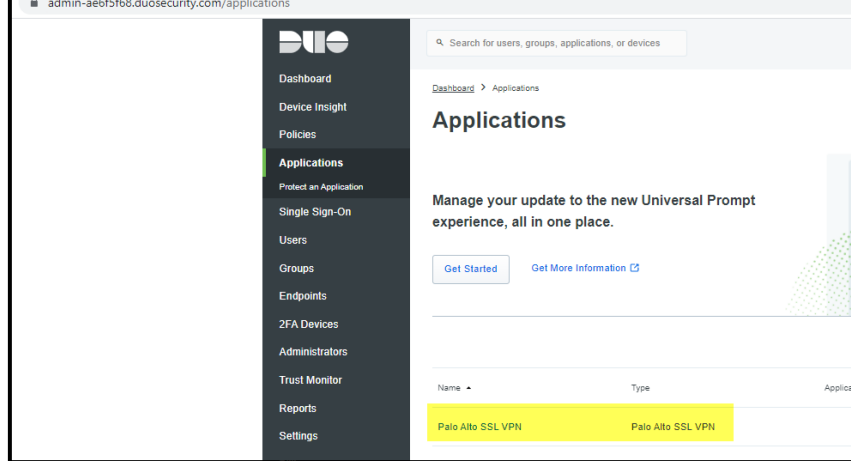

Fuente: Elaboración Propia,2021

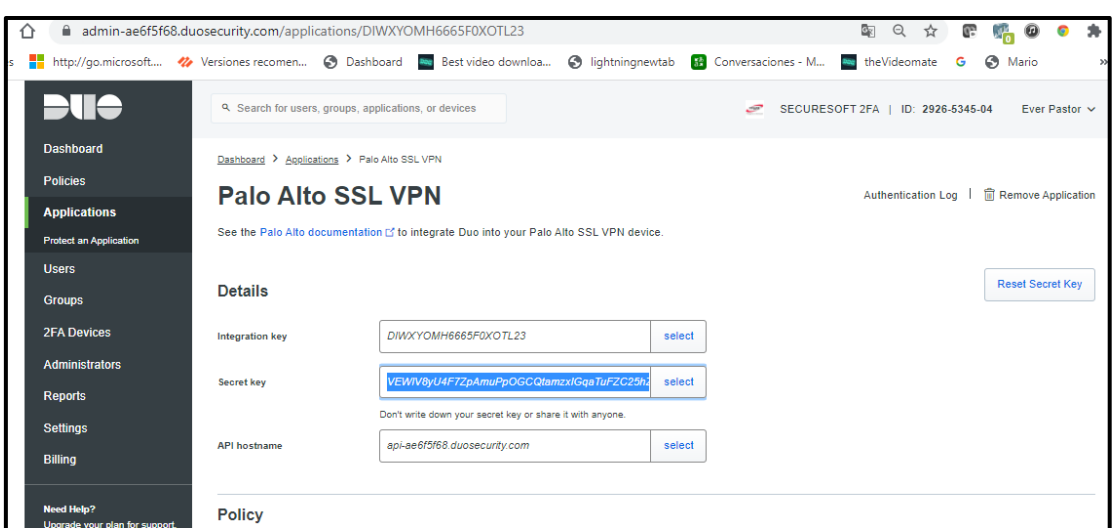

**Figura 59.** Detalle de Configuración de "VPN SSL de Palo Alto" en Cisco Duo.

Fuente: Elaboración Propia,2021

3.-Configuré la política personalizada con criterios seguros para la autenticación del 2FA (Doble Factor de Autenticación) aplicado a la política de la aplicación Palo Alto SSL VPN, estos criterios seguros son requerir la inscripción de usuarios no inscritos, otro criterio seguro es aplicar en la política una validación de autenticación de dos factores siempre, el método de autenticación es el duo push mediante autorización de acceso por la aplicación Duo Móbil.

**Figura 60.** Configuración de política de acceso global en Cisco Duo.

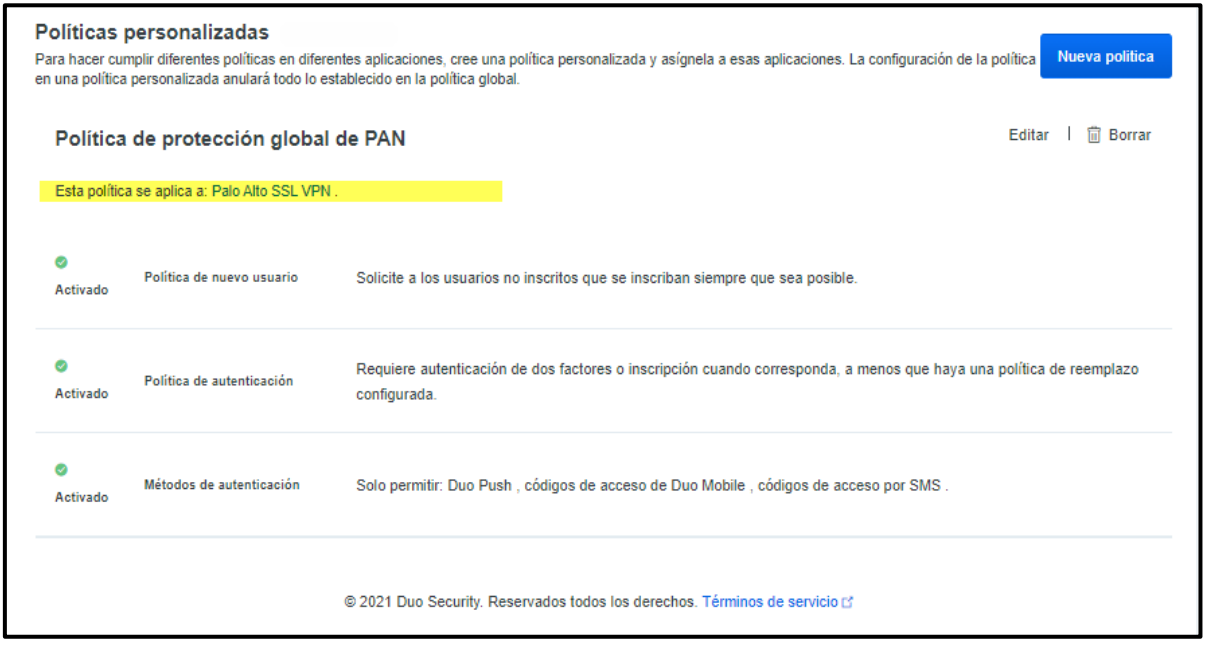

Fuente: Elaboración Propia,2021

Continuando con las actividades de implementación de la nueva solución, procedo con la implementación del servidor de Autenticación Proxy la cual es un componente importante del acceso remoto seguro.

1.-Validación que el servidor se encuentre con los requisitos mínimos de recursos instalados, es decir disponibilidad de recursos CPU, Memoria y Disco.

**Figura 61.** Validación de recursos disponibles en el servidor Autenticación Proxy.

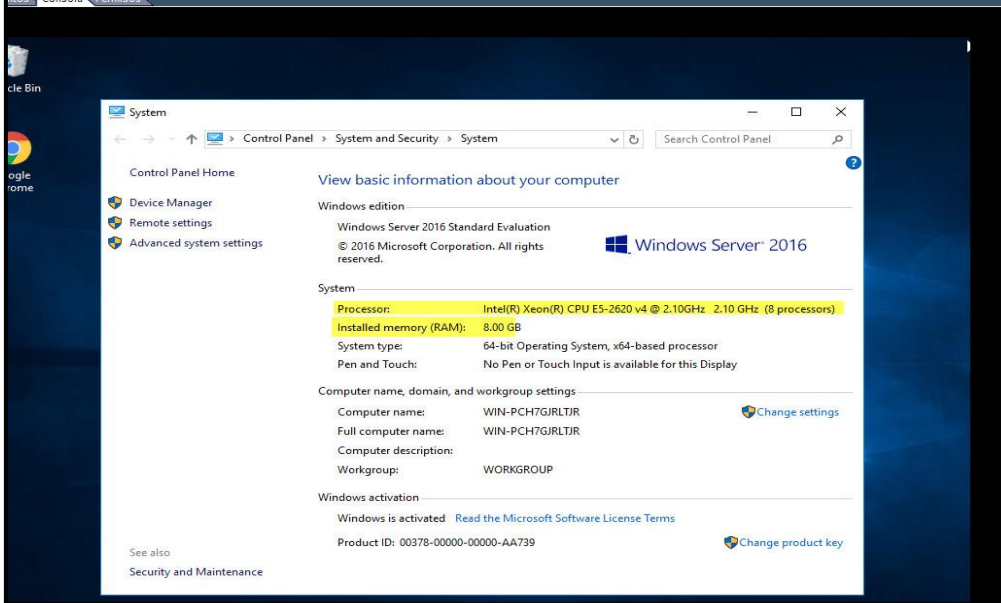

Fuente: Elaboración Propia,2021

2.- Procedo a descargar, instalar y configurar la aplicación Autenticación Duo en el Servidor Proxy.

**Figura 62.** Ruta de descarga de aplicación Autenticación Proxy.

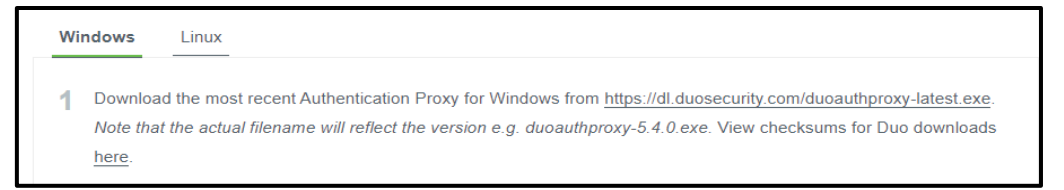

Fuente: Elaboración Propia,2021

**Figura 63.** Aplicación Autenticación Proxy.

| Desktop                | $*$ ^         | Name                          |                    | Date modified             | Type |               | Size       |
|------------------------|---------------|-------------------------------|--------------------|---------------------------|------|---------------|------------|
| Downloads *            |               | backup8 1 18                  | 8/7/2021 1:30 PM   | File                      |      | <b>18 KB</b>  |            |
| 兽<br>Documents *       |               | cert Certificado GP 2FA       | 8/7/2021 5:40 PM   | Security Certificate      |      | 2 KB          |            |
| Pictures               | $\mathcal{R}$ | ChromeSetup                   | 8/7/2021 12:20 PM  | Application               |      | 1.311 KB      |            |
| conf                   |               | duoauthproxy-5.4.0            |                    | 8/7/2021 6:56 PM          |      | Application   | 28,303 KB  |
|                        |               | duoauthproxy-5.4.0 Properties |                    |                           | ×    |               | 516,480 KB |
| $\blacksquare$ This PC |               |                               |                    |                           |      | 963.772 KB    |            |
| Desktop                |               | Security                      | Details            | Previous Versions         |      |               | 463.594 KB |
| 曽<br>Documents         |               | General                       | Compatibility      | <b>Digital Signatures</b> |      |               | 878,147 KB |
| Downloads              |               |                               |                    |                           |      |               | 370,666 KB |
| Music                  |               | DUC                           | duoauthproxy-5.4.0 |                           |      |               | 65,594 KB  |
| Pictures               |               |                               |                    |                           |      | bws Installer | 3.011 KB   |
| Videos                 |               | Type of file:                 | Application (.exe) |                           |      | bws Installer | 3.011 KB   |

Fuente: Elaboración Propia,2021

**Figura 64.** Configuración de aplicación Autenticación Proxy.

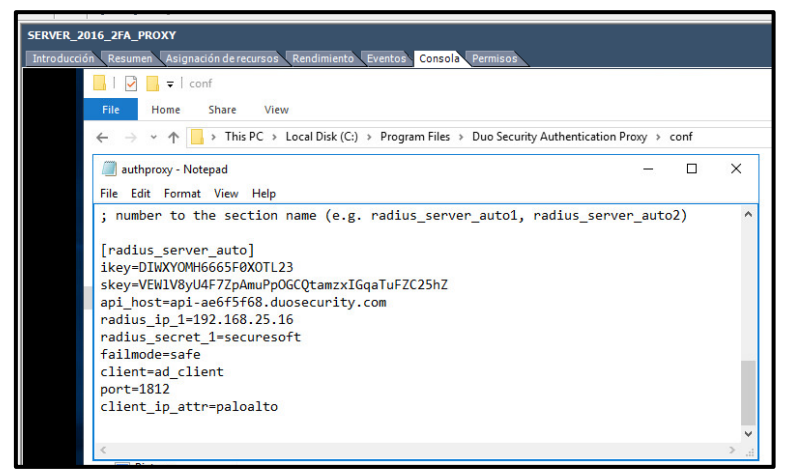

Fuente: Elaboración Propia,2021

La ip del servidor Proxy 2FA es 192.168.25.19 y la ip de la interfaz del puerto DMZ del firewall Palo Alto es la 192.168.25.16 son valores importantes para la configuración e integración de componentes de la solución, el puerto utilizado es el 1812.

**Figura 65.** Configuración de red de servidor Duo Proxy.

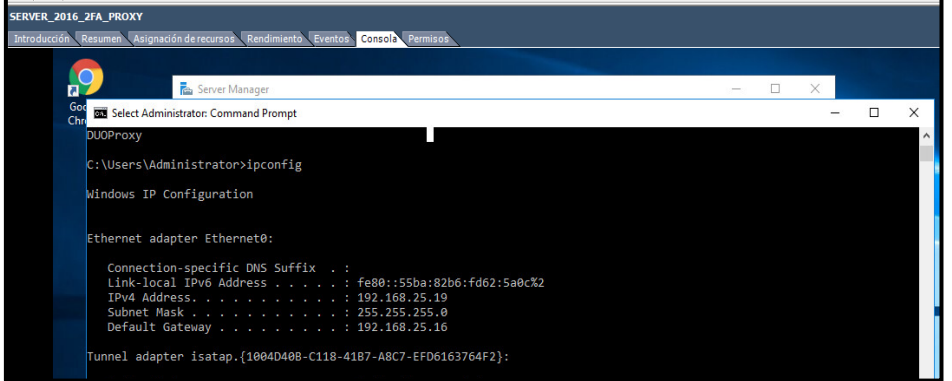

Fuente: Elaboración Propia,2021

**Figura 66.** Interfaz local de red DMZ en el firewall Palo Alto.

| <sub>ull</sub> , paloalto<br><b>NETWORKS</b>                                                          | Dashboard                      | ACC               | Monitor               | Policies      | Objects            | Device<br><b>Network</b>   |               |                                |          |                      |
|----------------------------------------------------------------------------------------------------|--------------------------------|-------------------|-----------------------|---------------|--------------------|----------------------------|---------------|--------------------------------|----------|----------------------|
|                                                                                                    |                                |                   |                       |               |                    |                            |               |                                |          |                      |
| Interfaces<br>$\qquad \qquad \circ$<br><b>PA</b> Zones<br>$\qquad \qquad \Box$                        | <b>VLAN</b><br><b>Ethernet</b> | Loopback          | Tunnel                | <b>SD-WAN</b> |                    |                            |               |                                |          |                      |
| VLANS                                                                                                 |                                |                   |                       |               |                    | <b>Interface local DMZ</b> |               |                                |          |                      |
| <b>Virtual Wires</b><br>Virtual Routers<br>$\circ$<br><b>D</b> IPSec Tunnels<br><b>OF GRE Tunnels</b> | Interface                      | Interface<br>Type | Management<br>Profile | Link<br>State | <b>IP Address</b>  | <b>Virtual Router</b>      | Security Zone | SD-WAN<br>Interface<br>Profile | Features | Comment              |
| $F$ DHCP                                                                                              | ethernet1/1                    |                   |                       | 画             | none               | none                       | none          |                                |          |                      |
| $\frac{DNS}{4}$ DNS Proxy<br>▽ C GlobalProtect                                                        | $\overline{=}$ ethernet1/2     |                   |                       | 画             | none               | none                       | none          |                                |          |                      |
| <b>O</b> Portals<br>$\circ$                                                                           | ethernet1/3                    |                   |                       | Ō             | none               | none                       | none          |                                |          |                      |
| <b>B</b> Gateways<br>$\circ$                                                                          | $\equiv$ ethernet1/4           |                   |                       | ō             | none               | none                       | none          |                                |          |                      |
| MDM<br>Device Block List                                                                              | ethernet1/5                    | Layer3            | Mgmt_DMZ              | П             | 192.168.25.16/24   | Route Securesoft           | Zona DMZ      |                                |          | Interface DMZ        |
| <b>Clientless Apps</b>                                                                                | $\overline{=}$ ethernet1/6     |                   |                       | 画             | none               | none                       | none          |                                |          |                      |
| Clientless App Groups                                                                                 | ethernet1/7                    |                   |                       | 画             | none               | none                       | none          |                                |          |                      |
| <b>Le</b> QoS                                                                                         | $\equiv$ ethernet1/8           |                   |                       | Ō             | none               | none                       | none          |                                |          |                      |
| <b>BLLDP</b><br>V R Network Profiles                                                                  | ethernet1/9                    | Layer3            | <b>WAN</b>            | П             | 190.187.118.157/28 | Route Securesoft           | Zona WAN      |                                | es       | <b>Interface WAN</b> |

Fuente: Elaboración Propia,2021

Validación de comunicación satisfactoria desde el Firewall Palo Alto en donde se encuentra implementada la VPN SSL hacia el servidor Duo Proxy la cual se conectarán mediante el protocolo Radius para validación de autenticación de los usuarios remotos.

**Figura 67.** Prueba de conectividad desde el Firewall hacia el servidor Duo Proxy.

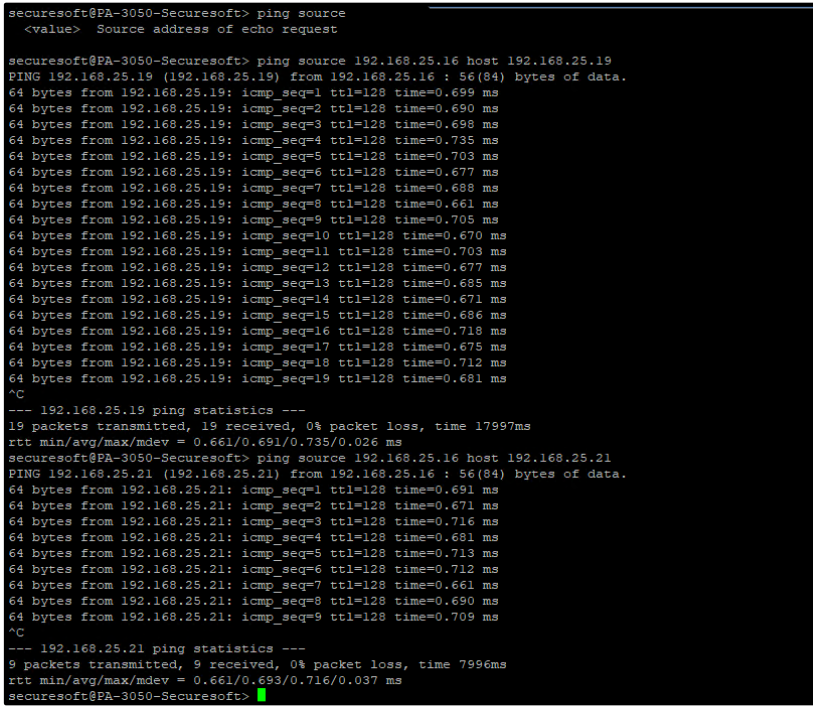

Fuente: Elaboración Propia,2021

3.- Se inicia el servicio instalado de Duo Security, el servicio es indispensable para establecer la comunicación mediante la API entre el servidor Proxy 2FA y la consola de administración en nube del doble factor de autenticación.

**Figura 68.** Servicio de Autenticación Proxy.

| Services (Local) | Services (Local)<br>$\circ$                                                                                  |                                                                                                    |                                                       |                              |                                                                                                    |                                                                                                    |
|------------------|----------------------------------------------------------------------------------------------------|----------------------------------------------------------------------------------------------------|-------------------------------------------------------|------------------------------|----------------------------------------------------------------------------------------------------|----------------------------------------------------------------------------------------------------|
|                  | <b>Duo Security Authentication Proxy</b><br><b>Service</b><br>Stop the service<br><b>Restart the service</b> | $\wedge$<br>Name<br>C. Distributed Transaction Coordinator<br>C. dmwappushsvc<br>C. DNS Client                                                                                                    | Description<br>Coordinates<br>WAP Push<br>The DNS Cli | Status<br>Running<br>Running | <b>Startup Type</b><br>Automatic (D<br>Manual (Triq<br>Automatic (T                                                                        | Log On As<br>Network S<br>Local Syste<br>Network S                                                                                                    |
|                  |                                                                                                    | C. Downloaded Maps Manager                                                                                                    | Windows se                                            |                              | Automatic (D.,                                                                                                    | Network S                                                                                                    |
|                  |                                                                                                    | Duo Security Authentication Proxy Service                                                                                                    |                                                       | Running                      | Automatic                                                                                                    | Local Syste                                                                                                    |
|                  |                                                                                                    | Duo Security Authentication Proxy Service Properties (Local Comp<br>General Log On Recovery Dependencies<br>Duo Auth Proxy<br>Service name:<br>Duo Security Authentication Proxy Service<br>Display name:<br>Description:<br>Path to executable:<br>"C:\Program Files\Duo Security Authentication Proxy\bin\proxy_svc.exe" | $\langle \; \; \rangle$                               | $\times$<br>N<br>hning       | Manual (Trig<br>Manual (Trig<br>Manual<br>Manual<br>Manual<br>Manual<br>Manual (Triq<br>Manual<br>Automatic (D.,<br>Manual<br>Automatic (T | Local Syste<br>Local Syste<br>Local Syste<br>Local Syste<br>Local Service<br>Local Service<br>Local Syste<br>Local Syste<br>Local Syste<br>Local Syste<br>Local Syste |
|                  |                                                                                                    | Startup type:<br>Automatic                                                                                                    | $\checkmark$                                          | hning                        | Manual (Trig<br>Manual (Trig<br>Manual (Triq                                                                                               | Local Syste<br>Local Syste<br>Local Syste                                                                                                    |
|                  |                                                                                                    | Running<br>Service status:                                                                                                    |                                                       |                              | Manual (Trig<br>Manual (Trig                                                                                                    | Local Syste<br>Local Syste                                                                                                    |
|                  |                                                                                                    | Start<br>Stop<br>Pause                                                                                                    | Resume                                                |                              | Manual (Triq                                                                                                    | Local Syste                                                                                                    |

Fuente: Elaboración Propia,2021
Se realiza instalación de licencia del 2FA en el portal administrador Cloud de la solución doble factor de autenticación y licencia del Global Protect para la función de HIP Profile.

**Figura 69.** Licencia de la plataforma Cisco Duo Security para el doble factor de autenticación.

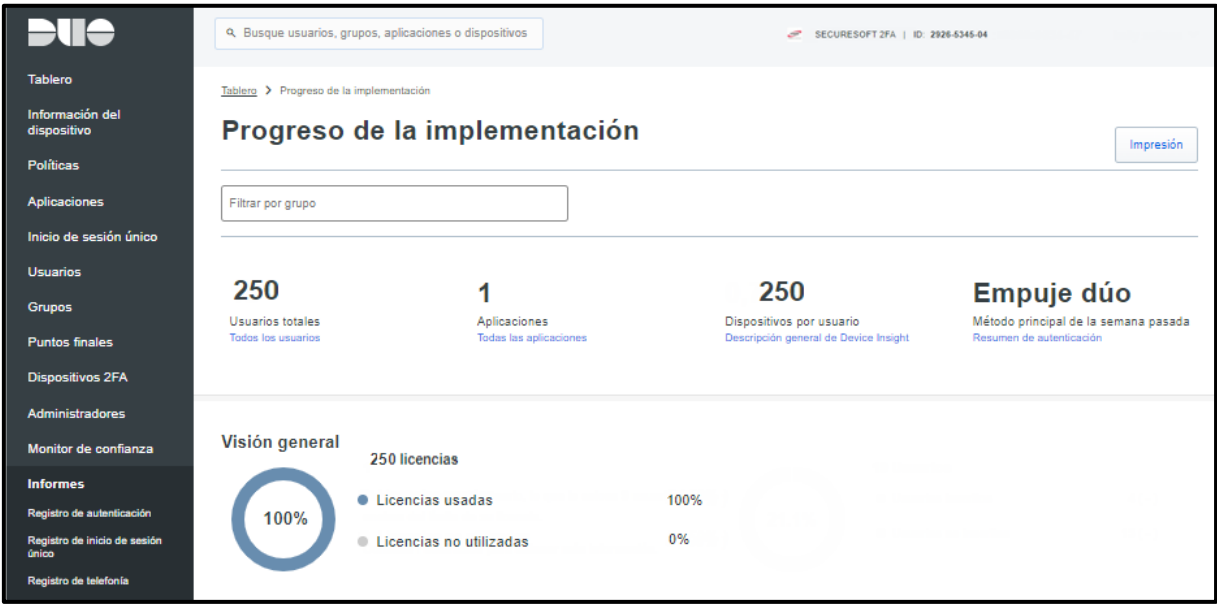

Fuente: Elaboración Propia,2021

**Figura 70.** Licencia Global Protect para el HIPs Profile, para el control de acceso de dispositivo.

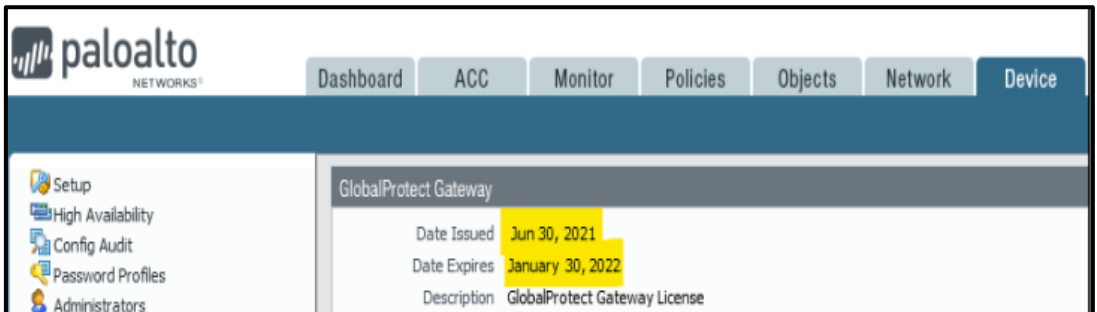

Fuente: Elaboración Propia,2021

4.-Desde el portal de doble factor de autenticación procedo con la configuración y registro del servidor AD (ip 192.168.25.21) en el portal de administración del 2FA y valido su comunicación correctamente para la lectura del grupo donde se encuentran los usuarios de la empresa a la cual se le brindará el cada requerimiento de autenticación el mecanismo de doble factor.

El puerto usado es el 389 el servidor registrado es el 192.168.25.21 y el DN Base registrada es el OU=Grupos, OU=securesoft1, DC=securesoft, DC=com

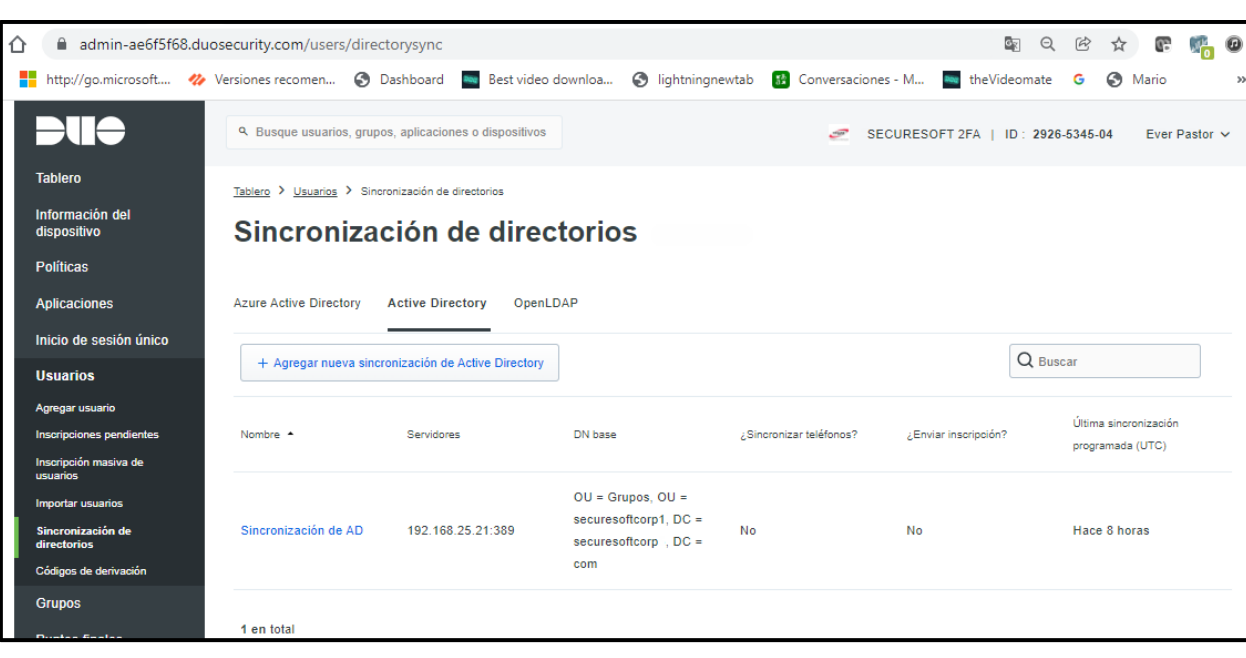

**Figura 71.** Registro del server AD en el portal de 2FA.

Fuente: Elaboración Propia,2021

**Figura 72.** Conexión y sincronización del server AD en el portal de 2FA.

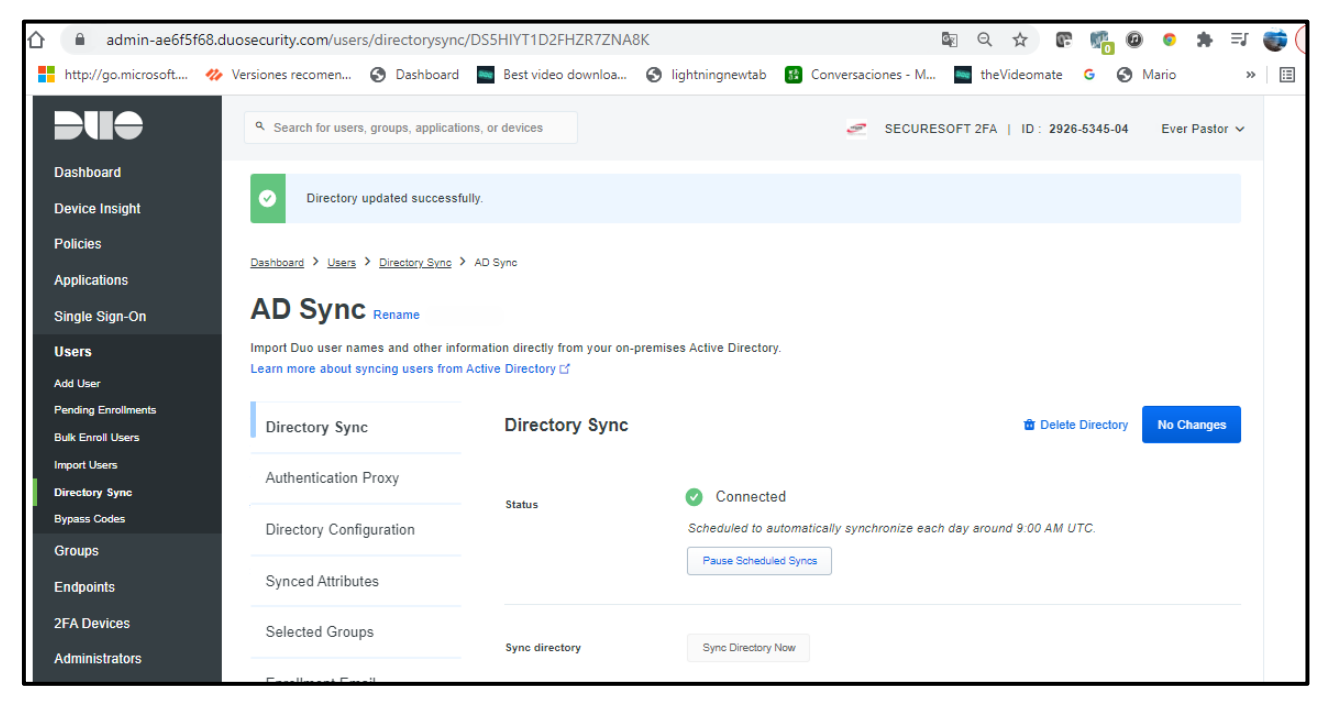

Fuente: Elaboración Propia,2021

Configuración de atributos de API que se emplean en el Servidor Proxy Duo para la sincronización, detalle de configuración de Active Directory para la correcta lectura de los usuarios que se autentican para facilitarle el doble factor de autenticación.

**Figura 73.** Metadatos de API de configuración del Proxy de Autenticación.

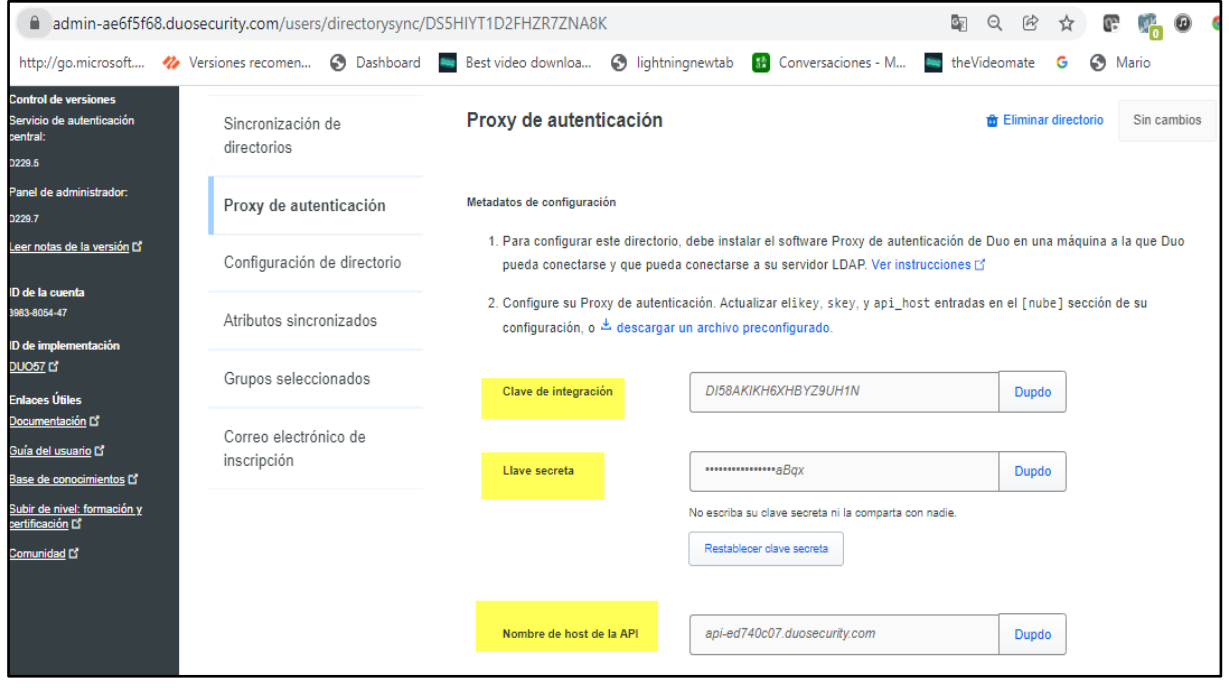

Fuente: Elaboración Propia,2021

**Figura 74.** Parámetros configurados del servidor AD (IP server) y el DN Base.

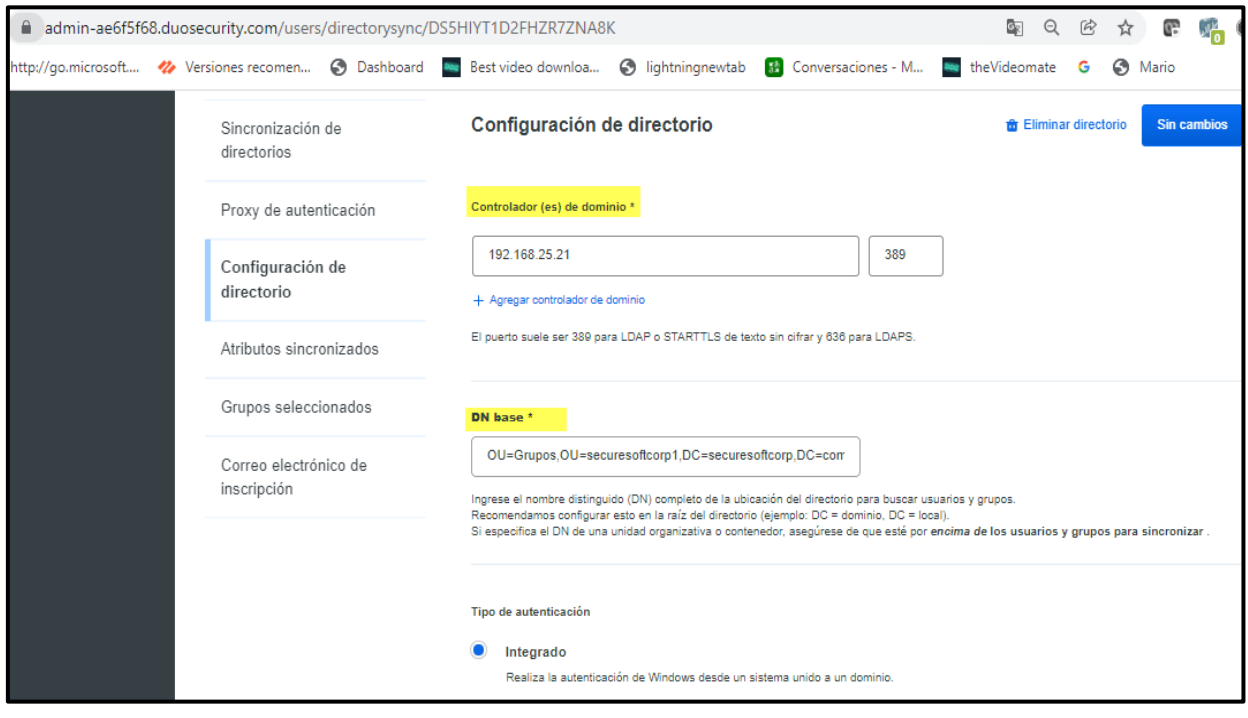

Fuente: Elaboración Propia,2021

**Figura 75.** Atributos de perfil de usuario sincronizados y el grupo GlobalProtect2FA

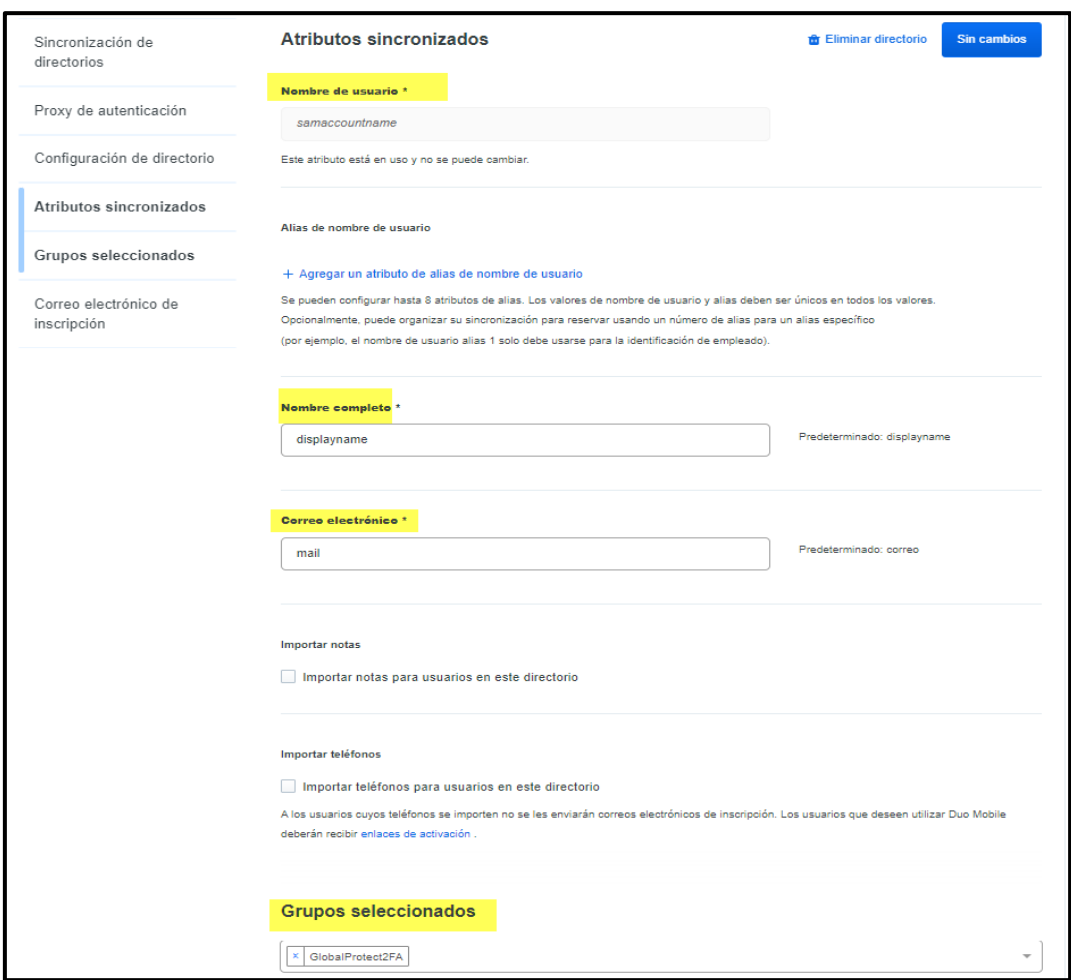

Fuente: Elaboración Propia,2021

A continuación, se realiza la configuración de los perfiles con los criterios de seguridad de control de acceso de dispositivo en el firewall Palo Alto como tercer medio de control de seguridad para el acceso remoto, es decir establecemos criterios seguros en la implementación para que algún dispositivo que no se encuentre autorizado es decir no cumpla con requisitos mínimos como tener un antivirus actualizado estos dispositivos no puedan conectarse a la red interna de la empresa privada.

Primero se implementa los objetos:

Configuro los atributos sobre las funciones de seguridad que debe tener los dispositivos que se conectan de forma remota a la red interna de la empresa, atributos son condiciones tales como el dispositivo deben estar registrado al dominio, debe tener el antimalware instalado y ofrecer en tiempo real la protección, debe tener el DLP instalado y activo, entre otros como muestra la imagen figura 76.

**Figura 76.** Configuración de objeto HIP Profile

| <b>NETWORKS!</b>                |                                        | Dashboard<br><b>ACC</b>                           | Monitor<br>Policies | <b>Objects</b><br>Network | Device                                                       |                                                  |
|---------------------------------|----------------------------------------|---------------------------------------------------|---------------------|---------------------------|--------------------------------------------------------------|--------------------------------------------------|
|                                 |                                        |                                                   |                     |                           |                                                              |                                                  |
| Addresses                       | $\alpha$                               |                                                   |                     |                           |                                                              |                                                  |
| Address Groups                  | $_{\odot}$                             | Name                                              | Location            | Category                  | Criteria                                                     | Vendor                                           |
| <b>Regions</b>                  | $\odot$                                |                                                   |                     |                           |                                                              |                                                  |
| <b>S</b> Dynamic User Groups    |                                        | $\overline{\mathsf{v}}$<br>Perfil Control HOST GP |                     | host-info                 | os contains Microsoft Windows 10<br>Enterprise               |                                                  |
| Applications                    | $_{\odot}$                             |                                                   |                     |                           | domain is securesoftcorp.com                                 |                                                  |
| Application Groups              |                                        |                                                   |                     |                           | client-version contains 5.                                   |                                                  |
| Application Filters             |                                        | Perfil Control AV GP                              |                     | anti-malware              | virdef-version within 3 days<br>last-scan-time within 1 days | McAfee, Inc.:<br><b>McAfee Endpoint Security</b> |
| Services                        | $\qquad \qquad \Box$                   |                                                   |                     |                           | real-time-protection yes<br>is-installed yes                 | Palo Alto Networks, Inc.:<br><b>Cortex XDR</b>   |
| Service Groups                  |                                        | Perfil Contro DLP   HOST GP                       |                     |                           |                                                              |                                                  |
| <b>S</b> Tags                   | $\qquad \qquad \Box$                   |                                                   |                     | data-loss-prevention      | is-enabled yes<br>is-installed yes                           | McAfee, Inc.:<br>McAfee DLP Endpoint             |
| ▽ GlobalProtect                 |                                        | Perfil Control PM F GP                            |                     | patch-management          | missing-patches                                              | Microsoft Corporation:                           |
| <b>M</b> HIP Objects            | $\sim$                                 |                                                   |                     |                           | check has-any<br>is-enabled yes                              | Windows Update Agent                             |
| <b>B</b> HIP Profiles           | $\begin{array}{c} \square \end{array}$ |                                                   |                     |                           | is-installed yes                                             |                                                  |
| <b>External Dynamic Lists</b>   |                                        |                                                   |                     | firewall                  | is-enabled yes                                               | Microsoft Corporation:                           |
| $\nabla$ Custom Objects         |                                        |                                                   |                     |                           | is-installed yes                                             | Windows Firewall                                 |
| <b>Data Patterns</b><br>Spyware |                                        | Perfil Control Drive CvD                          |                     | disk-encryption           | encrypted-locations<br>is-installed ves                      | McAfee, Inc.:<br>McAfee Endpoint Encryption      |

Fuente: Elaboración Propia,2021

Segundo procedo a crear el perfil de objetos donde están las condiciones a cumplir y se agrupan los objetos creados en la imagen Figura 76.

**Figura 77.** Configuración de perfil HIP Profile.

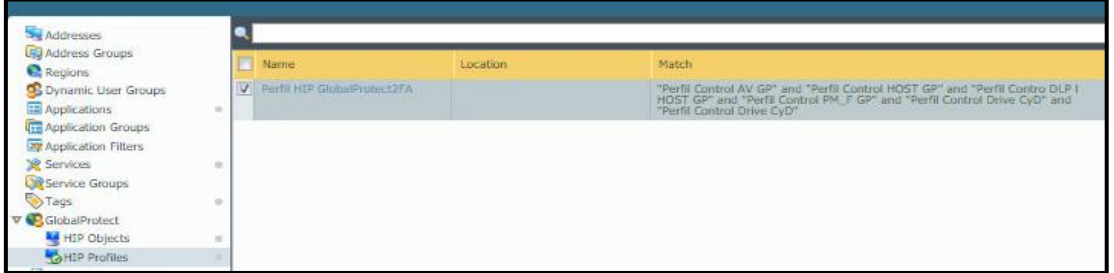

Fuente: Elaboración Propia,2021

Implementación del perfil HIPs profile es decir el control de acceso de dispositivo en las política de seguridad del firewall Palo Alto permite el acceso a los recursos internos de la empresa privada una vez que haya aprobado el acceso por el doble factor de autenticación y el control de acceso de dispositivo caso contrario se denegará el acceso a los recursos internos, se define Zona como LAN, DMZ, GP(relacionada a la VPN SSL), origen, destino, grupo de usuarios, perfil HIP Profile (control de acceso de dispositivo), puertos 3389 relacionado a RDP y la acción de permitir.

**Figura 78.** Configuración de perfil HIP Profile en la política de seguridad del Firewall

| <sub>vil</sub> u paloalto<br>NETWORKS <sup>1</sup>           | ACC<br>Dashboard            | Monitor  | <b>Policies</b> | Objects<br><b>Network</b> | Device |                                                                                                    | Perfil de control de acceso de dispositivo |     |     |                     |                         |         |    |                            | ≗Commit & <i>Q</i> Config ▼ Q Search    |                                                                                                   |
|--------------------------------------------------------------|-----------------------------|----------|-----------------|---------------------------|--------|----------------------------------------------------------------------------------------------------|--------------------------------------------|-----|-----|---------------------|-------------------------|---------|----|----------------------------|-----------------------------------------|---------------------------------------------------------------------------------------------------|
|                                                              |                             |          |                 |                           |        |                                                                                                    |                                            |     |     |                     |                         |         |    |                            |                                         | $\bullet$ $\bullet$                                                                               |
| Security                                                     |                             |          |                 |                           |        |                                                                                                    |                                            |     |     |                     |                         |         |    |                            |                                         | $4$ items $\begin{array}{ c c }\n\hline\n\end{array}$ $\begin{array}{ c c }\n\hline\n\end{array}$ |
| <b>A</b> NAT                                                 |                             |          |                 |                           | Source |                                                                                                    | <b>Destination</b>                         |     |     |                     |                         |         |    |                            |                                         | <b>Rule Usa</b>                                                                                   |
| <b>A</b> QoS<br>Policy Based Forwarding<br><b>Decryption</b> | Name                        | Tags     | Zone            | Address                   | User   | <b>HIP Profile</b>                                                                                            | Zone                                       |     |     | Addr Applic Service | Action                  | Profile |    | Options Hit Count Last Hit |                                         | First Hit                                                                                         |
| Tunnel Inspection                                            | 1 Rule_VPN GP_to_LAN DMZ    |          |                 |                           |        | Zona GP VP   <i>pri</i> Zona GP VPN   Su Segmento_RED_VPN   OC GlobalProtect2FA   Perfil HIP GlobalProtect2FA | <b>Dividendi DNZ</b>                       | any | any | TCP_3389_RDP        | <b>C</b> Allow <b>D</b> |         | 一面 | 39254                      | 2021-11-28 16:08:16 2021-08-15 13:35:30 |                                                                                                   |
| Application Override                                         | 2 Rule_DMZ_to_WAN           | Zona DMZ | (20) Zona DMZ   | <b>CB</b> Grupo Servers   | any    | any                                                                                                    | <b>pm</b> Zona WAN                         | any | any | service-https       | <b>C</b> Allow <b>B</b> |         | 画  | 167091                     | 2021-11-28 16:08:16 2021-08-06 21:17:51 |                                                                                                   |
| <b>B</b> Authentication<br>DoS Protection                    | 3 intrazone-default <a></a> | none     | any             | any                       | any    | any                                                                                                    | (intrazone)                                | amv | any | any                 | <b>O</b> Allow          | none    | 画  |                            |                                         | $\sim$                                                                                            |
| <b>C</b> SD-WAN                                              | 4 interzone-default         | none     | any             | any                       | any    | any                                                                                                    | any                                        | any | any | any                 | O Deny none             |         | 画  |                            | $\sim$                                  | $\sim$                                                                                            |

Fuente: Elaboración Propia,2021

Implementación de las notificaciones del control de acceso de dispositivo en la VPN SSL es decir una vez lograda la conexión recibirá el usuario una notificación de acceso permitido y de no lograr la autenticación usando la nueva solución implementada recibirá un mensaje de autenticación fallida, esto nos permite establecer un control del usuario para que pueda conectarse correctamente o tener conocimiento de dónde pedir ayuda.

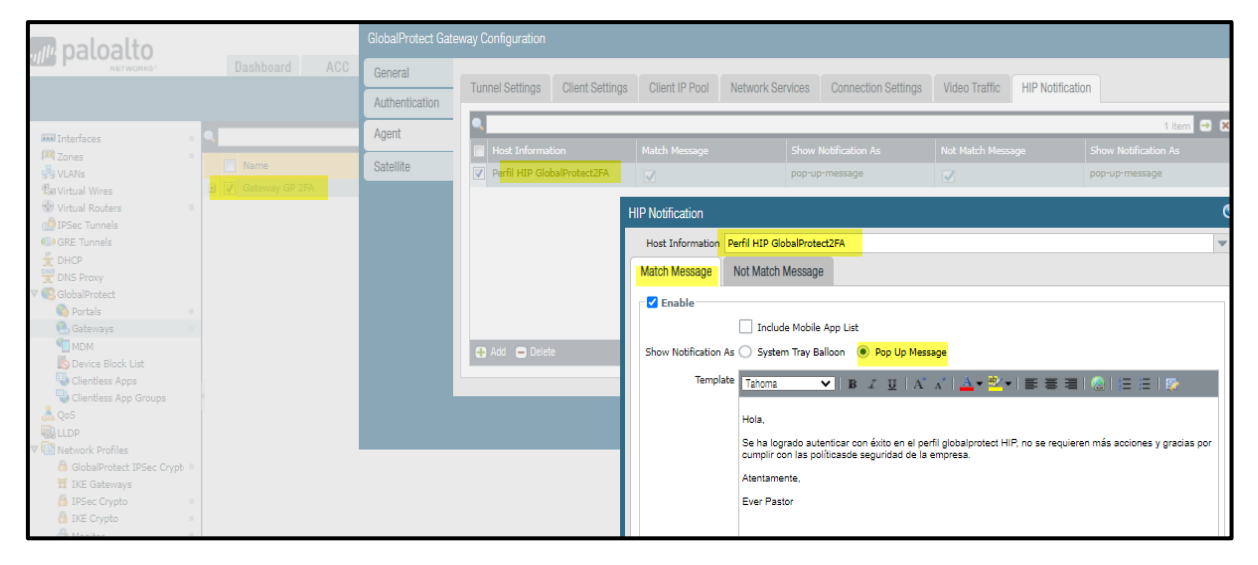

**Figura 79.** Configuración notificación aceptado de control de acceso de dispositivo

```
Fuente: Elaboración Propia,2021
```
**Figura 80.** Configuración notificación denegado de control de acceso de dispositivo

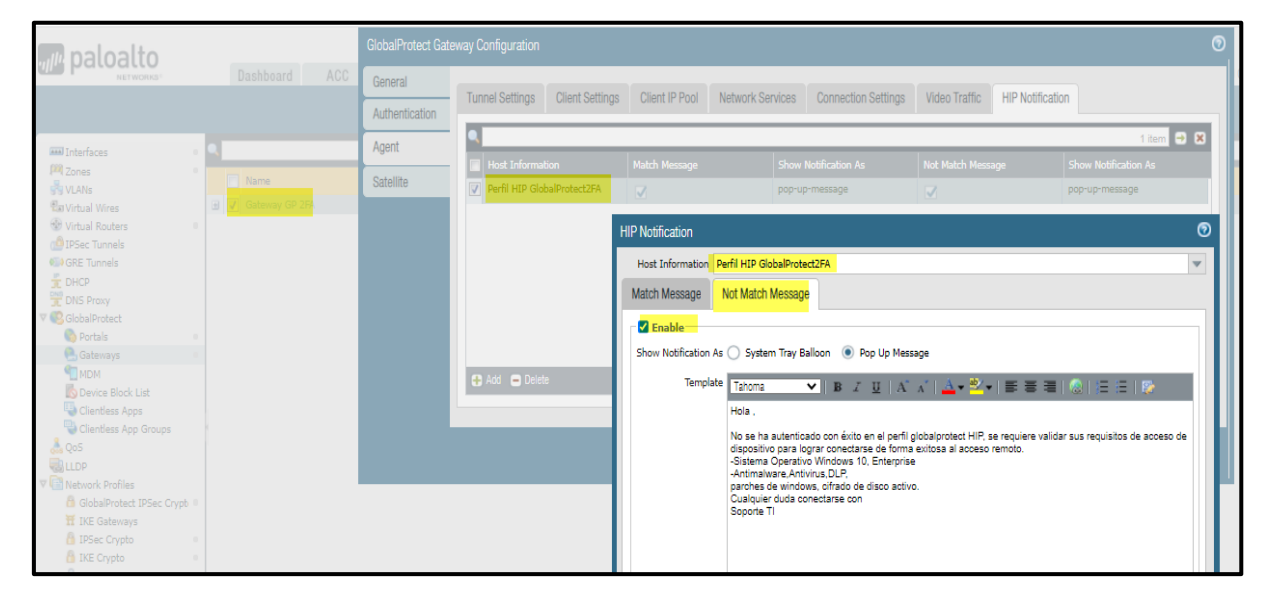

Fuente: Elaboración Propia,2021

# **Integración de grupo GlobalProtec2FA con AD:**

1.- Asigno el grupo de usuarios de AD en la consola de administración del 2FA Cisco DUO Security para que puedan sincronizarse los usuarios en su grupo permitido.

**Figura 81.** Grupo de usuarios de AD en la consola de administración Cisco DUO Security

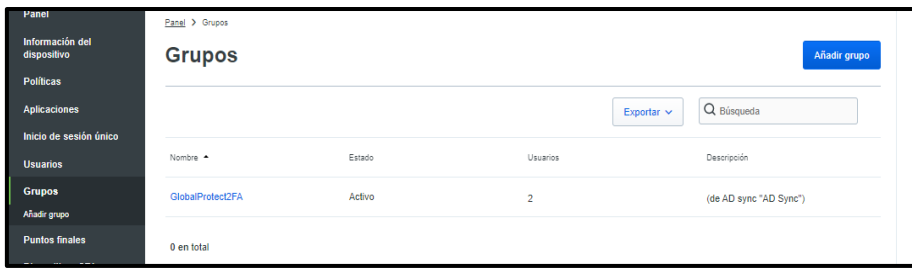

Fuente: Elaboración Propia,2021

**Figura 82.** Grupo "GlobalProtect2FA" que tiene los usuarios de la empresa desde el AD.

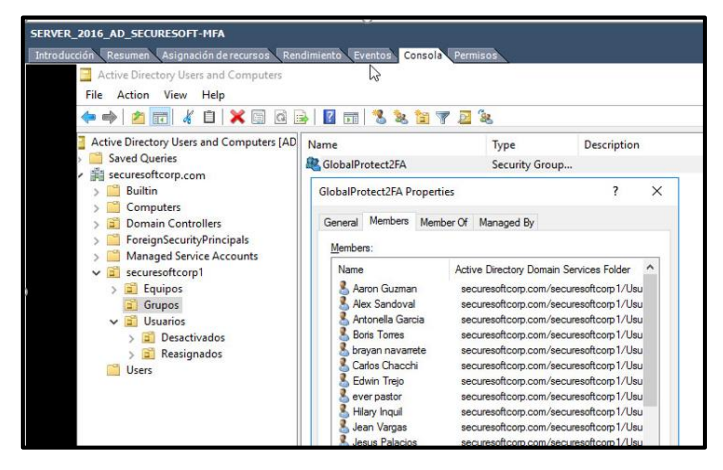

Fuente: Elaboración Propia,2021

**Figura 83.** Detalle del grupo de AD "GlobalProtect2FA" desde la consola de administración Cisco DUO Security.

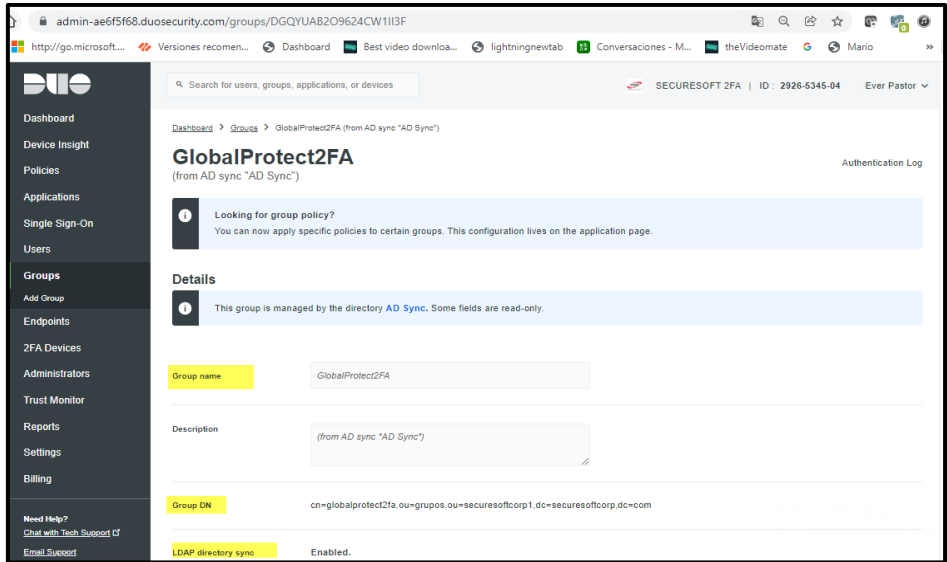

Fuente: Elaboración Propia,2021

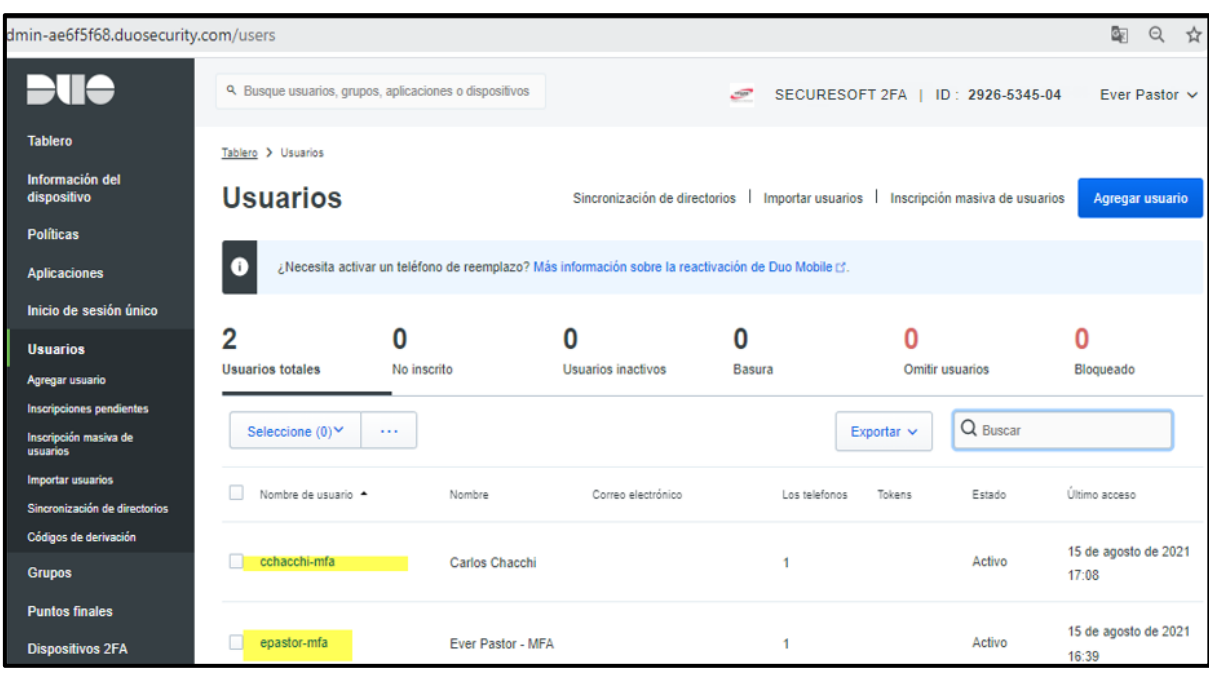

**Figura 84.** Usuarios iniciales sincronizados del grupo "GlobalProtect2FA"

Fuente: Elaboración Propia,2021

2.-Configuro y sincronizo el servidor Duo Proxy (192.168.25.19) en el firewall Palo usando el protocolo de autenticación Radius con su perfil el cual procedo a configurar, detalle del servidor y puerto 1812 que utilizaré para la comunicación entre el Firewall y el server Duo Proxy.

En este punto se configura el perfil radius con sus parámetros de red principales del servidor radius el cual integra y sincroniza el server Proxy 2FA con el firewall Palo Alto.

**Figura 85.** Configuración del servidor radius en el firewall Palo Alto

| paloalto<br>Dashboard<br><b>HETWORKS</b>                                                                                                    | ACC<br>Policies-<br>Monitor                                  | Objects                               | Network                  | <b>Device</b>                                                                      | & Commit of Da                                                   |
|----------------------------------------------------------------------------------------------------|--------------------------------------------------------------|---------------------------------------|--------------------------|------------------------------------------------------------------------------------|------------------------------------------------------------------|
| Figg Winning County<br>$\Delta$<br>C Password Profiles<br>Administrators<br>Name.<br>Admin Roles<br><b>V</b> Duu Farmer<br>Authentication Profile<br><b>UES</b><br>Authentication Sequence<br>FillUser Identification<br><b>Car</b><br><b>L-IVM Information Sources</b> | <b>RADIUS Server Profile</b>                                 | Location                              |                          | <b>Servers</b><br>Name: Dup Radius RADIUS Server: 192 168.75.10 Port:<br>1832<br>0 | <b>Others</b><br>Timeouth 25 secs<br>Retries: 1<br>Protocol: FAP |
| Troubleshooting<br>Certificate Management<br>Certificates<br>14<br>Certificate Profile<br><b>COCSP Responder</b>                                                                                                    | Profile Name Duo Radius<br>Server Settings                   | Administrator Use Only                |                          |                                                                                    |                                                                  |
| A SSL/TLS Service Prufi<br>词 SCEP<br>A SSL Decryption Exclusion<br>Response Pages<br>Log Settings                                                                                                    | Timeout (sec) 25<br>Retries 1<br>Authentication Protocol PAP |                                       |                          | v                                                                                  |                                                                  |
| <b>Let</b> Server Profiles<br><b>ED SNMP Trap</b><br><b>h</b> Syslog<br><b>Ba</b> Email<br><b>吸</b> HTTP<br><b>Sigh Netflow</b><br><b>A</b> RADIUS<br><b>TACACS+</b>                                                                                                    | Servers<br><b>Name</b><br>Duo Radius<br>$0$ Add $0$          | <b>RADIUS Server</b><br>192.168.25.19 | Secret<br><b>BEEREER</b> | Port<br>1812                                                                       |                                                                  |

Fuente: Elaboración Propia,2021

3.-Configuración de los atributos y parámetros de red del servidor AD (IP 192.68.25.21) en el Server Proxy 2FA para la comunicación entre en servidor Duo Proxy y el Active Directoy.

**Figura 86.** Configuración de los atributos y parámetros de red del servidor AD en el Server Proxy 2FA.

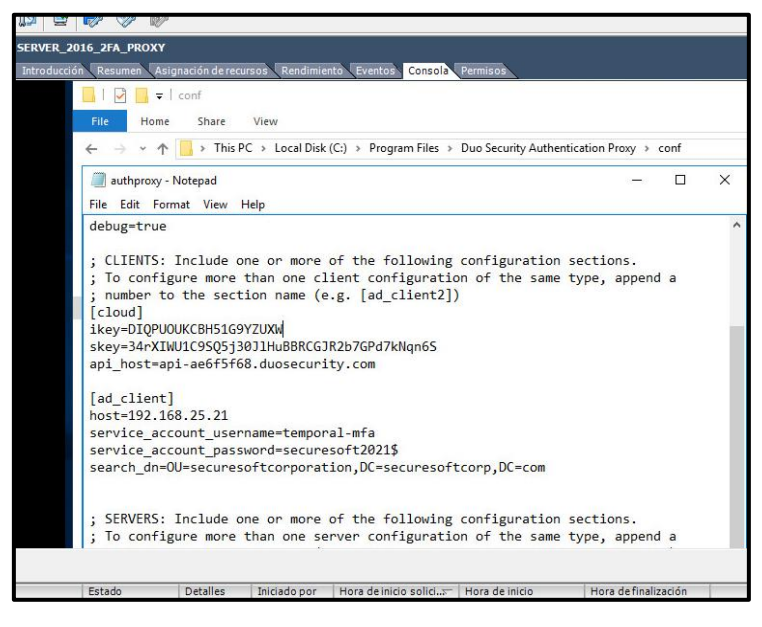

#### Fuente: Elaboración Propia,2021

**Configuración y pruebas de usuarios iniciales.**

1.-Configuración de método de autenticación en el Portal Duo Security para los usuarios iniciales.

**Figura 87.** Configuración del método de autenticación en el portal Duo Security.

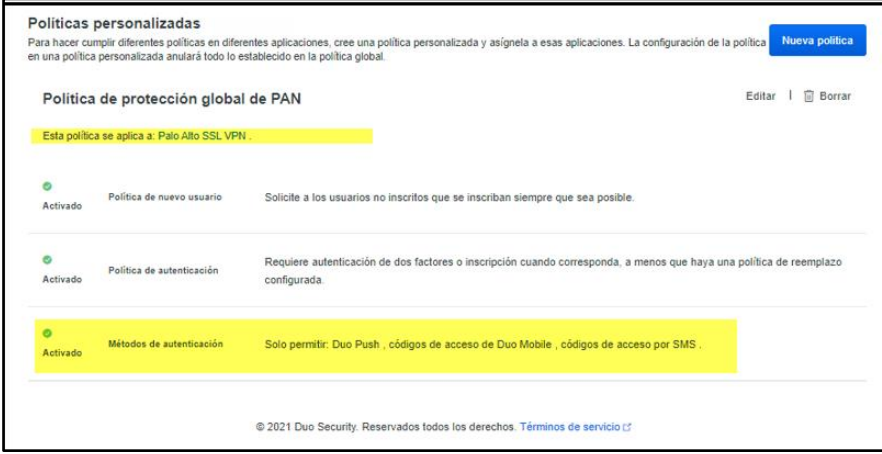

Fuente: Elaboración Propia,2021

2.- Configuración del perfil de autenticación en la configuración Global Protect VPN SSL en el firewall Palo Alto, este perfil está asociado a la autenticación radius, en donde los usuarios se enganchan al Gateway 190.187.11.8.157 y al tener el perfil Radius configurada en la VPN permite la validación y acceso de los usuarios autenticados reconocidos por el perfil de autenticación radius.

En el portal y Gateway:

**Figura 88.** Configuración del perfil de autenticación en el Portal Global Protect.

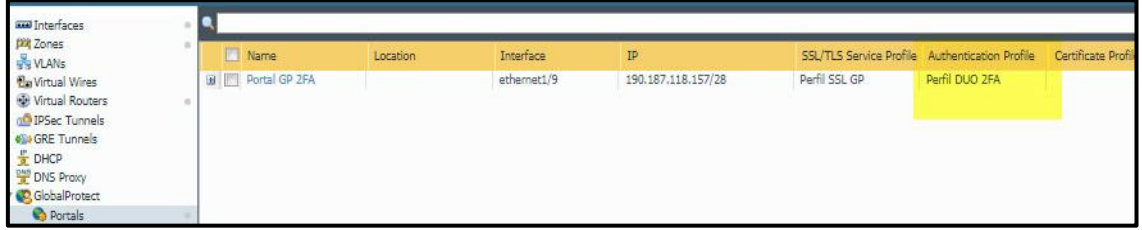

Fuente: Elaboración Propia,2021

**Figura 89.** Configuración del perfil de autenticación en el Portal Global Protect.

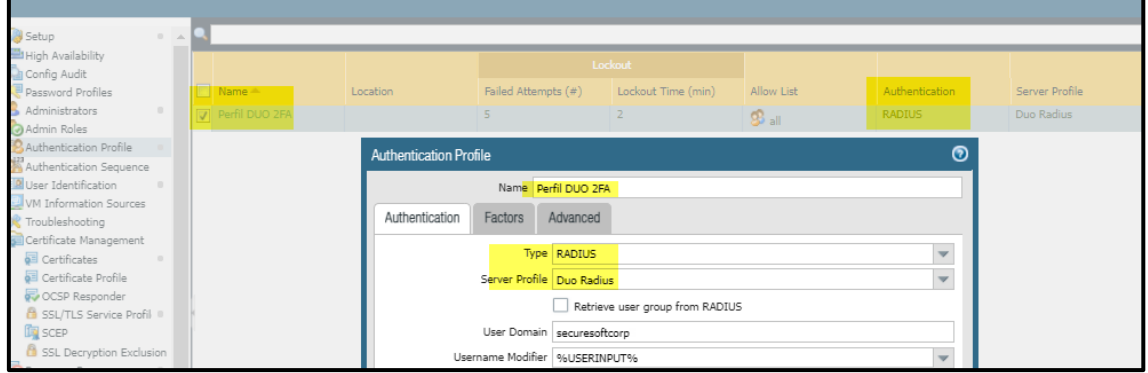

Fuente: Elaboración Propia,2021

**Figura 90.** Configuración del perfil de autenticación "Perfil Duo 2FA"en el Gateway

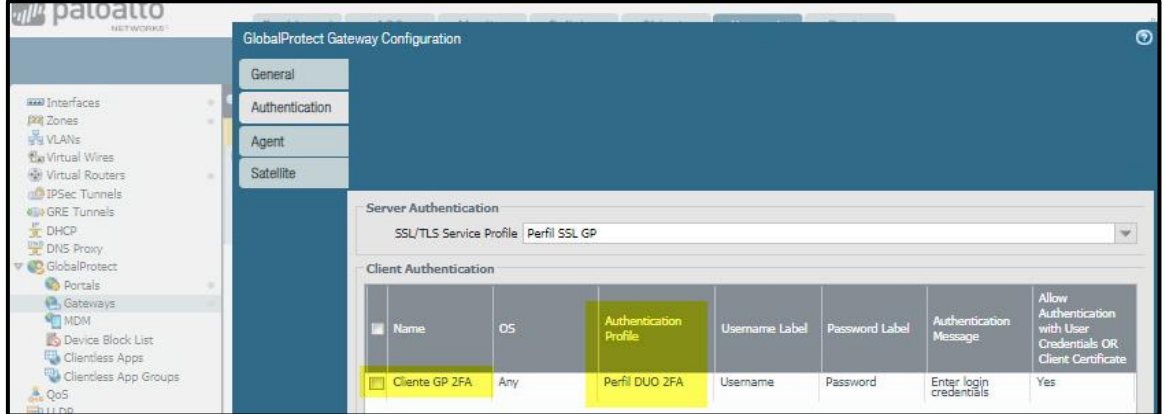

Fuente: Elaboración Propia,2021

3.- Validación configuración de la API y parámetros de red y seguridad en el Duo Proxy Server, para la lectura correcta de los usuarios de la empresa privada.

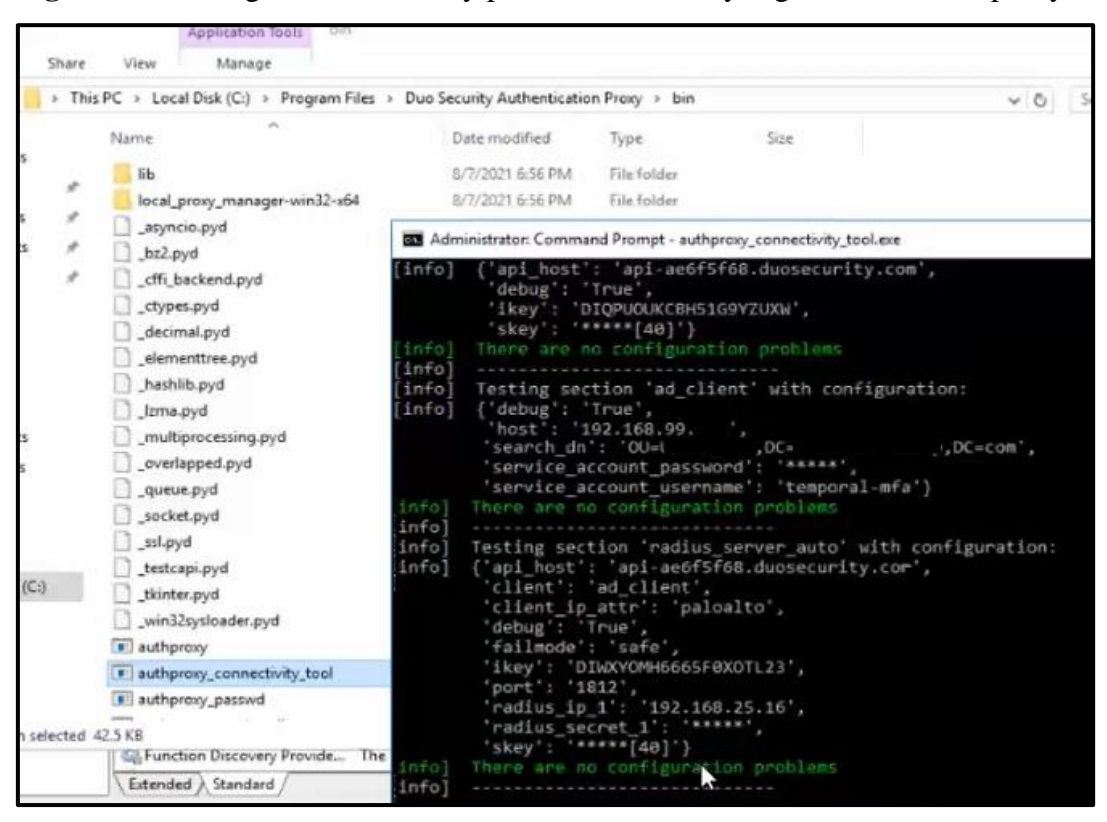

**Figura 91.** Configuración de API y parámetros de red y seguridad del Duo proxy Server.

Fuente: Elaboración Propia,2021

4.- Prueba con usuarios iniciales: Se realiza el registro e importación de usuarios, descarga de token en los usuarios, prueba de funcionamiento del doble factor de autenticación de usuarios.

**Figura 92.** Sincronización de usuario 1

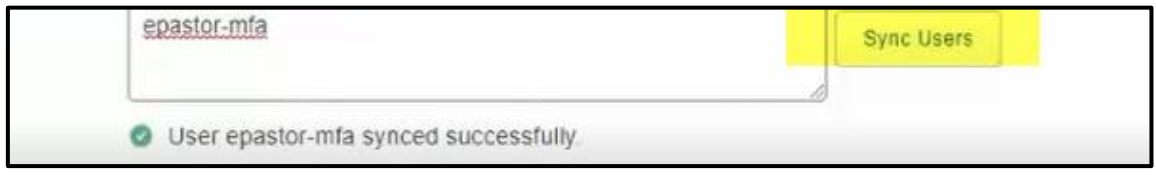

Fuente: Elaboración Propia,2021

**Figura 93.** Sincronización de usuario 2

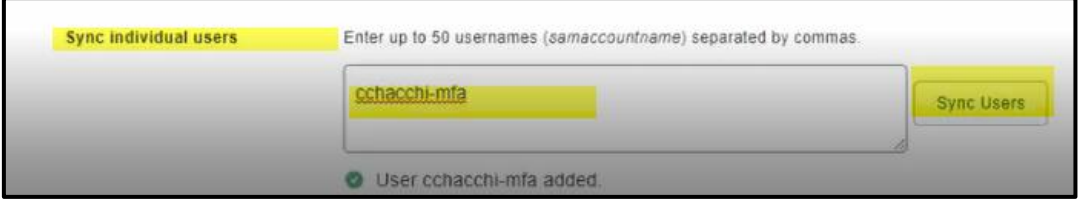

Fuente: Elaboración Propia,2021

**Figura 94.** Perfil de usuario de prueba como estado activo

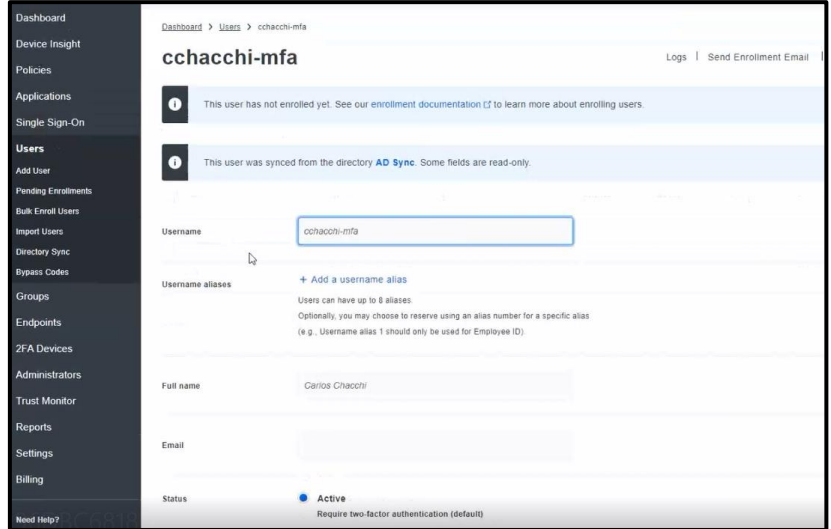

Fuente: Elaboración Propia,2021

**Figura 95.** Asignación de dispositivo para usuario de prueba

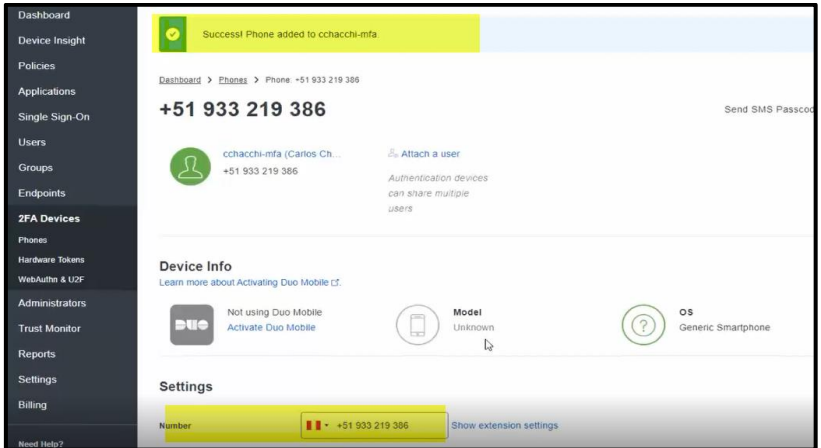

Fuente: Elaboración Propia,2021

**Figura 96.** Activación del Duo Mobile

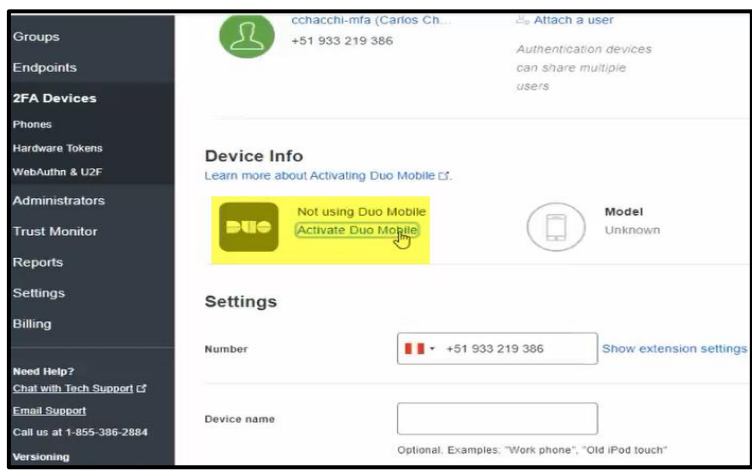

Fuente: Elaboración Propia,2021

Se envía el enrolamiento del usuario con el dispositivo smartphone.

**Figura 97.** Envío de invitación de enrolamiento de usuario con la aplicación 2FA.

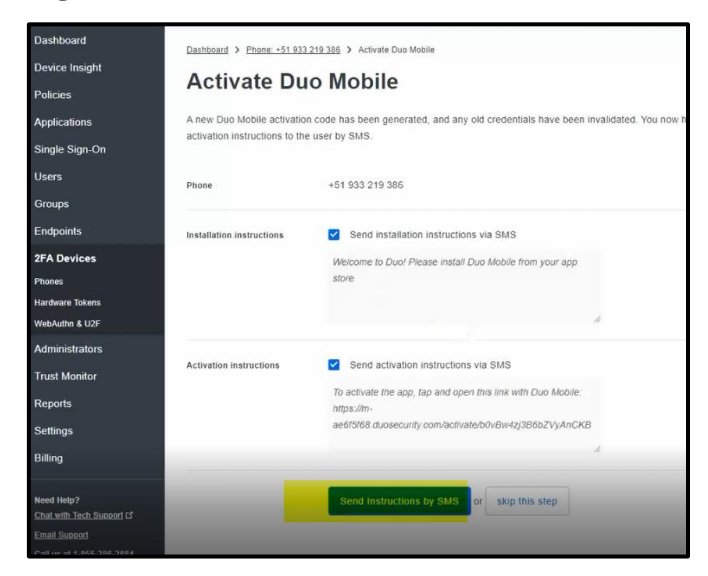

Fuente: Elaboración Propia,2021

**Figura 98.** Validación de notificación para activar la aplicación Duo Mobile.

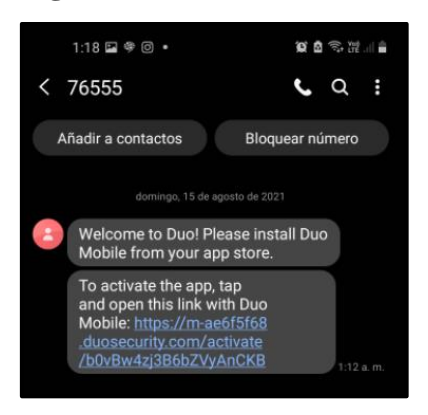

Fuente: Elaboración Propia,2021

**Figura 99.** Aplicación Duo Mobile.

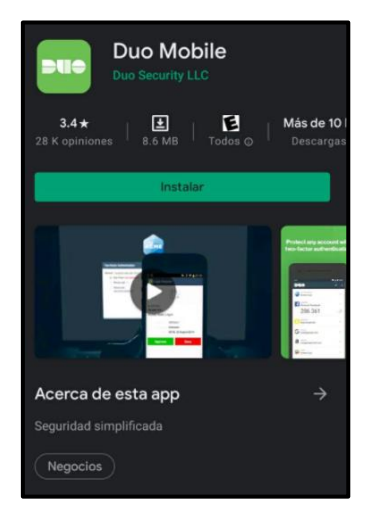

Fuente: Elaboración Propia,2021

**Figura 100.** Cuenta asociada de la empresa privada a la aplicación Duo Mobile.

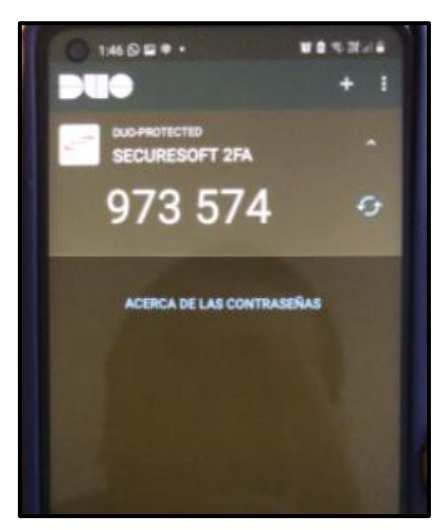

Fuente: Elaboración Propia,2021

**Figura 101.** Inicio de sesión de usuario en la Aplicación Duo Mobile.

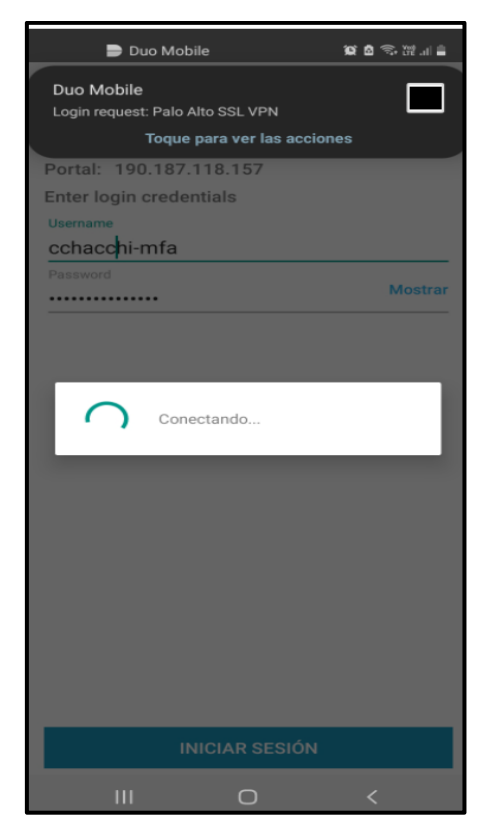

Fuente: Elaboración Propia,2021

Se evidencia el push de autenticación de sesión del proceso de la implementación del doble factor de autenticación para que el usuario valide aceptando la sesión o rechazándola si no es válida su conexión.

**Figura 102.** Push de validación de sesión del proceso de doble factor.

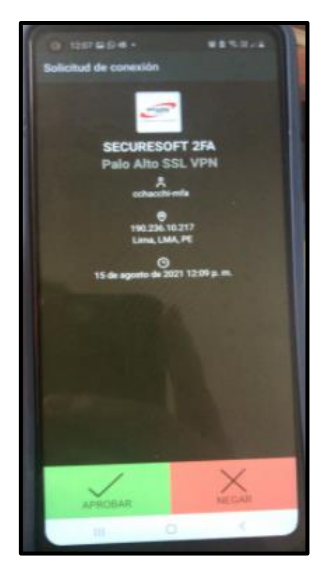

Fuente: Elaboración Propia,2021

El despliegue y autorización de token fue bajo el mismo procedimiento mostrado con el usuario cchacchi-mfa, con este último punto completamos las actividades de implementación.

**Figura 103.** Usuarios registrados en la consola de administración de doble factor de autenticación al finalizar la implementación.

| admin-ae6f5f68.duosecurity.com/users                                                                                                    |                                                        |                                                       |                                                                                                    |                       |                |                                                   |                       |
|----------------------------------------------------------------------------------------------------|--------------------------------------------------------|-------------------------------------------------------|----------------------------------------------------------------------------------------------------|-----------------------|----------------|---------------------------------------------------|-----------------------|
| ttp://go.microsoft 2 Versiones recomen ③ Dashboard B Best video downloa ④ lightningnewtab B Conversaciones - M ■ theVideomate G ④ Mario S How to use the cha ④ LollyGame |                                                        |                                                       |                                                                                                    |                       |                |                                                   | <b>B</b> Facebook     |
|                                                                                                    |                                                        | 9. Search for users, groups, applications, or devices |                                                                                                    |                       |                | SECURESOFT 2FA   ID: 2926-5345-04                 | Ever Pastor ~         |
|                                                                                                    | <b>Dashboard</b>                                       | Dashboard > Users                                     |                                                                                                    |                       |                |                                                   |                       |
|                                                                                                    | <b>Device Insight</b><br><b>Policies</b>               | <b>Users</b>                                          |                                                                                                    |                       |                | Directory Sync   Import Users   Bulk Enroll Users | <b>Add User</b>       |
|                                                                                                    | <b>Applications</b><br><b>Single Sign-On</b>           | Э                                                     | You have users who have not activated Duo Mobile, Click here to send them activation links.<br>Need to activate a replacement phone? Learn more about Reactivating Duo Mobile [5]. |                       |                |                                                   |                       |
|                                                                                                    | <b>Users</b><br><b>Add User</b>                        | 250                                                   | 0                                                                                                    | O                     | 0              | O                                                 | 0                     |
|                                                                                                    | <b>Pending Enrollments</b><br><b>Bulk Enroll Users</b> | <b>Total Users</b>                                    | <b>Not Enrolled</b>                                                                                                    | <b>Inactive Users</b> | Trash          | <b>Bypass Users</b>                               | <b>Locked Out</b>     |
|                                                                                                    | <b>Import Users</b><br><b>Directory Sync</b>           | Select $(0) \vee$<br>$\sim$ $\sim$                    |                                                                                                    |                       |                | Q Search<br>Export $\sim$                         |                       |
|                                                                                                    | <b>Bypass Codes</b><br><b>Groups</b>                   | Username .                                            | Name                                                                                                    | Email                 | Phones         | Tokens<br><b>Status</b>                           | Last Login            |
|                                                                                                    | <b>Endpoints</b>                                       | П.<br>agarcia-mfa                                     | Antonella Garcia                                                                                                    |                       | $\mathbf{1}$   | Active                                            | Nov 28, 2021 4:39 PM  |
|                                                                                                    | <b>2FA Devices</b><br><b>Administrators</b>            | n<br>aguzman-mfa                                      | Aaron Guzman                                                                                                    |                       | $\overline{1}$ | Active                                            | Nov 28, 2021 11:59 PM |
|                                                                                                    | <b>Trust Monitor</b>                                   | n.<br>asandoval-mfa                                   | Alex Sandoval                                                                                                    |                       | $\overline{1}$ | Active                                            | Nov 28, 2021 9:01 AM  |
|                                                                                                    | <b>Reports</b>                                         | bnavarrete-mfa<br>n                                   | <b>Brayan Navarrete</b>                                                                                                    |                       | $\mathbf{1}$   | Active                                            | Nov 28, 2021 7:03 AM  |
|                                                                                                    | <b>Settings</b><br><b>Billing</b>                      | btorres-mfa                                           | <b>Boris Torres</b>                                                                                                    |                       | $\mathbf{1}$   | Active                                            | Nov 28, 2021 1:02 AM  |
|                                                                                                    | <b>Need Help?</b>                                      | cchacchi-mfa<br>П.                                    | Carlos Chacchi                                                                                                    |                       | $\mathbf{1}$   | Active                                            | Nov 28, 2021 5:08 PM  |
|                                                                                                    | Chat with Tech Support D<br><b>Email Support</b>       | п.<br>epastor-mfa                                     | ever pastor                                                                                                    |                       | $\mathbf{1}$   | Active                                            | Nov 28, 2021 7:03 PM  |
|                                                                                                    | Call us at 1-855-385-2884<br><b>Versioning</b>         | П.<br>etrejo-mfa                                      | <b>Edwin Trejo</b>                                                                                                    |                       | $\mathbf{1}$   | Active                                            | Nov 28, 2021 5:01 AM  |
|                                                                                                    | <b>Core Authentication Service:</b><br>0229.5          | hinguil-mfa                                           | <b>Hilary Inquil</b>                                                                                                    |                       | $\blacksquare$ | Active                                            | Nov 28, 2021 3:39 PM  |
|                                                                                                    | <b>Admin Panel</b><br>0229.7                           | jleon-mfa                                             | Jonathan Leon                                                                                                    |                       | $\mathbf{1}$   | Active                                            | Nov 28, 2021 5:00 AM  |
|                                                                                                    | Read Release Notes (3)<br><b>Account ID</b>            | Ω.<br>jpvargas-mfa                                    | Jean Vargas                                                                                                    |                       | $\mathbf{1}$   | Active                                            | Nov 28, 2021 5:01 AM  |

Fuente: Elaboración Propia,2021

## **Figura 104.** Configuración por CLI del Firewall Palo Alto relacionado al acceso remoto

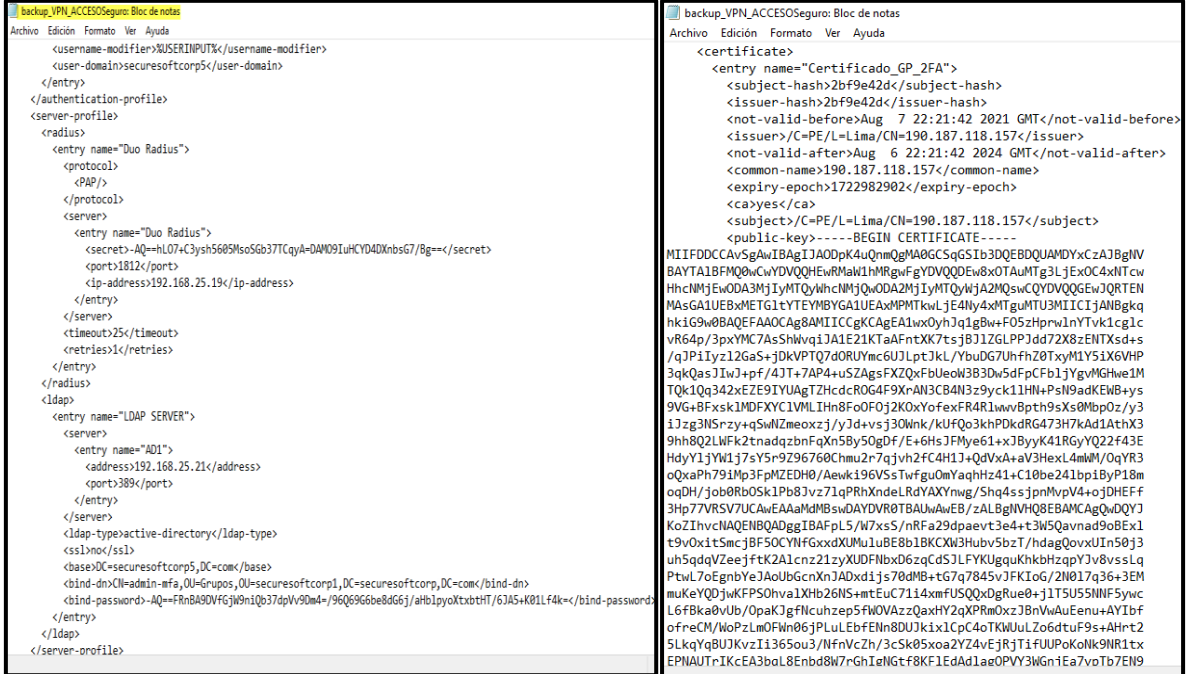

Fuente: Elaboración Propia,2021

## **3.4 Fase de Seguimiento y Control**

En la presente etapa se realiza la actividad de gestión que consiste en monitorear, analizar y regular el progreso y desempeño del Proyecto implementado, con el fin de identificar áreas en las que el plan requiere cambios y aseguramiento del correcto funcionamiento de la solución implementada.

#### **Recursos de Firewall:**

**Figura 105.** Detalle del consumo de CPU del Firewall Palo Alto.

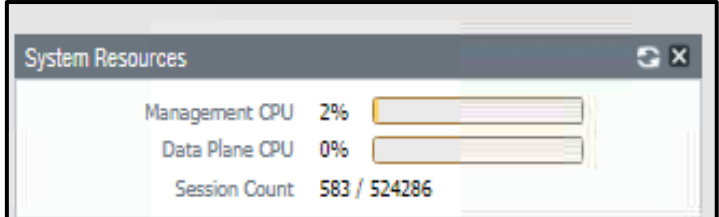

Fuente: Elaboración Propia,2021

El firewall fue enganchado a una herramienta de monitoreo de recursos denominada zabbix y mediante la integración con el protocolo snmp v3 se utilizada para asegurar su estabilidad de operación de la nueva solución implementada, en dicha plataforma se tiene configurado indicadores de seguimiento y monitoreo de la nueva solución implementada.

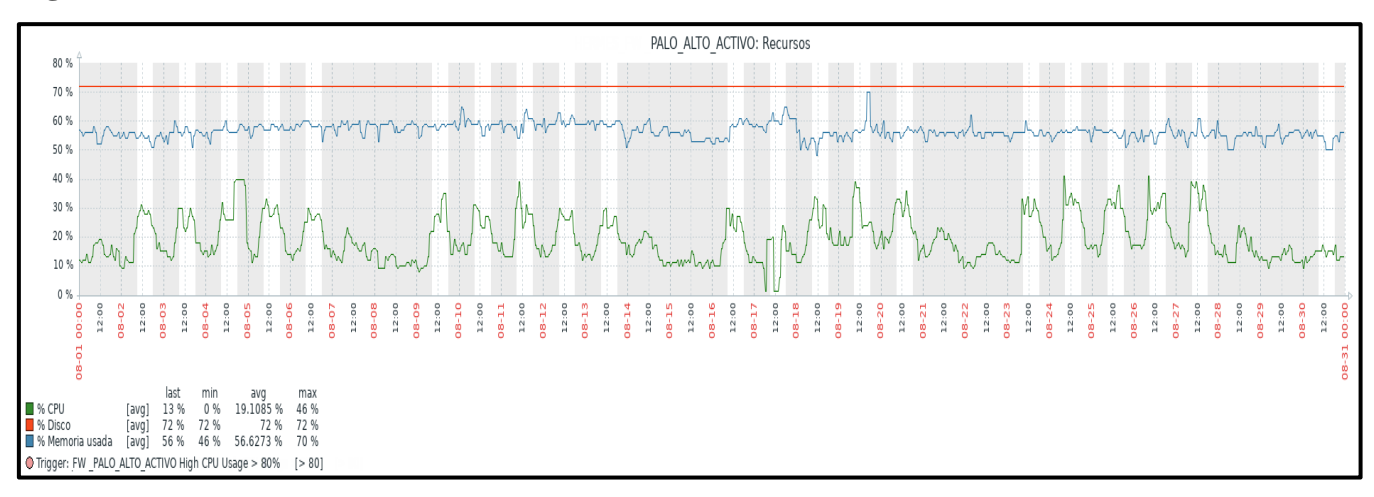

**Figura 106.** Detalle del consumo de recursos Firewall Palo Alto.

Fuente: Herramienta de monitoreo Zabbix, 2021

**Definición y detalle de Indicadores empleados:**

**Umbral con indicador de consumo de CPU:** Para el seguimiento adecuado del consumo de recurso de CPU del equipamiento firewall el cual está en operación el proyecto implementado se define que dicho umbral no debe pasar al 80% de su uso de consumo tanto de management CPU y data plane de CPU este indicador ayuda a que la implementación no muestre afectada ante alguna falla del procesamiento del equipo que integra la solución implementada, durante el monitoreo no se observó algún consumo elevado o superación del umbral definido de consumo de CPU el cual es 80% de uso.

**Umbral con indicador de cantidad de sesiones de red procesadas:** Se define un umbral máximo de 367000 sesiones de red procesadas que equivalen a un 70% en relación con un total de sesiones soportadas de 524286, en caso supere dicho umbral será considerado que la plataforma no se encuentra estable para la operación de la solución implementada, durante el monitoreo de la operación de la nueva solución no se identificó que hubiese superado el umbral durante la fase de monitoreo y control de la solución implementada.

**Figura 107.** Detalle del consumo de Disco del Firewall Palo Alto

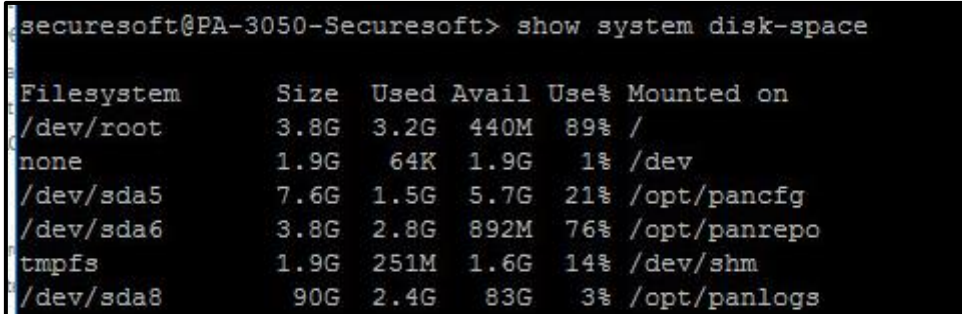

Fuente: Elaboración Propia,2021

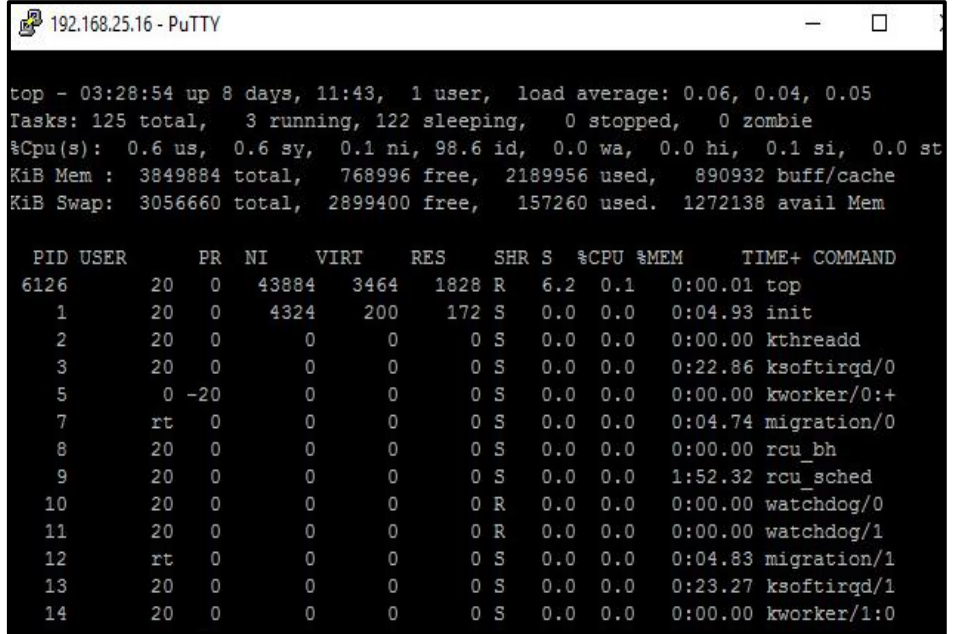

**Figura 108.** Detalle del consumo de Memoria del Firewall Palo Alto.

Fuente: Elaboración Propia,2021

Usuarios enrolados y conectados:

**Figura 109.** Registro 1 de usuarios enrolados y conectado.

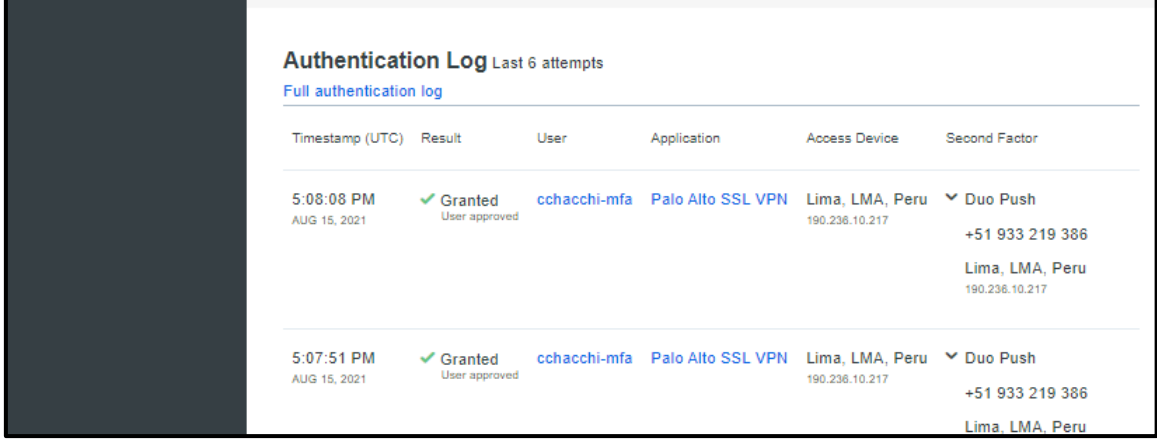

Fuente: Elaboración Propia,2021

**Indicador de registro satisfactorio por usuario:** Se define que si se tiene durante el monitoreo de la solución implementada varios registros de autenticación satisfactoria es decir más de 15 registros de autenticación satisfactoria de un solo usuario por día es un indicador de alarma para validar con el usuario si las autenticaciones realizadas son las correctos o tiene algún problema con su internet o con la autenticación de su password e incluso con uso del doble factor de autenticación, además en la consola de administración de la solución implementada del doble factor de autenticación existe la forma de como validar si un usuario intentó autenticarse más de 15 veces por día.

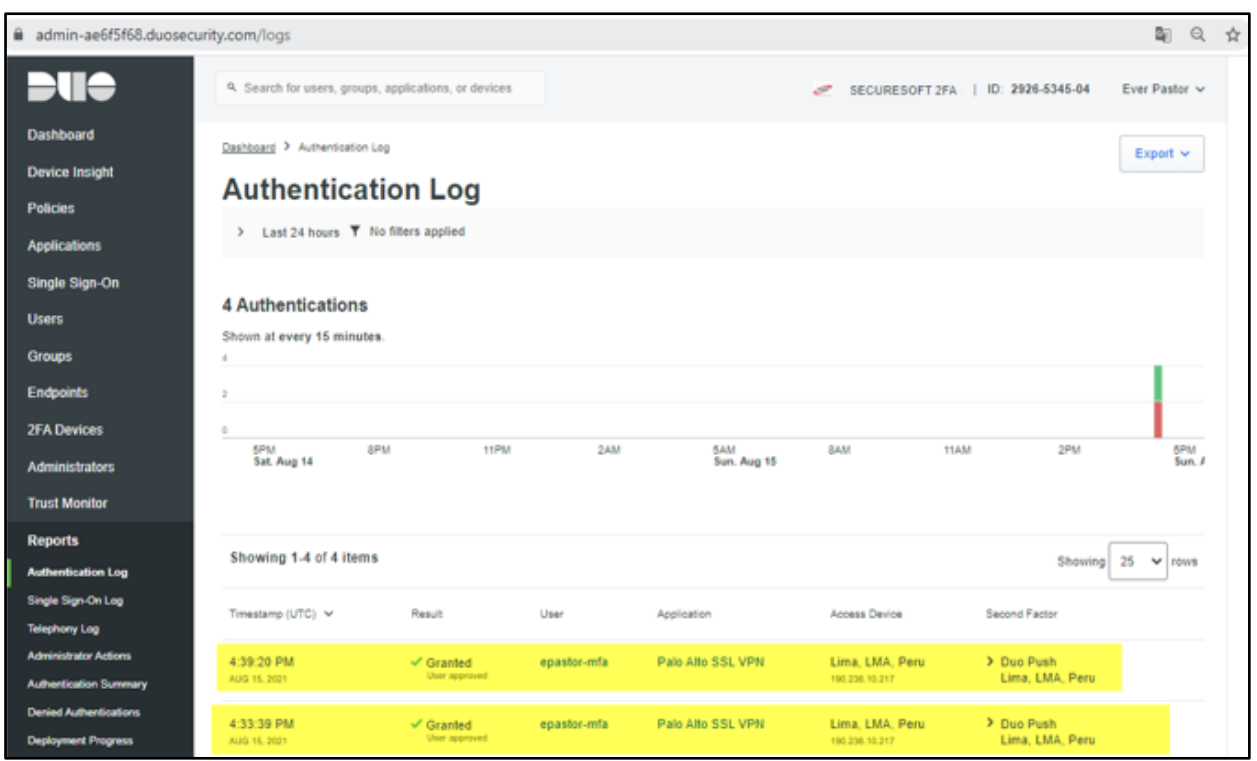

**Figura 110.** Registro 2 de usuarios enrolados y conectado.

Fuente: Elaboración Propia,2021

**Indicador de registro denegado por usuario:** Se define que si se tiene durante el monitoreo de la solución implementada existen varios registros de autenticación denegada es decir más de 5 registros de autenticación de un solo usuario por día es un indicador de alerta para validar con el usuario si tiene algún problema con el ingreso de su password o uso del doble factor de autenticación o también si no intentó las 5 veces del registro para identificar si se trata de algún intento de ataque de suplantación de identidad, en la consola de administración de la solución implementada del doble factor de autenticación existe la forma de como validar si un usuario intentó autenticarse fallidamente más 5 veces por día e incluso brinda detalle de la ip pública, ubicación geográfica y otros detalles para un análisis amplio de lo ocurrido.

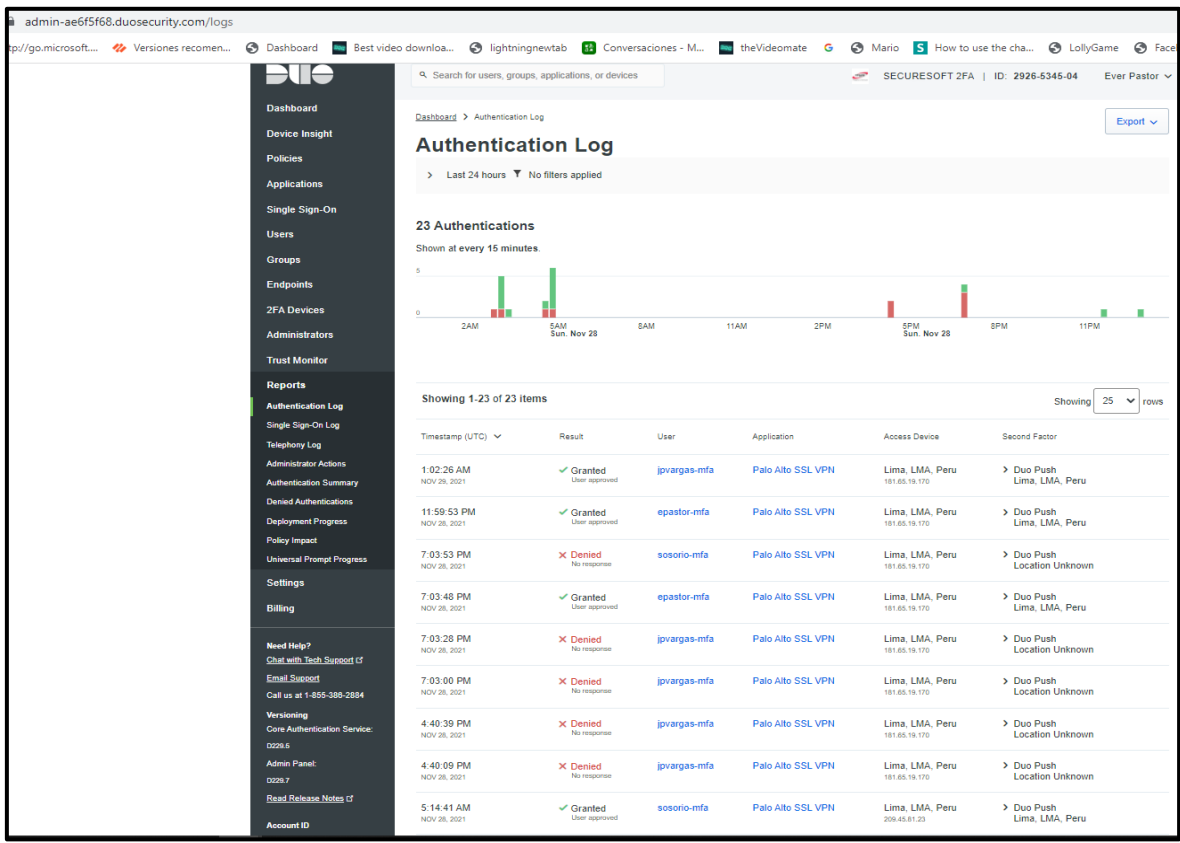

**Figura 111.** Registro de otros usuarios con sus respectivas conexiones por doble factor de autenticación

Fuente: Elaboración Propia,2021

**Figura 112.** Registros del control de acceso de dispositivo

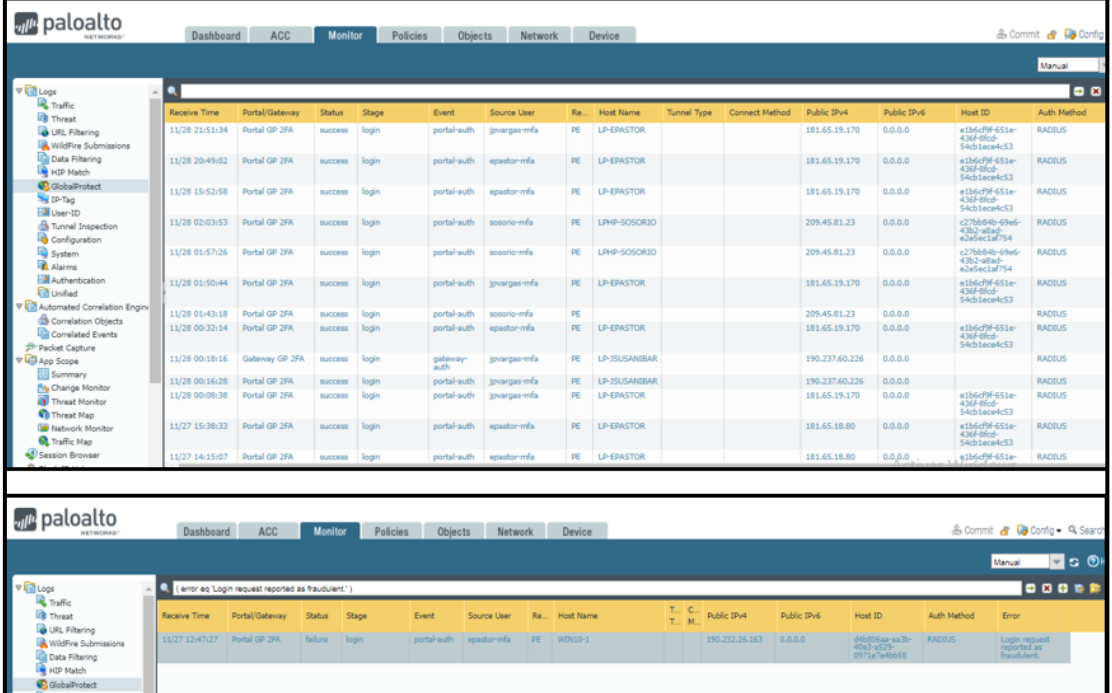

Fuente: Elaboración Propia,2021

Reunión de capacitación programada sobre la explicación de la solución implementada. **Figura 113.** Capacitación de la solución implementada.

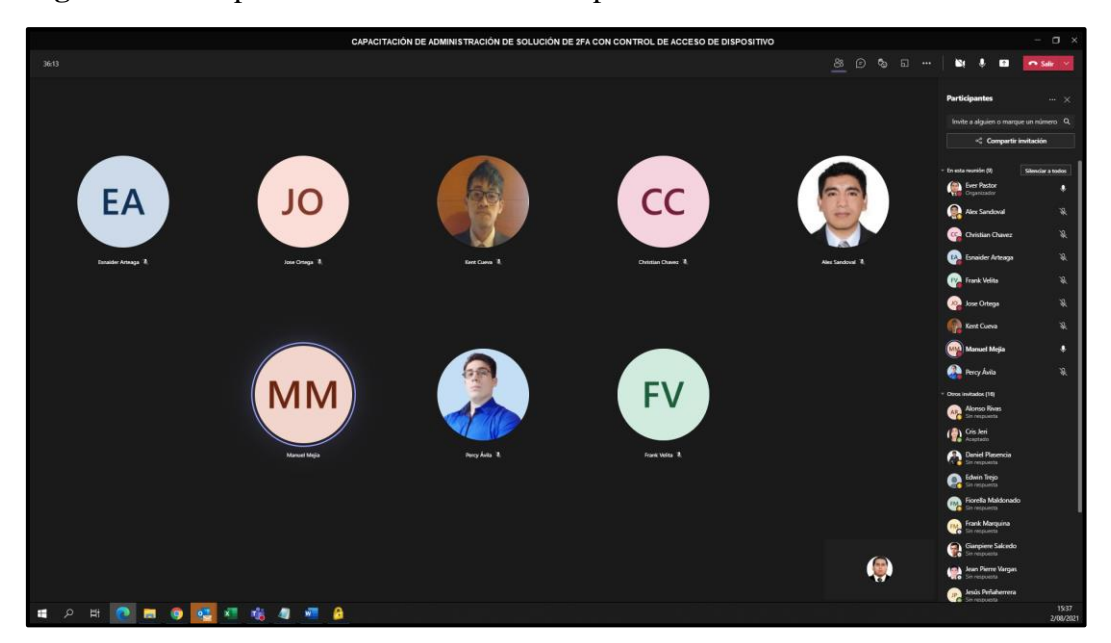

Fuente: Elaboración Propia,2021

## **3.4 Fase de Cierre**

Luego de validar el correcto funcionamiento y estabilidad de la nueva solución implementada durante 5 días se elabora la documentación de la implementación en donde se registra las instalaciones, configuraciones aplicadas las cuales evidencian el correcto funcionamiento de la solución también elaborar los entregables del proyecto. El Jefe del proyecto valida la documentación de los entregables del proyecto y envía los documentos en formato PDF adjunto, adicional se entrega la documentación del proyecto con los siguientes nombres de documentos:

-Diagrama de red final de la solución implementada. (Ver Anexo 2)

-Cronograma del Proyecto. (Ver Figura 35)

-Estado final de la solución. (Ver Actividades realizadas en la Fase de Implementación del Desarrollo de la solución)

-Alcance del proyecto. (Ver punto 3.2.1 de la fase de planificación de proyecto)

-Licenciamiento Adquirido. (Ver Figura 69 y Figura 70)

# **CAPITULO 4**

### **RESULTADOS**

### **4.1.Resultados**

En el presente capítulo menciono y brindo los resultados obtenidos luego de la implementación realizada y previamente muestro la solución antes de la implementación para evidenciar las mejoras realizadas luego de la implementación finalizada con los resultados exitosos, una vez que ya hemos finalizado la implementación de la nueva solución y encontrarse en producción fue posible obtener la solución al problema que presentaba la empresa privada, la implementación fue culminada satisfactoriamente brindando mejoras a nivel de seguridad informática, beneficios económicos en ahorrar algún gasto de uso de las instalaciones físicas (consumo de luz, agua) por parte de los trabajadores, ahorro también con el reinvento y reutilización de activo de la empresa para lograr la implementación deseada como es el caso de firewall Palo Alto debido a que no fue necesario incurrir a un gasto de equipamiento adicional permitiendo ahorro económico y de beneficio de salud debido a que todos los colaboradores trabajarían de forma remota logrando evitar algún riesgo de contagio de Covid-19, a continuación mostraré los resultados.

**4.1.1.** Muestro la evidencia de conexión remota con básico acceso (usuario y contraseña) mediante el agente Check Point Endpoint Security la cual muestra sólo un mecanismo de seguridad con sólo un acceso por contraseña la cual puede ser vulnerado en cualquier momento, también se muestra y evidencia que el dispositivo del usuario no es el correcto para efectuar una conexión de acceso remoto debido a que no tiene ningún antivirus o antimalware activo la cual muestra una carencia a nivel de seguridad y tecnología, esta evidencia es antes de la implementación:

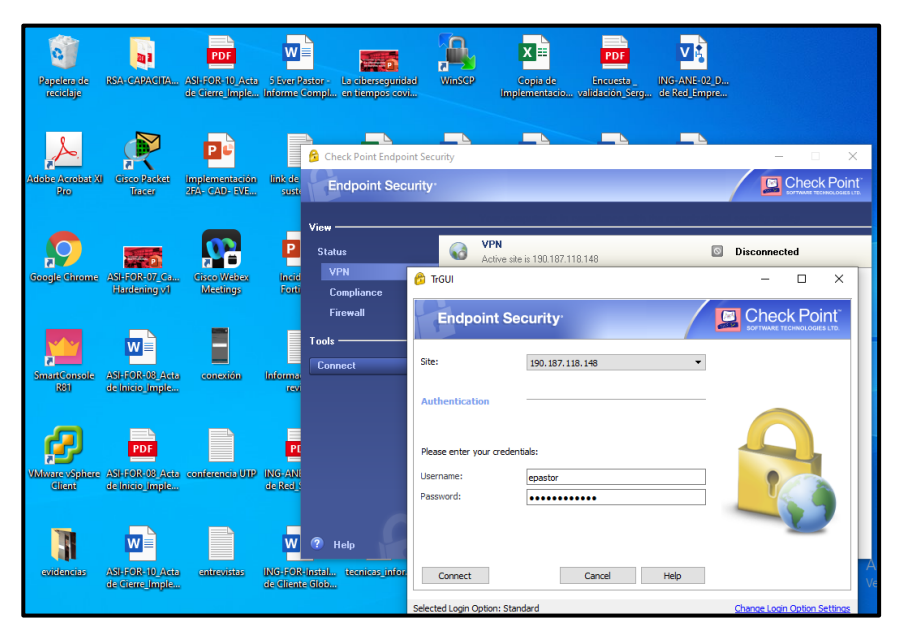

 **Figura 114.** Autenticación de acceso remoto básico para VPN SSL Check Point.

Fuente: Elaboración Propia,2021

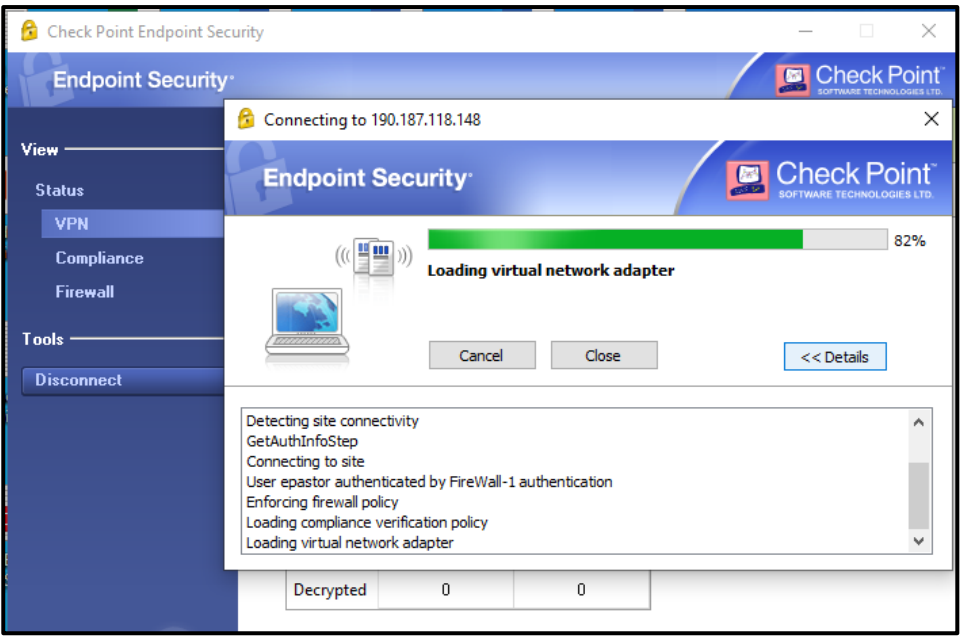

**Figura 115.** Conexión de acceso remoto básico para VPN SSL Check Point

Fuente: Elaboración Propia,2021

**Figura 116.** Conexión satisfactoria del acceso remoto básico para VPN SSL Check Point.

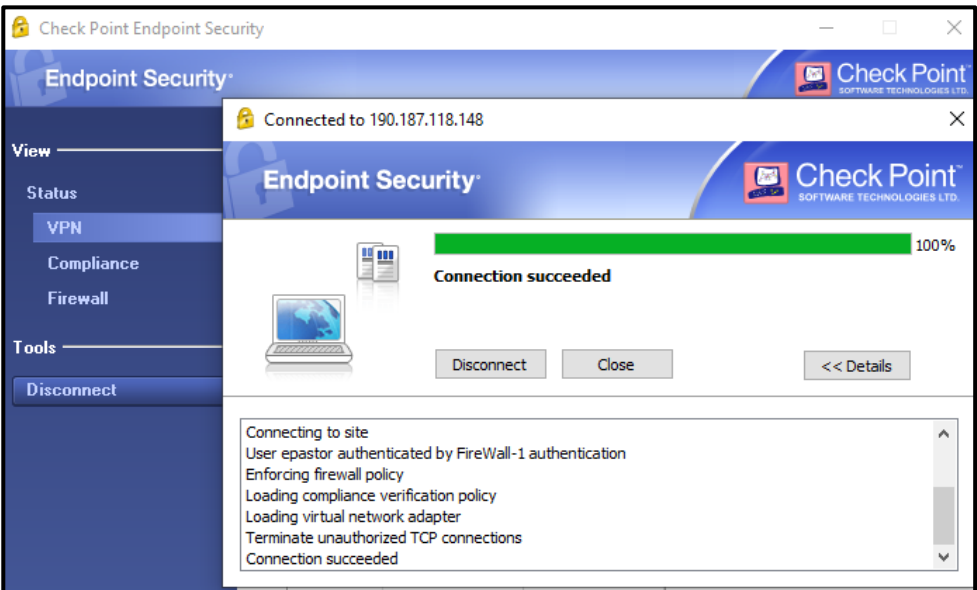

Fuente: Elaboración Propia,2021

**4.1.2.** También muestro y evidencio que la laptop con hostname LP-PASTOR el mismo usuario que utiliza la conexión de acceso remoto mediante el agente Check Point no tiene control de acceso de dispositivo debido a que no tiene antivirus, antimalware, no pertenece al dominio y su disco no está cifrado sin embargo permite su conexión remota y acceso a recursos internos de la empresa privada originando una total falta de control de acceso a nivel seguridad informática, esta evidencia es antes de la implementación:

**Figura 117.** Información de equipo utilizado LP-EPASTOR para el acceso remoto.

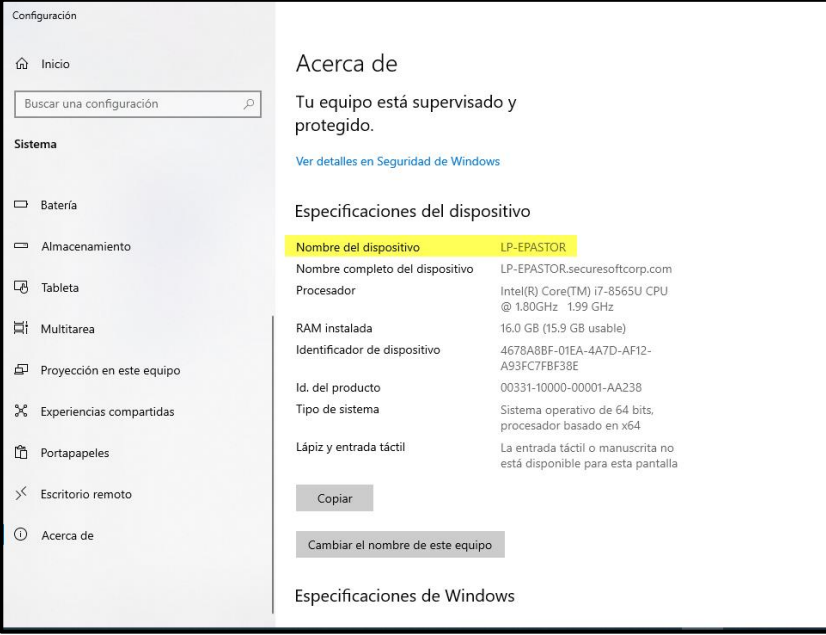

## Fuente: Elaboración Propia,2021

**Figura 118.** Equipo utilizado LP-EPASTOR no tiene funciones de seguridad activas.

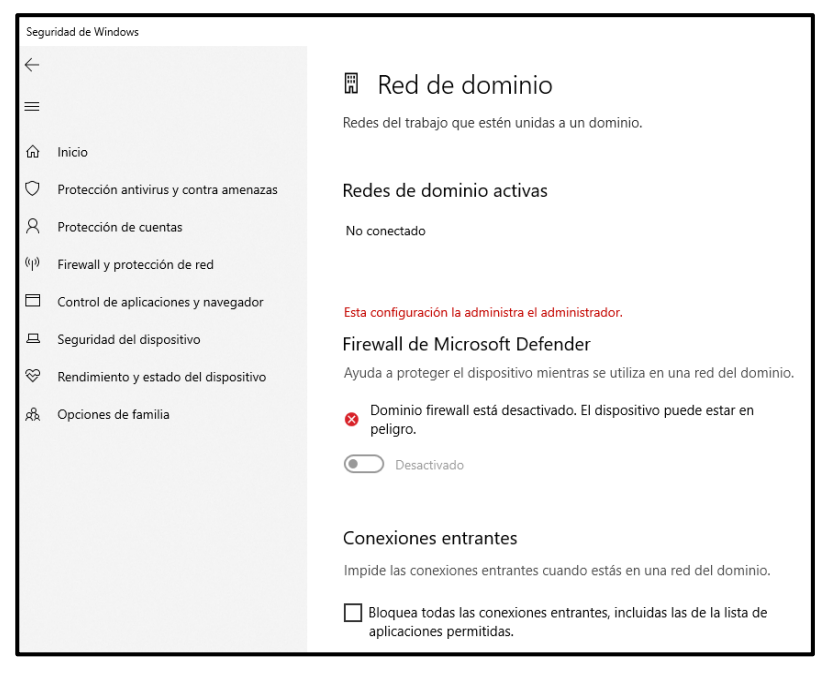

Fuente: Elaboración Propia,2021

**Figura 119.** Equipo utilizado LP-EPASTOR no tiene cifrado de disco activado.

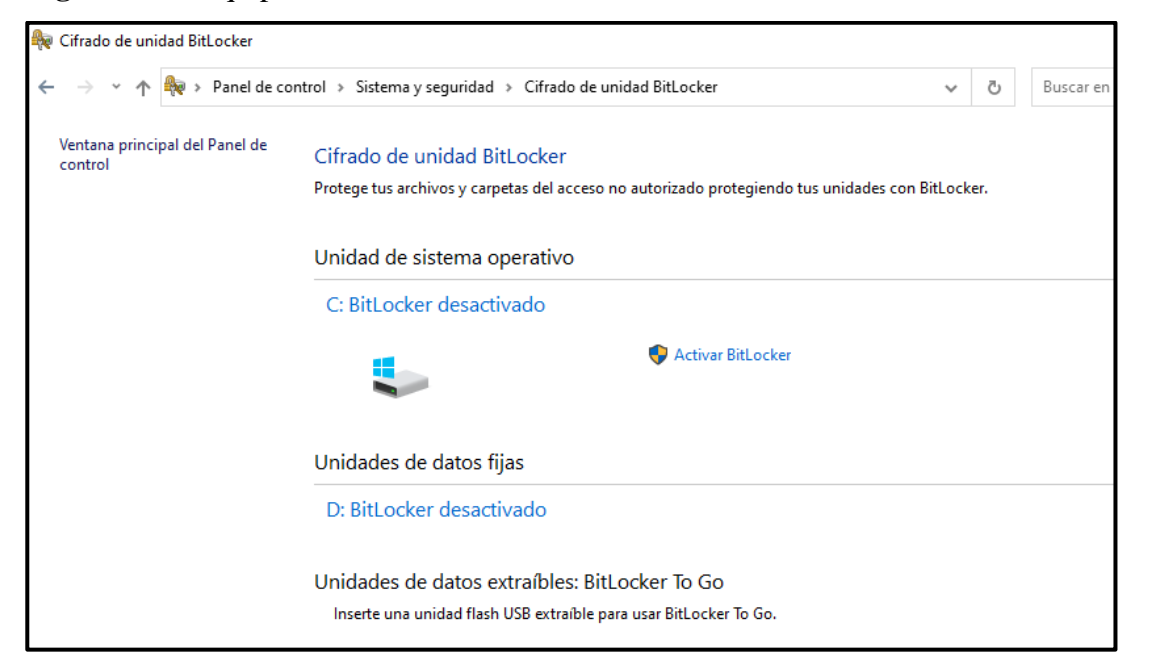

#### Fuente: Elaboración Propia,2021

**Figura 120.** Equipo utilizado LP-EPASTOR no tiene antivirus o antimalware instalado.

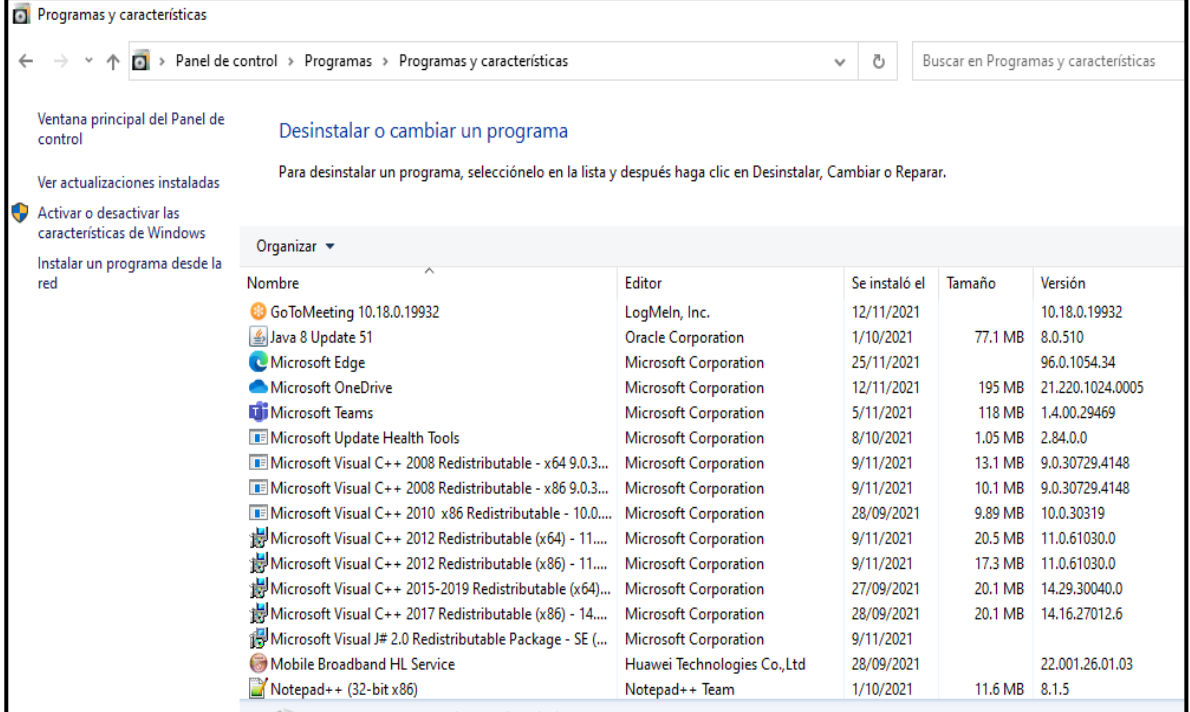

Fuente: Elaboración Propia,2021

**4.1.3.** A continuación como primer resultado muestro y evidencio la mejora realizada con la implementación ya en operación donde el usuario 'epastor' con el dispositivo LP-EPASTOR que no cuenta con las medidas de seguridad informática activas como se muestra en los puntos 4.1.1 y 4.1.2, presento el resultado del acceso remoto denegado por una atacante que se encontraba en la localidad de Arequipa según el registro de la solución implementada, el atacante contaba con la contraseña del usuario epastor pero debido que ya se encontraba en operación la implementación de doble factor de autenticación y el usuario Ever Pastor (epastor) reconoce que no es su conexión la que intenta conectarse a la VPN remota debido a que se encuentra en la ciudad de Lima y no en Arequipa otra localidad, el usuario procede a rechazar la conexión y notifica al administrador para iniciar el proceso interno de la empresa para realizar el cambio de contraseña a nivel de Active Directory, con el presente resultado se evidencia que la solución implementada permite incrementar la seguridad informática del acceso remoto y adicional permitiendo realizar una mejora tecnológica a una solución que se adapta a las necesidades de las empresas privadas actuales.

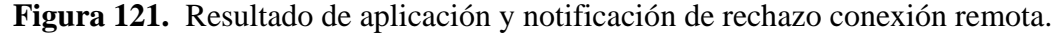

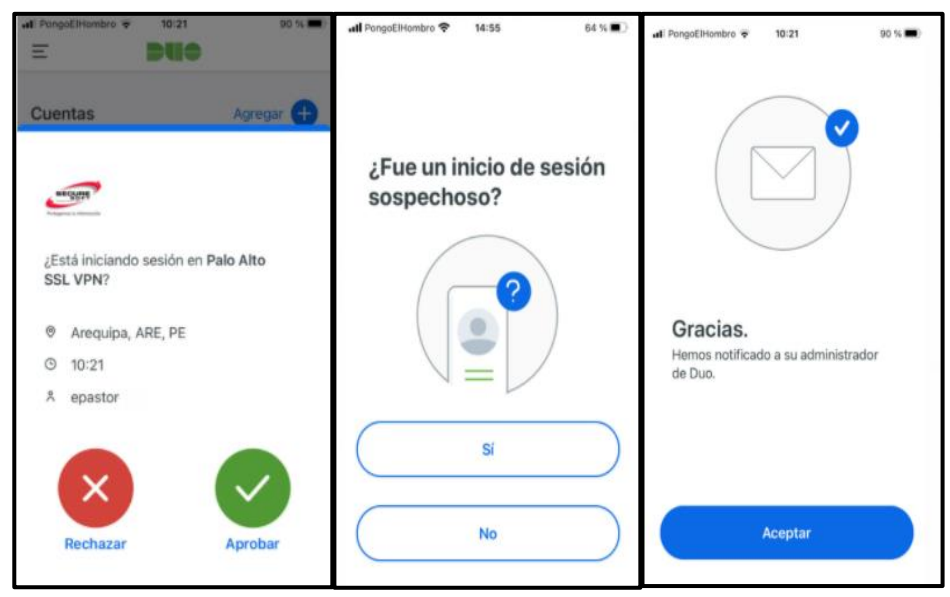

Fuente: Elaboración Propia,2021

**Figura 122.** Registros de rechazo conexión remota el cual no fue autorizado por el usuario real, desde la plataforma Doble Factor de Autenticación.

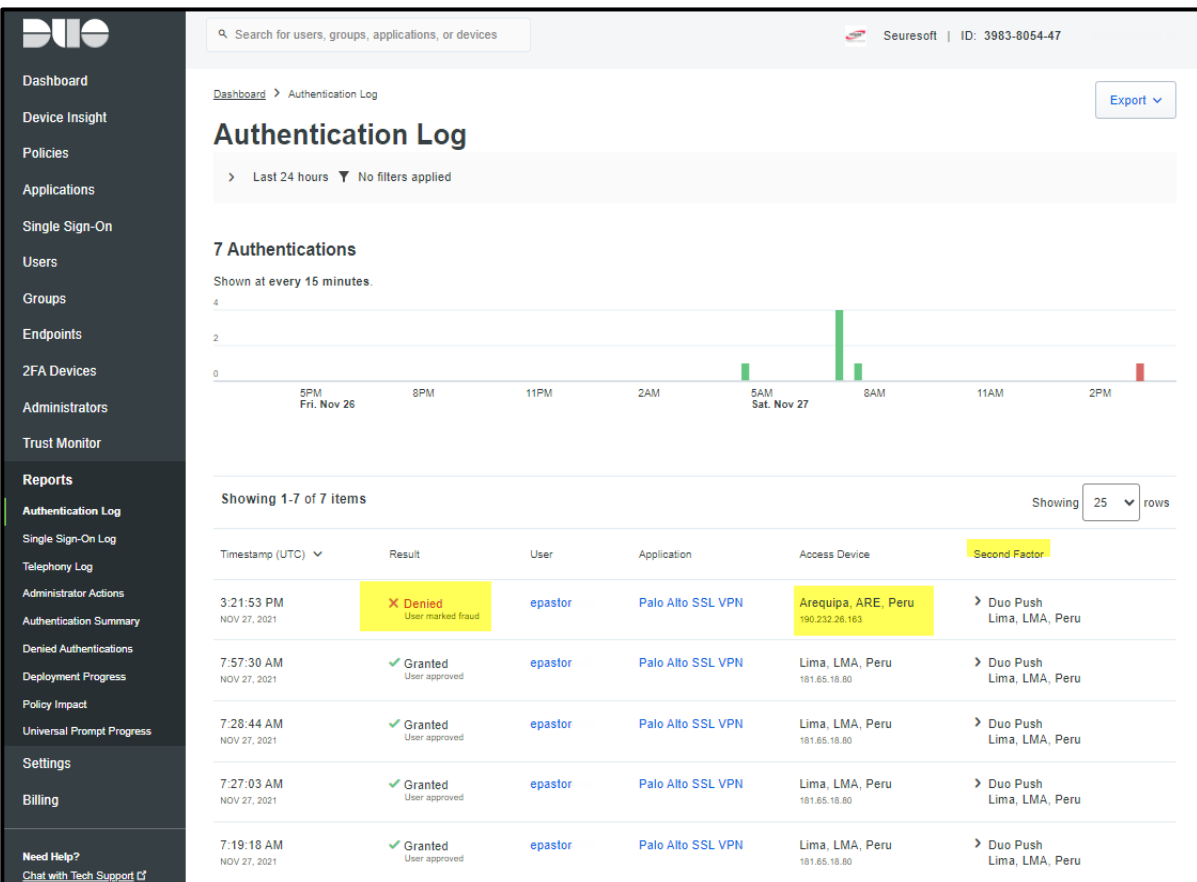

# Fuente: Elaboración Propia,2021

**Figura 123.** Notificación de rechazo conexión remota el cual no fue autorizado por el usuario real, desde el correo corporativo.

| > Favoritos                 |      | Prioritarios<br>Otros<br>Por Fecha $\vee$ 1                |       | Fraudulent authentication report                                                                                                    |  |  |  |  |  |  |  |
|-----------------------------|------|------------------------------------------------------------|-------|----------------------------------------------------------------------------------------------------|--|--|--|--|--|--|--|
| vepastor@securesoftcorp.com |      | Otros: nuevos mensajes (6)<br>Alvaro Garay, Ronal RC. Curo |       | $\ll$<br>$\leftrightarrow$<br>Duo Security <no-reply@duosecurity.com><br/>DS.<br/>Para <b>C</b> Ever Pastor</no-reply@duosecurity.com> |  |  |  |  |  |  |  |
| CyberSOC - Reportes         | 298  |                                                            |       | Δ                                                                                                    |  |  |  |  |  |  |  |
| Bandeja de entrada          | 116  | Duo Security<br>Fraudulent authentication                  | 10:22 | a Traducir mensaje a: Español No traducir nunca del: Inglés<br>Preferencias de traducción                                              |  |  |  |  |  |  |  |
| Elementos eliminados        |      |                                                            |       |                                                                                                    |  |  |  |  |  |  |  |
| <b>Borradores</b>           | [88] | Alertas del Servidor                                       |       | User epastor(ever pastor) has reported a fraudulent authentication request                                                             |  |  |  |  |  |  |  |
| Elementos enviados          |      | RE: Apoyo con configuraci                                  | 10:14 | User: epastor (ever pastor)                                                                                                    |  |  |  |  |  |  |  |
| Archivo                     |      |                                                            |       | Factor: Duo Push                                                                                                    |  |  |  |  |  |  |  |
| Bandeja de salida           |      | Alvaro Garay<br>Re: Incidente de Servidor d                | 09:16 | Date: Sat Nov 27 15:21:53 2021 UTC<br>Customer: Seuresoft                                                                              |  |  |  |  |  |  |  |
| Correo no deseado           | [2]  |                                                            |       | Integration: Palo Alto SSL VPN                                                                                                    |  |  |  |  |  |  |  |
| <b>Fuentes RSS</b>          |      | Oscar Alfredo Merca<br>Re: Incidente de Servidor d         | 09:10 | IP address: 190.232.26.163                                                                                                    |  |  |  |  |  |  |  |
| > Conversation History      |      |                                                            |       | User administration page: https://admin-ed740c07.duosecurity.com/users/DU5GU0I93WWX00S8O705?                                           |  |  |  |  |  |  |  |
| Programado                  |      | Alertas del Servidor                                       |       | referer=email                                                                                                    |  |  |  |  |  |  |  |
| > Carpetas de búsqueda      |      | RE: Apoyo con configuraci                                  | 09:07 |                                                                                                    |  |  |  |  |  |  |  |
| > Grupos                    |      | Alertas del Servidor                                       |       |                                                                                                    |  |  |  |  |  |  |  |

Fuente: Elaboración Propia,2021

**Figura 124.** Registro de rechazo conexión remota el cual no fue autorizado por el usuario real, desde el Firewall Palo Alto donde está implementada la VPN SSL.

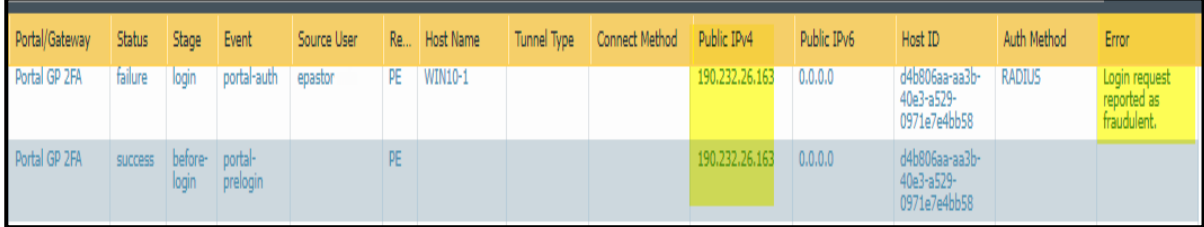

Fuente: Elaboración Propia,2021

**4.1.4.** A continuación, muestro y evidencio el resultado del acceso remoto denegado por el control de acceso de dispositivo debido a que el dispositivo no cumple con los criterios mínimos de seguridad informática, se evidencia como resultado que el usuario Ever Pastor (epastor) se intenta conectarse con su equipo(Laptop) que no tiene activo un antivirus y antimalware, pero la solución implementada tiene ya un control de acceso de dispositivo en operación el cual rechaza la conexión y el acceso remoto, procede a notificarle e informarle que debe cumplir con ciertos criterios mínimos de seguridad informática como ejemplo tener un cifrado de disco activo, instalado algún antivirus y antimalware para que recién el control de acceso de dispositivo le permita ingresar a los recursos internos de la empresa privada.

**Figura 125.** Inicio de sesión de usuario epastor por el agente de conexión remota (Global Protect).

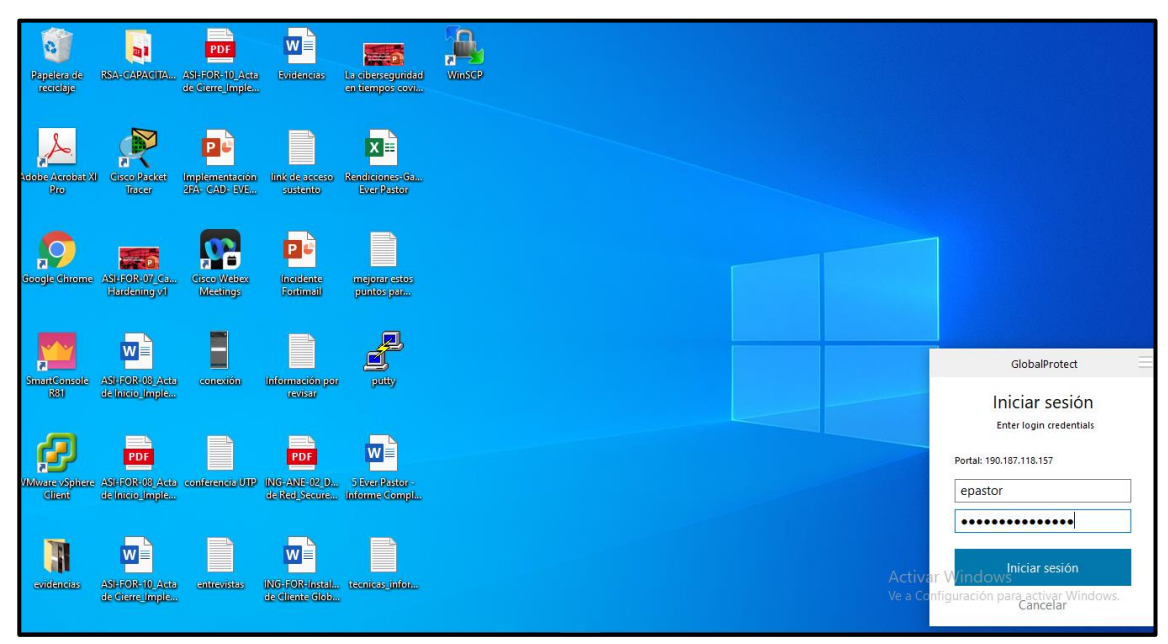

Fuente: Elaboración Propia,2021

**Figura 126.** Notificación de rechazo de la conexión remota por el control de acceso de dispositivo debido a que no tiene las funciones de seguridad activas.

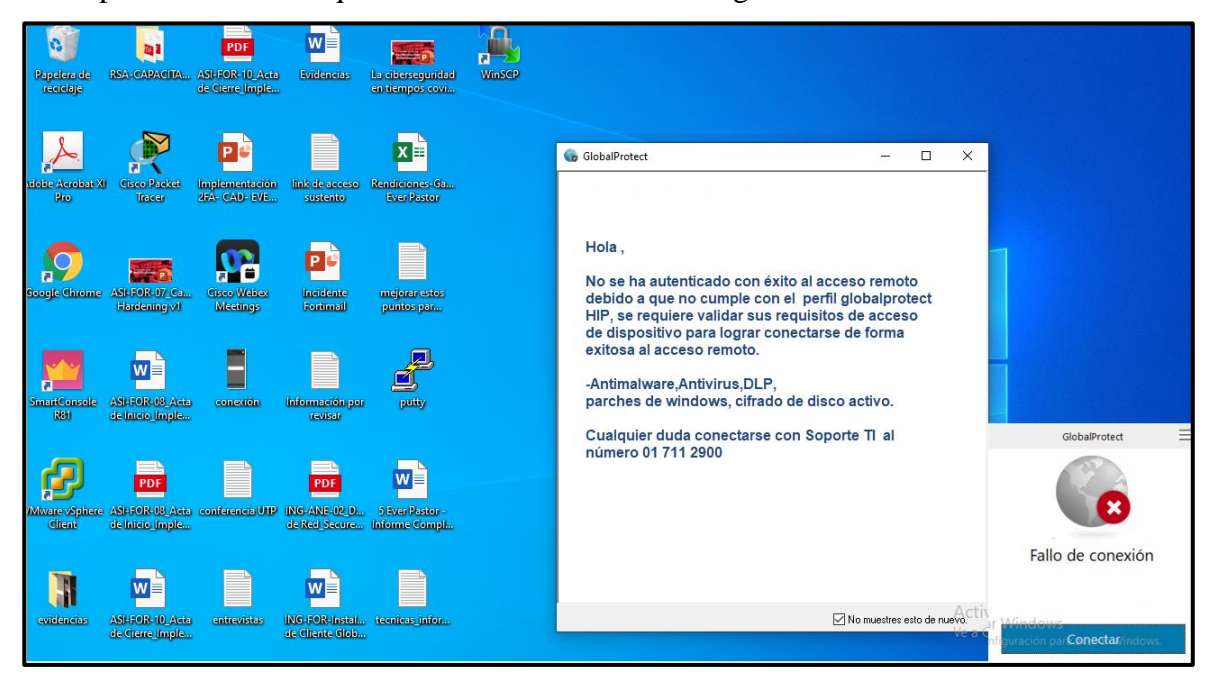

Fuente: Elaboración Propia,2021

**4.1.5.** A continuación muestro y evidencio como resultado exitoso de acceso remoto en donde la nueva implementación hace cumplir el doble factor de autenticación y control de acceso de dispositivo exitosamente debido a que identifica que el usuario Sergio Osorio identifica que se conecta desde su ubicación de Lima y es consciente que está realizando la conexión para brindar la autorización correspondiente aplicando el doble factor de autenticación y también su dispositivo(Laptop) cumple con requisitos mínimo de seguridad informática la cual tiene el antivirus y antimalware instalado y 1 día como máximo de último día de escaneo, cifrado de disco correctamente aplicado y una vez que el firewall Palo Alto identifica que el usuario Sergio Osorio pasó satisfactoriamente ambos procesos de doble factor de autenticación y control de acceso del dispositivo, el firewall permite la conexión y acceso a recursos internos de la empresa todo este proceso es una evidencia del incremento de seguridad informática que brinda la nueva solución implementada.

Se valida que el dispositivo tiene instalado software requerido a nivel de seguridad informática de acuerdo con el perfil (Figura 76 y 77) de seguridad informática definido en conjunto con el cliente para que la nueva implementación le pueda brindar el acceso remoto usando un mecanismo seguro de doble factor de autenticación y otro mecanismo de control de acceso de dispositivo.

A continuación, se evidencia que el dispositivo (Laptop) tiene los componentes de seguridad informática el cual permite establecer una conexión remota exitosa, se valida activa la protección de amenazas, firewall activo, antivirus, antimalware, cifrado de disco duro, DLP en funcionamiento, a continuación, se detalla gráficamente el proceso.

**Figura 127.** Validación de funciones de seguridad activas del dispositivo LPHP-SOSORIO

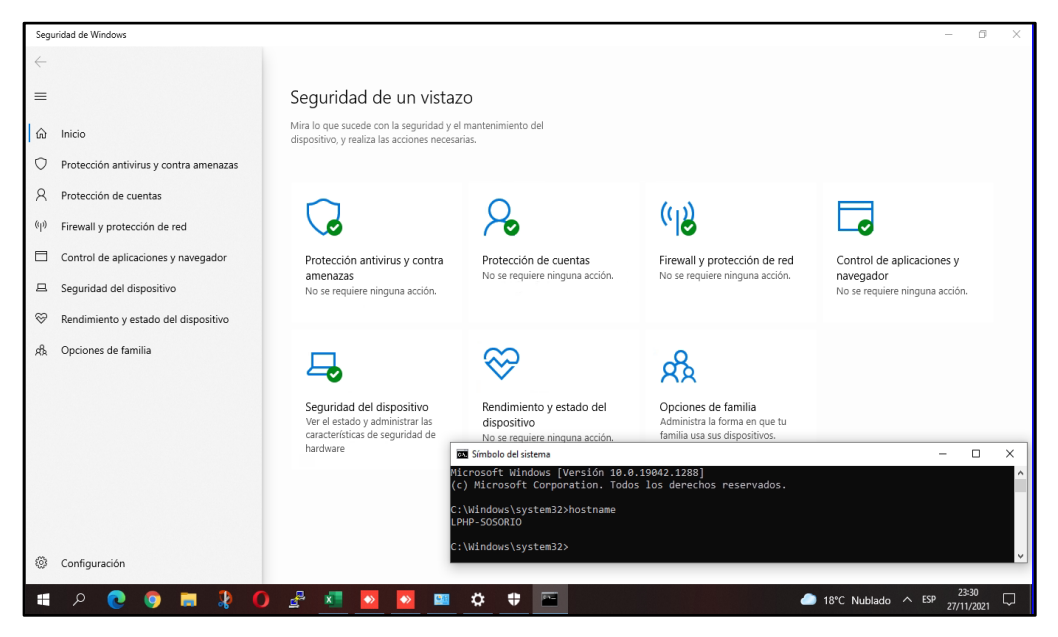

Fuente: Elaboración Propia,2021

**Figura 128.** Validación de funciones activas de Protección de Antivirus y Antimalware en dispositivo LPHP-SOSORIO

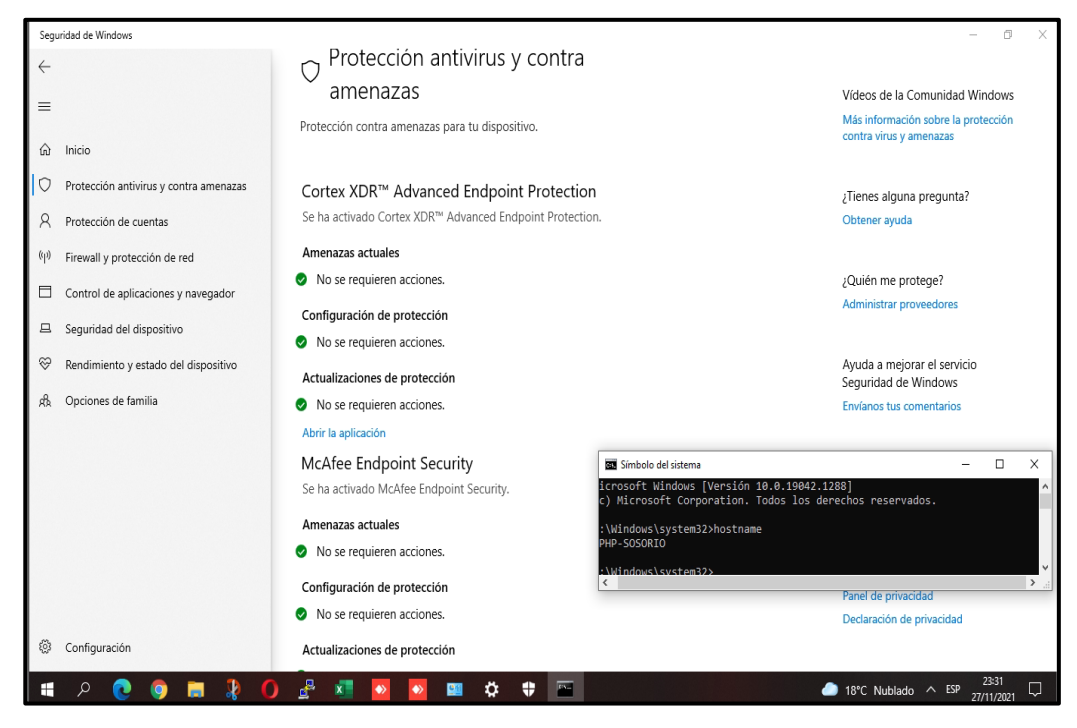

Fuente: Elaboración Propia,2021

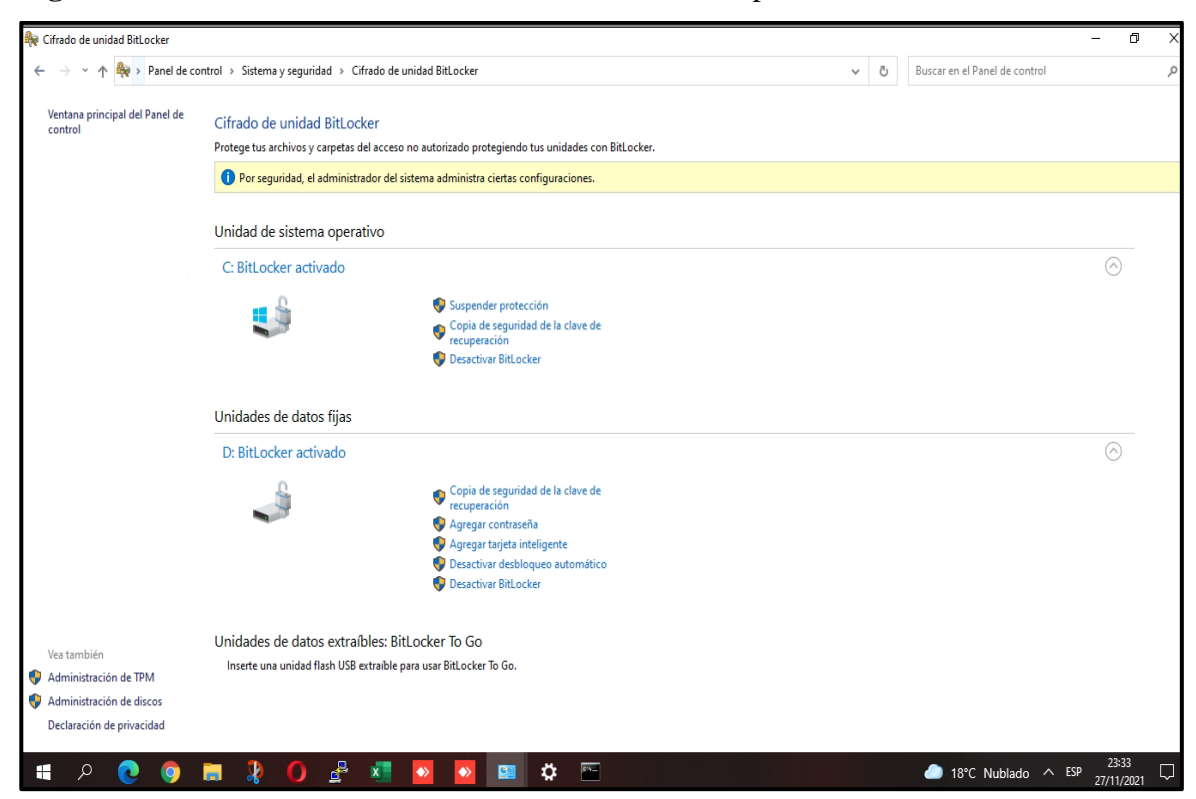

**Figura 129.** Validación de cifrado de disco activo en dispositivo LPHP-SOSORIO

Fuente: Elaboración Propia,2021

**Figura 130.** Antivirus y DLP instalado correctamente en el dispositivo que utilizará el dispositivo LPHP-SOSORIO

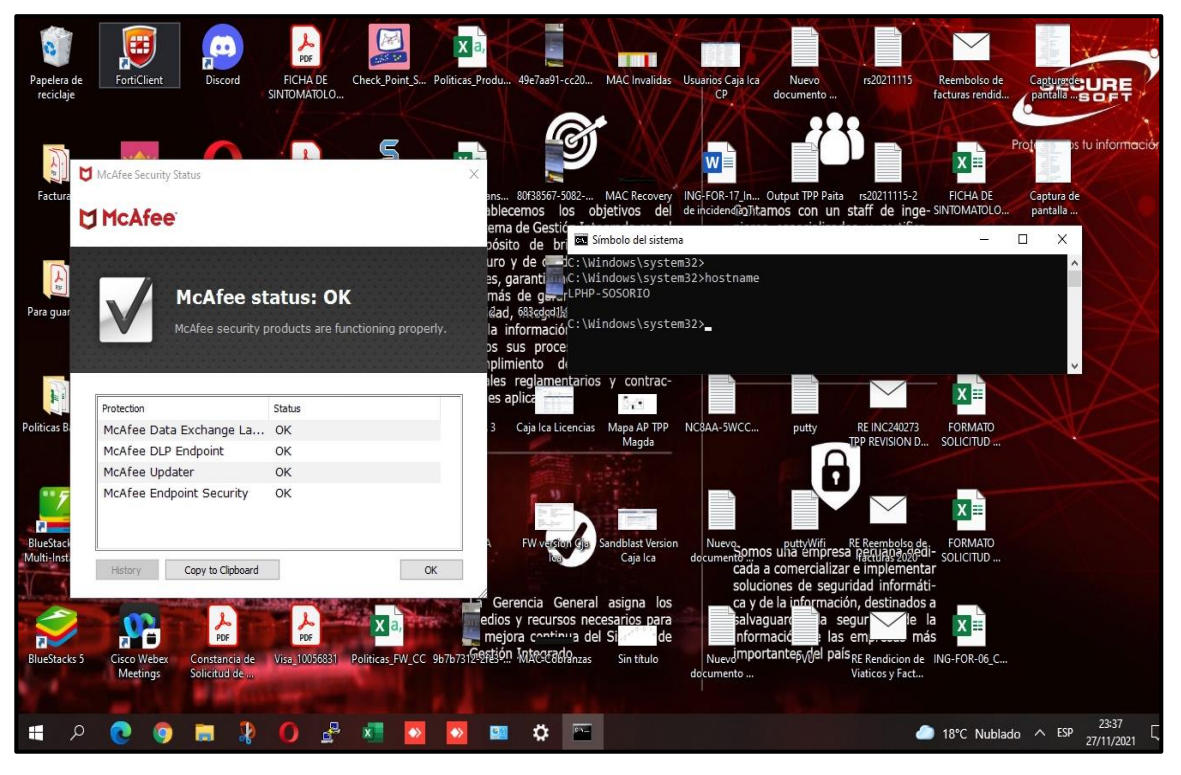

Fuente: Elaboración Propia,2021

**Figura 131.** Antimalware instalado correctamente en el dispositivo LPHP-SOSORIO

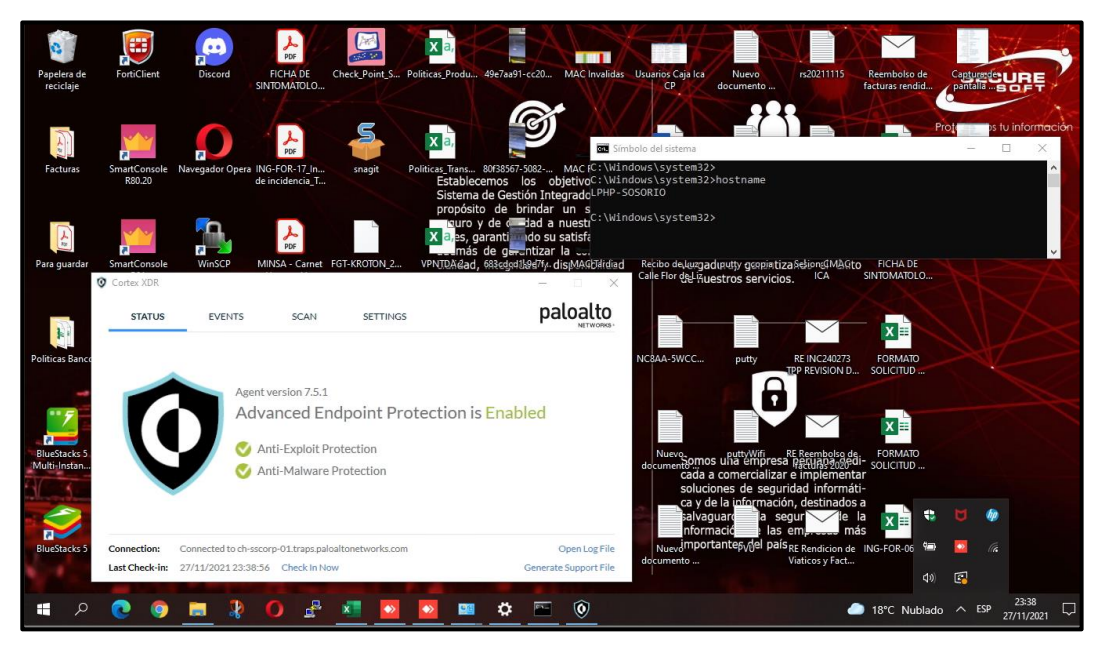

Fuente: Elaboración Propia,2021

Se evidencia el registro y vinculación del dispositivo móvil con la cuenta de usuario de Active Directory en la plataforma de administración de la solución doble factor de autenticación.

**Figura 132.** Vinculación de cuenta de usuario en la aplicación Duo Mobile con su dispositivo móvil desde la consola de administración de 2FA.

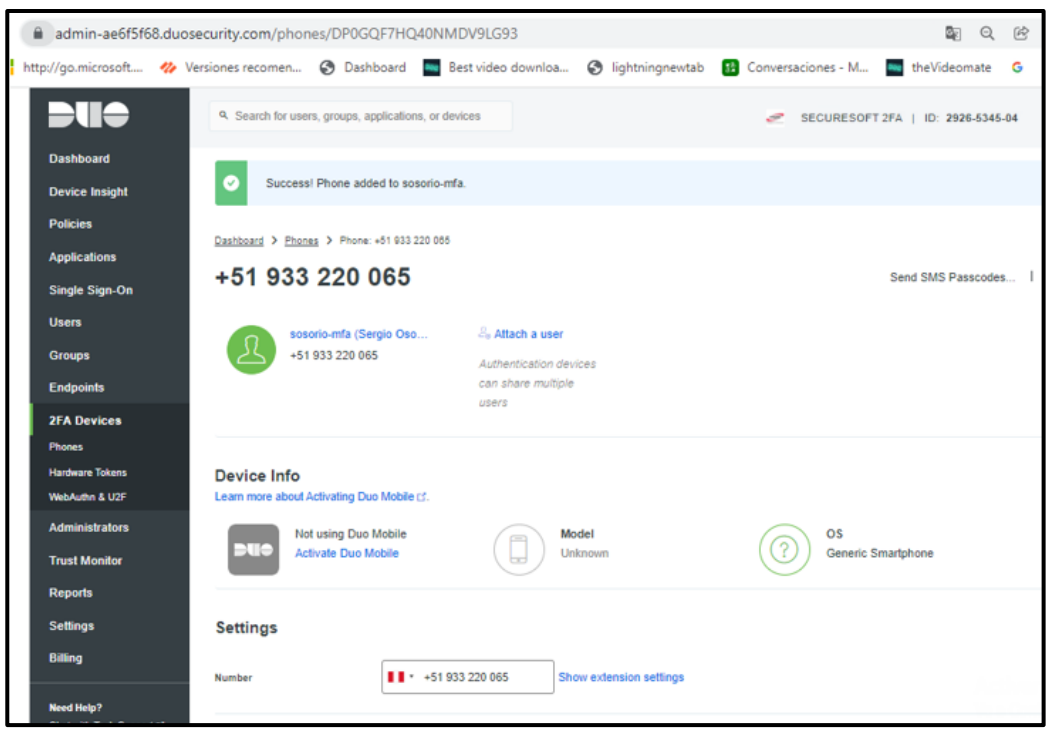

Fuente: Elaboración Propia,2021

**Figura 133.** Activación desde la consola Duo Doble factor de autenticación hacia el dispositivo móvil a vincular

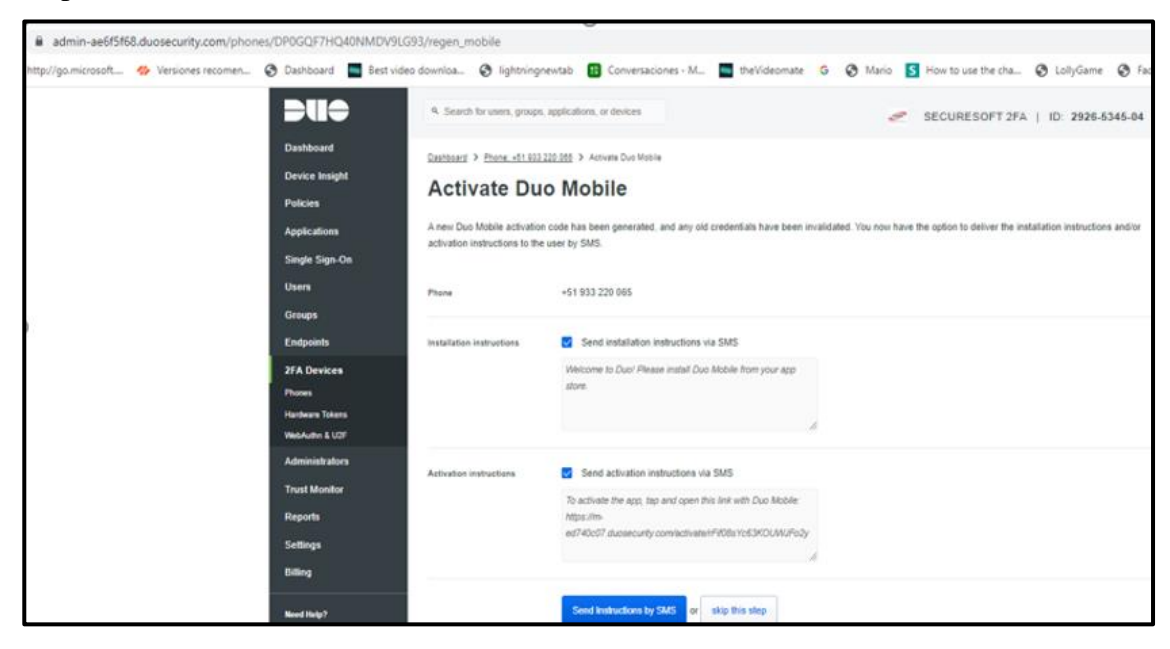

Fuente: Elaboración Propia,2021

**Figura 134.** Mensaje validado desde el celular del usuario para su enrolamiento a la consola de administración desde la aplicación Duo Mobile.

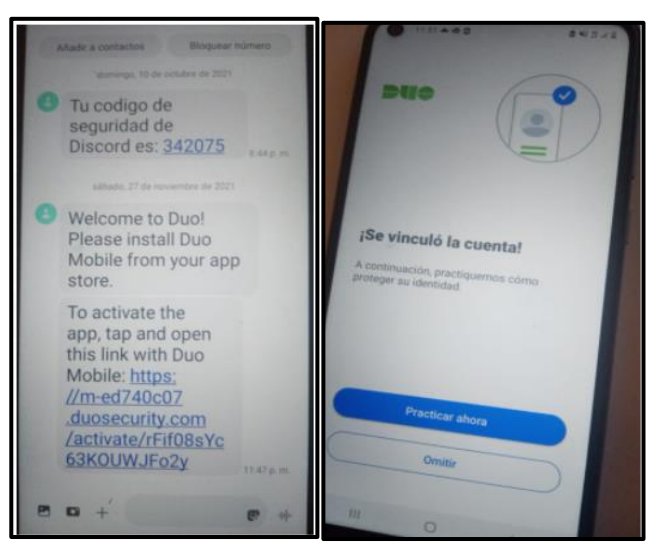

Fuente: Elaboración Propia,2021

El proceso inicia cuando el usuario Sergio Osorio en su Laptop se conecta vía web a la IP pública 190.187.118.157 la cual es el gateway de la conexión de acceso remoto es gateway resuelve un portal la cual es otro componente del acceso remoto en donde te solicita usuario y contraseña para autenticarte una vez que permite la autenticación se debe descargar la aplicación Global protect de Palo Alto con la cual se instala el agente Global Protect para finalmente autenticarse y se evidencia el mecanismo de doble factor de autenticación y en paralelo se evidencia el acceso con el control de acceso de dispositivo para finalmente establecer exitosamente la conexión remota segura usando una solución nueva implementada con capas de seguridad adicionales que permiten aumentar la seguridad informática.

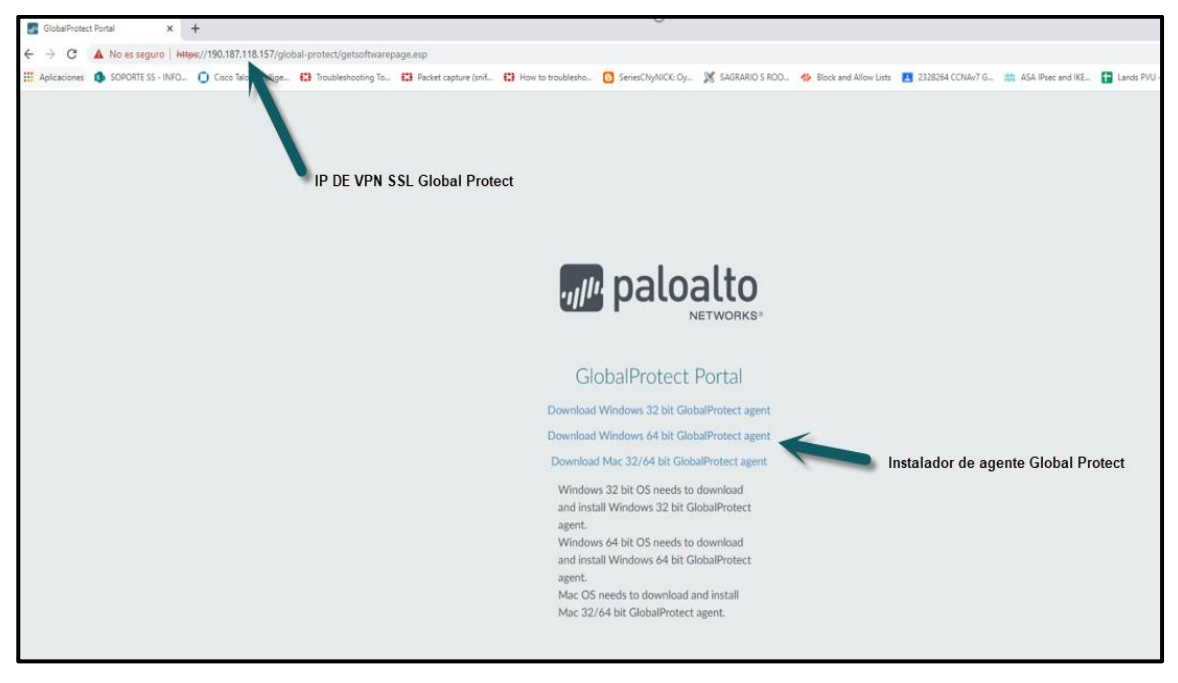

**Figura 135.** Instalación de agente Global Protect parte 1

Fuente: Elaboración Propia,2021

**Figura 136.** Instalación de agente Global Protect parte 2

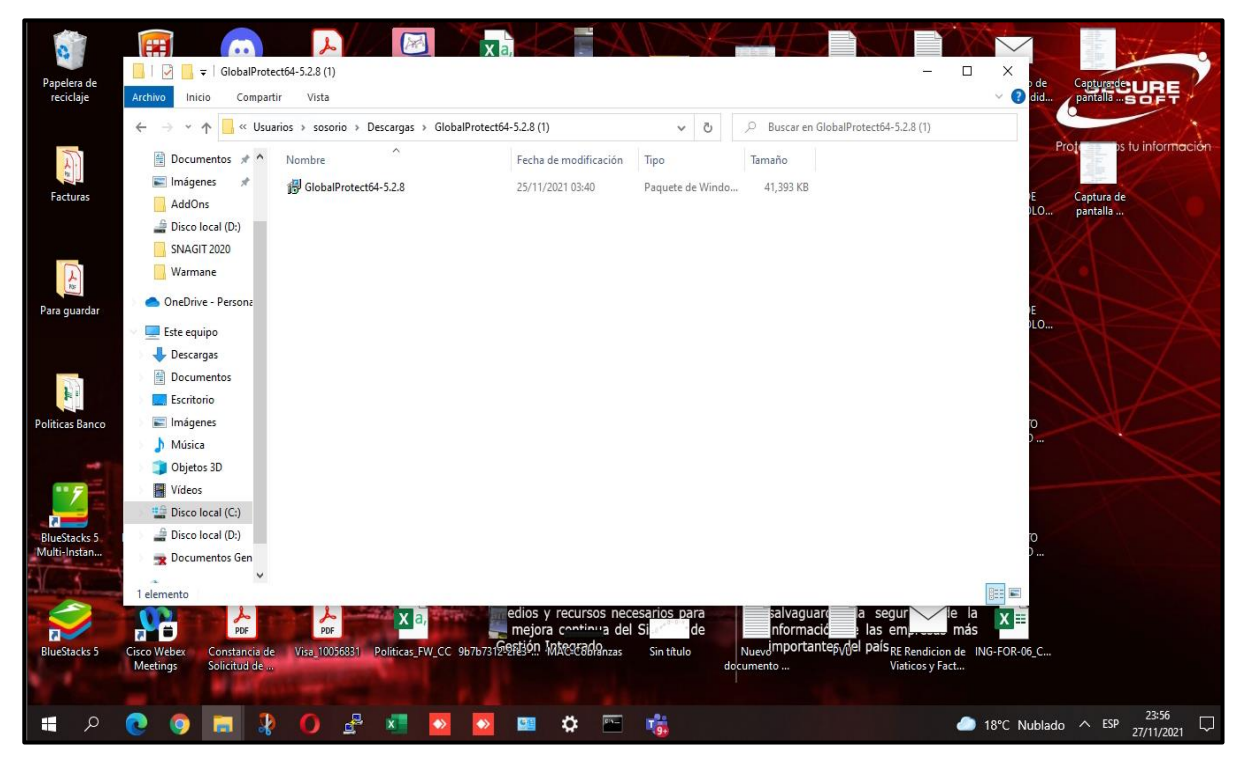

Fuente: Elaboración Propia,2021

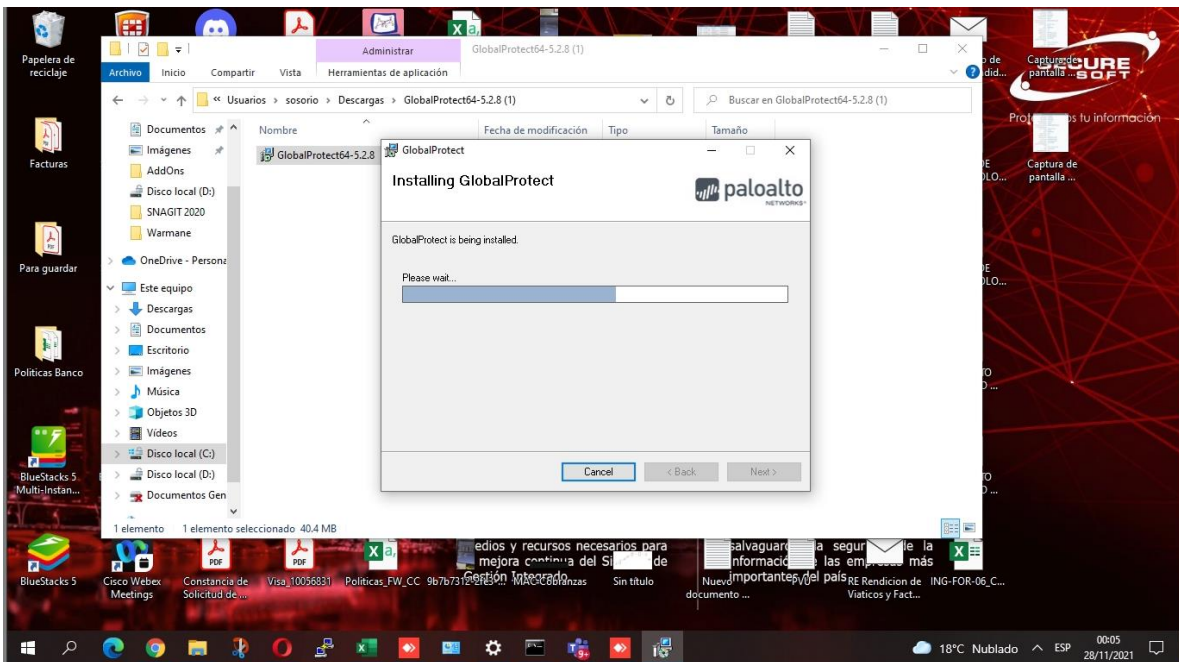

**Figura 137.** Instalación de agente Global Protect parte 3

Fuente: Elaboración Propia,2021

**Figura 138.** Instalación de agente Global Protect VPN SSL finalizada.

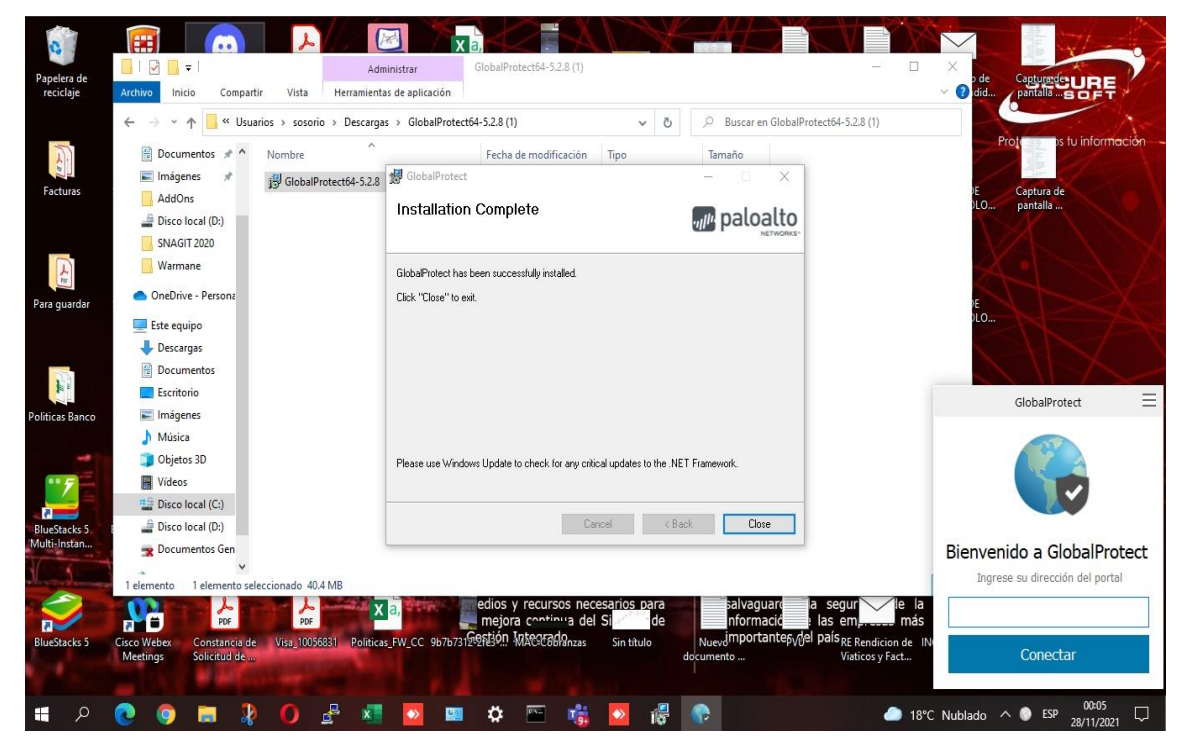

Fuente: Elaboración Propia,2021

**Figura 139.** Configuración de la ip pública VPN SSL para el acceso remoto.

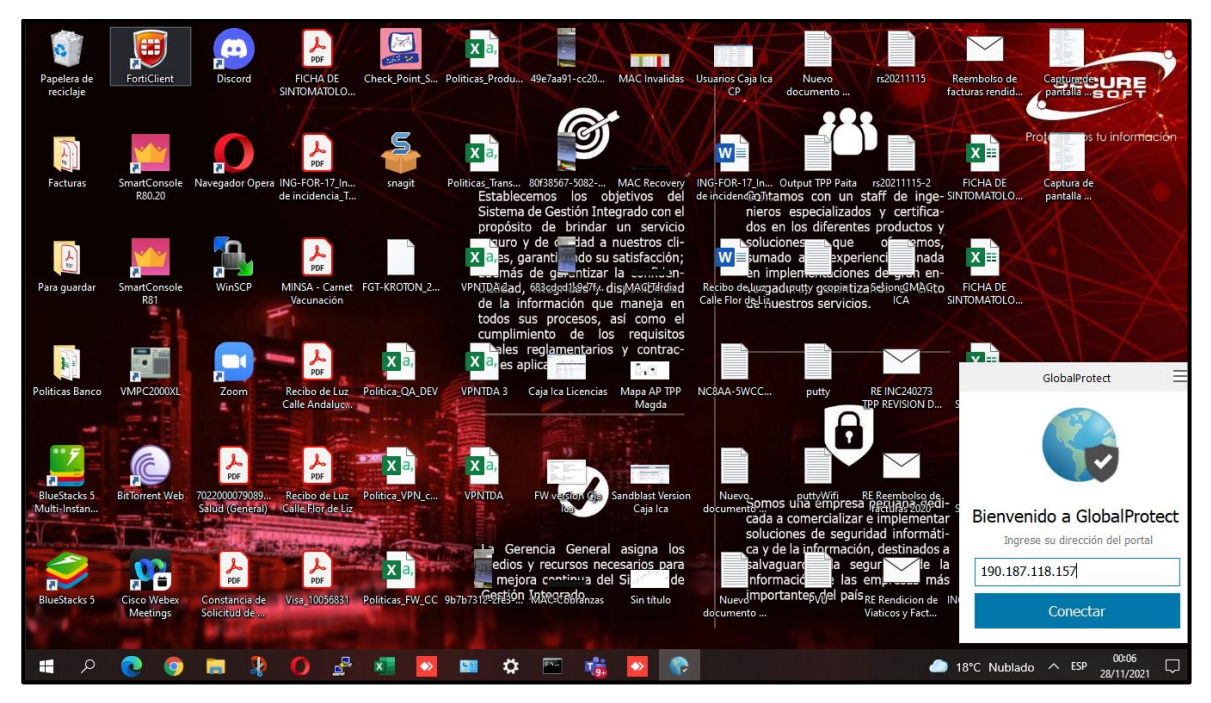

Fuente: Elaboración Propia,2021

**Figura 140.** Inicio de Sesión de usuario con la conexión remota segura.

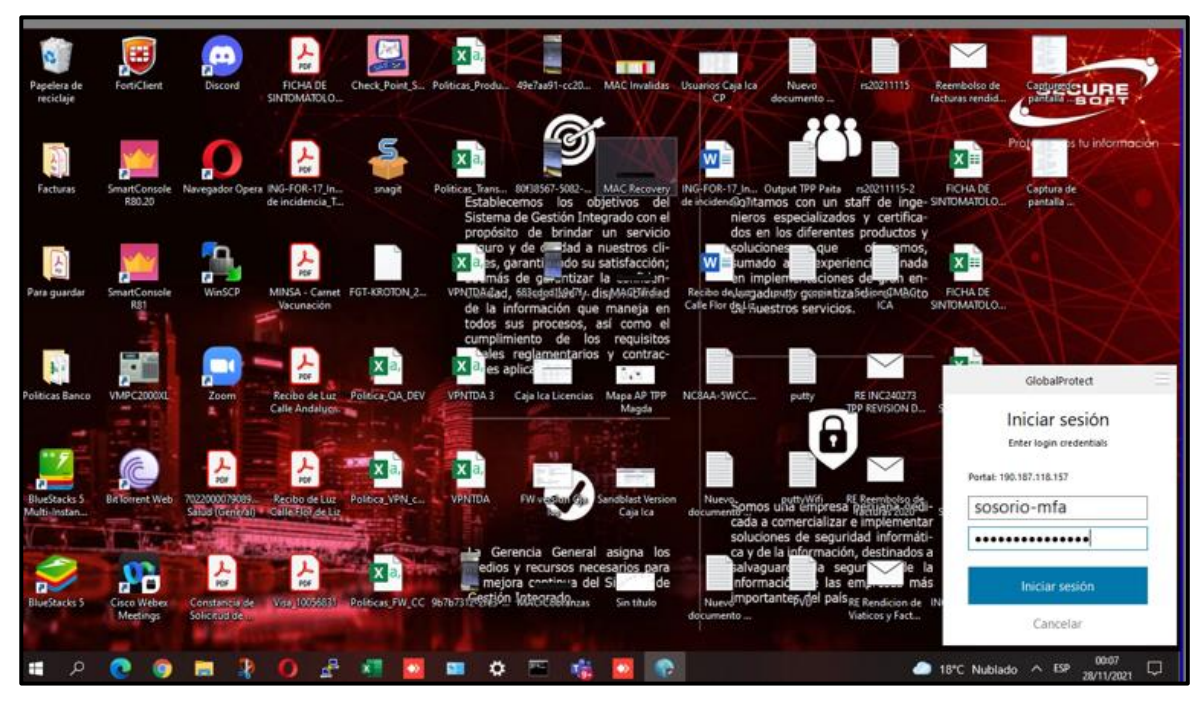

Fuente: Elaboración Propia,2021
**Figura 141.** Proceso en curso de la conexión remota segura mediante el agente Global Protect.

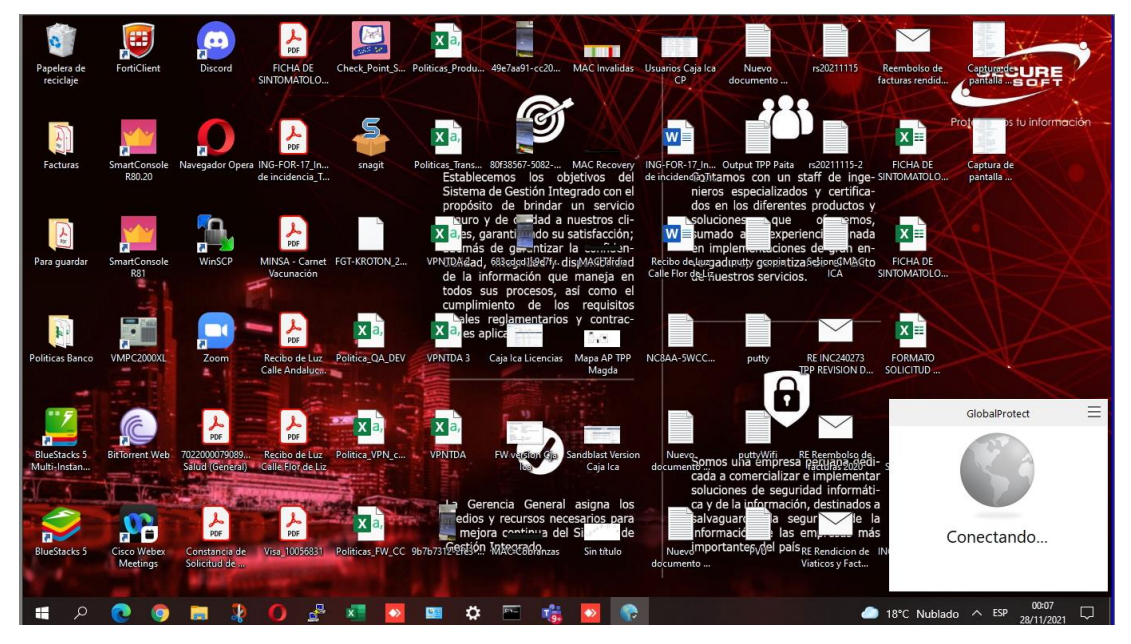

Fuente: Elaboración Propia,2021

La evidencia mostrada es el resultado del proceso de doble factor de autenticación al momento de autenticarse con su usuario y password de directorio activo y rápidamente le envía el segundo mecanismo de seguridad el cual es el push del doble factor de autenticación para validación correspondiente de identificación correcta del usuario, se muestra que el usuario responde aceptar la conexión debido a que tiene conocimiento de su propia conexión la cual real y válida.

**Figura 142.** Notificación de autorización de acceso utilizando el 2FA, en donde se valida que es realmente el usuario real el que se conectará.

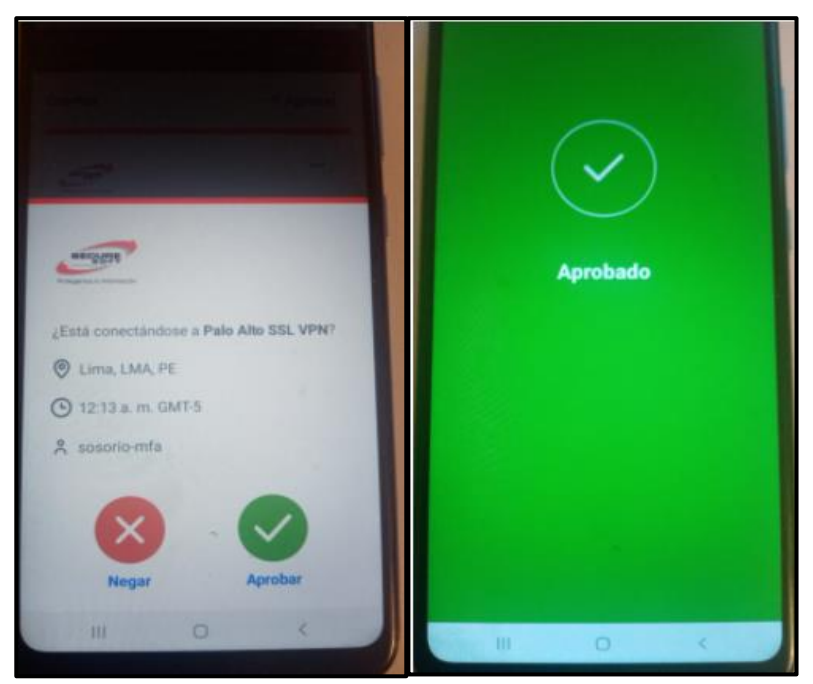

Fuente: Elaboración Propia,2021

**4.1.6.** Continuando con el mismo usuario Sergio Osorio (sosorio) muestro el resultado de permitir el acceso utilizando la implementación de control de acceso de dispositivo, debido a que el dispositivo del usuario Sergio Osorio (sosorio-mfa) cumple con los software activos de seguridad informática en un perfil ya definido en conjunto con el cliente la cual es tener instalados y activos el antivirus, antimalware, DLP, cifrado de disco para lograr pasar el control de la solución de control de acceso de dispositivo en donde se le notifica al usuario que la conexión fue exitosa.

**Figura 143.** Notificación satisfactoria de control de acceso de dispositivo.

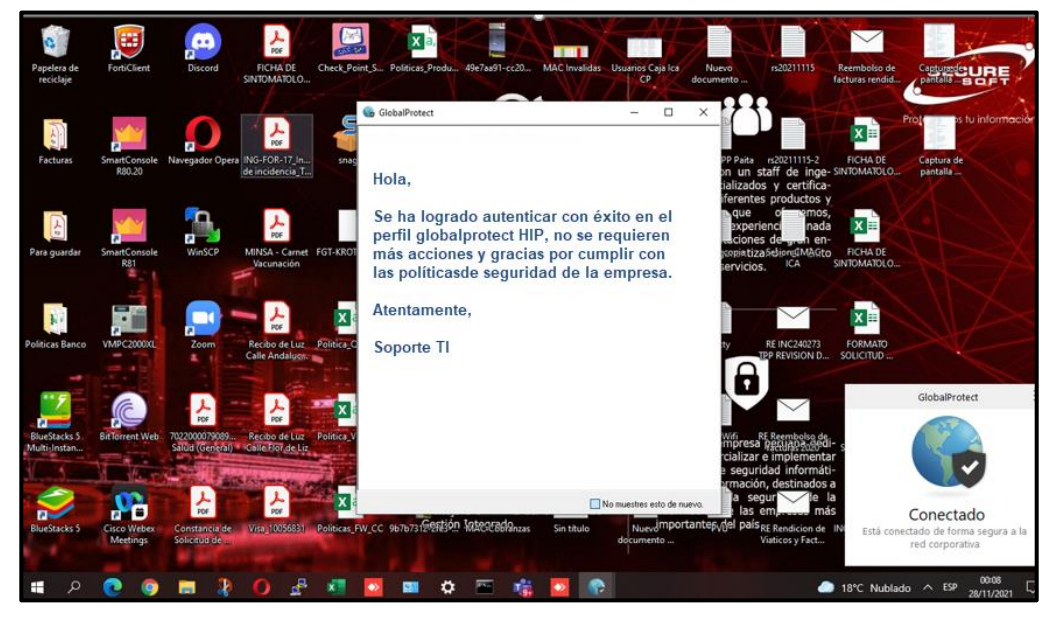

Fuente: Elaboración Propia,2021

A continuación se muestra detalle técnicos adicionales como la ip asignada 172.31.1.6 la cual corresponde al segmento de red asignada para la conexión de acceso remoto, una vez establecida la conexión de acceso remoto usando los controles de la nueva solución implementada, también muestra el gateway 190.187.118.157 a cual está conectado, muestra el protocolo SSL la cual se usa de forma muy segura para la trasferencia de hipertexto(web sites), además es un protocolo que te asegura el cifrado de la data la cual garantiza que la información trasmitida por la red pública sea muy segura, además muestra el tiempo de actividad del usuario, también los bytes y paquetes enviados/recibidos que te permite saber si está trasladando información muy pesada o ligera.

**Figura 144.** Validación de conexión segura como parámetros de red, Gateway de la solución de acceso remoto, protocolo usando, tiempo de actividad, entre otros.

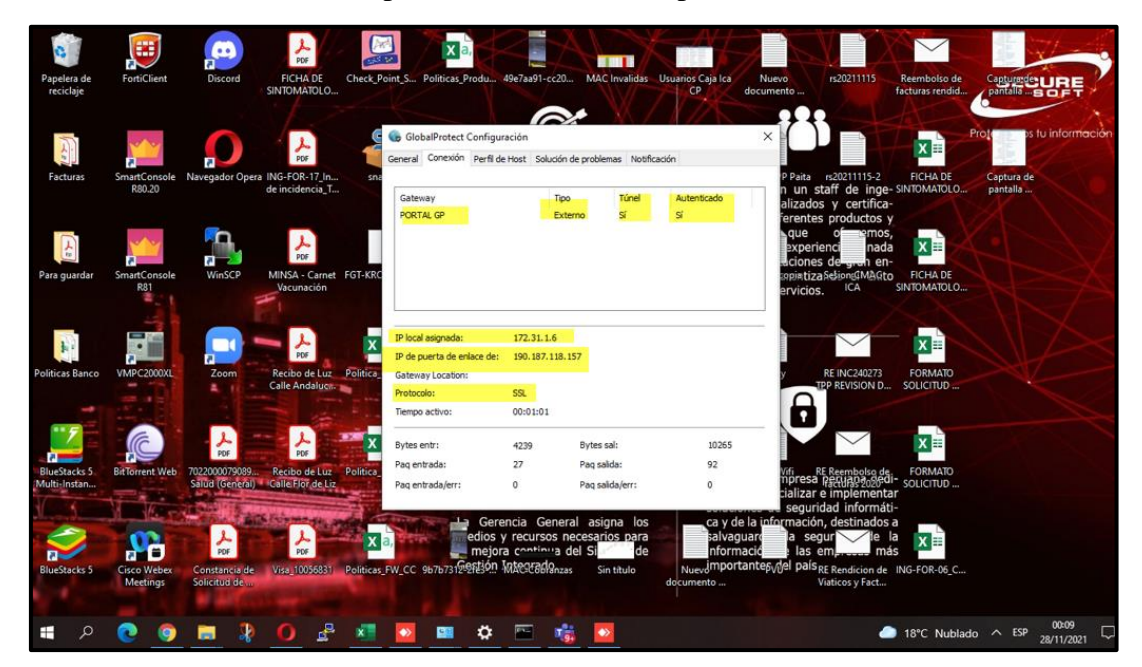

Fuente: Elaboración Propia,2021

El agende Global Protect el cual es un componente de la conexión remota segura nos permite evidenciar que se logra identificar las características o funciones de protección activas del dispositivo remoto como tener el antimalware activo, saber si se está ejecutándose en tiempo real, conocer su versión en ejecución del producto antimalware, saber que fabricante está instalado y también lo mismo para los demás componentes de seguridad activos en los dispositivos remotos.

**Figura 145.** Antivirus detectado por el agente Global Protect

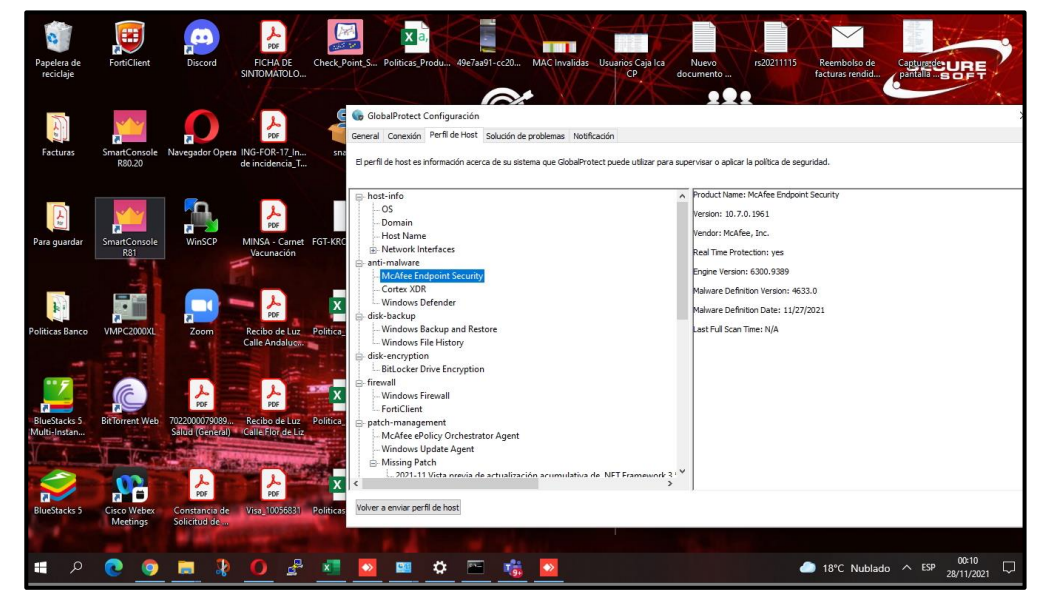

Fuente: Elaboración Propia,2021

**Figura 146.** Cifrado de disco detectado por el agente Global Protect

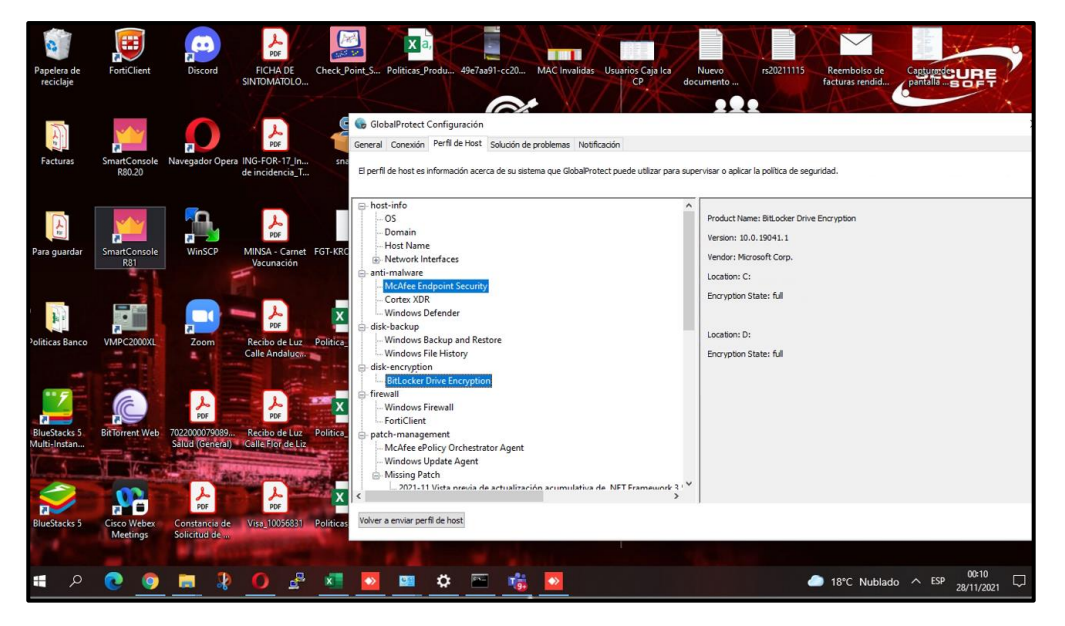

Fuente: Elaboración Propia,2021

Finalmente, el usuario Sergio Osorio establece conexión de acceso seguro por escritorio remoto usando el puerto TCP 389 hacia una desktop con ip 192.168.90.80 que se encuentra físicamente en la empresa privada la cual es un activo de la empresa privada este acceso está permitido mediante una política del firewall Palo Alto donde se encuentra integrada la nueva solución implementada considerando que previamente tiene que pasar los controles de seguridad de la nueva solución implementada como son el doble factor de autenticación y el control de acceso de dispositivo, los resultados mostrados evidencian un mejoramiento a nivel técnico de los mecanismos de autenticación ya no usando un mecanismo de 1 factor como usuario y contraseña, actualmente se evidencia el uso de dos mecanismo adicionales que usan protocolos de autenticación y cifrado muy robustos que permite estar totalmente tranquilos al usar el acceso remoto.

**Figura 147.** El acceso remoto seguro hacia el destino 192.168.90.80 (activo local) usando el doble factor de autenticación y el control de acceso de dispositivo.

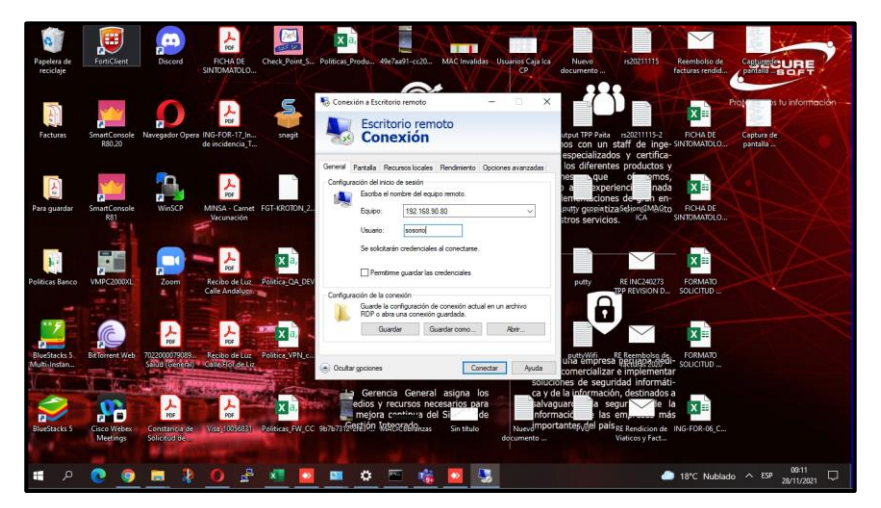

Fuente: Elaboración Propia,2021

**Figura 148.** Conectado remotamente al destino 192.168.90.80 (activo local) con acceso remoto seguro

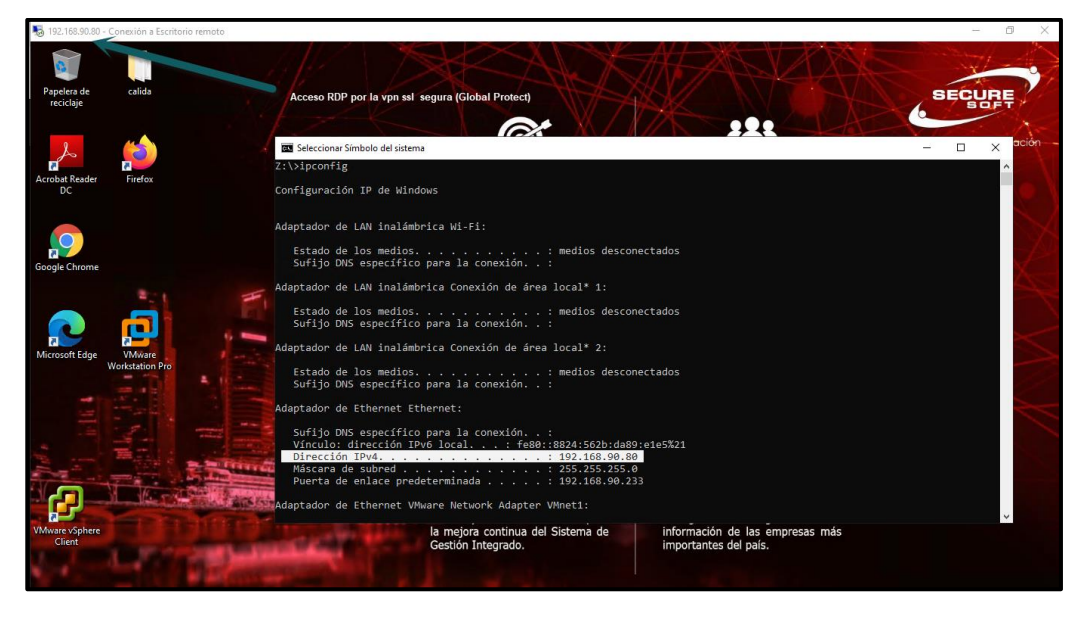

Fuente: Elaboración Propia,2021

**4.1.7.** Evidencia de Red y detalles adicionales del Firewall Palo Alto, la cual es el equipo en donde se tiene configurada la VPN SLL (Global Protect) que es un componente de la nueva solución implementada, este componente se integra con el mecanismo de doble factor de autenticación y control de acceso de dispositivo logrando aumentar la seguridad informática, a continuación evidenciamos la interfaz WAN la cual es ethernet 1/9 y tiene configurada la ip 190.187.118.157 y corresponde a la puerta de enlace donde apuntan los usuarios remotos y la interfaz DMZ la cual es ethernet 1/5 con ip 192.168.25.16 correspondiente a la red interna de la empresa privada.

| paloalto<br><b>IETWORKS</b>                            |              | Dashboard                                          | <b>ACC</b> | Monitor    |              | Policies<br>Objects        | <b>Network</b>     | Device                   |                  |          |                      |
|--------------------------------------------------------|--------------|----------------------------------------------------|------------|------------|--------------|----------------------------|--------------------|--------------------------|------------------|----------|----------------------|
|                                                        |              |                                                    |            |            |              |                            |                    |                          |                  |          |                      |
| <b>AM</b> Interfaces                                   | $\sim$       | <b>VLAN</b><br>Ethernet                            | Loopback   | Tunnel     |              | SD-WAN                     |                    |                          |                  |          |                      |
| [22] Zones                                             | $\sim$       |                                                    |            |            |              |                            |                    |                          |                  |          |                      |
| <b>ST VLANS</b>                                        |              |                                                    |            |            |              |                            |                    |                          |                  |          |                      |
| <b>Za Virtual Wires</b>                                |              |                                                    | Interface  | Management | Link         |                            |                    |                          |                  |          |                      |
| Virtual Routers<br>IPSec Tunnels                       | $\mathbb{R}$ | Interface                                          | Type       | Profile    | State        | <b>IP Address</b>          | <b>MAC Address</b> | Virtual Router           | Security Zone    | Features | Comment              |
| <b>OF GRE Tunnels</b>                                  |              | and ethernet1/1                                    |            |            | 曲            | none                       |                    | none                     | none             |          |                      |
| <b>E</b> DHCP                                          |              | $\equiv$ ethernet1/2                               |            |            | 曲            | none                       |                    | none                     | none             |          |                      |
| $\frac{DMD}{DC}$ DNS Proxy<br>V C GlobalProtect        |              | ethernet1/3                                        |            |            | 画            | none                       |                    | none                     | none             |          |                      |
| <b>O</b> Portals                                       | $\sim$       | $\equiv$ ethernet1/4                               |            |            | 曲            | none                       |                    | none                     | none             |          |                      |
| <b>B</b> Gateways                                      | $\sim$       |                                                    |            |            |              |                            |                    |                          |                  |          |                      |
| MDM                                                    |              | ethernet1/5                                        | Layer3     | Mgmt DMZ   | <b>Fall</b>  | 192.168.25.16/24           | d4:1d:71:8b:3f:14  | Route Securesoft         | Zona DMZ         |          | Interface DMZ        |
| Device Block List                                      |              | ethernet1/6                                        |            |            | 曲            | none                       |                    | none                     | none             |          |                      |
| Clientless Apps                                        |              | ethernet1/7                                        |            |            | 曲            | none                       |                    | none                     | none             |          |                      |
| Clientless App Groups                                  |              |                                                    |            |            |              | none                       |                    | none                     | none             |          |                      |
|                                                        |              |                                                    |            |            |              |                            |                    |                          |                  |          |                      |
|                                                        |              |                                                    |            |            |              |                            |                    |                          |                  |          |                      |
| des QoS<br><b>REALLOP</b><br><b>V</b> Retwork Profiles |              | ethernet1/8<br>and ethernet1/9<br>and ethernet1/10 | Layer3     | <b>WAN</b> | 画<br>Г.<br>曲 | 190.187.118.157/28<br>none | d4:1d:71:8b:3f:18  | Route_Securesoft<br>none | Zona WAN<br>none | 66       | <b>Interface WAN</b> |

**Figura 149.** Interfaz Wan (Pública) y Dmz (Interna) en el firewall Palo Alto.

Fuente: Elaboración Propia,2021

**Figura 150.** Interfaz Túnel de la VPN SSL en el firewall Palo Alto.

| <sub>ull</sub> u paloalto<br><b>NETWORKS</b>                                                      |              | Dashboard               | <b>ACC</b><br>Monitor | Policies<br>Objects | <b>Network</b>           | Device              |          |         |
|---------------------------------------------------------------------------------------------------|--------------|-------------------------|-----------------------|---------------------|--------------------------|---------------------|----------|---------|
| <b>EMI Interfaces</b><br><b>PA</b> Zones<br><b>ST VLANs</b>                                       | $\sim$       | <b>VLAN</b><br>Ethernet | Tunnel<br>Loopback    | SD-WAN              |                          |                     |          |         |
| <b>Wa Virtual Wires</b><br>Virtual Routers<br>IPSec Tunnels                                       | $\mathbb{R}$ | Interface               | Management<br>Profile | IP Address          | Virtual Router           | Security Zone       | Features | Comment |
| <b>OF SCRE Tunnels</b><br><b>E</b> DHCP<br>I<br>$\frac{DMD}{2}$<br>DNS Proxy<br>V & GlobalProtect |              | tunnel<br>tunnel.1      |                       | none<br>none        | none<br>Route Securesoft | none<br>Zona GP VPN | e        |         |
| <b>Portals</b>                                                                                    | $\Box$       |                         |                       |                     |                          |                     |          |         |

Fuente: Elaboración Propia,2021

**Figura 151.** Zonas asociadas a las interfaces del firewall Palo Alto.

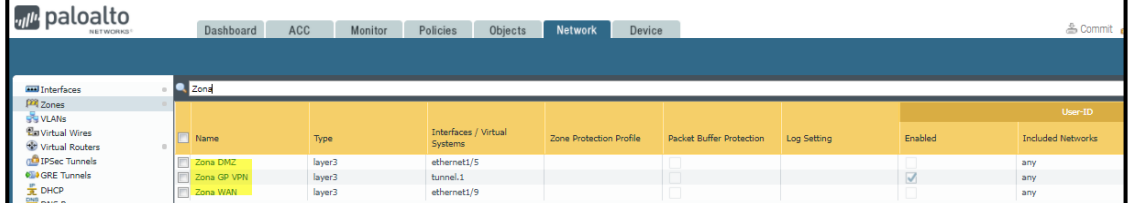

Fuente: Elaboración Propia,2021

**Figura 152.** Tabla de rutas donde se encuentran las rutas estáticas configuradas.

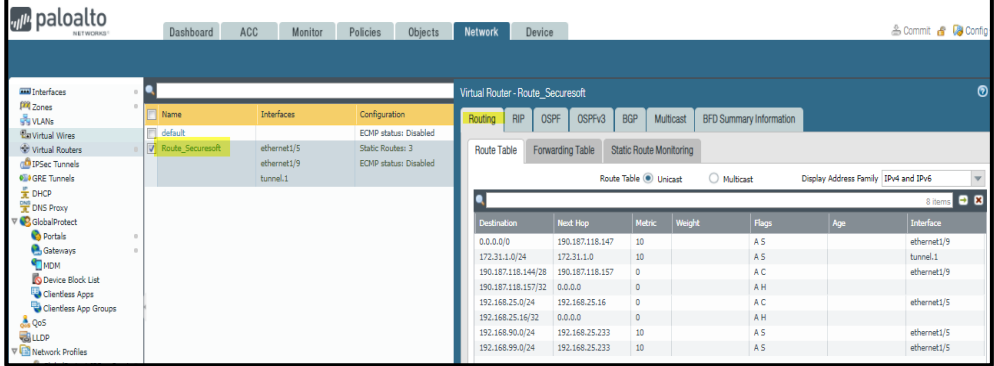

Fuente: Elaboración Propia,2021

**Figura 153.** Objetos creados para el uso de las reglas de seguridad.

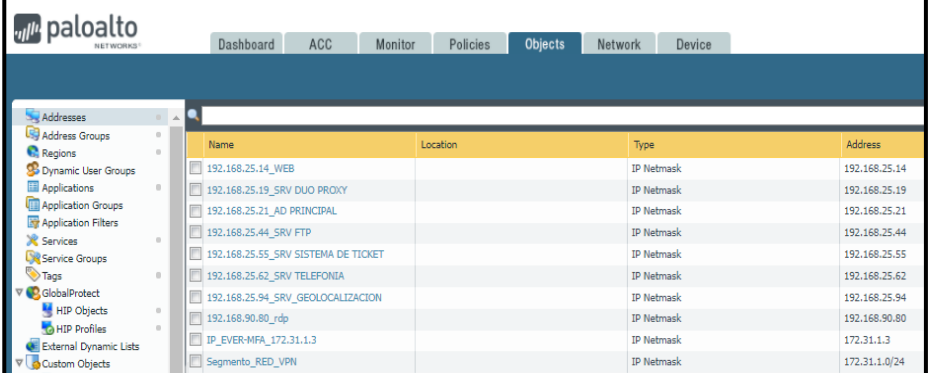

Fuente: Elaboración Propia,2021

**4.1.8.** Encuesta de tres usurarios que utilizan la nueva solución implementada para validar conformidad sobre su uso.

**Figura 154.** Resultado de encuesta usuario1 (Carlos Chacchi)

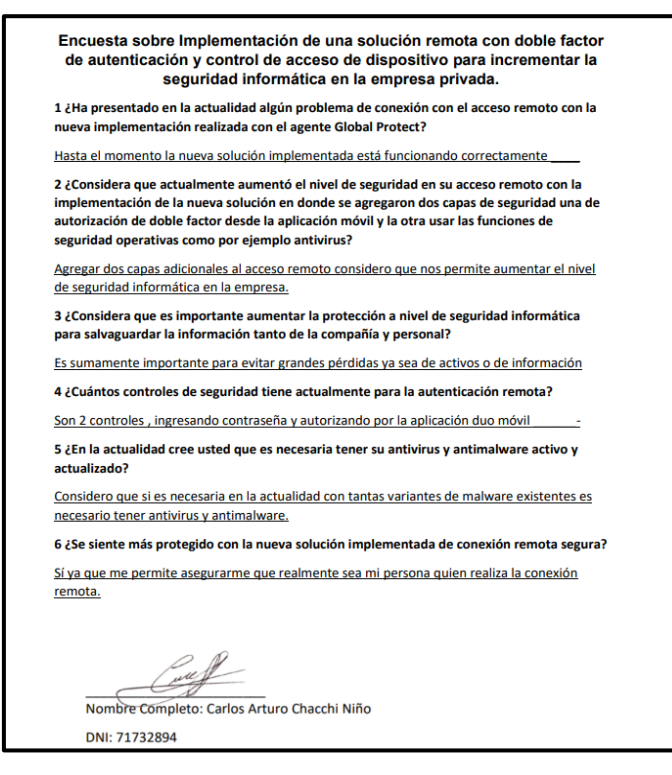

Fuente: Elaboración Propia,2021

**Figura 155.** Evidencia de encuesta usuario1 (Carlos Chacchi)

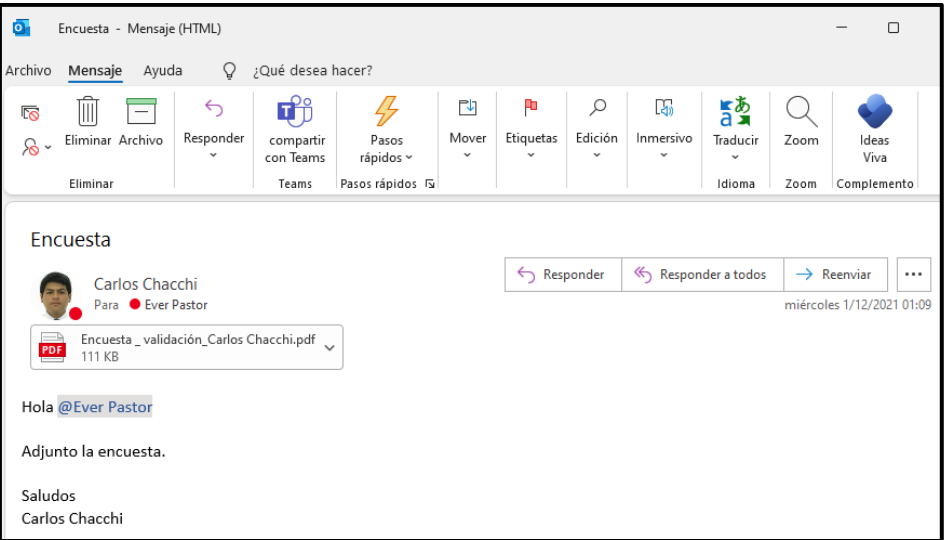

Fuente: Elaboración Propia,2021

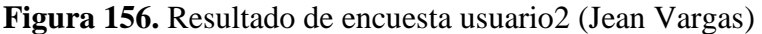

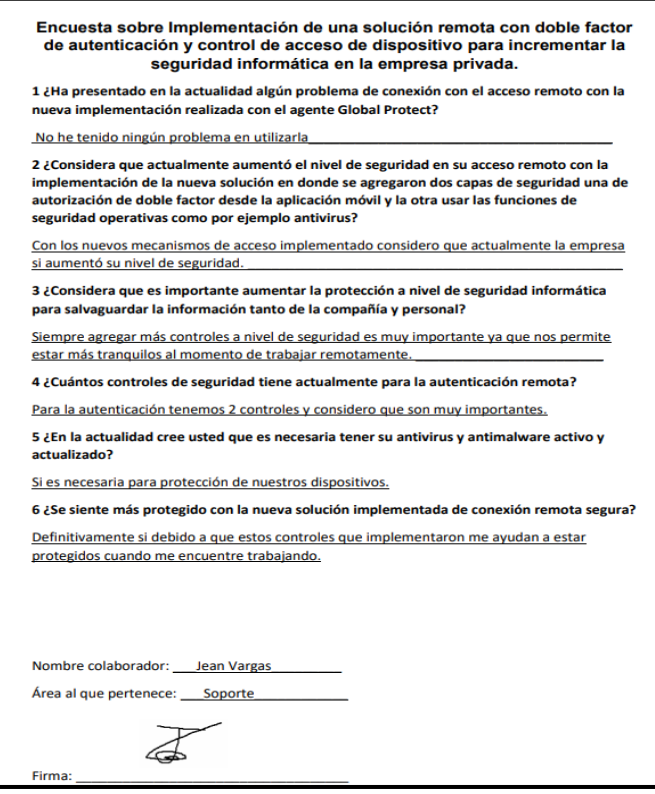

Fuente: Elaboración Propia,2021

# **Figura 157.** Evidencia de encuesta usuario2 (Jean Vargas)

| ō                                                                                                    |                                                                                    |       |                   |                        | Implementación de doble factor de autenticación y control de acceso de dispositivo - Mensaje (HTML) |                       |                           |                         |                    |                       |      |                         | $\Box$   |
|----------------------------------------------------------------------------------------------------|------------------------------------------------------------------------------------|-------|-------------------|------------------------|----------------------------------------------------------------------------------------------------|-----------------------|---------------------------|-------------------------|--------------------|-----------------------|------|-------------------------|----------|
| Archivo                                                                                                    | Mensaje                                                                            | Ayuda | Ω                 | ¿Qué desea hacer?      |                                                                                                    |                       |                           |                         |                    |                       |      |                         |          |
| 辰                                                                                                    |                                                                                    |       | $\leftrightarrow$ |                        |                                                                                                    | 卪                     | Æ                         | ₽                       | 的                  | 鬣                     |      |                         |          |
| <u>ኤ</u> -                                                                                                    | Eliminar Archivo                                                                   |       | Responder         | compartir<br>con Teams | Pasos<br>rápidos ~                                                                                  | Mover<br>$\checkmark$ | Etiquetas                 | Edición<br>$\checkmark$ | nmersivo<br>$\sim$ | Traducir<br>$\ddot{}$ | Zoom | Ideas<br>Viva           |          |
|                                                                                                    | Eliminar                                                                           |       |                   | Teams                  | Pasos rápidos 5                                                                                     |                       |                           |                         |                    | Idioma                | Zoom | Complemento             |          |
|                                                                                                    | Implementación de doble factor de autenticación y control de acceso de dispositivo |       |                   |                        |                                                                                                    |                       |                           |                         |                    |                       |      |                         |          |
|                                                                                                    | Jean Pierre Vargas                                                                 |       |                   |                        |                                                                                                    |                       | Responder                 |                         | Responder a todos  |                       |      | $\rightarrow$ Reenviar  | $\cdots$ |
|                                                                                                    | Para <b>C</b> Ever Pastor                                                          |       |                   |                        |                                                                                                    |                       |                           |                         |                    |                       |      | martes 30/11/2021 23:59 |          |
|                                                                                                    | Encuesta _ validación_Jean Vargas.docx _<br>$W =$<br><b>18 KB</b>                  |       |                   |                        |                                                                                                    |                       |                           |                         |                    |                       |      |                         |          |
| Estimado Ever,                                                                                                    |                                                                                    |       |                   |                        |                                                                                                    |                       |                           |                         |                    |                       |      |                         |          |
| Adjunto encuesta completada sobre la nueva solución implementada.                                                   |                                                                                    |       |                   |                        |                                                                                                    |                       |                           |                         |                    |                       |      |                         |          |
| Saludos,                                                                                                    |                                                                                    |       |                   |                        |                                                                                                    |                       |                           |                         |                    |                       |      |                         |          |
| Jean Pierre Vargas<br>SECL<br><b>ISNet</b><br><b>150 / IEC</b><br>27001<br>150 9001<br><b>Scientes</b><br>& lcontec |                                                                                    |       |                   |                        |                                                                                                    |                       |                           |                         |                    |                       |      |                         |          |
|                                                                                                    | $(511)$ 711 2900                                                                   |       |                   | <b>SC-CERD49514</b>    | <b>BACERS16784</b>                                                                                  |                       | Protegemos tu información |                         |                    |                       |      |                         |          |

Fuente: Elaboración Propia,2021

# **Figura 158.** Resultado de encuesta usuario3 (Sergio Osorio)

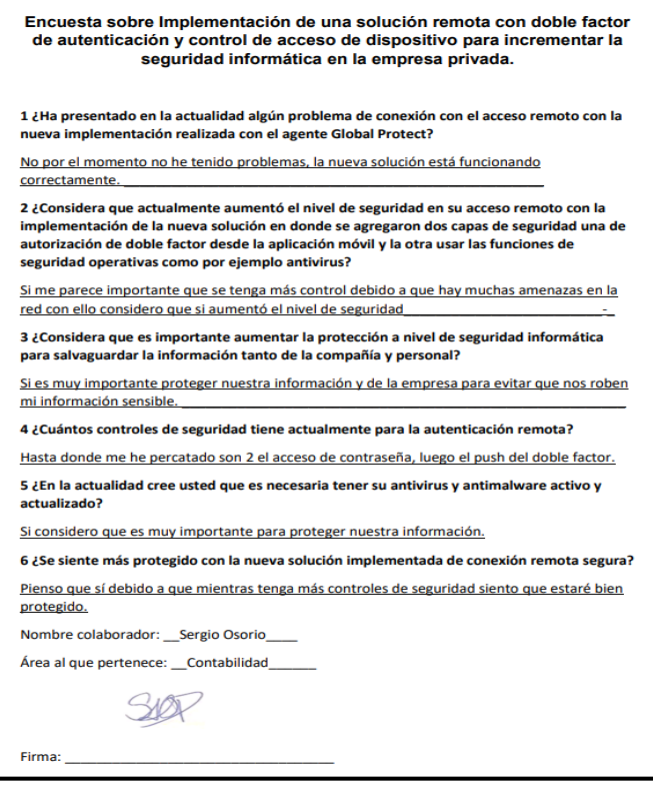

# Fuente: Elaboración Propia,2021

# **Figura 159.** Evidencia de encuesta usuario3 (Sergio Osorio)

| $\overline{\mathbf{o}}$<br>$\Box$<br>Implementación de doble factor de autenticación y control de acceso de dispositivo - Mensaje (HTML) |                                                                                    |                           |                |                        |                             |             |                |                      |                |                           |      |                           |  |
|----------------------------------------------------------------------------------------------------|------------------------------------------------------------------------------------|---------------------------|----------------|------------------------|-----------------------------|-------------|----------------|----------------------|----------------|---------------------------|------|---------------------------|--|
| Archivo                                                                                                    | Mensaje                                                                            | Ayuda                     | Ω              | ¿Qué desea hacer?      |                             |             |                |                      |                |                           |      |                           |  |
| 雨                                                                                                    |                                                                                    |                           | ⇆<br>Responder |                        | 45<br>Pasos                 | ٢t<br>Mover | Æ<br>Etiquetas | Q<br>Edición         | 的<br>Inmersivo | $\frac{1}{2}$<br>Traducir | Zoom | Ideas                     |  |
| ଛ                                                                                                    | Eliminar Archivo                                                                   |                           |                | compartir<br>con Teams | rápidos ~                   |             |                | $\ddot{\phantom{0}}$ |                |                           |      | Viva                      |  |
|                                                                                                    | Eliminar                                                                           |                           |                | Teams                  | Pasos rápidos <sub>IS</sub> |             |                |                      |                | Idioma                    | Zoom | Complemento               |  |
|                                                                                                    | Implementación de doble factor de autenticación y control de acceso de dispositivo |                           |                |                        |                             |             |                |                      |                |                           |      |                           |  |
|                                                                                                    | Responder a todos<br>Responder<br>$\rightarrow$ Reenviar<br>Sergio Osorio<br>SO    |                           |                |                        |                             |             |                |                      | $\cdots$       |                           |      |                           |  |
|                                                                                                    |                                                                                    | Para <b>C</b> Ever Pastor |                |                        |                             |             |                |                      |                |                           |      | miércoles 1/12/2021 01:23 |  |
| Encuesta _ validación_Sergio Osorio.docx<br>WE<br>34 KB                                                                                  |                                                                                    |                           |                |                        |                             |             |                |                      |                |                           |      |                           |  |
|                                                                                                    | Buenos días,                                                                       |                           |                |                        |                             |             |                |                      |                |                           |      |                           |  |
| Estimado Ever, adjunto encuesta completada sobre la nueva solución implementada.                                                         |                                                                                    |                           |                |                        |                             |             |                |                      |                |                           |      |                           |  |
| Saludos,                                                                                                    |                                                                                    |                           |                |                        |                             |             |                |                      |                |                           |      |                           |  |
| <b>Sergio Osorio</b><br>Ne<br>ISO / IEC<br><b>ISO 9001</b><br>27001<br>& iconte<br>Protegemos tu información                             |                                                                                    |                           |                |                        |                             |             |                |                      |                |                           |      |                           |  |
|                                                                                                    | (511) 711 2900                                                                     |                           |                |                        |                             |             |                |                      |                |                           |      |                           |  |

Fuente: Elaboración Propia,2021

**4.1.9.** Se evidencia que la reutilización de un firewall Palo Alto el cual se encontraba en el almacén de la empresa Privada ayudó con un ahorro en compra de equipamiento debido a la fuente EBay se valida que el precio del equipo usado es de 751.26 nuevos soles, pero debemos considerar que es el precio de un equipo usado y con este dato se estima un precio de 1500 nuevos soles un equipamiento nuevo la cual ayuda en ahorrar en gastos por compra de equipos de seguridad.

**Figura 160.** Precio de equipo Firewall Palo Alto 3050.

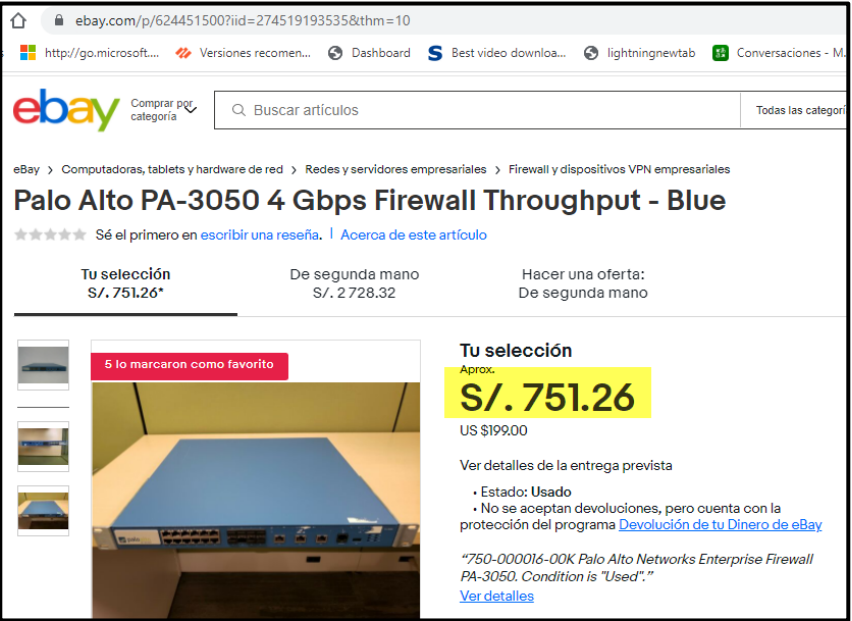

Fuente: Ebay,2021

**Figura 161.** Equipo Firewall Palo Alto 3050 en almacén.

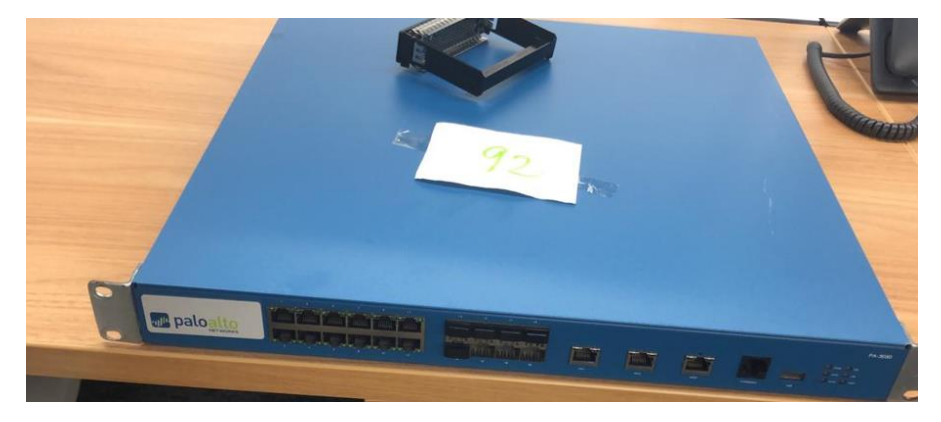

Fuente: Elaboración Propia,2021

**Figura 162.** Equipo Firewall Palo Alto 3050 en instalado, implementado y en operación

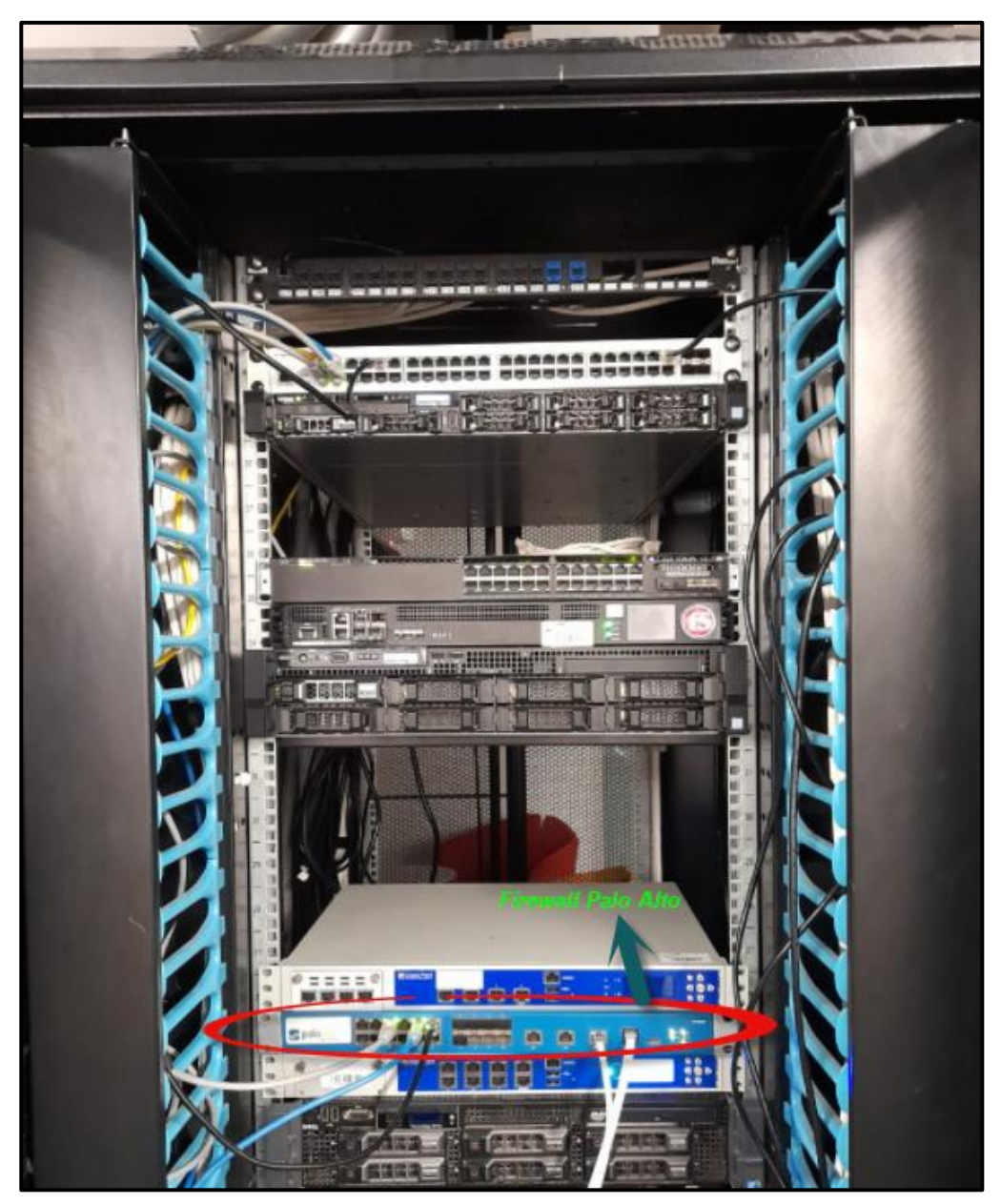

Fuente: Elaboración Propia,2021

**4.1.10.** En el aspecto económico la nueva implementación de la solución de doble factor de autenticación y control de acceso de dispositivo aportó en mantener los proyectos existentes y nuevos proyectos que se tiene con cada cliente debido a que la nueva solución implementada brinda estabilidad en la conexión y acceso la cual brinda aumento en la seguridad informática para la protección de la información de los clientes y colaboradores esto permite brindar a la empresa privada estabilidad y seguridad y sobre todo mantener y aumentar el crecimiento económico de la empresa privada así como también mantener su buena reputación sobre el mercado tecnológico.

**Figura 163.** Proyectos tecnológicos de renovación con clientes

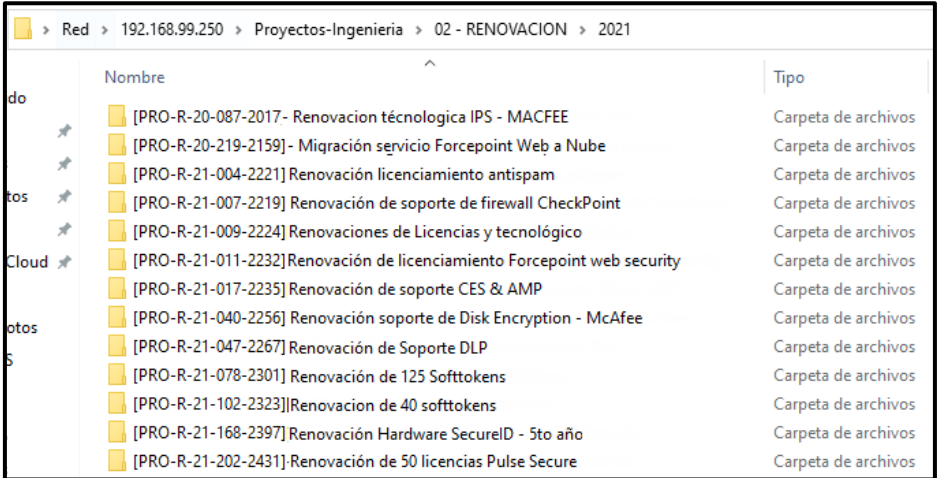

Fuente: Elaboración Propia,2021

**Figura 164.** Proyectos tecnológicos de ampliación de servicio de clientes.

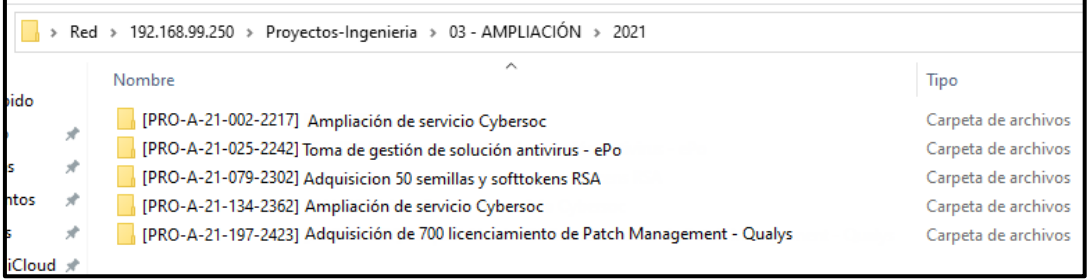

Fuente: Elaboración Propia,2021

**Figura 165.** Nuevos proyectos tecnológicos de nuevos clientes.

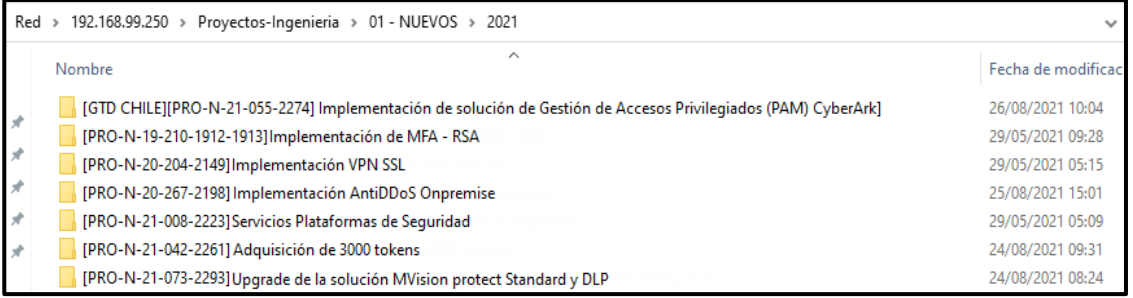

Fuente: Elaboración Propia,2021

**4.1.11.** Se evidencia un ahorro en el uso de la infraestructura (gasto en agua, luz, internet, sanitarios, entre otros) de parte de lo colaboradores debido a que la nueva solución implementada permite brindar estabilidad de la operación al remoto y mejora la seguridad de acceso remoto de todos los colaboradores para que puedan emplear el teletrabajo durante toda la pandemia la cual ayuda a cada colaborador a disminuir el riesgo de contagio y permite un ahorro económico tanto para la empresa privada y el colaborador como por ejemplo el transporte, alimentación.

**Figura 166.** Trabajo antes de pandemia covid-19

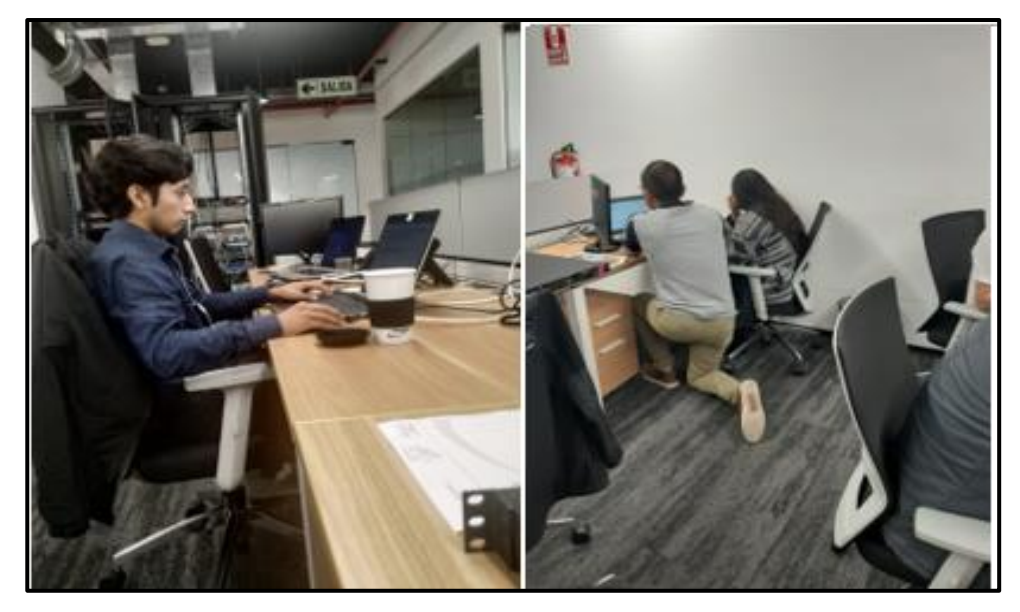

Fuente: Elaboración Propia,2021

**Figura 167.** La infraestructura sin deteriorarse, sin personal en sitio.

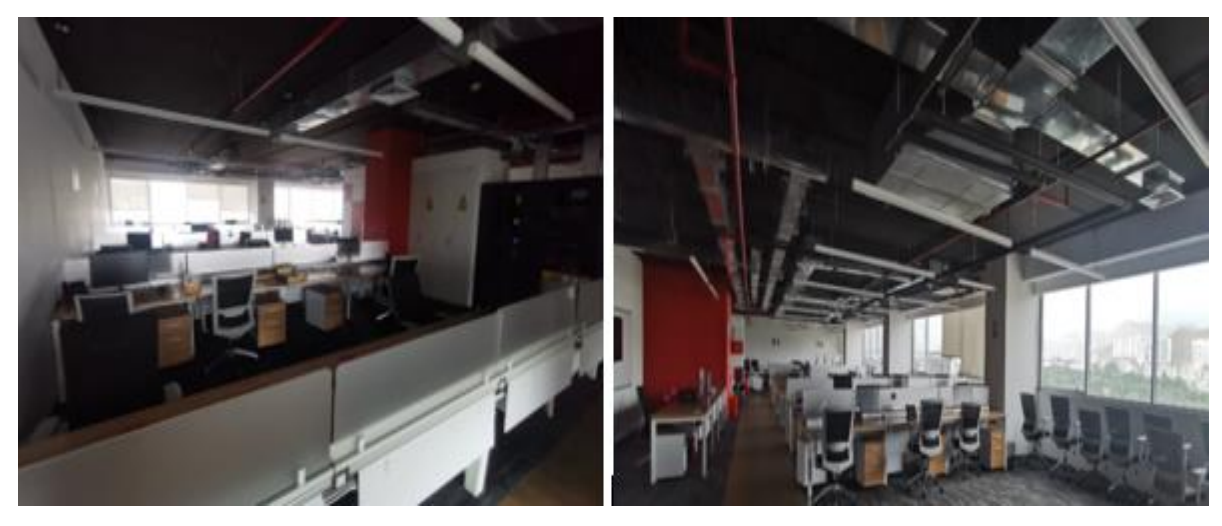

Fuente: Elaboración Propia,2021

**Figura 168.** Trabajo al remoto usando la nueva implementación de forma segura

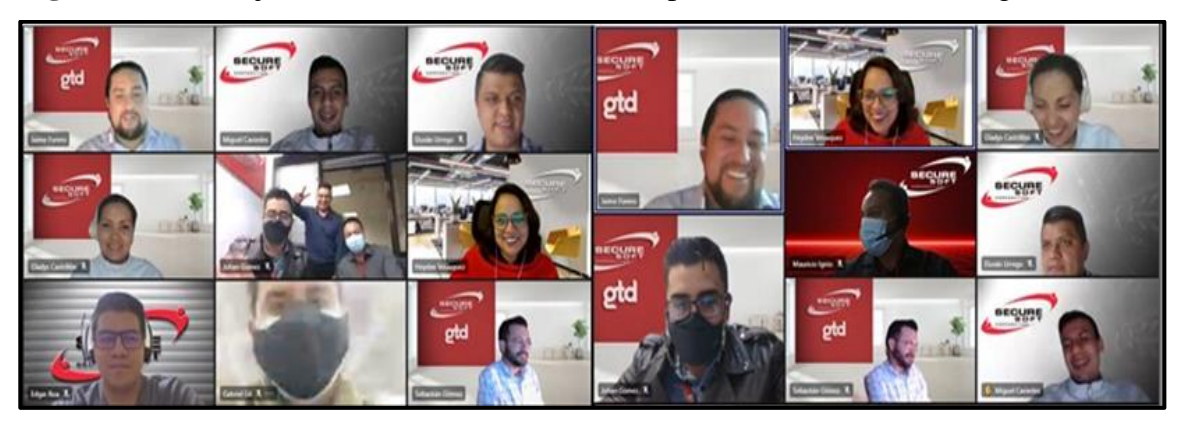

Fuente: Elaboración Propia,2021

**4.1.12.** El beneficio del método usado por la nueva implementación del doble factor de autenticación es evidenciado y garantizado por el mismo Google la cual menciona que en Octubre del 2021 activó el doble factor de autenticación de forma automática a 150 millones de cuentas cuyo objetivo fue minimizar el éxito de los ataques que tienen como finalidad comprometer cuentas, luego obtiene como resultado y aseguró que se redujo a 50% el compromiso de cuentas en comparación a las cuentas que no tienen el mecanismo mencionado, con lo mencionado se evidencia que la implementación aumenta la seguridad informática para cualquier empresa privada debido a que es un mecanismo de seguridad totalmente comprobado.

**Figura 169.** Noticia sobre la activación automática del doble factor a cuentas de Google.

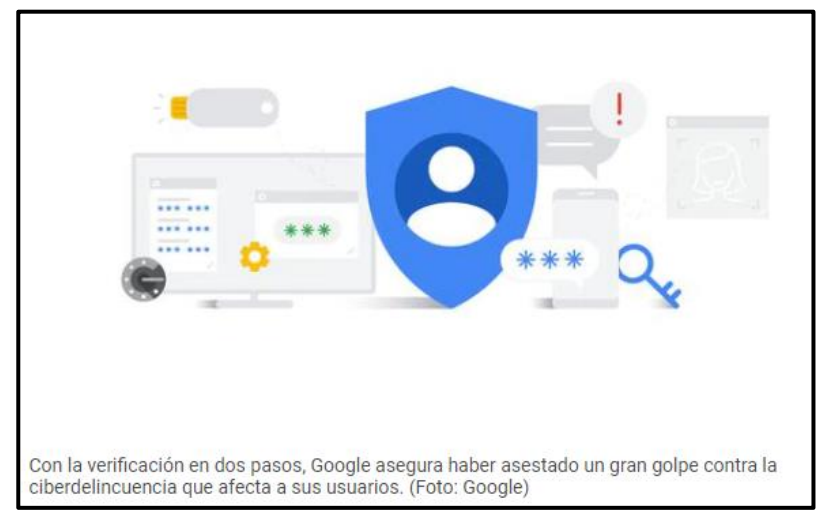

Fuente: El comercio,2021

**4.1.13.** A continuación, muestro la velocidad de gestión de la información utilizando la conexión de acceso remoto, también la latencia, antes y después de la implementación realizada como resultado muestra un mejoramiento en la velocidad de transmisión de la información disminución de la latencia después de la implementación.

Velocidad de gestión de información antes de la ejecución del Proyecto:

Interfaz WAN por donde se negociaban las conexiones VPN SSL.

**Figura 170.** Detalle 01 de interfaz WAN de firewall Check Point

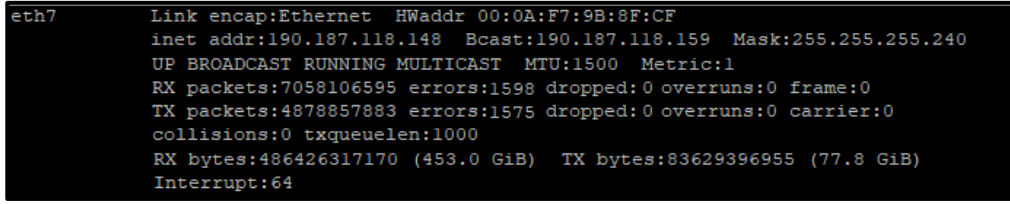

Fuente: Elaboración Propia,2021

 **Figura 171.** Detalle 02 de interfaz WAN de firewall Check Point

|                              |          | $\blacktriangleleft$ |      | Network Management ▶ Network Interfaces |                     |                    |                   |                     |                              |                     |
|------------------------------|----------|----------------------|------|-----------------------------------------|---------------------|--------------------|-------------------|---------------------|------------------------------|---------------------|
| View mode:                   | Advanced |                      |      |                                         |                     |                    |                   |                     |                              |                     |
| Hosts and DNS                |          |                      | Name | <b>Type</b>                             | <b>IPv4 Address</b> | <b>Subnet Mask</b> | <b>Link Speed</b> | <b>IPv6 Address</b> | IPv6 Mask Length Link Status |                     |
| <b>PM</b> IPv4 Static Routes |          |                      | eth7 | <b>Ethernet</b>                         | 190.187.118.148     | 255,255,255,240    | 1000 Mbps         |                     |                              | $'$ Up              |
| NetFlow Export<br>$-80$      |          |                      |      | + Loopback                              | 127.0.0.1           | 255,0,0,0          | N/A               | $\sim$              |                              | ( <sup>l</sup> ) Up |

Fuente: Elaboración Propia,2021

**Figura 172**. Detalle de velocidad de negociación de la interfaz WAN de firewall Check Point

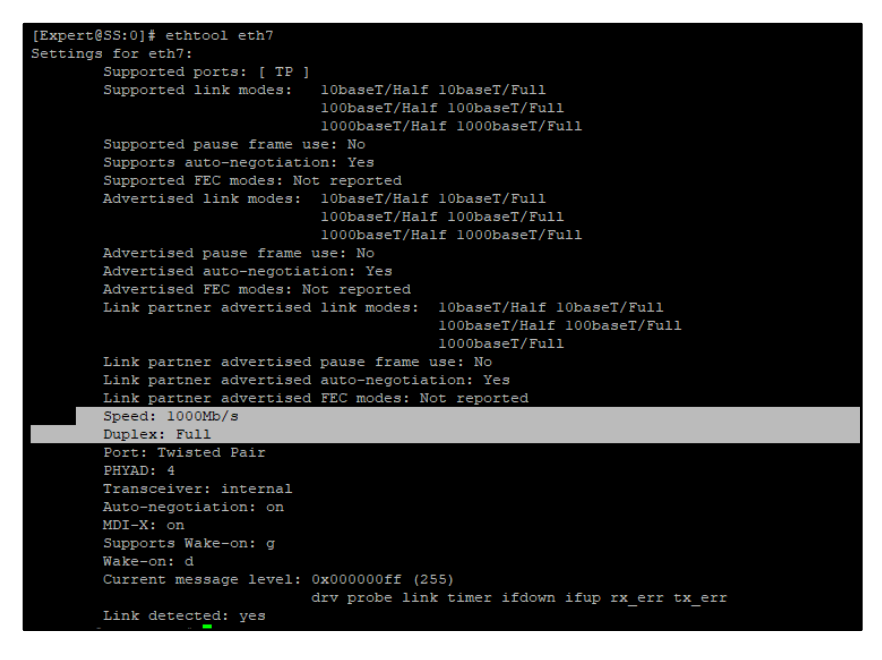

Fuente: Elaboración Propia,2021

Velocidad de gestión de información, de entrada 21 KBs y de salida 16 KBs  **Figura 173.** Detalle de velocidad de gestión de información antes del proyecto

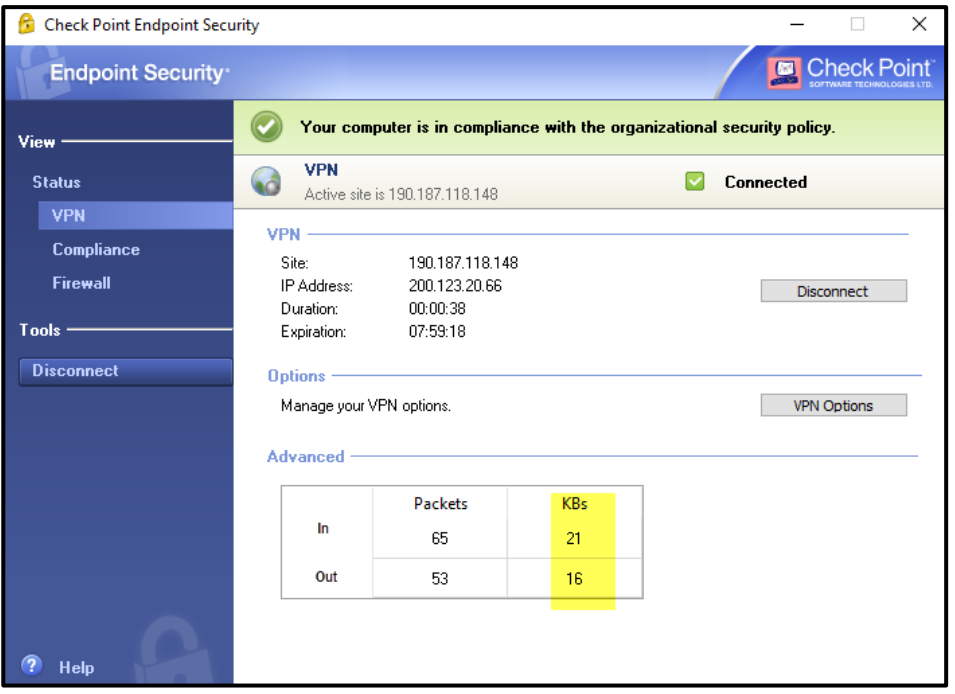

Fuente: Elaboración Propia,2021

## **Velocidad de gestión de información después de la ejecución del Proyecto:**

Interfaz WAN por donde se negociaban las conexiones VPN SSL.

**Figura 174.** Detalle de velocidad de negociación de la interfaz WAN de firewall Palo Alto

|                                                    | Name: ethernet1/9, ID: 132, 802.1q tag: 200 |  |  |  |  |  |
|----------------------------------------------------|---------------------------------------------|--|--|--|--|--|
| Operation mode: layer3                             |                                             |  |  |  |  |  |
| Virtual router R1                                  |                                             |  |  |  |  |  |
| Interface MTU 1500                                 |                                             |  |  |  |  |  |
| Interface IP address: 190.187.118.157/28           |                                             |  |  |  |  |  |
| Interface management profile: PING                 |                                             |  |  |  |  |  |
| ping: yes telnet: no ssh: no http: no https: no    |                                             |  |  |  |  |  |
| snmp: no response-pages: no userid-service: no     |                                             |  |  |  |  |  |
| Service configured: IKE SSL-VPN                    |                                             |  |  |  |  |  |
| Link status:                                       |                                             |  |  |  |  |  |
| Runtime link speed/duplex/state: 1000/full/up      |                                             |  |  |  |  |  |
| Configured link speed/duplex/state: auto/auto/auto |                                             |  |  |  |  |  |
|                                                    |                                             |  |  |  |  |  |
| Logical interface counters read from CPU:          |                                             |  |  |  |  |  |
|                                                    |                                             |  |  |  |  |  |
| bytes received                                     | 5452381541463                               |  |  |  |  |  |
| bytes transmitted                                  | 5422336337                                  |  |  |  |  |  |
| packets received<br>2969714205                     |                                             |  |  |  |  |  |
| packets transmitted<br>14118106                    |                                             |  |  |  |  |  |
| $\circ$<br>receive errors                          |                                             |  |  |  |  |  |
| 8555151<br>packets dropped                         |                                             |  |  |  |  |  |
| packets dropped by flow state check                | 1112                                        |  |  |  |  |  |
| forwarding errors                                  | $\Omega$                                    |  |  |  |  |  |
| no route                                           | $\Omega$                                    |  |  |  |  |  |
| arp not found                                      | 781436                                      |  |  |  |  |  |
| neighbor not found                                 | $\Omega$                                    |  |  |  |  |  |
| neighbor info pending                              | $\Omega$                                    |  |  |  |  |  |
| mac not found                                      | $\Omega$                                    |  |  |  |  |  |
| packets routed to different zone                   | 3823                                        |  |  |  |  |  |
| land attacks                                       | $\Omega$                                    |  |  |  |  |  |
| ping-of-death attacks                              | $\Omega$                                    |  |  |  |  |  |
| teardrop attacks                                   | $\overline{2}$                              |  |  |  |  |  |
| $\Omega$<br>ip spoof attacks                       |                                             |  |  |  |  |  |
| $\circ$<br>mac spoof attacks                       |                                             |  |  |  |  |  |
| <b>ICMP</b> fracment<br>$\circ$                    |                                             |  |  |  |  |  |
| layer2 encapsulated packets<br>$\circ$             |                                             |  |  |  |  |  |
| layer2 decapsulated packets                        | $\Omega$                                    |  |  |  |  |  |
| top ops                                            | $\circ$                                     |  |  |  |  |  |
| udp cps                                            | $\circ$                                     |  |  |  |  |  |
| sctp cps                                           | 0                                           |  |  |  |  |  |
| Ō<br>other ops                                     |                                             |  |  |  |  |  |

Fuente: Elaboración Propia,2021

Velocidad de gestión de información, de entrada 4239 Bytes equivalentes a 4.14 KBs y de salida 10265 Bytes equivalentes a 10 KBs donde se muestra una mejora en la velocidad de transmisión.

**GlobalProtect Configuración** × General Conexión Perfil de Host Solución de problemas Notificación Gateway **Про** Túnel Autenticado PORTAL GP Externo er. sí IP local asignada: 172.31.1.6 IP de puerta de enlace de: 190.187.118.157 Gateway Location: ssi. Protocolog Tiempo activo: 00:01:01 Bytes entr: 4239 **Bytes** sa 10265 Pag entrada:  $\overline{27}$  $92$ Pagis Paq entrada/err:  $\mathfrak{o}$ Pag salida/err: Ō

**Figura 175.** Detalle de velocidad de gestión de información después del proyecto.

Fuente: Elaboración Propia,2021

**Figura 176.** Detalle de latencia de sistema antes de la ejecución del Proyecto:

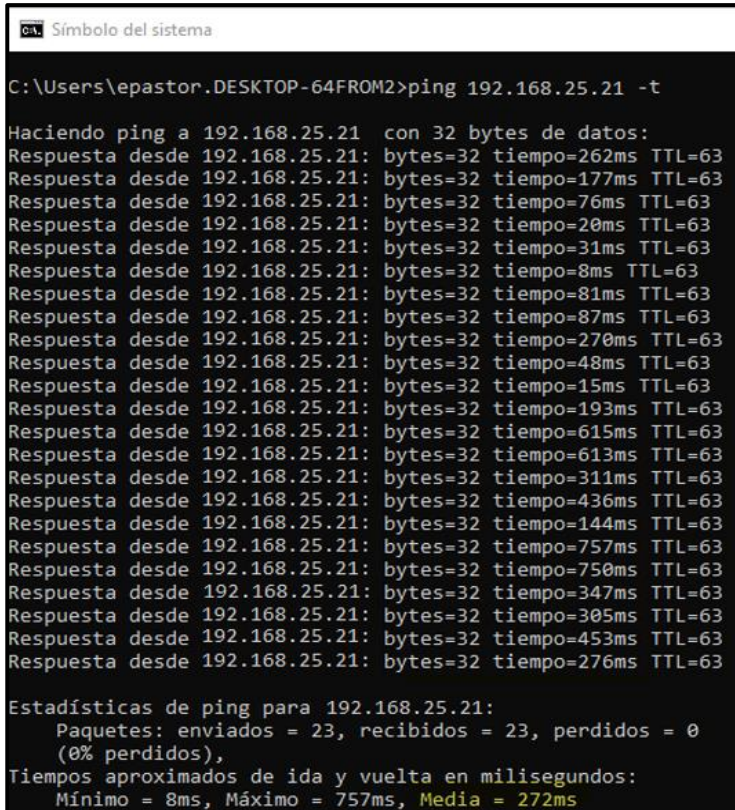

Fuente: Elaboración Propia,2021

**Figura 177.** Detalle de latencia de sistema después de la ejecución del Proyecto:

| x<br>Símbolo del sistema<br>Гæй                                                                                                    |  |  |  |  |  |  |
|----------------------------------------------------------------------------------------------------|--|--|--|--|--|--|
| Mínimo = 2ms, Máximo = 4ms, Media = 3ms<br>́                                                                                       |  |  |  |  |  |  |
| Z:\>ping 192.168.25.21 -t                                                                                                    |  |  |  |  |  |  |
|                                                                                                    |  |  |  |  |  |  |
| Haciendo ping a 192.168.25.21  con 32 butes de datos:                                                                              |  |  |  |  |  |  |
| Respuesta desde 192.168.25.21: bytes=32 tiempo=1ms TTL=62<br>$\equiv$<br>Respuesta desde 192.168.25.21: bytes=32 tiempo=1ms TTL=62 |  |  |  |  |  |  |
| Respuesta desde 192.168.25.21: bytes=32 tiempo=1ms TTL=62                                                                          |  |  |  |  |  |  |
| Respuesta desde 192.168.25.21: bytes=32 tiempo=3ms TTL=62                                                                          |  |  |  |  |  |  |
| Respuesta desde 192.168.25.21: bytes=32 tiempo=1ms TTL=62                                                                          |  |  |  |  |  |  |
| Respuesta desde 192.168.25.21: bytes=32 tiempo=2ms TTL=62                                                                          |  |  |  |  |  |  |
| Respuesta desde 192.168.25.21: bytes=32 tiempo=1ms TTL=62<br>Respuesta desde 192.168.25.21: bytes=32 tiempo=1ms TTL=62             |  |  |  |  |  |  |
| Respuesta desde 192.168.25.21: bytes=32 tie <u>mpo=1ms</u> TTL=62                                                                  |  |  |  |  |  |  |
| Respuesta desde 192.168.25.21: bytes=32 tiempo=1ms TTL=62                                                                          |  |  |  |  |  |  |
| Respuesta desde 192.168.25.21: bytes=32 tiempo=1ms TTL=62                                                                          |  |  |  |  |  |  |
| Respuesta desde 192.168.25.21: bytes=32 tiempo=1ms TTL=62                                                                          |  |  |  |  |  |  |
| Respuesta desde 192.168.25.21: bytes=32 tiempo=1ms TTL=62<br>Respuesta desde 192.168.25.21: bytes=32 tiempo=1ms TTL=62             |  |  |  |  |  |  |
| Respuesta desde 192.168.25.21: bytes=32 tiempo=1ms TTL=62                                                                          |  |  |  |  |  |  |
| Respuesta desde 192.168.25.21: bytes=32 tiempo=1ms TTL=62                                                                          |  |  |  |  |  |  |
| Respuesta desde 192.168.25.21: bytes=32 tiempo=1ms TTL=62                                                                          |  |  |  |  |  |  |
| Respuesta desde 192.168.25.21: bytes=32 tiempo=1ms TTL=62                                                                          |  |  |  |  |  |  |
| Respuesta desde 192.168.25.21: bytes=32 tiempo=1ms TTL=62                                                                          |  |  |  |  |  |  |
| Respuesta desde 192.168.25.21: bytes=32 tiempo=4ms TTL=62<br>Respuesta desde 192.168.25.21: bytes=32 tiempo=2ms TTL=62             |  |  |  |  |  |  |
| Respuesta desde 192.168.25.21: bytes=32 tiempo=1ms TTL=62                                                                          |  |  |  |  |  |  |
| Respuesta desde 192.168.25.21: bytes=32 tiempo=2ms TTL=62                                                                          |  |  |  |  |  |  |
| Respuesta desde 192.168.25.21: bytes=32 tiempo=1ms TTL=62                                                                          |  |  |  |  |  |  |
| Respuesta desde 192.168.25.21: bytes=32 tiempo=9ms TTL=62                                                                          |  |  |  |  |  |  |
| Respuesta desde 192.168.25.21: bytes=32 tiempo=1ms TTL=62                                                                          |  |  |  |  |  |  |
| Respuesta desde 192.168.25.21: bytes=32 tiempo=3ms TTL=62<br>.<br>Respuesta desde 192.168.25.21: bytes=32 tiempo=1ms TTL=62        |  |  |  |  |  |  |
|                                                                                                    |  |  |  |  |  |  |
| Estadísticas de ping para 192.168.25.21:                                                                                           |  |  |  |  |  |  |
| Paquetes: enviados = 28, recibidos = 28, perdidos = 0                                                                              |  |  |  |  |  |  |
| (Ø% perdidos).                                                                                                    |  |  |  |  |  |  |
| Tiempos aproximados de ida y vuelta en milisegundos:                                                                               |  |  |  |  |  |  |
| Mínimo = 1ms. Máximo = 9ms. Media = 1ms<br>Control-C                                                                               |  |  |  |  |  |  |
| ^C                                                                                                    |  |  |  |  |  |  |
| z:∖>_                                                                                                    |  |  |  |  |  |  |

Fuente: Elaboración Propia,2021

### **Compatibilidad de los equipos Instalados:**

#### -**Firewall Palo Alto 3050:**

1.-Compatible con puertos físicos de red ethernet 10/100/1000 Base-T RJ45 ports con la cual funciona la solución para la interfaz física Wan donde se tiene implementada la red privada virtual site to client llamado Global Protect, adicional es compatible con 8 puertos SPF (small form-factor pluggable) disponibles para conexión de fibra óptica en un futuro cuando el cliente pueda contratar un enlace de mayor capacidad de ancho de banda cuando incremente el tamaño de su red.

-(12) puertos 10/100/1000, (8) puertos SFP ópticos Gigabit

2.-Compatible con el modo de funcionamiento de sus interfaces en capa 3 la cual se usa para la presente implementación.

El modo de uso de la interfaz de red en capa 3 permiten crear en el firewal múltiples redes de nivel 3 y encaminar los paquetes realizando Funciones de routing.

-Modo de operación de interfaces: L2, L3(capa 3), Tap, Virtual Wire (modo transparente)

3.-Compatibilidad de enrutamiento estático el cual se utiliza en la presente implementación para enrutar el acceso a los servicios de redes internas (LAN y DMZ) y el enrutar el acceso hacia internet por la interfaz WAN, también es compatible con otros tipos de enrutamiento como RIP, OSPF y BGP.

-Modos de routing compatibles: OSPF, RIP, BGP, estático

4.-Compatible con IPV6 para futuras migraciones a nivel de red.

En IPV6 soporta L2(capa2), L3(capa3), Tap, Virtual Wire (modo transparente) y funciones App-ID, User-ID, Content-ID, WildFire y descifrado SSL.

5.-Compatibilidad de red privada virtual tipo acceso remoto SSL llamado Global Protect el cual se utiliza en la presente implementación.

-Soporta Gateway GlobalProtect

-Soporta Portal GlobalProtect

-Compatibilidad de Transporte: IPSec con SSL fall-back

-Compatible con Autenticación: LDAP, Radius, SecurID, SAML o base de datos local

-Compatible con Sistemas operativos cliente: Mac OS X 10.6, 10.7 (32/64 bits), 10.8 (32/64 bits), Windows XP, Windows Vista (32/64 bits), Windows 7 (32/64 bits), Windows 10 (32/64 bits).

-Compatibilidad y Soporte de cliente de terceros: Apple iOS, Android 4.0 y posterior, VPNC IPSec para Linux

### -**HIP (host identification profile):**

1.-Compatibilidad para recopilar información sobre el estado de seguridad de agentes endpoint de cualquier fabricante, por ejemplo, si tienen instalados los últimos parches de seguridad de cualquier fabricante, definiciones de antivirus, cifrado de disco, data loss prevention entre otros de cualquier fabricante.

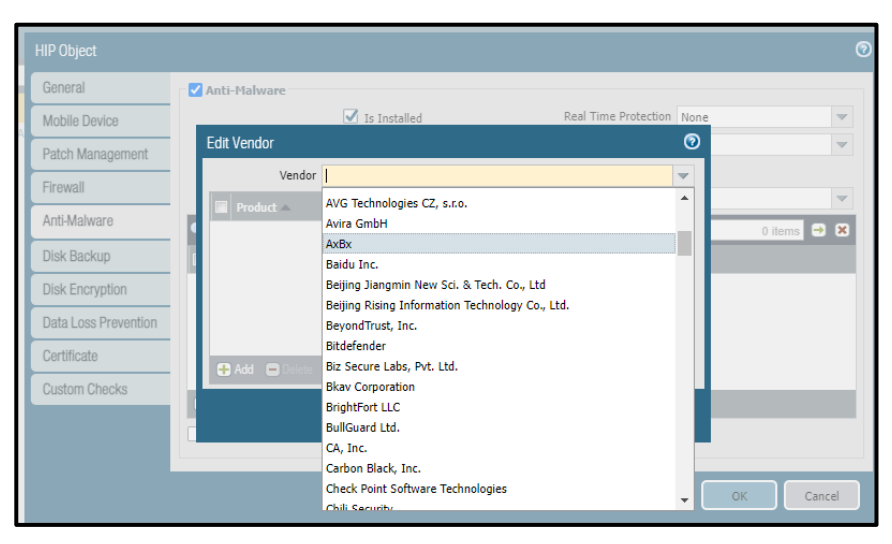

**Figura 178.** Detalle 01 de compatibilidad de HIP profile con otros fabricantes.

Fuente: Elaboración Propia,2021

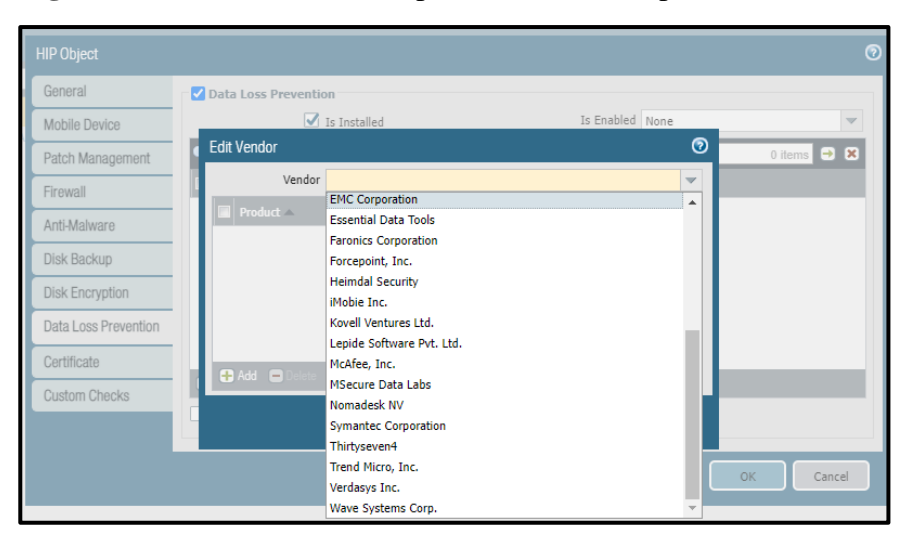

**Figura 179.** Detalle 02 de compatibilidad de HIP profile con otros fabricantes.

Fuente: Elaboración Propia,2021

### **Cisco Duo Security:**

1.-Su aplicación duo mobile es compatible tanto para iPhone como para Android, así como para dispositivos portátiles como el Apple Watch.

**Android:** la versión actual de Duo Mobile es compatible con Android 7.0 y superior

**iPhone:** la versión actual de Duo Mobile es compatible con iOS 11.0 y superior.

2.-Compatible con varios tipos de métodos de doble factor, soporta los siguientes:

## -**SMS 2FA**

-**TOTP 2FA(The Time-Based One Time Password),** es decir método 2FA de contraseña de un solo uso basada en el tiempo, TOTP es parte de la arquitectura de seguridad de autenticación abierta (OAUTH), La clave de seguridad es generalmente un código QR que el usuario escanea con su dispositivo móvil para generar una serie de números

**-2FA basado en push,** basado en push mejora el SMS y TOTP 2FA al agregar capas adicionales de seguridad, al tiempo que mejora la facilidad de uso para los usuarios finales.

**-WebAuthn,** WebAuthn (API de autenticación web) permite a terceros como Duo aprovechar las capacidades integradas en computadoras portátiles, teléfonos inteligentes y navegadores, lo que permite a los usuarios autenticarse rápidamente y con las herramientas que ya tienen a su alcance.

3.-Compatible con varios servicios para integrar el 2FA.

Duo es una solución ágil y flexible para el crecimiento de cualquier empresa, accesos a sistemas ERP, aplicaciones Office 365, también la flexibilidad de poder activar doble factor de autenticación para diversos servicios como VPN Netscaler Citrix, VPN SSL Global Protect entre otros de diferentes fabricantes.

4.-Para la integración de autenticación con el servidor AD es compatible con protocolos de autenticación LDAP y RADIUS.

5.-El servidor DUO Proxy para alojar la instalación del Proxy de autenticación Duo. El proxy es compatible con estos sistemas operativos:

- $\checkmark$  Windows Server 2012 o posterior (se recomienda Server 2016+)
- $\checkmark$  CentOS 7 o posterior (se recomienda CentOS 8+)
- $\checkmark$  Red Hat Enterprise Linux 7 o posterior (se recomienda RHEL 8+)
- $\checkmark$  Ubuntu 16.04 o posterior (se recomienda Ubuntu 18.04+)
- $\checkmark$  Debian 7 o posterior (se recomienda Debian 9+)
- **4.1.14.** A continuación, muestro detalle de Protecciones eléctricas y disposición de energía eléctrica de soporte en caso de emergencias donde se encuentra instalado el equipo principal Firewall Palo Alto y el servidor Proxy Virtual en el ambiente de la data center de la empresa Privada.

### **Disposición de Protección de Energía Eléctrica e iluminación:**

El data center y la infraestructura en general de la empresa privada recibe suministro de energía eléctrica de la empresa Luz del Sur.

Como sistema de energía alterno, en caso de interrupción de alimentación principal, el edificio cuenta con grupo electrógeno que permite la cobertura de energía del centro de datos (donde se encuentra los equipos de la solución implementada) y de iluminación de áreas comunes.

En los demás ambientes internos cuentan con circuito interno de iluminación de emergencia con sistema de carga independiente, cuya activación es automática en caso de ausencia de fluido eléctrico o una caída de tensión, a fin de posibilitar la evacuación de las áreas comunes del edificio cuentan con equipos de iluminación de emergencia (hall, escaleras y corredores).

Detalle de suministro eléctrico donde se encuentra la implementación:

El suministro eléctrico para el funcionamiento del proyecto se efectúa desde el banco de medidores en baja tensión 380 V, 3**ø,** 60 Hz, el proyecto consta de un medidor para el tablero de distribución general y otro para el tablero general de bomba contra incendio.

Demanda Máxima: Los suministros eléctricos para la oficina 1401, desde la subestación hacia la distribución interna del piso 14, es un sistema 380V+N+T trifásico y de 60 Hz.

La potencia contratada para la oficina 1401, este suministro es de 111kW.

La acometida principal para la oficina 1401 es de 3-1x240mm2 N2XOH + 1- 1X240mm2(N) +1x50mm2(T), el cual llega al interior del centro de datos de la oficina.

#### **Tableros Eléctricos:**

El tablero de data center, está provisto de interruptores automáticos termomagnéticos del tipo de caja moldeada y del tipo de riel Din, son para montaje adosado, lleva una barra neutra y una barra de puesta a tierra, este tablero se ubica en el cuarto de data y deriva circuito de alumbrado, alimenta al tablero sub-tablero de energía ininterrumpida.

El sub-tablero de energía ininterrumpida (TSI), está provisto de interruptores termomagnéticos del tipo riel din. Cuenta con enclavamiento mecánico, lleva una barra neutra y una barra de puesta a tierra, este tablero deriva circuitos para gabinete de servidores, gabinete de cómputo 01, gabinete de computo02, central de alarma, panel de agente limpio, toma de control de acceso, y CCTV.

Alimentadores: Están constituidos por conductores con aislamiento de compuesto termoplástico no halogenado, instalados en tuberías de Conduit rígido del tipo EMT, para instalación adosada. El alimentador principal tiene aislamiento compuesto termoplástico no halogenado HFFR del tipo N2XOH,90°C.

Los alimentadores están calculados considerando:

-Demanda máxima continua.

-Máxima caída de tensión permisible < 4%(Caída de tensión en todo el circuito, que va desde la alimentación eléctrica hasta el punto final de la carga).

Distribución Eléctrica: De acuerdo con los requerimientos de la empresa privada se tiene lo siguiente:

Circuitos derivados de alumbrado y tomacorrientes: Circuito de alumbrado unipolares de 1x20A, conformados por conductores de 1-1x4mm2 NH-80+1- 1X4mm2(N)+1x25mm2(T), en tuberías del tipo EMT, para la instalación adosada y empotrada.

Circuitos de tomacorrientes unipolares de 1x20A, conformados por conductores de 1-1x4mm2 NH-80+1-1X4mm2(N)+1x25mm2(T), en tuberías del tipo EMT, para la instalación adosada y empotrada los tomacorrientes son dobles con toma a tierra.

Circuitos derivados de alumbrado de emergencia: Circuito de alumbrado unipolares de 1x20A, conformados por conductores de 1-1x4mm2 NH-80+1- 1X4mm2(N)+1x25mm2(T), en tuberías del tipo EMT, para la instalación adosada y empotrada.

Circuitos derivados de tomacorrientes con suministro eléctrico de computadoras (estabilizado): circuitos de tomas estabilizadas unipolares de 1x20A, conformados por conductores de 1-1x4mm2 NH-80+1- 1X4mm2(N)+1x25mm2(T), en tuberías del tipo EMT, para la instalación adosada y empotrada los tomacorrientes son dobles con toma a tierra. Los tomacorrientes son del tipo dado y dobles, con salidas planas y conexión a tierra, capacidad 16 A , 250 V.

#### **Figura 180.** Detalle de pruebas eléctricas.

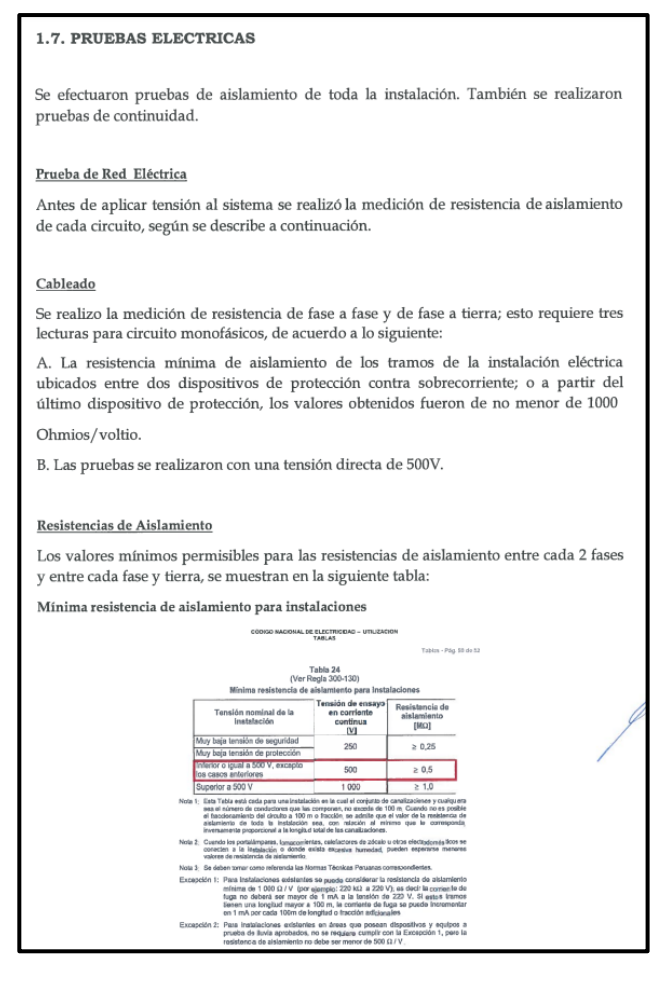

Fuente: Dossier de calidad Eléctrica de la empresa privada,2021

**Figura 181.** Certificado de Aterramiento.

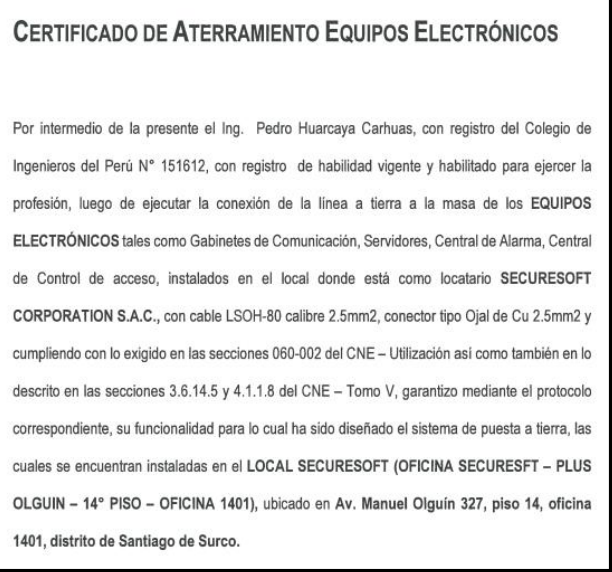

Fuente: Certificado de aterramiento de la empresa privada,2021

**Figura 182.** Disposición 01 de energía eléctrica de soporte en caso de emergencias

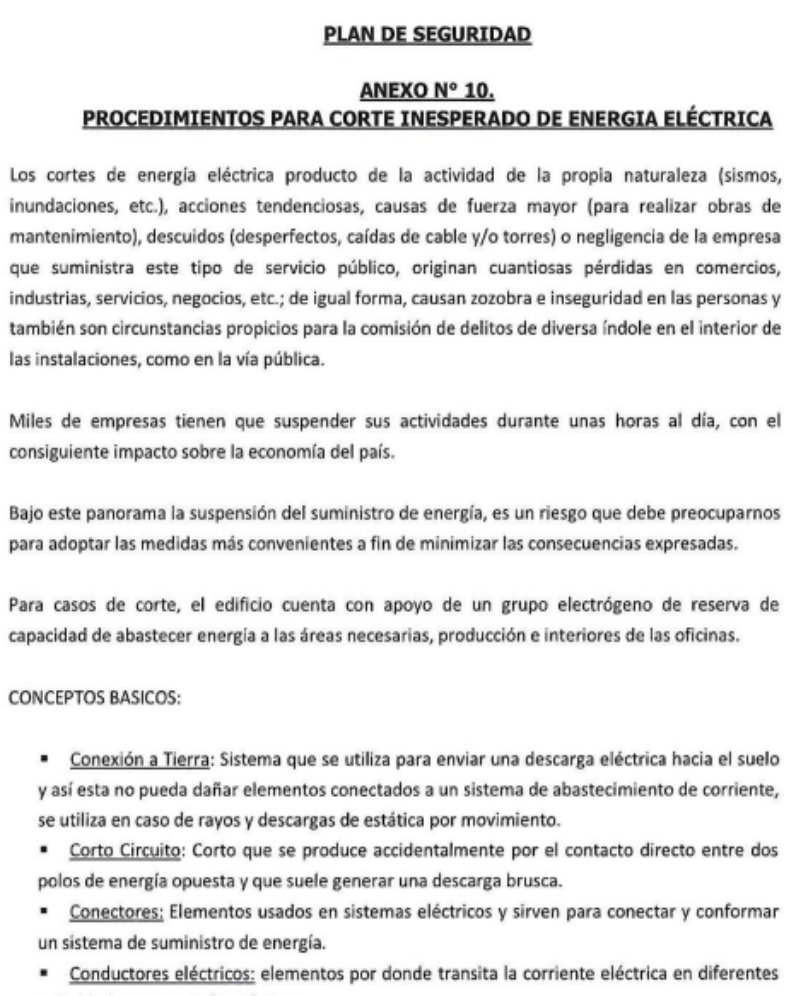

polaridades y cargas electrónicas.

" Transformador: Elemento que sirve para cambiar un tipo de corriente, elevándola o disminuyéndola de potencia. Elevación o disminución de voltaje.

Fuente: Plan de Seguridad de la empresa privada,2021

**Figura 183.** Disposición 02 de energía eléctrica de soporte en caso de emergencias

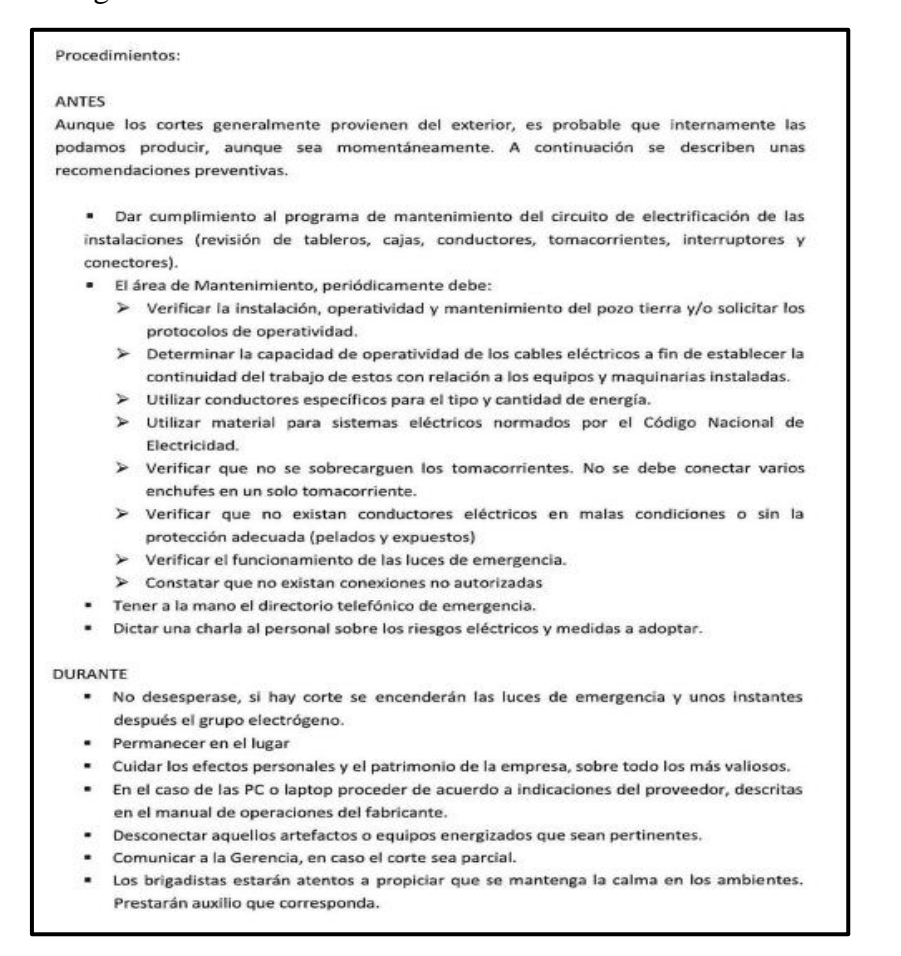

#### Fuente: Plan de Seguridad de la empresa privada,2021

**Figura 184.** Disposición 03 de energía eléctrica de soporte en caso de emergencias

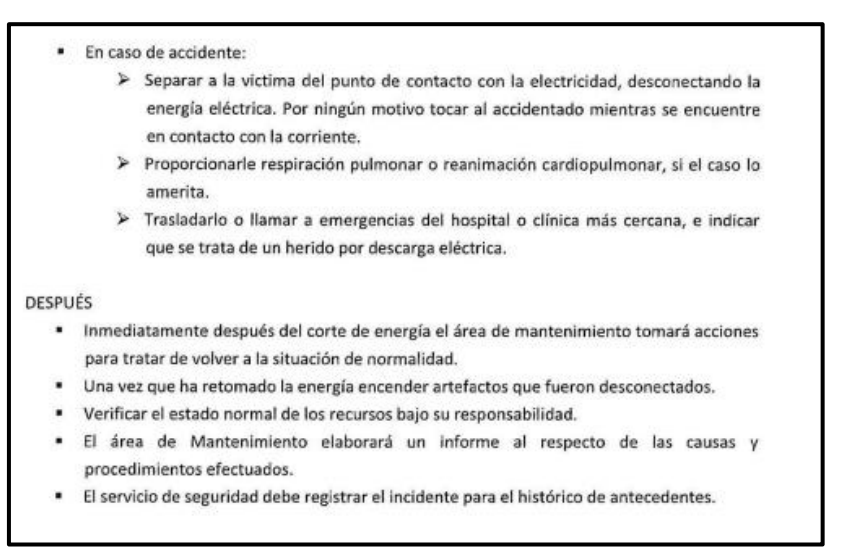

Fuente: Plan de Seguridad de la empresa privada,2021

#### **4.1.Presupuesto**

En la presente etapa se evalúa todos los costos empleados para el desarrollo del presente proyecto las cuales fueron necesarios para culminar la implementación satisfactoriamente, los flujos de costos serán presentados en tablas de precios, considerar que esta información se encuentra también disponible en la fase de planificación en el Plan de Gestión Financiera.

### **Detalle de Egresos**

**Tabla 24.** Planilla mensual del personal

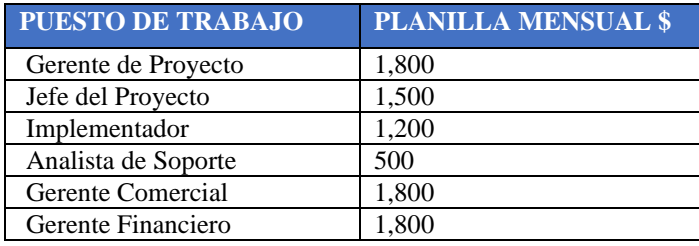

Fuente: Elaboración Propia,2021

**Figura 185.** Costo de Personal por asignación de trabajo

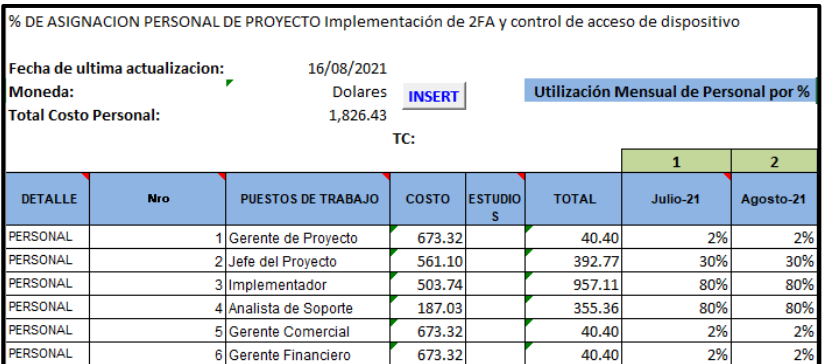

Fuente: Elaboración Propia,2021

 **Figura 186.** Costos de Servicios y Consumibles del proyecto

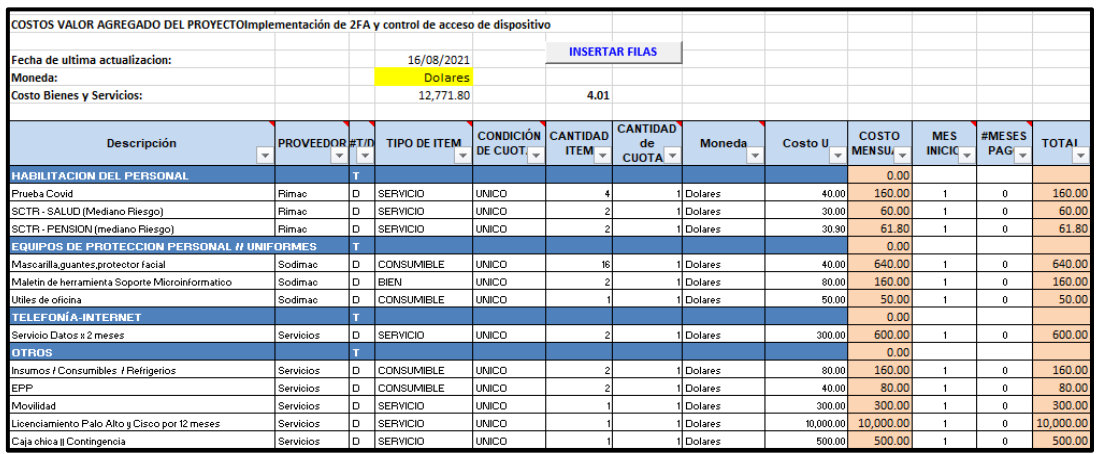

Fuente: Elaboración Propia,2021

## **3.2.3.2 Detalle de Ingresos**

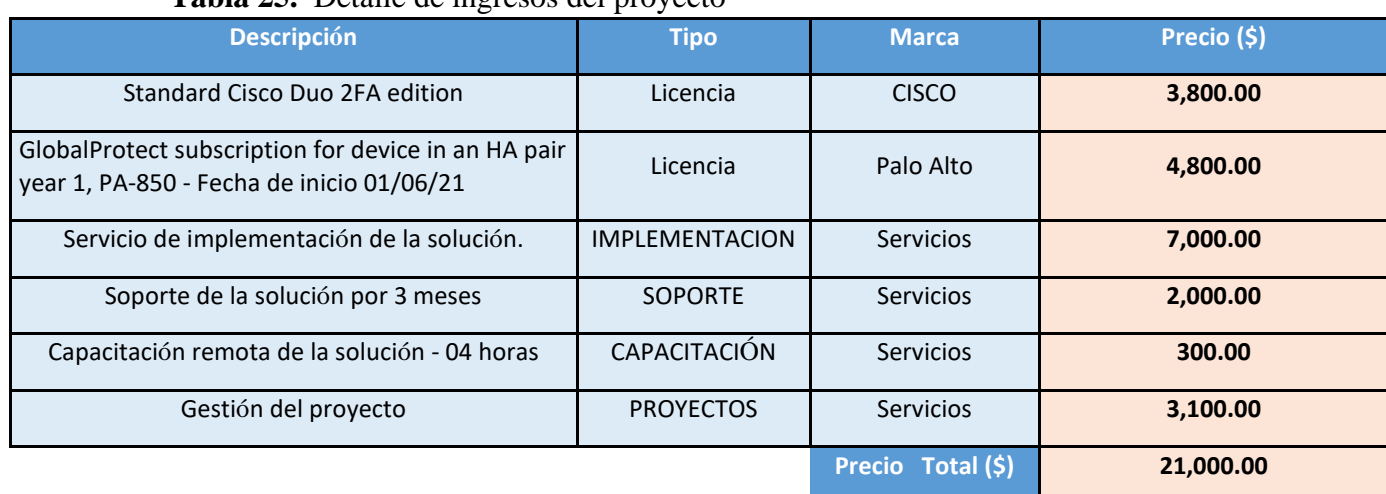

**Tabla 25.** Detalle de ingresos del proyecto

## Fuente: Elaboración Propia,2021

## **3.2.3.3 Flujo de Caja de Proyecto**

A continuación, se presenta el flujo de caja:

# **Figura 187.** Flujo de Caja del Proyecto

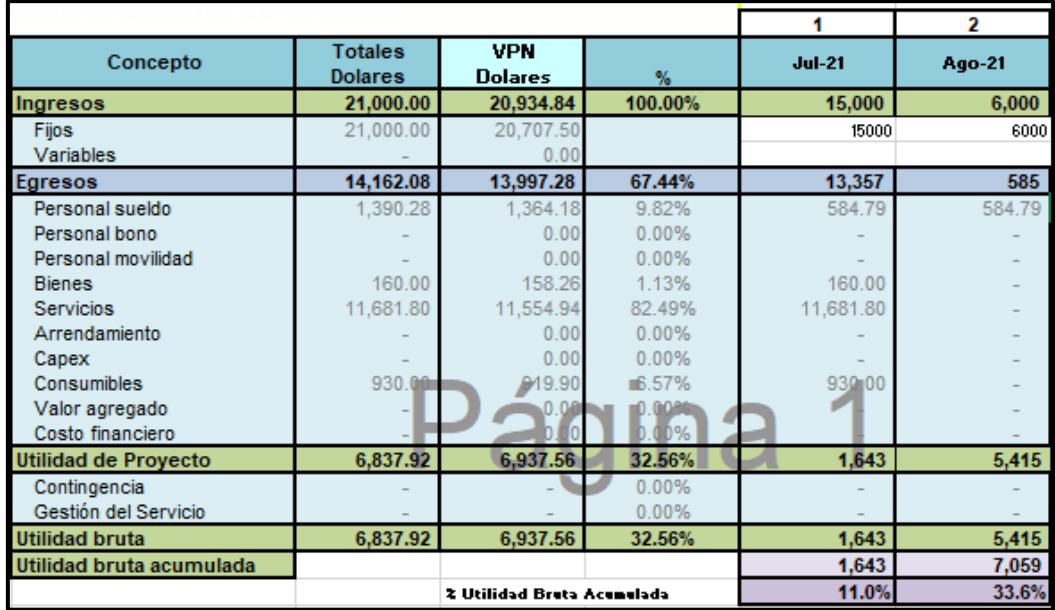

Fuente: Elaboración Propia,2021

#### **CONCLUSIONES**

Con la implementación realizada permitió mejorar el proceso de autenticación de acceso remoto de todos los colaboradores, debido a que se evidencia que anteriormente contaba con el uso un simple mecanismo de autenticación de usuario y contraseña y en la actualidad con la nueva implementación en operación ya cuenta con un mecanismo adicional de validación de identificación de conexión de usuario el cual es un mecanismo de doble factor de autenticación implementado, gracias a la implementación los colaboradores ya no sufrirán suplantación de identidad debido a que existe una doble validación de identidad de usuario logrando cumplir el objetivo en mejorar el proceso de autenticación de los usuarios.

Gracias a la implementación realizada permitió mejorar el proceso de control de acceso de los diferentes dispositivos que se conectan de forma remota debido a que anteriormente los usuarios podían conectarse desde cualquier dispositivo incluso dispositivos que no tienen ningún control de protección como un antimalware o antivirus instalado y activo, una vez en operación la implementación de la nueva solución logró asegurar que sólo los dispositivos autorizados y que tienen y cumplen un control de protección con un alto nivel de seguridad informática cumpliendo con el perfil técnico de acceso lograrán ingresar al acceso remoto y a los recursos de la empresa privada de forma muy segura.

La presente implementación permitió robustecer los mecanismos de acceso remoto la cual consistió en agregar dos controles adicionales de acceso remoto el cual es el doble factor de autenticación y el control de acceso de dispositivo usando protocolos de autenticación muy seguros como SSL , TLS y un cifrado de información de un alto nivel como el SHA 512 la cual permite estar mucho más seguros al momento de autenticarnos, conectarnos y transmitir la información de forma remota muy segura a los recursos internos de la empresa logrando mitigar cualquier tipo de incidente de seguridad que se presenta diariamente como también disminuir a gran escala el riesgo de alguna suplantación de identidad y otros riesgos de seguridad informática.

#### **RECOMENDACIONES**

En relación a la implementación realizada sobre la nueva solución de acceso remoto con doble factor de autenticación y control de acceso de dispositivo se recomienda validar y realizar la actualización de sistema operativo de forma trimestral del firewall Palo Alto la cual es el equipo donde se encuentra la nueva solución implementada, la actualización de sistema operativo PAN-OS debe ejecutarse en una ventana de trabajo programa con finalidad de no afectar el acceso y conexión de acceso remoto a los usuarios durante el horario productivo considerando que es necesaria debido a las vulnerabilidades que usualmente registran y son notificados por varios fabricantes tecnológicos.

Se recomienda evaluar la adquisición de un enlace de internet adicional de otro proveedor para contar con un enlace secundario como contingencia y poder replicar la configuración de la VPN en otro Gateway con otro proveedor de internet esto nos serviría para que en caso alguna caída de servicio del proveedor de internet el servicio pueda mantenerse operativo mediante la VPN con el Gateway de contingencia usando otro proveedor de internet, considerar que la ip pública debe configurarse en otra de las interfaces disponibles del firewall Palo Alto debido a que si existe disponibilidad de interfaz de red y es viable su implementación.

Se recomienda que la solución implementada de acceso remoto con doble factor de autenticación y control de acceso de dispositivo debe mantenerse de forma dedicada en el Firewall Palo Alto 3050, considerar no incluir otro servicio en el Firewall Palo Alto la cual es un equipo dedicado para el servicio de acceso remoto, considerar que para otros servicios se encuentra el firewall Principal Checkpoint en donde se tienen publicaciones WEB, servicios FTP, navegación de internet entre otros servicios, no se recomienda agregar otros servicios al Firewall Palo Alto dedicado a la nueva implementación debido a que puede generar un incremento elevado de recursos como CPU, memoria y disco duro con la cual podría saturar la performance del equipo permitiendo generar indisponibilidad en el acceso remoto.

Se recomienda configurar el envío de eventos de seguridad desde el Firewall Palo Alto a un SIEM (Security Information and Event Management) para que un equipo especializado como un SOC (Centro de operaciones de seguridad) revise algún evento de salud del Firewall o algún tráfico o evento anómalo de las conexiones de la nueva solución implementada a la cual se pueda realizar algún análisis más amplio y poder determinar algún tratamiento, el firewall Palo Alto tienen la capacidad de soportar la configuración de reenvíos de eventos de sistema y seguridad a un SIEM utilizando el protocolo syslog.

## **BIBLIOGRAFÍAS**

Palo Alto Networks. (2021). *Guía de Administración PAN-OS Palo Alto Networks*.

https://docs.paloaltonetworks.com/pan-os/9-1/pan-os-admin.html

Cisco Netacad. (2021). *CCNAv7: Switching, Routing, and Wireless* Essentials. https://www.netacad.com/es

Cisco Netacad. (2021). *CCNAv7: Introduction to Networks*. https://www.netacad.com/es

Cisco Duo Security. (2021). *Guía para la autenticación de dos factores*. https://guide.duo.com/

Cisco Duo Security. (2021). *Authentication Proxy – Reference*. https://duo.com/docs/authproxy-reference

Palo Alto Networks. (2021). *Configure MFA Between Duo and the Firewall*.

https://docs.paloaltonetworks.com/pan-os/9-1/pan-os-admin/authentication/configure-multifactor-authentication/configure-mfa-between-duo-and-the-firewall.html

Gil, M. (2014). Redes Privadas Virtuales, tipos y características*. TELDAT Blog.*

https://www.teldat.com/blog/es/virtual-private-networks-types-and-characteristics/

ARIEL, M. (2020). La historia de la VPN. *Infosertec.* https://infosertecla.com/2020/01/29/la-historia-de-la-vpn/

Gillis, A. S. (2021). Red privada virtual o VPN. *TechTarget.*

https://searchdatacenter.techtarget.com/es/definicion/Red-privada-virtual-VPN

A3sides. (2020). *Qué es el doble factor de autenticación y para qué sirve*.

https://www.a3sides.es/blog/que-es-doble-factor-autenticacion/

Palo Alto Networks. (2019). *Para empezar: VPN*. https://knowledgebase.paloaltonetworks.com/KCSArticleDetail?id=kA10g000000ClSYCA0 &lang=es%E2%80%A9

### **ANEXOS**

# ANEXO 1: Datasheet Firewall Palo Alto 3050

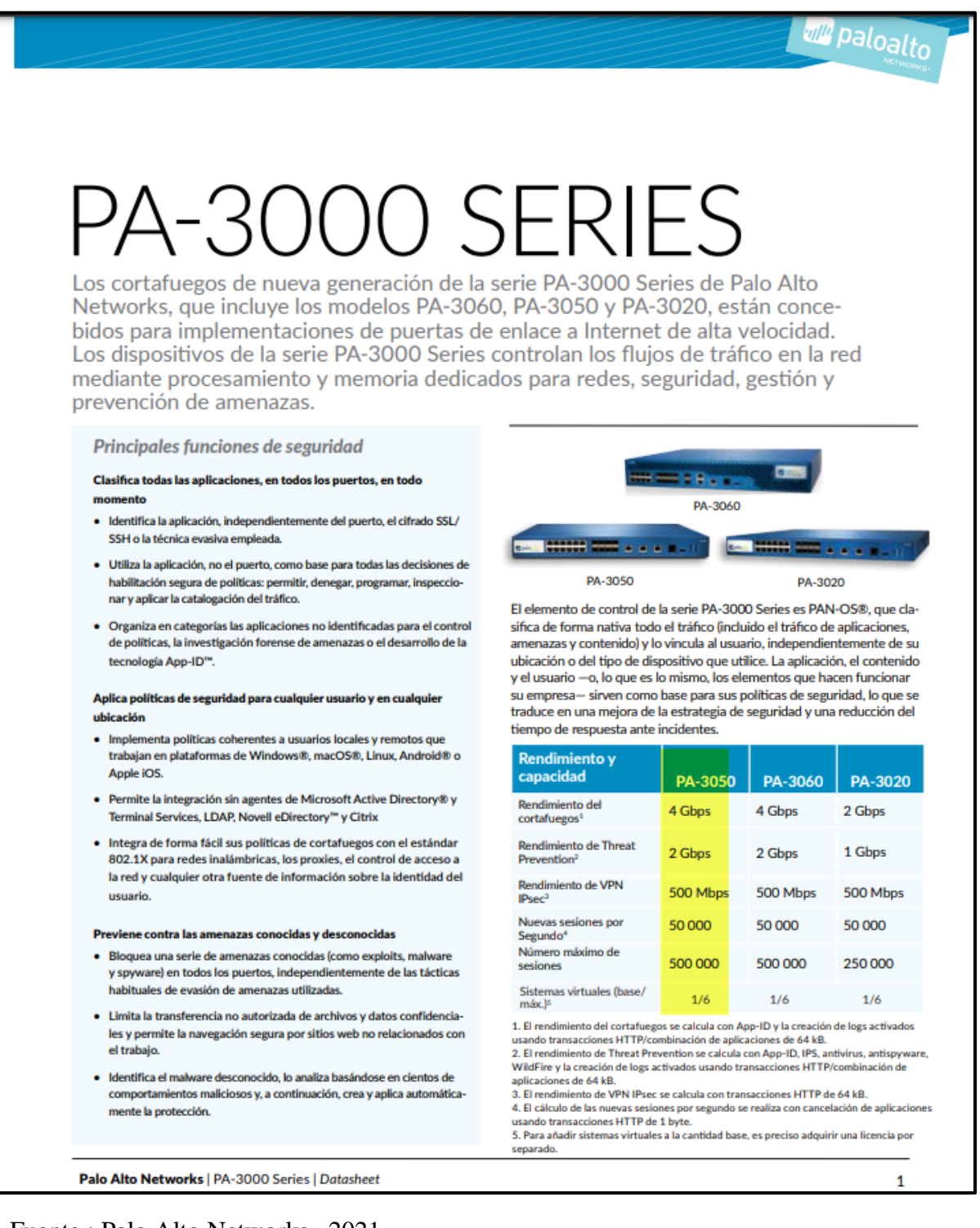

Fuente : Palo Alto Networks , 2021

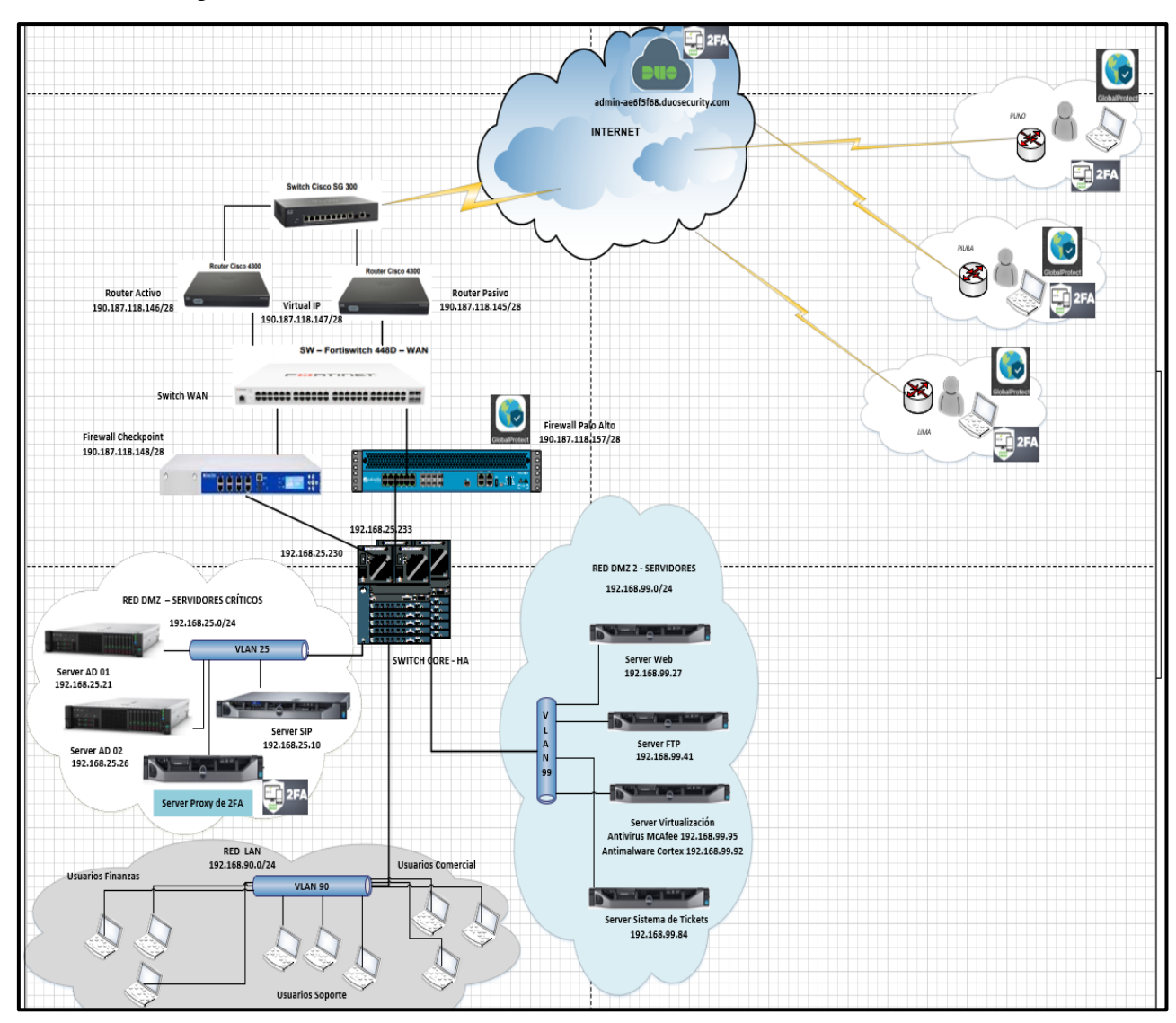

ANEXO 2: Diagrama de red final de la nueva solución.

Fuente : Elaboración Propia , 2021

# ANEXO 3: Especificaciones técnicas de Hardware y Red del Firewall Palo Alto 3050

| <b>ESPECIFICACIONES DEL HARDWARE</b>                                                                                           |                                                                                           |
|----------------------------------------------------------------------------------------------------|-------------------------------------------------------------------------------------------|
| E/S                                                                                                    | PREPARADO PARA MONTAJE EN BASTIDOR (DIMENSIONES)                                          |
| · (12) 10/100/1000, (8) puertos SFP ópticos Gigabit                                                                            | · 1U, bastidor estándar de 19"                                                            |
| <b>GESTIÓN DE E/S</b>                                                                                                    | (4,45 x 43,18 x 43,18 cm - 1,75 x 17 x 16.75 pulgadas)                                    |
| · (1) puerto de administración fuera de banda 10/100/1000,<br>[2] alta disponibilidad 10/100/1000, [1] puerto de consola RJ-45 | DIMENSIONES (SOLO DISPOSITIVO/DISPOSITIVO PREPARADO<br><b>PARA ENVIOI</b>                 |
| <b>CAPACIDAD DE ALMACENAMIENTO</b>                                                                                             | • 6,8 Kg / 9,07 Kg                                                                        |
| · Unidad de estado sólido (SSD) de 120 GB                                                                                      | <b>SEGURIDAD</b>                                                                          |
| FUENTE DE ALIMENTACIÓN (CONSUMO ELÉCTRICO MEDIO/MÁXIMO)                                                                        | • UL, CUL, CB                                                                             |
| · 250 W (150 / 200)                                                                                                    | <b>INTERFERENCIA ELECTROMAGNÉTICA</b>                                                     |
| <b>BTU/H MÁXIMO</b>                                                                                                    | . Clase A de FCC, Clase A de CE, Clase A de VCCI, TUV                                     |
| •683                                                                                                    | <b>CERTIFICACIONES</b>                                                                    |
| <b>VOLTAJE DE ENTRADA (FRECUENCIA DE ENTRADA)</b>                                                                              | CCSA                                                                                      |
| • 100-240 VAC (50-60 Hz)                                                                                                    | <b>ENTORNO</b>                                                                            |
| <b>CONSUMO MÁXIMO DE CORRIENTE</b>                                                                                             | · Temperatura de funcionamiento: De 0 a 50 °C (de 32 a 122 °F)                            |
| • 2A a 100 VAC                                                                                                    | . Temperatura de almacenamiento: De -20 a 70 °C (de -4 a 158 °F)                          |
| <b>CONEXIÓN A RED</b><br><b>MODOS DE LOS INTERFACES</b>                                                                        | <b>VLAN</b>                                                                               |
| · L2, L3, Tap, Virtual Wire (modo transparente)                                                                                | · Etiquetas VLAN 802.1q por dispositivo / por interfaz: 4,094/4,094                       |
| <b>ENRUTAMIENTO</b>                                                                                                    | · Número máximo de interfaces: 2.048 [PA-3050], 1.024 [PA-3020]                           |
| · Modos: OSPF, RIP, BGP, estático                                                                                              | · Interfaces de agregado (802.3ad)                                                        |
| · Tamaño de la tabla de reenvío (entradas por dispositivo/por VR):                                                             | <b>NAT/PAT</b>                                                                            |
| 5.000/2.500 [PA-3050], 2.500/2.500 [PA-3020]<br>· Reenvío basado en políticas                                                  | · Número máximo de reglas NAT: 1.000<br>· Número máximo de reglas NAT (DIPP): 200         |
| · Protocolo punto a punto sobre Ethernet (PPPoE)                                                                               | · Intervalo de direcciones IP y puertos dinámicos: 254                                    |
| · Tramas Jumbo: tamaño máximo de trama de 9.210 bytes<br>· Multicast: PIM-SM, PIM-SSM, IGMP v1, v2, y v3                       | · Intervalo de direcciones IP dinámicas: 16,234<br>. Modos NAT: NAT 1:1, NAT n:n, NAT m:n |
| <b>ALTA DISPONIBILIDAD</b>                                                                                                    | · Sobresuscripción DIPP (direcciones IP de destino único por dirección                    |
| · Modos: Activo/Activo, Activo/Pasivo                                                                                          | IP y puerto de origen): 2<br>$\bullet$ NAT64                                              |
| · Detección de fallos: monitorización de ruta, monitorización de                                                               | <b>VIRTUAL WIRE</b>                                                                       |
| interfaz                                                                                                    | · Número máximo de Virtual Wires: 10                                                      |
| <b>ASIGNACIÓN DE DIRECCIONES</b>                                                                                               | . Tipos de interfaz asignados a Virtual Wires: físicos y subinterfaces                    |
| · Asignación de direcciones por dispositivo:<br>cliente DHCP/PPPoE/Estática                                                    | <b>REENVIO DE NIVEL 2</b>                                                                 |
| · Asignación de direcciones por usuarios:                                                                                      | · Tamaño de tabla ARP por dispositivo:                                                    |
| servidor DHCP/Relay DHCP/Estática                                                                                              |                                                                                           |
| IPV6                                                                                                    | 2.500 (PA-3050), 1500 (PA-3020)                                                           |
|                                                                                                    | · Tamaño de tabla MAC por dispositivo:<br>2.500 (PA-3050), 1500 (PA-3020)                 |

Fuente : Palo Alto Networks , 2021

#### ANEXO 4: Especificaciones técnicas de seguridad del Firewall Palo Alto 3050

#### **SEGURIDAD**

#### FIREWALL

- · Control de las aplicaciones, los usuarios y los contenidos basado en politicas
- · Protección de paquetes fragmentados
- · Protección de escaneos de reconocimiento
- · Protección frente a denegación de servicio (DoS) y denegación de servicio distribuido (DDoS)
- · Descifrado: SSL (entrante y saliente), SSH

#### **WILDFIRE**

- · Identifica y analiza archivos específicos y desconocidos pudiendo reconocer más de 100 conductas maliciosas
- · Genera y ofrece una protección automática contra malware recién descubierto a través de actualizaciones de firmas
- · Distribución de actualizaciones de firmas en menos de 1 hora. Logging y generación de informes integrado. Acceso a la API de WildFire para el envío programado de hasta 100 muestras al día y de hasta 250 consultas al día de informes por archivo hash (se requiere suscripción).

#### **FILTRADO DE ARCHIVOS Y DATOS**

- · Transferencia de archivos: control bidireccional sobre más de 60 tipos de archivo únicos
- · Transferencia de datos: control bidireccional sobre la transferencia no autorizada de números de tarjetas de crédito y seguridad social
- · Protección contra descargas "drive-by download"

#### INTEGRACIÓN DE USUARIOS (USER-ID)

- . Microsoft Active Directory, Novell eDirectory, Sun One y otros directorios basados en LDAP
- · Microsoft Windows Server 2003/2008/2008r2, Microsoft Exchange Server 2003/2007/2010
- · Microsoft Terminal Services, Citrix XenApp
- · API XML para facilitar la integración con repositorios de usuario no estánda

#### **VPN IPSEC (SITE-TO-SITE)**

- · Intercambio de claves: clave manual, IKE v1
- · Cifrado: 3DES, AES [128 bits, 192 bits, 256 bits]
- · Autenticación: MD5 SHA-1 SHA-256 SHA-384 SHA-512
- · Creación de túneles VPN dinámicos (GlobalProtect)

#### PREVENCIÓN DE AMENAZAS (SE REQUIERE SUSCRIPCIÓN)

- · Protección contra exploits de vulnerabilidades del sistema operativo
- v de aplicaciones · Protección basada en flujos contra virus, spyware y gusanos (incluidos los incrustados en HTML, Javascript, archivos PDF y archivos comprimidos)

#### FILTRADO DE URL (SE REQUIERE SUSCRIPCIÓN)

- · Categorías de URL predefinidas y personalizadas
- · Memoria caché para las URL a las que se ha accedido recientemente · Categorías de URL como parte del criterio de coincidencia de las
- políticas de seguridad
- · Información del tiempo de navegación

#### CALIDAD DEL SERVICIO (QOS)

- · Control del tráfico basado en políticas por aplicación, usuario, origen, destino, interfaz, túnel de VPN IPSec, etc.
- · 8 clases de tráfico con parámetros de ancho de banda garantizado, máximo y prioritario
- · Supervisión de ancho de banda en tiempo real
- · Por marcado de Diffserv de política
- · Interfaces físicas compatibles con QoS: 6

#### **VPN/ACCESO REMOTO SSL (GLOBALPROTECT)**

- · Gateway Global Protect
- · Portal GlobalProtect
- · Transporte: IPSec con SSL fall-back
- · Autenticación: LDAP, SecuriD o base de datos local
- · Sistema operativo cliente: Mac OS X 10.6, 10.7 (32/64 bits). 10.8 (32/64 bits), Windows XP, Windows Vista (32/64 bits), Windows 7 132/64 bits)
- · Soporte de cliente de terceros: Apple iOS, Android 4.0 y posterior, **VPNC IPSec para Linux**

#### ADMINISTRACIÓN, GENERACIÓN DE INFORMES, HERRAMIENTAS **DE VISIBILIDAD**

- · Interfaz web integrada, CLI o administración central (Panorama)
- · Interfaz de usuario en varios idiomas
- . Syslog, Netflow v9 y SNMP v2/v3
- · REST API hasada en XMI
- · Resumen gráfico de aplicaciones, categorias de URL, amenazas y datos [ACC]
- · Visualizar, filtrar y exportar tráfico, amenazas, WildFire, URL y registros de filtrado de datos
- · Generación de informes totalmente personalizable

Fuente : Palo Alto Networks , 2021